# **THE HELL**

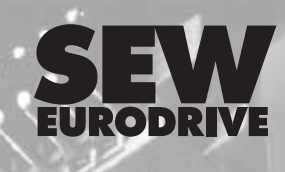

# **MOVIDRIVE®** *compact* **MCF/MCV/MCS4\_A**

**Wydanie** 08/2002

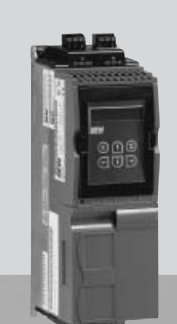

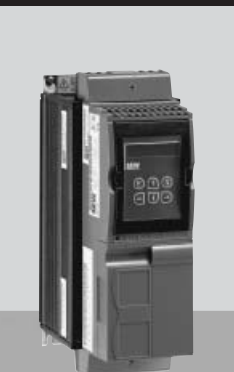

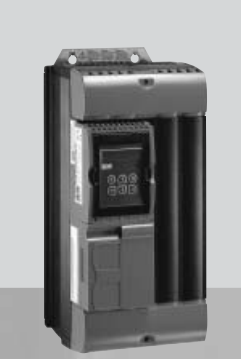

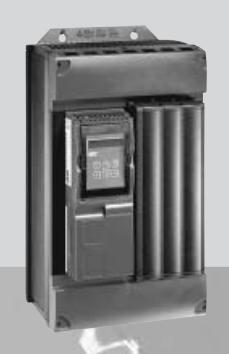

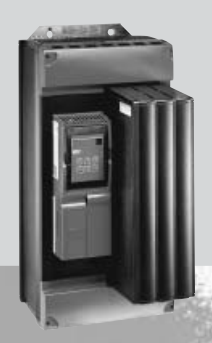

**Instrukcja obsługi 1055 6346 / PL**

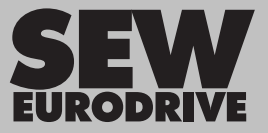

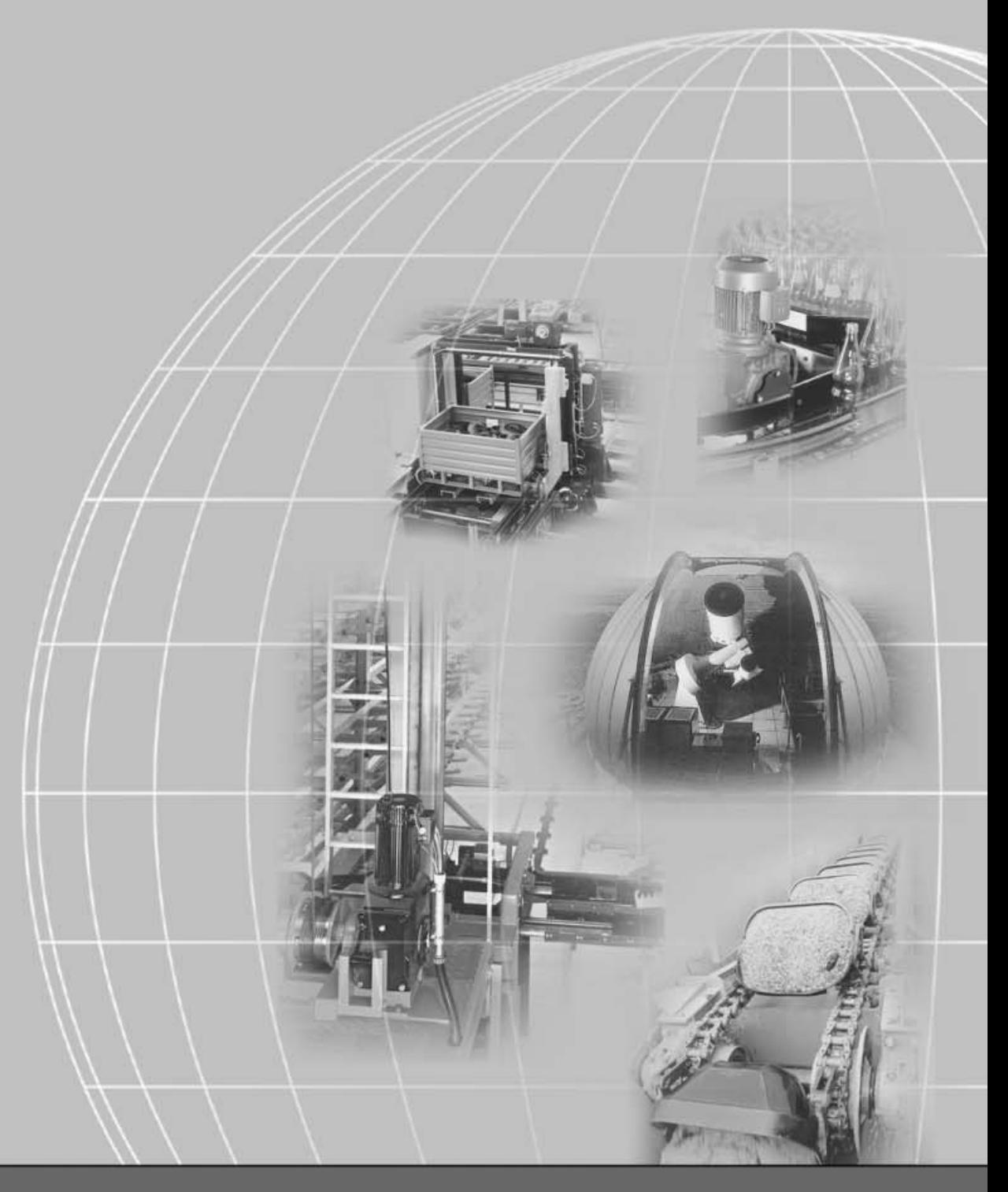

# **SEW-EURODRIVE**

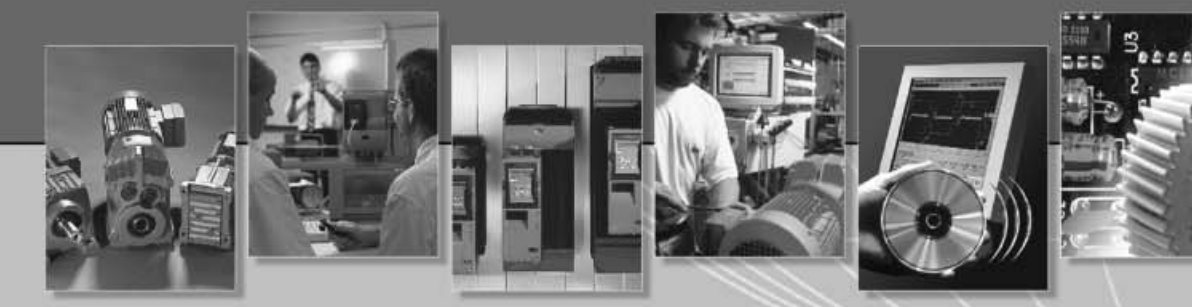

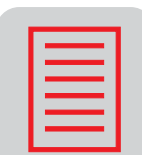

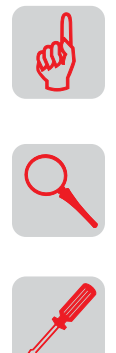

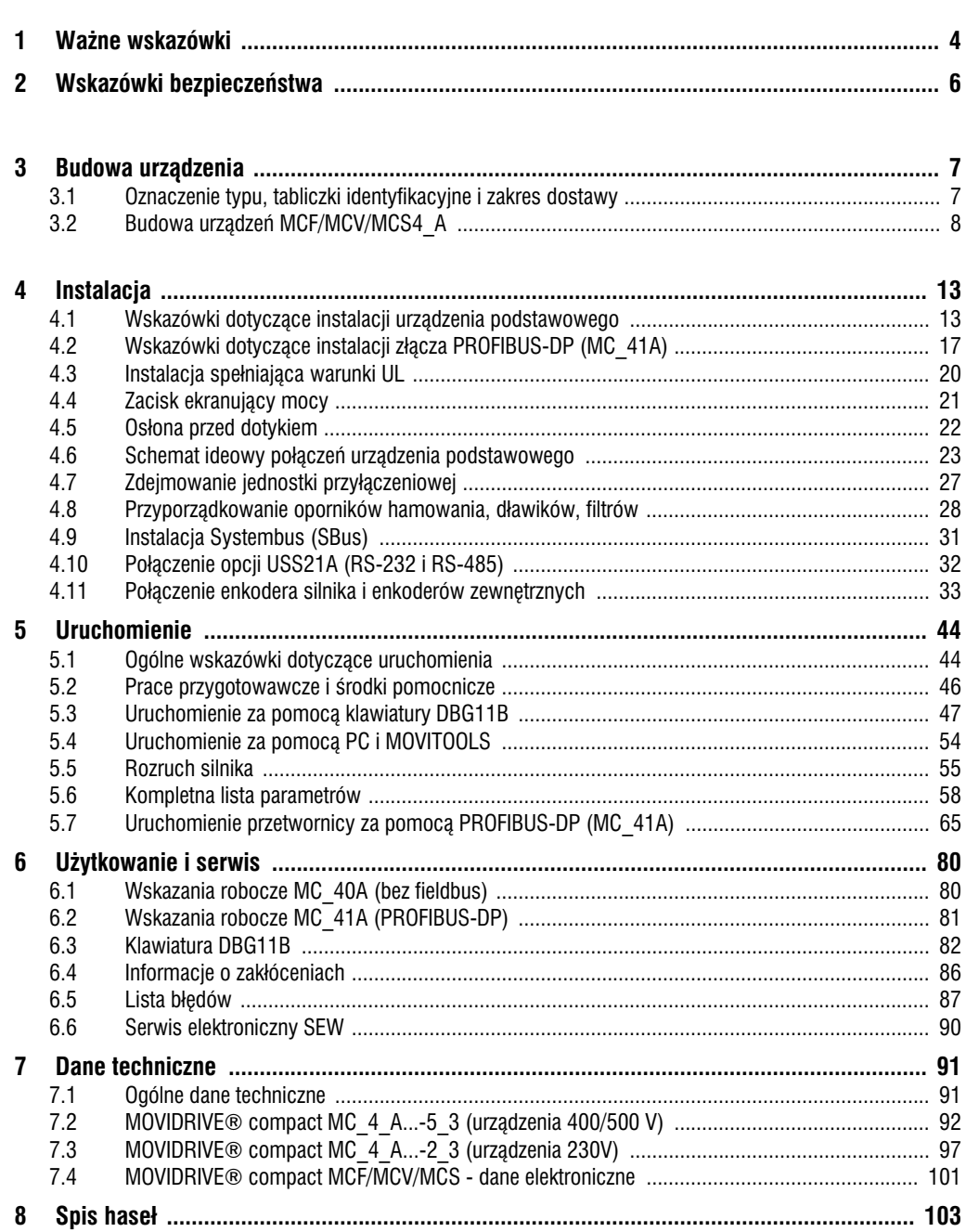

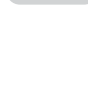

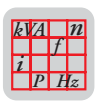

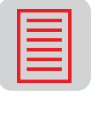

i

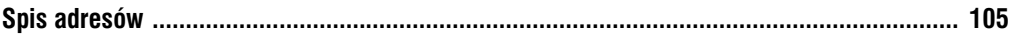

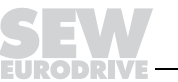

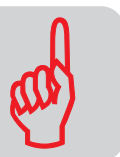

# <span id="page-3-0"></span>**1 Wa¿ne wskazówki**

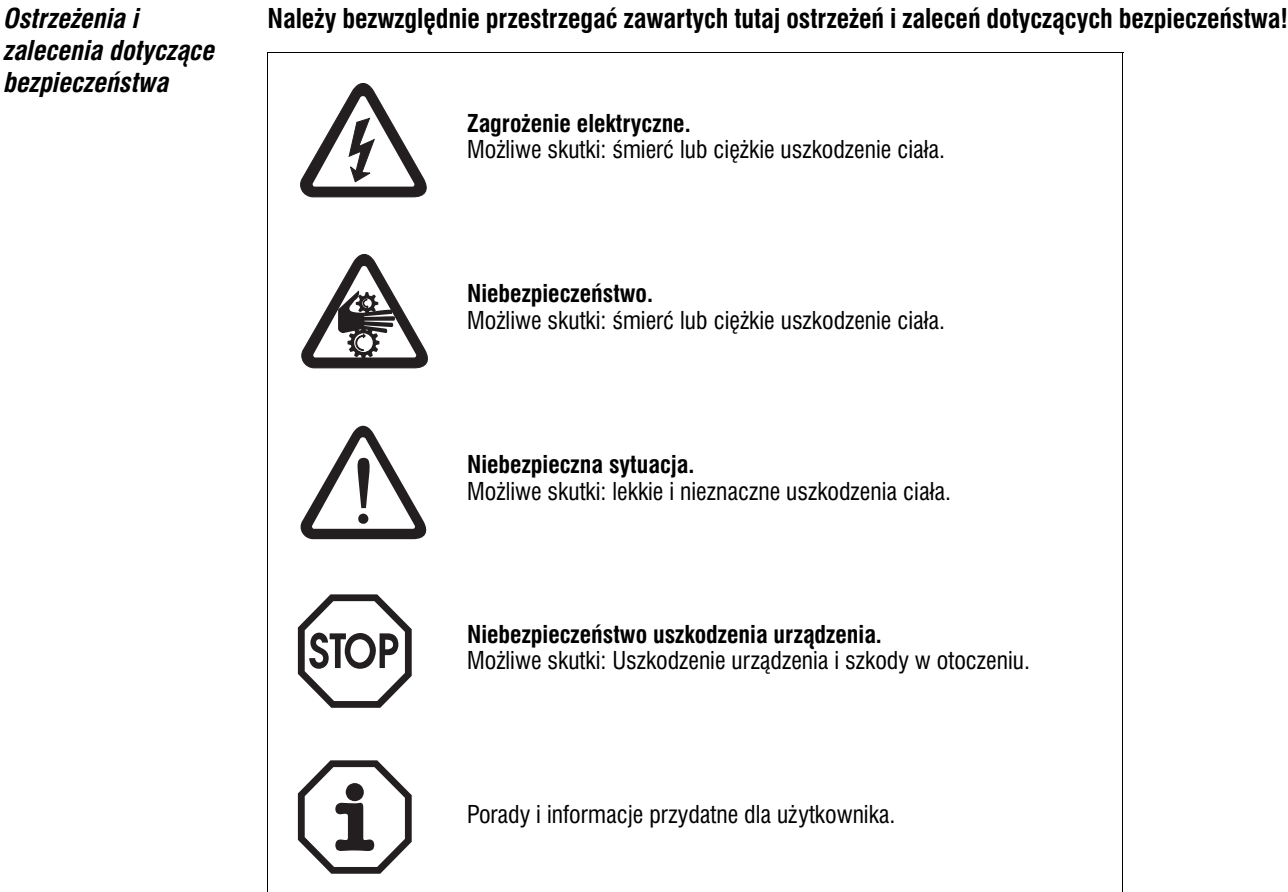

Przestrzeganie tej **Instrukcji obsługi** jest warunkiem bezawaryjnej pracy urządzenia i uznania ewentualnych roszczeń z tytułu gwarancji. Przeczytaj wiec najpierw instrukcie, zanim rozpoczniesz użytkować urzadzenie!

Instrukcja obsługi zawiera informacje ważne dla obsługi; należy ją więc przechowywać w pobliżu **urz¹dzenia**.

#### *U¿ytkowanie zgodne z przeznaczeniem*

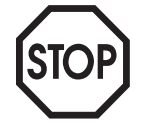

Przetwornice MOVIDRIVE<sup>®</sup> *compact* sa elementami instalacji przemysłowych i służą do napędu asynchronicznych silników trójfazowych z wirnikiem zwartym lub silników synchronicznych trójfazowych o wzbudzeniu trwałym. Silniki te muszą być odpowiednie do użytkowania z przetwornicami częstotliwości, nie wolno podłaczać innych obciążeń.

Przetwornice MOVIDRIVE<sup>®</sup> *compact* są urządzeniami przeznaczonymi do zabudowy stacjonarnej w szafach sterowniczych. Należy bezwzględnie przestrzegać wszelkich informacji dotyczących danych technicznych i warunków dopuszczalnych w miejscu zastosowania.

Uruchomienie (podjęcie pracy zgodnej z przeznaczeniem) jest tak długo niedozwolone, dopóki nie zostanie stwierdzone, że maszyna spełnia wytyczne EMV89/336/EWG i zachodzi zgodność wyrobu końcowego z wytycznymi dot. maszyn 89/392/EWG (przestrzegać EN 60204).

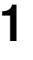

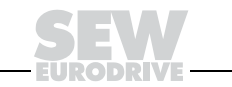

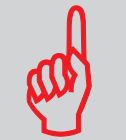

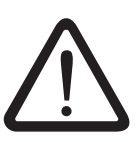

#### Zakres zastosowania **Zabronione jest, jeśli nie przewidziano wyraźnie do tego celu:**

- zastosowanie w obszarach wymagających zabezpieczeń przeciwwybuchowych
- zastosowanie w otoczeniu ze szkodliwymi olejami, kwasami, gazami, oparami, pyłami, promieniowaniem, itd.
- stosowanie w obiektach niestacjonarnych, w których występują drgania i udary wykraczające poza wymagania EN 50178.

*Funkcje bezpieczeñstwa*

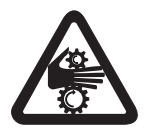

Przetwornice MOVIDRIVE<sup>®</sup> *compact* nie mogą same spełniać funkcji bezpieczeństwa bez nadrzędnych systemów zabezpieczających.

Aby zagwarantować ochronę osób i maszyn, stosuj nadrzędne systemy zabezpieczające.

#### *Z³omowanie*

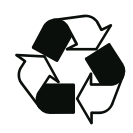

Przestrzegaj aktualnych przepisów: Złomowanie przeprowadzaj zgodnie z właściwościami i według obowiązujących przepisów np. jako:

- złom elektroniczny (obwody drukowane)
- tworzywa sztuczne (obudowa)
- blacha
- miedź
- itd.

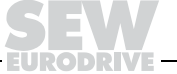

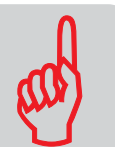

# <span id="page-5-0"></span>**2 Wskazówki bezpieczeñstwa**

*Instalacja i uruchomienie*

- **Nigdy nie wolno instalowaæ ani uruchamiaæ produktów uszkodzonych.** Uszkodzenia powinny być bezzwłocznie zgłoszone firmie spedycyjnej.
- **Prace przy instalacji, uruchomieniu i serwisowaniu** urzadzenia moga być wykonywane tylko **przez wykwalifikowanych elektryków** posiadających właściwe przeszkolenie w zakresie zapobiegania wypadkom oraz przy zachowaniu obowiazujących przepisów (np. EN 60204, VBG 4, DIN-VDE 0100/0113/0160).
- Podczas instalacji i uruchamiania silnika i hamulca należy przestrzegać odnoszących się do nich **instrukcji!**
- **Środki i urządzenia ochronne** muszą odpowiadać **obowiązującym przepisom** (np. EN 60204 lub EN 50178).

Konieczne środki ochronne: Uziemienie urzadzenia

Konieczne urządzenie ochronne: urządzenia ochronne nadprądowe

- 
- **Urządzenie spełnia wymogi bezpiecznego rozdzielenia** przyłączy mocy i elektroniki zgodnie z norma EN 50178. Aby zagwarantować bezpieczne rozdzielenie, wszystkie podłączone obwody **pradowe** powinny również spełniać wymogi bezpiecznego rozdzielenia.
- W **odpowiedni sposób** zapewnić, aby przyłączony silnik nie uruchomił się samoczynnie po **pod³¹czeniu** przetwornicy **do sieci**.

**Odpowiednimi sposobami** są:

- W przypadku MCF/MCV/MCS4\_A: połączenie zacisku X10:9 "/BLOKADA STOPNIA MOCY" z DGND.
- W przypadku MCH4\_A: zdjêcie bloku zacisków elektroniki X11.

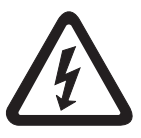

- Użytkowanie i serwis Przed zdjęciem pokrywy ochronnej należy odłączyć urządzenie od sieci. Niebezpieczne napięcia mogą być obecne jeszcze do 10 minut po odłączeniu od sieci.
	- Gdy **pokrywa ochronna jest zdjęta** urządzenie posiada klasę ochrony **IP 00**, na wszystkich podzespołach z wyjątkiem elektroniki sterowania występują niebezpieczne napięcia. Podczas pracy urządzenie musi być zamknięte.
	- Gdy urzadzenie jest właczone na zaciskach wyjściowych i podłaczonych do nich kablach i zaciskach silnika wystepuja niebezpieczne napiecia. Ma to miejsce również wtedy, gdy urządzenie jest zablokowane a silnik nie pracuje.
	- **Zgaœniêcie diody LED i innych elementów sygnalizuj¹cych** nie jest **¿adnym potwierdzeniem** tego, że urządzenie jest odłączone od sieci i nie znajduje się pod napięciem.

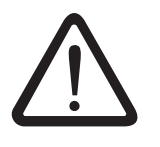

- **Funkcje bezpieczeństwa właściwe dla urządzenia lub blokada mechaniczna** mogą spowodować unieruchomienie silnika. Usunięcie przyczyny zakłócenia lub reset mogą prowadzić do samoczynnego uruchomienia się napędu. Jeśli w przypadku podłączonej do napędu maszyny jest to niedopuszczalne z przyczyn bezpieczeństwa, to przed usunięciem zakłócenia urządzenie należy odłączyć od sieci. W takich przypadkach zabronione jest oprócz tego aktywowanie **funkcji "Auto−Reset" (P841)**.
- Przełączeń na wyjściu przetwornicy można dokonywać wyłącznie, gdy stopień wyjściowy jest **zablokowany**.

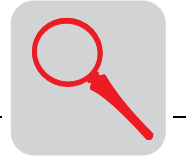

# <span id="page-6-0"></span>**3** Budowa urządzenia

# <span id="page-6-1"></span>*3.1 Oznaczenie typu, tabliczki identyfikacyjne i zakres dostawy*

### *Przyk³ad oznaczenia typu*

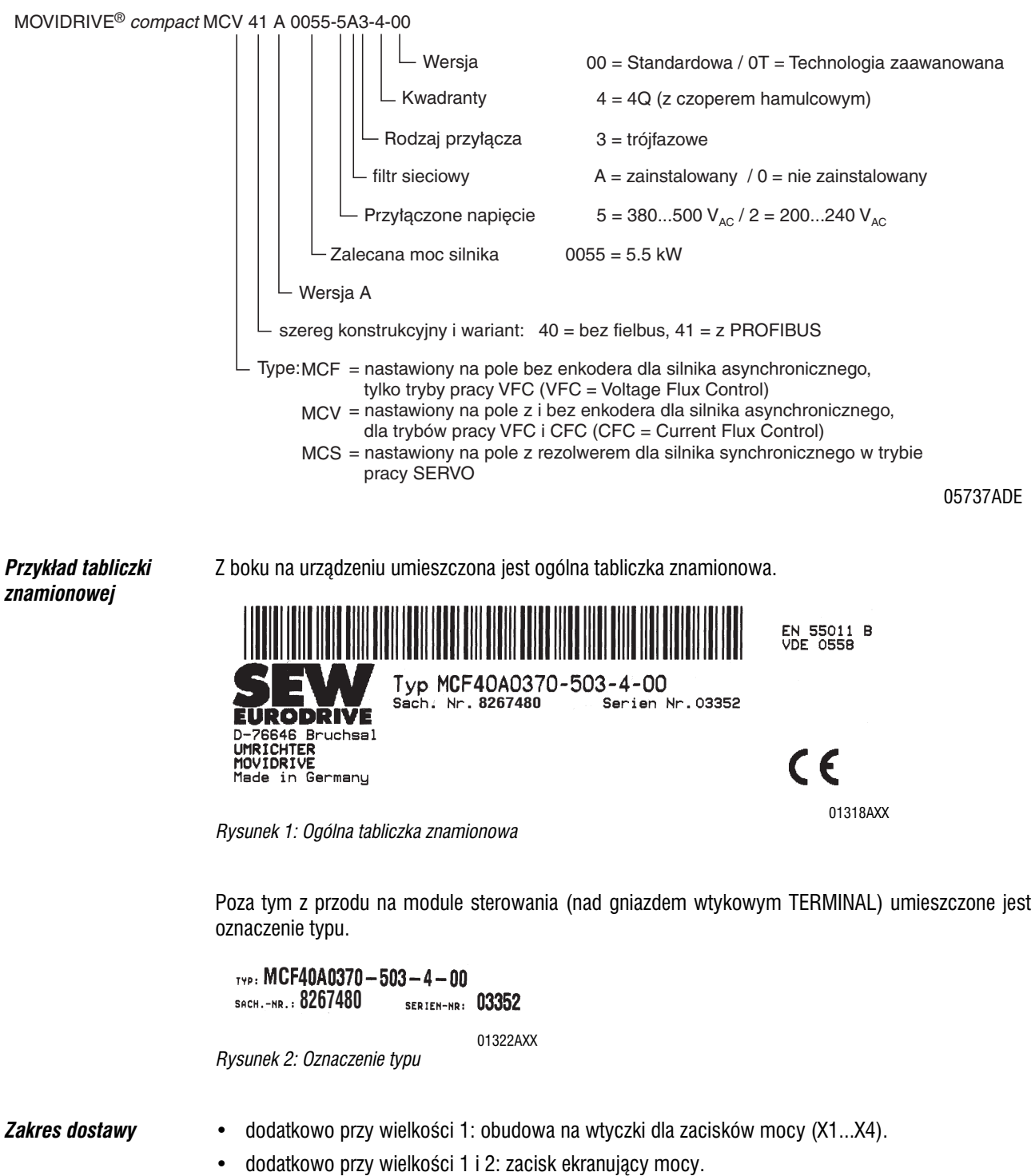

• dodatkowo przy wielkości 4 i 5: osłona przed dotykiem dla zacisków mocy.

## <span id="page-7-0"></span>*3.2 Budowa urz¹dzeñ MCF/MCV/MCS4\_A*

*Wielkość 1* MCF/MCV/MCS4 A...-5A3 (urządzenia 400/500 V): 0015 ... 0040 MCF/MCV/MCS4\_A...−2A3 (urządzenia 230V): 0015 ... 0037

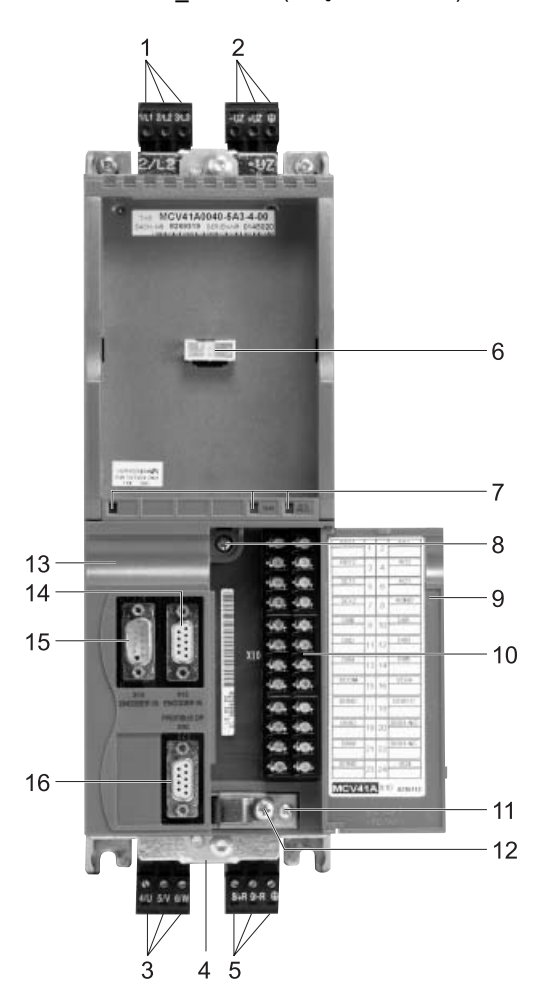

*Rysunek 3: Budowa urz¹dzeñ MOVIDRIVE® compact MCF/MCV/MCS4\_A, wielkoœæ 1*

- 1. X1: Przyłączenie napięcia zasilania L1 (1) / L2 (2) / L3 (3), rozłączne
- 2. X4: Wyprowadzenie napięcia obwodu pośredniego -Uz / + Uz i połączenie PE, rozłączne
- 3. X2: Przyłączenie silnika U  $(4)$  / V  $(5)$  / W  $(6)$ , rozłączne
- 4. Połączenie dla zacisków ekranujących elektroniki (nie widoczne)
- 5. X3: Przyłączenie opornika hamowania R+ (8) / R− (9) i połączenie PE, rozłączne<br>6. TERMINAL: Gniazdo wtykowe dla klawiatury DBG11B lub złącza USS21A
- 6. TERMINAL: Gniazdo wtykowe dla klawiatury DBG11B lub złącza USS21A<br>7. V1: Dioda stanu pracy LED i diagnoza PROFIBUS za pomoca diod LED (ty
- V1: Dioda stanu pracy LED i diagnoza PROFIBUS za pomocą diod LED (tylko w MCF/MCV/MCS41A)
- 8. Śruba mocująca A jednostki przyłączeniowej
- 9. Klapa jednostki przyłączeniowej z opisem
- 10. X10: Listwa zaciskowa elektroniki
- 11. Śruba mocująca B jednostki przyłączeniowej
- 12. Śruba listwy zaciskowej elektroniki
- 13. Jednostka przyłączeniowa, zdejmowana
- 14. Tylko w MCV/MCS4\_A X15: Wejście enkodera silnika (9-stykowe gniazdo Sub-D)
- 15. Tylko w MCV/MCS4\_A X15: Wyjście równoważnika enkodera inkrementalnego lub wejście zewnętrznego enkodera (9−stykowe gniazdo Sub−D)
- 16. Tylko w MCF/MCV/MCS41A X30: Przyłącze PROFIBUS-DP (9-stykowe gniazdo Sub-D)

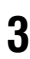

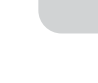

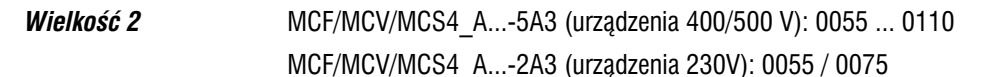

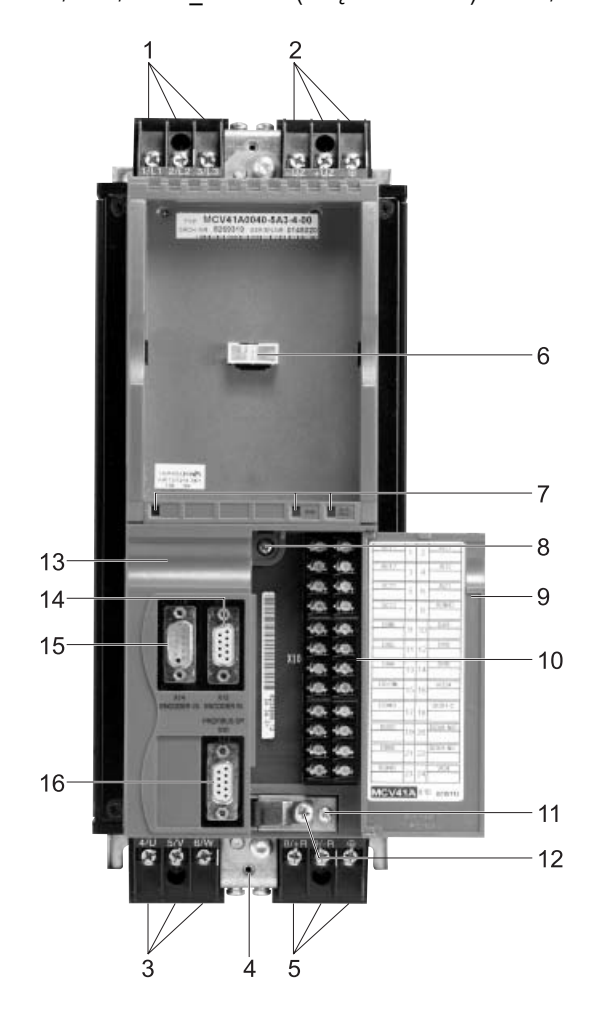

*Rysunek 4: Budowa urz¹dzeñ MOVIDRIVE® compact MCF/MCV/MCS4\_A, wielkoœæ 2*

- 1. X1: Przyłączenie napięcia zasilania L1 (1) / L2 (2) / L3 (3)
- 2. X4: Wyprowadzenie napięcia obwodu pośredniego -U<sub>Z</sub> $/ + U$ zi połączenie PE
- 3. X2: Przyłączenie silnika U  $(4)$  / V  $(5)$  / W  $(6)$
- 4. X6: Połączenie dla zacisków ekranujących elektroniki (nie widoczne)
- 5. X3: Przyłączenie opornika hamowania R+ (8) / R− (9) i połączenie PE
- 6. TERMINAL: Gniazdo wtykowe dla klawiatury DBG11B lub złacza USS21A
- 7. V1: Dioda stanu pracy LED i diagnoza PROFIBUS za pomocą diod LED (tylko w MCF/MCV/MCS41A)<br>8. Śruba mocujaca A jednostki przyłaczeniowej
- Śruba mocująca A jednostki przyłączeniowej
- 9. Klapa jednostki przyłączeniowej z opisem
- 10. X10: Listwa zaciskowa elektroniki
- 11. Śruba mocująca B jednostki przyłączeniowej
- 12. Śruba listwy zaciskowej elektroniki
- 13. Jednostka przyłączeniowa, zdejmowana
- 14. Tylko w MCV/MCS4\_A X15: Wejście enkodera silnika (9-stykowe gniazdo Sub-D)
- 15. Tylko w MCV/MCS4\_A X15: Wyjście równoważnika enkodera inkrementalnego lub wejście zewnętrznego enkodera (9−stykowe gniazdo Sub−D)
- 16. Tylko w MCF/MCV/MCS41A X30: Przy³acze PROFIBUS−DP (9−stykowe gniazdo Sub−D)

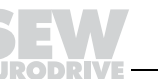

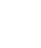

*Wielkość 3* MCF/MCV/MCS4 A...-503 (urządzenia 400/500 V): 0150 ... 0300 MCF/MCV/MCS4\_A...−203 (urządzenia 230 V): 0110 / 0150

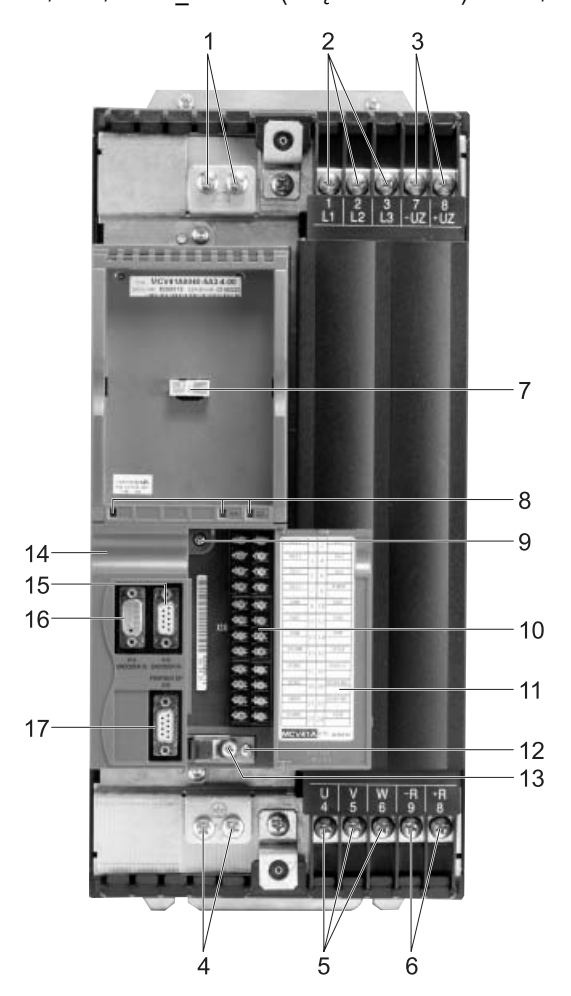

*Rysunek 5: Budowa urz¹dzeñ MOVIDRIVE® compact MCF/MCV/MCS4\_A, wielkoœæ 3*

- 
- 1. Przyłącza PE<br>2. X1: Przyłaczenie napięcia zasilania L1 (1) / L2 (2) / L3 (3), rozłączne 2. X1: Przyłaczenie napięcia zasilania L1 (1) / L2 (2) / L3 (3), rozłączne
- 3. X4: Wyprowadzenie napięcia obwodu pośredniego -U<sub>Z</sub> / +U<sub>Z</sub>
- 4. Przyłącza PE
- 5. X2: Przyłaczenie silnika U  $(4)$  / V  $(5)$  / W  $(6)$
- 6. X3: Przyłączenie opornika hamowania R+  $(8)$  / R- (9)
- 7. TERMINAL: Gniazdo wtykowe dla klawiatury DBG11B lub złącza USS21A<br>8. V1: Dioda stanu pracy LED i diagnoza PROFIBUS za pomoca diod LED (tyl
- V1: Dioda stanu pracy LED i diagnoza PROFIBUS za pomocą diod LED (tylko w MCF/MCV/MCS41A)
- 9. Śruba mocująca A jednostki przyłączeniowej
- 10. X10: Listwa zaciskowa elektroniki
- 11. Klapa jednostki przyłączeniowej z opisem
- 12. Śruba mocująca B jednostki przyłączeniowej
- 13. Śruba listwy zaciskowej elektroniki
- 14. Jednostka przyłaczeniowa, zdejmowana
- 15. Tylko w MCV/MCS4\_A X15: Wejście enkodera silnika (9-stykowe gniazdo Sub-D)
- 16. Tylko w MCV/MCS4<sup>-</sup>A X15: Wyjście równoważnika enkodera inkrementalnego lub wejście zewnętrznego enkodera (9−stykowe gniazdo Sub−D)
- 17. Tylko w MCF/MCV/MCS41A X30: Przyłącze PROFIBUS-DP (9-stykowe gniazdo Sub-D)

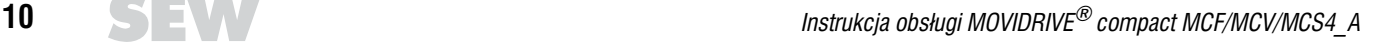

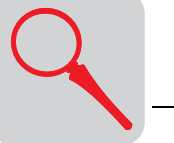

*Wielkość 4* MCF/MCV/MCS4 A...−503 (urządzenia 400/500 V): 0370 / 0450 MCF/MCV/MCS4\_A...−203 (urządzenia 230 V): 0220 / 0300

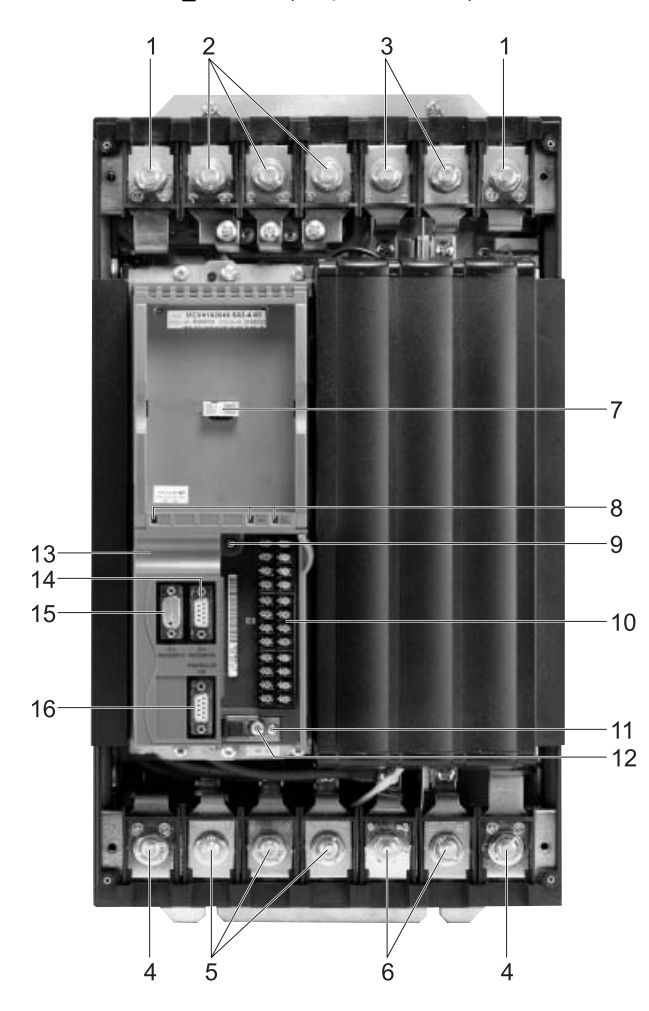

*Rysunek 6: Budowa urz¹dzeñ MOVIDRIVE® compact MCF/MCV/MCS4\_A, wielkoœæ 4*

- 1. Przyłącza PE
- 2. X1: Przyłączenie napięcia zasilania L1  $(1)$  / L2  $(2)$  / L3  $(3)$ , rozłączne
- 3. X4: Wyprowadzenie napięcia obwodu pośredniego Uz / + Uz
- 4. Przyłącza PE
- 5. X2: Przyłączenie silnika U  $(4)$  / V  $(5)$  / W  $(6)$
- 6. X3: Przyłączenie opornika hamowania R+ $(8)$  / R- $(9)$
- 
- 7. TERMINAL: Gniazdo wtykowe dla klawiatury DBG11B lub złącza USS21A<br>8. V1: Dioda stanu pracy LED i diagnoza PROFIBUS za pomocą diod LED (tyl V1: Dioda stanu pracy LED i diagnoza PROFIBUS za pomocą diod LED (tylko w MCF/MCV/MCS41A)
- 9. Śruba mocująca A jednostki przyłączeniowej
- 10. X10: Listwa zaciskowa elektroniki
- 11. Śruba mocująca B jednostki przyłączeniowej
- 12. Śruba listwy zaciskowej elektroniki
- 13. Jednostka przyłączeniowa, zdejmowana
- 14. Tylko w MCV/MCS4\_A X15: Wejście enkodera silnika (9-stykowe gniazdo Sub-D)
- 15. Tylko w MCV/MCS4\_A X15: Wyjście równoważnika enkodera inkrementalnego lub wejście zewnętrznego enkodera (9−stykowe gniazdo Sub−D)
- 16. Tylko w MCF/MCV/MCS41A X30: Przyłącze PROFIBUS-DP (9-stykowe gniazdo Sub-D)

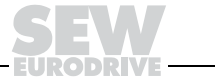

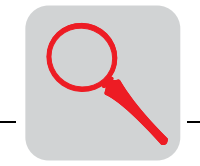

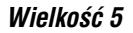

*Wielkość 5* MCF/MCV/MCS4 A...−503 (urządzenia 400/500 V): 0550 / 0750

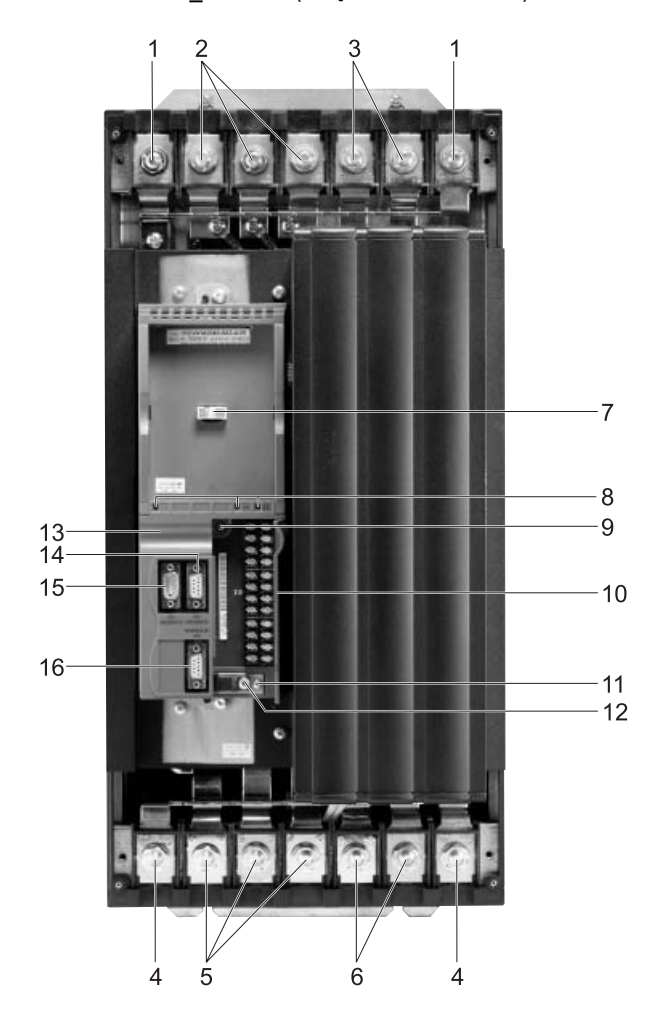

*Rysunek 7: Budowa urz¹dzeñ MOVIDRIVE® compact MCF/MCV/MCS4\_A, wielkoœæ 5*

- 1. Przyłącza PE
- 2. X1: Przyłączenie napięcia zasilania L1 (1) / L2 (2) / L3 (3), rozłączne
- 3. X4: Wyprowadzenie napięcia obwodu pośredniego −U<sub>Z</sub> / +U<sub>Z</sub>
- 4. Przyłacza PE
- 5. X2: Przyłączenie silnika U  $(4)$  / V  $(5)$  / W  $(6)$
- 6. X3: Przyłączenie opornika hamowania R+  $(8)$  / R- (9)
- 7. TERMINAL: Gniazdo wtykowe dla klawiatury DBG11B lub złacza USS21A
- 8. V1: Dioda stanu pracy LED i diagnoza PROFIBUS za pomocą diod LED (tylko w MCF/MCV/MCS41A)<br>9. Śruba mocujaca A jednostki przyłaczeniowej
- Śruba mocująca A jednostki przyłączeniowej
- 10. X10: Listwa zaciskowa elektroniki
- 11. Śruba mocująca B jednostki przyłączeniowej
- 12. Śruba listwy zaciskowej elektroniki
- 13. Jednostka przyłączeniowa, zdejmowana
- 14. Tylko w MCV/MCS4\_A X15: Wejście enkodera silnika (9-stykowe gniazdo Sub-D)
- 15. Tylko w MCV/MCS4\_A X15: Wyjście równoważnika enkodera inkrementalnego lub wejście zewnętrznego enkodera (9−stykowe gniazdo Sub−D)
- 16. Tylko w MCF/MCV/MCS41A X30: Przy³acze PROFIBUS−DP (9−stykowe gniazdo Sub−D)

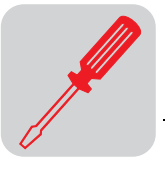

# <span id="page-12-0"></span>**4 Instalacja**

# <span id="page-12-1"></span>*4.1 Wskazówki dotycz¹ce instalacji urz¹dzenia podstawowego*

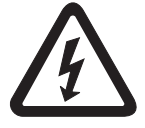

Podczas instalacji należy bezwzględnie przestrzegać wskazówek bezpieczeństwa!

- *Momenty doci¹gaj¹ce* • Używać tylko oryginalnych elementów przyłączeniowych. Uwzględnić dopuszczalne momenty dociągające dla zacisków mocy MOVIDRIVE<sup>®</sup>.
	- Wielkość 1 → 0,6 Nm (5.3 lb.in)<br>– Wielkość 2 → 1.5 Nm (13.3 lb.in)
	- Wielkość 2 → 1,5 Nm (13.3 lb.in)<br>– Wielkość 3 → 3.5 Nm (31 lb.in)
	-
- 
- 
- Wielkość 3 → 3,5 Nm (31 lb.in)<br>– Wielkości 4 i 5 → 14 Nm (124 lb.in)  $\rightarrow$  14 Nm (124 lb.in)

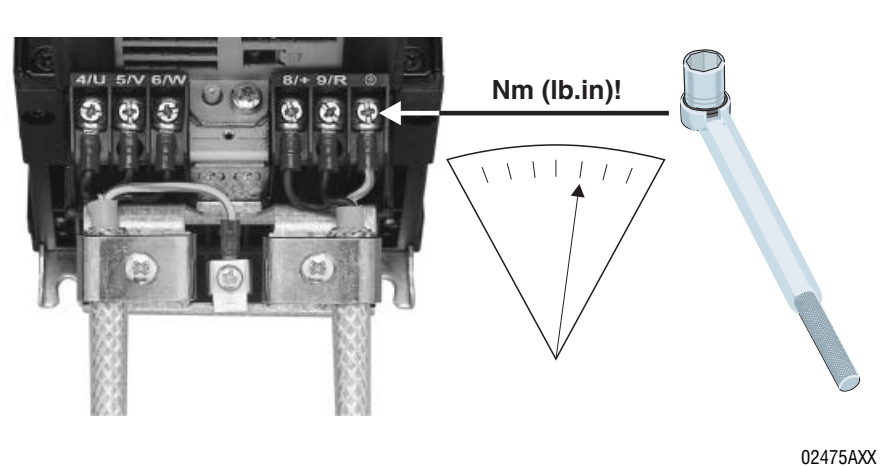

*Rysunek 8: Uwzględnianie momentów dociągających* 

*Minimalna wolna przestrzeñ i po³o¿enie monta¿owe*

W celu zapewnienia właściwego chłodzenia pozostaw wolna przestrzeń 100 mm (4 in) nad i pod urządzeniem. Wolna przestrzeń z boku nie jest konieczna, można montować urządzenia w szeregu jedno obok drugiego. W przypadku wielkości 4 i 5 nie montuj na przestrzeni 300 mm (11.81 in) nad urządzeniem żadnych elementów wrażliwych na ciepło. Urządzenia montuj wyłącznie w pozycji **pionowej**. Montaż poziomo, skośnie lub do góry nogami jest niedozwolony.

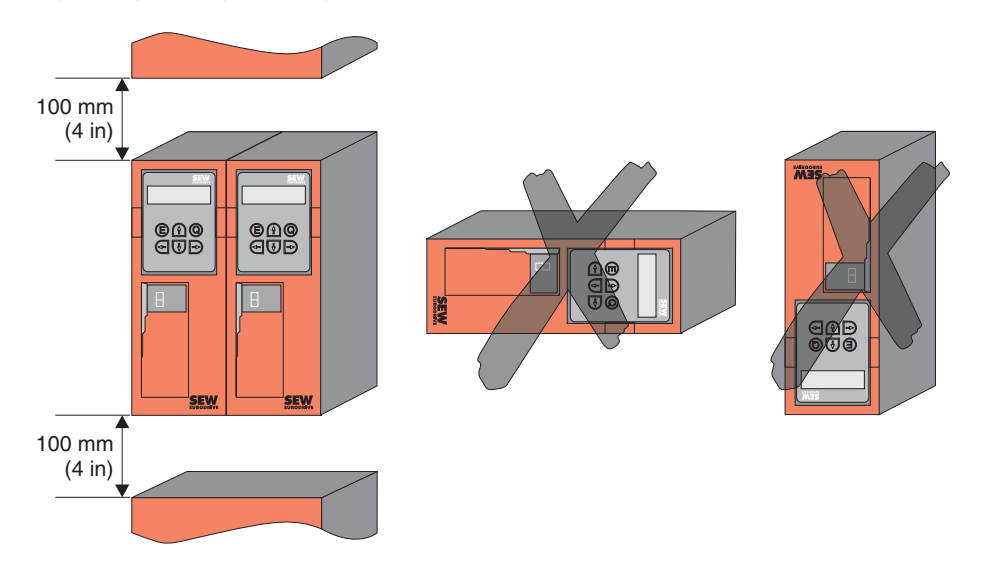

*Rysunek 9: Minimalna wolna przestrzeñ i po³o¿enie monta¿owe urz¹dzeñ*

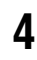

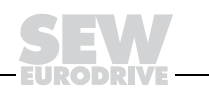

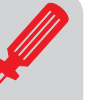

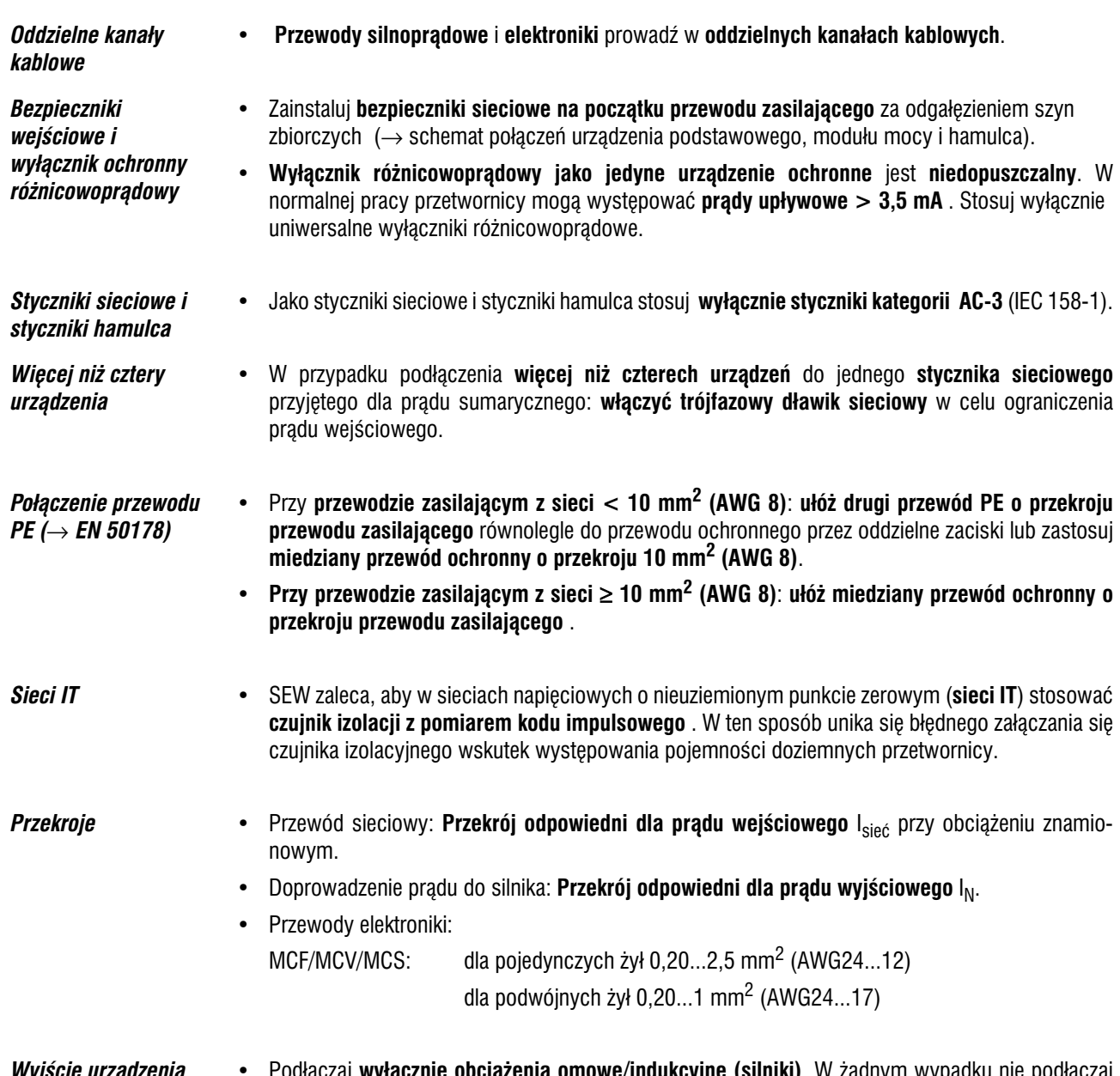

*Wie urządzenia* **• Podłączaj wyrącznie obciązenia omowe/indukcyjne (silniki). W** r omączaj **wyrącznie opciąze**<br>obciążeń pojemnościowych!

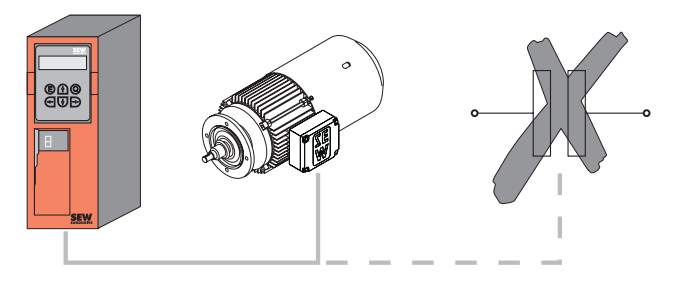

*Rysunek 10: Pod³¹czaæ wy³¹cznie obci¹¿enia omowe/indukcyjne*

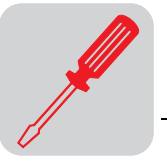

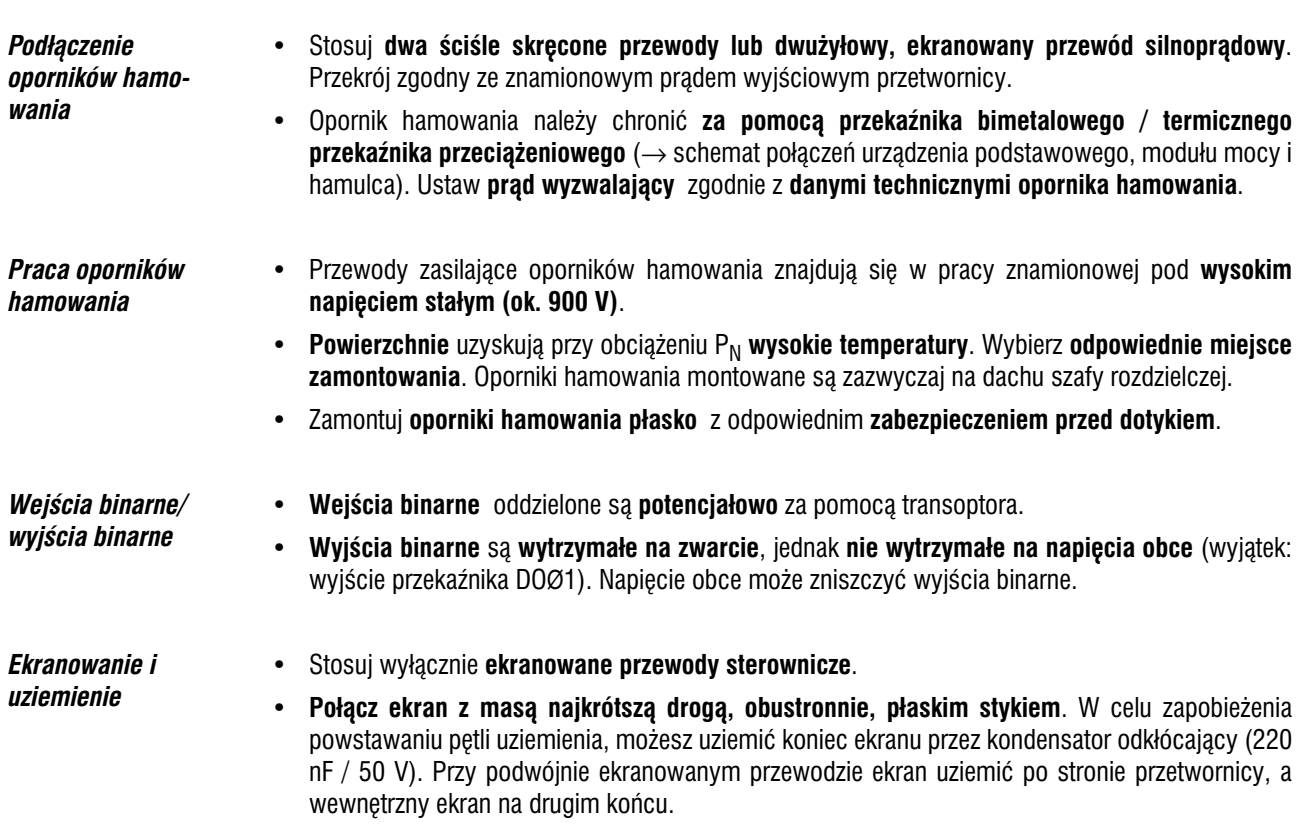

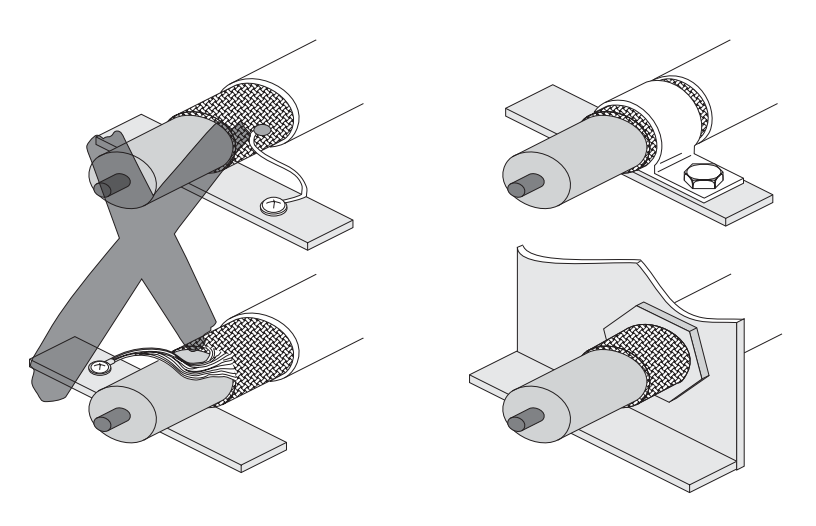

00755BXX

*Rysunek 11: Przyk³ady w³aœciwego pod³¹czenia ekranu za pomoc¹ metalowej obejmy (zacisk ekranuj¹cy) lub œrubunku metalowego*

- Za ekranowanie uważa się również ułożenie przewodów w uziemionych kanałach z blachy lub w rurach metalowych. Przewody silnopradowe i sterownicze powinny być przy tym układane **oddzielnie**.
- Przetwornic i wszystkie urządzenia dodatkowe uziemić zgodnie z zasadami zapobiegania zakłóceniom wysokiej częstotliwości (płaski, metaliczny styk obudowy urządzenia z masą, na przykład nie lakierowana płyta montażowa szafy rozdzielczej).

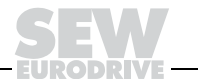

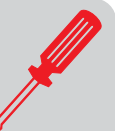

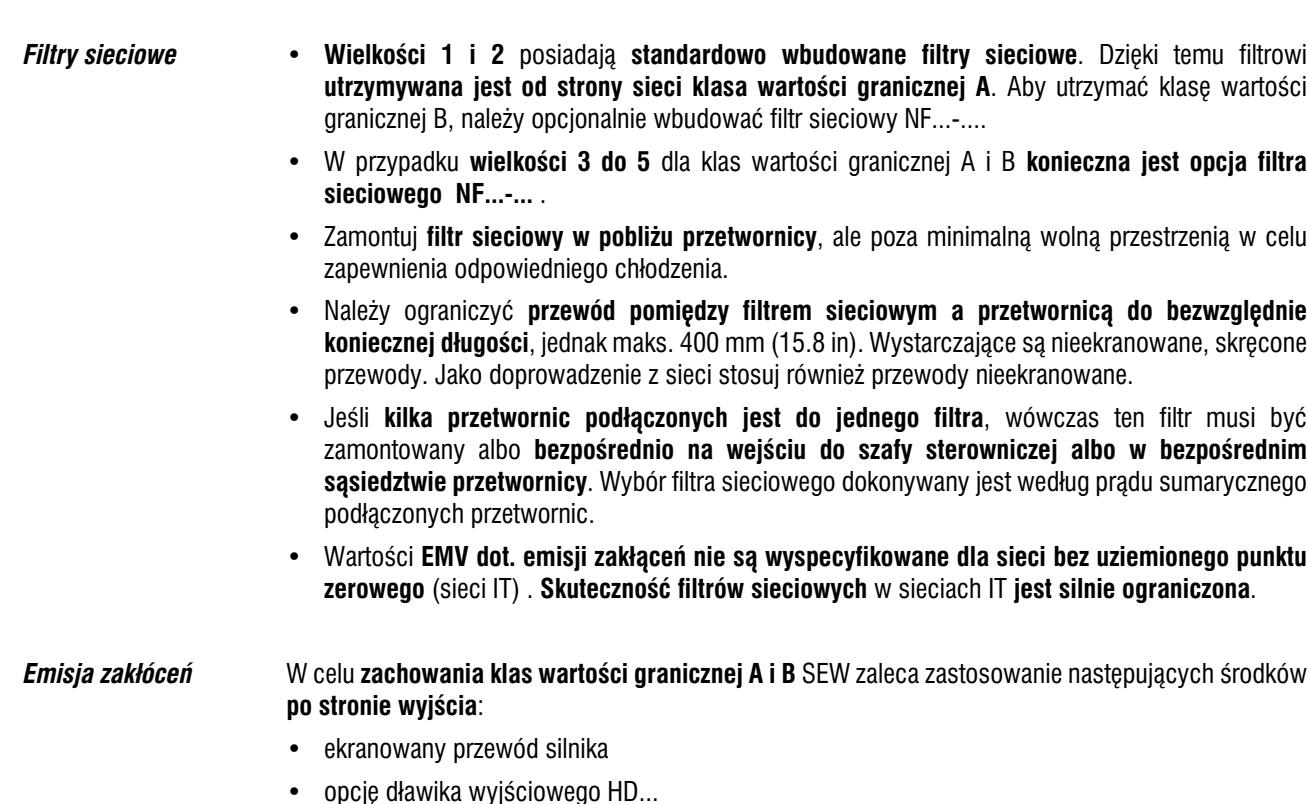

*D¸awik wyjÏciowy* 

*HD...*

- Zamontuj **dławik wyjściowy w pobliżu przetwornicy**, ale poza minimalną wolną przestrzenią w celu zapewnienia odpowiedniego chłodzenia.
- Prowadź wszystkie trzy fazy wspólnie przez dławik wyjściowy. Nie prowadź przewodu PE przez dławik wyjściowy!

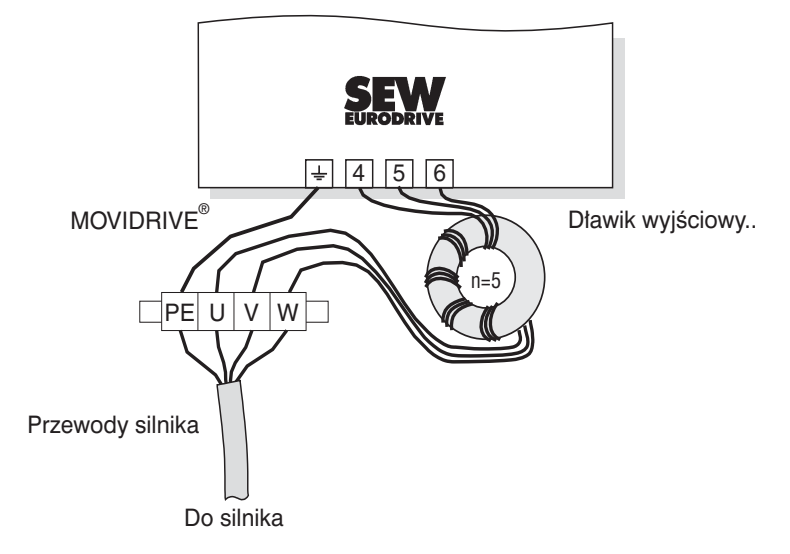

*Rysunek 12: Podłączenie dławika wyjściowego HD...* 

03973ADE

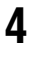

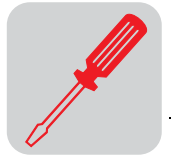

# <span id="page-16-0"></span>*4.2* Wskazówki dotyczące instalacji złącza PROFIBUS-DP (MC\_41A)

**Obsadzenie wtyków** Podłączenie do sieci PROFIBUS odbywa się za pomocą 9-stykowego wtyku Sub-D zgodnie z IEC 61158. Rozgałezienie Bus musi zostać zrealizowane za pomoca odpowiednio wykonanego wtyku.

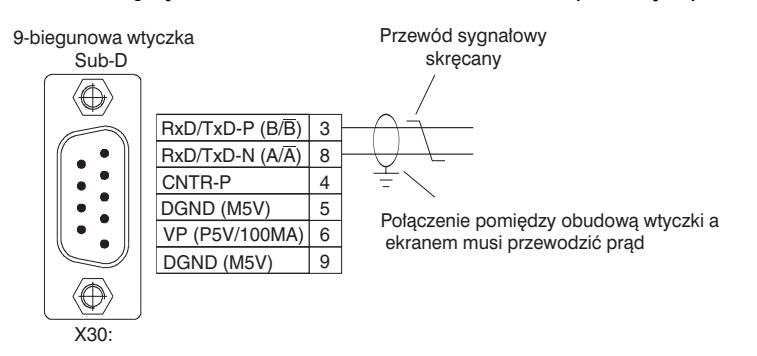

02893ADE

*Rysunek 13: Obsadzenie 9−stykowego wtyku Sub−D zgodnie z IEC 61158*

Podłaczenie przetwornicy MOVIDRIVE<sup>®</sup> *compact* do systemu PROFIBUS odbywa się z reguły za pośrednictwem skrecanego, ekranowanego przewodu dwużyłowego. Przy wyborze wtyku Bus należy zwrócić uwag na maksymalna możliwa predkość przesyłu danych.

Podłaczenie przewodu dwużyłowego do wtyku PROFIBUS odbywa się na stykach 3 (RxD/TxD-P) i 8 (RxD/TxD−N). Przez te dwa styki odbywa siê komunikacja. Sygna³y RS−485 RxD/TxD−P i RxD/TxD−N musza mieć taki sam styk dla wszystkich urzadzeń abonenckich PROFIBUS. W przeciwnym wypadku komunikacja poprzez Bus nie będzie możliwa.

Poprzez styk 4 (CNTR-P) złącze PROFIBUS przesyła sygnał sterowania TTL dla wzmacniacza regeneracyjnego lub adaptera LWL (odniesienie = styk 9).

*Ekranowanie i u³o¿enie przewodu Bus* Złacze PROFIBUS obsługuje technike przesyłania RS-485 i wymaga jako fizycznego medium wyspecyfikowanego dla PROFIBUS typu przewodu A zgodnego z IEC 61158 − ekranowanego, skręcanego parami przewodu dwużyłowego.

> Właściwe ekranowanie kabla Bus tłumi elektryczne zakłócenia, które mogą występować w warunkach otoczenia przemysłowego. Poprzez zastosowanie następujących środków uzyskuje się najlepsze właściwości ekranujące:

- Należy mocno dociągnąć ręcznie śruby mocujące wtyków, modułów, i potencjałowych przewodów kompensacyjnych.
- Stosuj wyłącznie wtyki w metalowej lub metalizowanej obudowie.
- Ekranowanie przyłączać we wtykach na dużej powierzchni.
- Ekranowanie przewodu Bus przyłączac na obu końcach.
- Nie układać przewodów sygnałowych i przewodów Bus równolegle do przewodów silnopradowych (przewody silnikowe), lecz w miarę możliwości w oddzielnych kanałach kablowych.
- W warunkach otoczenia przemysłowego należy stosować metaliczne, uziemione półki kablowe.
- Kable sygnałowe i przynależną im kompensację potencjałową przeprowadzać w niewielkiej odległości od siebie jak najkrótszą drogą.
- Należy unikać przedłużania przewodów Bus za pomocą złączek wtykowych.
- Prowadź kabel Bus ściśle wzdłuż istniejacych powierzchni masy.

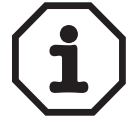

W przypadku odchyleń potencjału ziemi przez ekran podłączony z obu stron i połączony z potencjałem ziemi (PE) może płynąć prąd kompensacyjny. Należy w takim przypadku zadbać o wystarczającą kompensację potencjału zgodnie z odpowiednimi ustaleniami VDE.

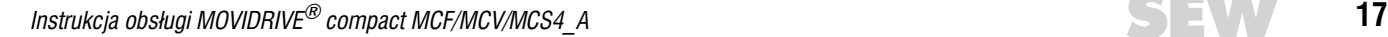

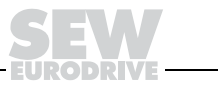

Zakończenie Bus Jeśli przetwornica napędu MOVIDRIVE<sup>®</sup> compact znajduje się na początku lub na końcu segmentu PROFIBUS, to podłączenie do sieci PROFIBUS realizowane jest z reguły nie za pomocą rozgałęzienia Bus z wchodzacym i wychodzacym przewodem PROFIBUS, lecz bezpośrednio za pomoca jednego przewodu PROFIBUS. Aby uniknąć zakłóceń w systemie Bus spowodowanych odbiciami, segment PROFIBUS musi być zakończony na fizycznie pierwszym i ostatnim urządzeniu abonenckim za pomocą opornika obciążenia.

> Ponieważ oporniki obciążenia Bus na przetwornicy (przełączniki DIP pod jednostką przyłączeniową → rozdz. "Zdejmowanie jednostki przyłączeniowej" na stronie 27) mogą zostać dodatkowo dołączone, nie jest konieczne stosowanie wtyku Sub-D z wbudowanym opornikiem obciążenia.

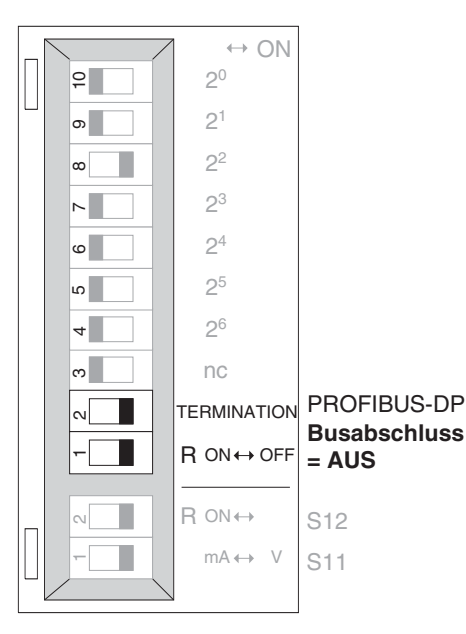

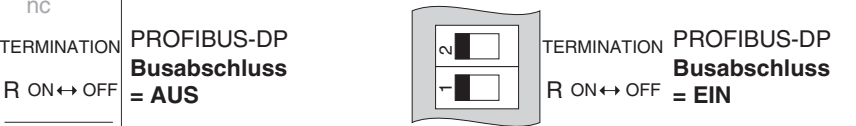

02894ADE

*Rysunek 14: Uaktywnienie zakończenia Bus MCF/MCV/MCS41A za pomocą przełączników DIP* 

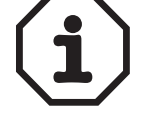

#### Muszą być włączone zawsze dwa przełączniki DIP (ZAKOŃCZENIE 1 i 2)!

Zakoñczenie Bus zrealizowane jest dla typu przewodu A zgodnie z IEC 61158.

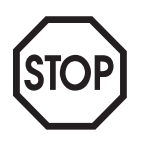

Jeśli używasz wtyku Sub-D z wbudowanymi opornikami obciążenia, nie możesz podłączyć dodatkowych oporników obciążenia w przetwornicy!

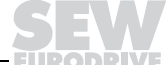

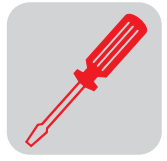

*Ustawianie adresu stacji*

Adres stacji PROFIBUS ustawiany jest za pomocą przełączników DIP 4...10 (wartościowość 2 $^{6}$ ... 2 $^{0}$ ) pod jednostką przyłączeniową (→ rozdz. "Zdejmowanie jednostki przyłączeniowej" na stronie 27). MOVIDRIVE<sup>®</sup> *compact* obsługuje zakres wartości 0...125.

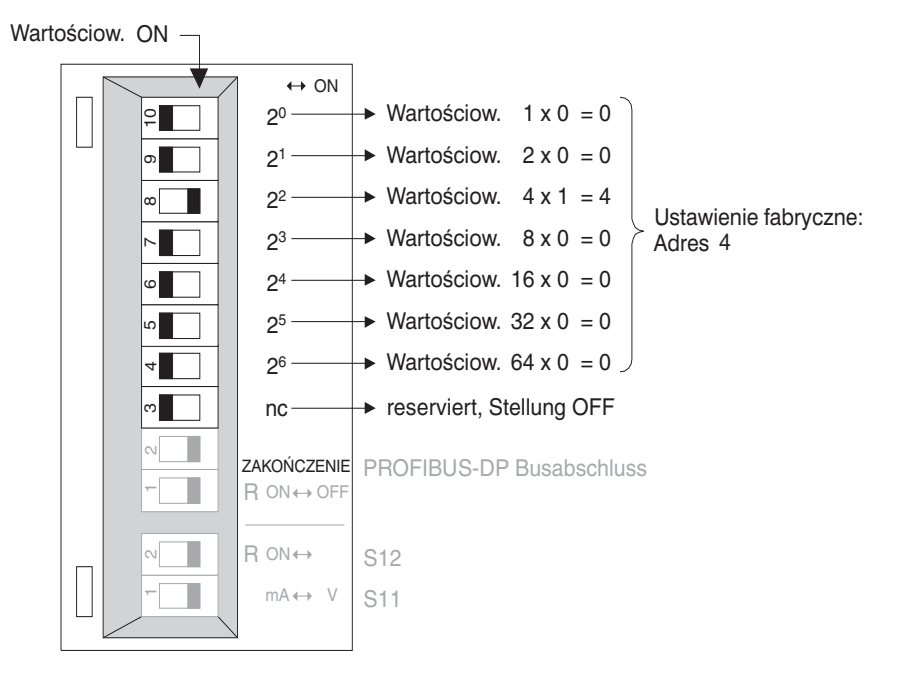

*Rysunek 15: Ustawianie adresu stacji PROFIBUS w MCF/MCV/MCS41A*

02895ADE

Adres stacji PROFIBUS może być ustawiony za pomocą przełączników DIP tylko wtedy, gdy jednostka przyłączeniowa jest zdjęta. Poprzez to adres nie może być zmieniony podczas pracy urządzenia. Zmiana stanie się aktywna po ponownym włączeniu przetwornicy napędu (sieć + 24 V WYŁ./WŁ.). Przetwornica wskazuje aktualny adres stacji w parametrze monitorowania fieldbus P092 "Adres fieldbus" (wskazanie za pomocą DBG11B lub MOVITOOLS/SHELL).

#### **Przyk³ad: Ustawianie adresu stacji 17**

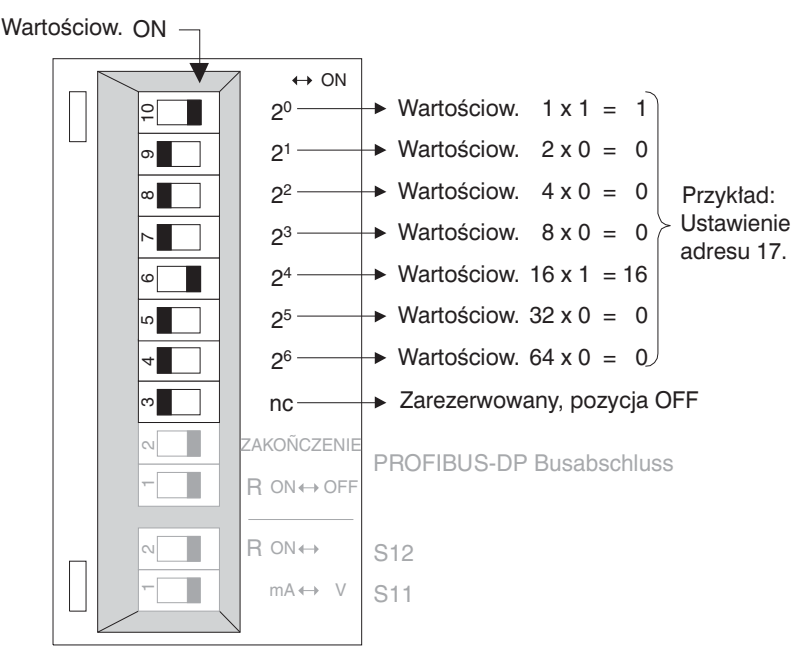

*Rysunek 16: Ustawianie adresu stacji 17* 

03003ADE

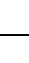

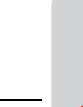

### <span id="page-19-0"></span>*4.3 Instalacja spe³niaj¹ca warunki UL*

Instalacje spełniające warunki UL wymagają przestrzegania następujących wskazówek:

- Jako kable instalacyjne stosuj przewody miedziane o następujących zakresach temperatur:
	- dla MOVIDRIVE® *compact* MC\_4\_A0015 ... 0300 zakres temperatur 60/75 °C
	- dla MOVIDRIVE® *compact* MC\_4\_A0370 ... 0750 zakres temperatur 75/90 °C
- **Dopuszczalne momenty dociagaiace** dla zacisków mocy MOVIDRIVE<sup>®</sup> compact wynosza:
	- $-$  Wielkość 1  $\rightarrow$  0.6 Nm (5.3 lb.in)
	- $-$  Wielkość 2 → 1,5 Nm (13.3 lb.in)
	- $-$  Wielkość 3  $\rightarrow$  3,5 Nm (31 lb.in)
	- Wielkości 4 i 5  $\rightarrow$  14 Nm (124 lb.in)
- Przetwornice MOVIDRIVE<sup>®</sup> *compact* przeznaczone są do pracy w sieciach napięciowych z uziemionym punktem zerowym (sieci TN i TT), które mogą dostarczać maks. prąd sieciowy według poniższej tabeli i mają maks. napięcie 240 V<sub>AC</sub> dla MOVIDRIVE® *compact* MC\_4\_A...2\_3 (urządzenia 230 V) i 500 V<sub>AC</sub> dla MOVIDRIVE<sup>®</sup> *compact* MC\_4\_A...-5\_3 (urządzenia 400/500 V). Prądy bezpieczników nie mogą przekraczać wartości podanych w tabelach.

#### *Urz¹dzenia 400/500 V*

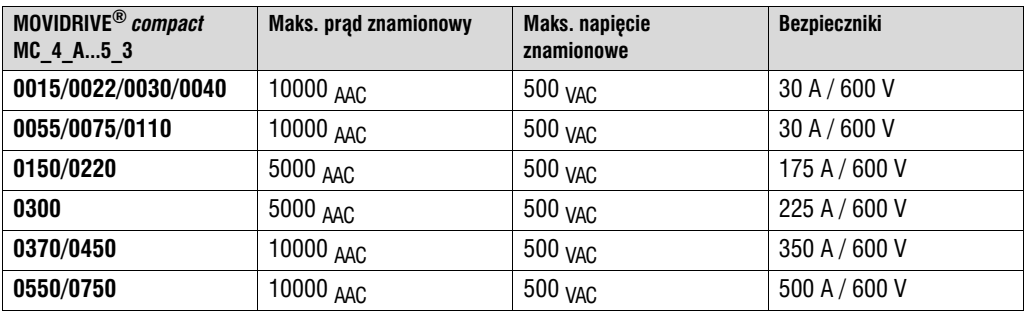

#### *Urz¹dzenia 230 V*

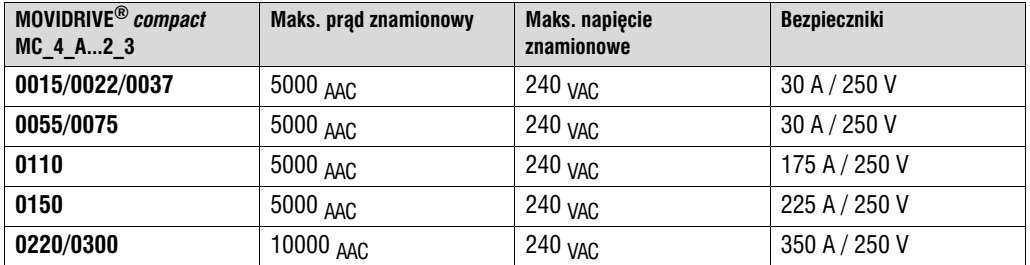

Jako zewnętrzne źródło napięcia 24 V<sub>DC</sub> stosuj wyłącznie sprawdzone urządzenia o **ograniczonym napięciu wyjściowym**  $(\breve{U}_{max} = 30 \text{ V}_{DC})$  i **ograniczonym natężeniu wyjściowym**  $(I \leq 8 A).$ 

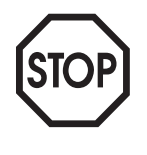

Certyfikacja UL nie obowiązuje przy pracy w sieciach napięciowych o nie uziemionym punkcie **zerowym (sieci IT).**

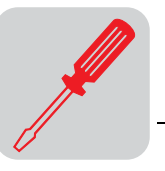

### <span id="page-20-0"></span>*4.4 Zacisk ekranuj¹cy mocy*

*Dla wielkości 1* W przypadku urządzenia MOVIDRIVE<sup>®</sup> *compact* wielkości 1 zacisk ekranujący kabli mocy dostarczany jest seryjnie. Zamontuj ten zacisk ekranujący mocy razem ze śrubami mocującymi urządzenia.

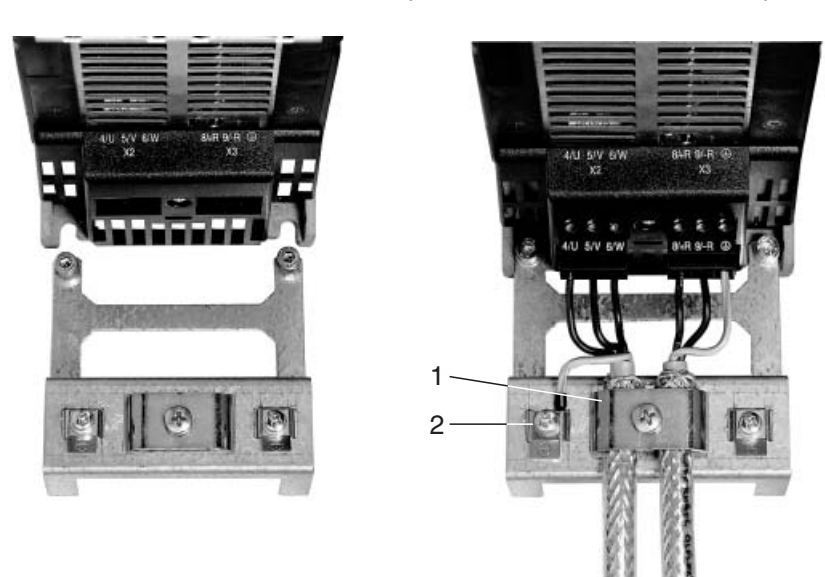

*Rysunek 17: Zacisk ekranujący mocy dla MOVIDRIVE<sup>®</sup> compact wielkość 1* 

02012BXX

- 1. Zacisk ekranujacy
- 2. Połączenie PE $(\textcircled{\scriptsize\textcircled{\#}})$
- **Dla wielkości 2** W przypadku urządzenia MOVIDRIVE<sup>®</sup> *compact* wielkości 2 zacisk ekranujący kabli mocy dostarczany jest seryjnie. Zamontuj ten zacisk ekranujący mocy za pomocą obu śrub mocujących do X6.

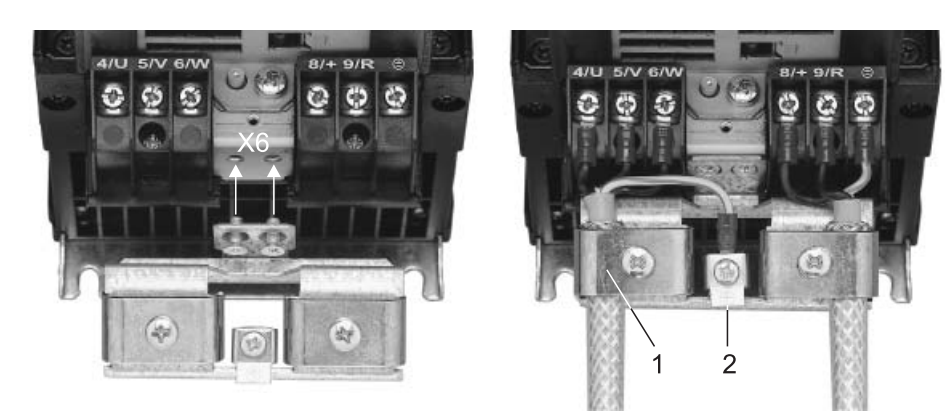

*Rysunek 18: Zacisk ekranujący mocy dla MOVIDRIVE<sup>®</sup> compact wielkość 2* 

01469BXX

- 1. Zacisk ekranujacy
- 2. Połączenie PE $(\textcircled{})$

Za pomocą zacisków ekranujących możesz w bardzo komfortowy sposób zamontować ekran przewodu silnika i hamulca. Załóż ekran i przewód PE tak, jak przedstawiono na rysunkach.

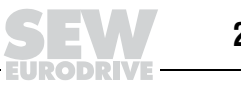

## <span id="page-21-0"></span>*4.5 Os³ona przed dotykiem*

W przypadku MOVIDRIVE<sup>®</sup> *compact* wielkość 4 i 5 seryjnie dostarczane są 2 sztuki osłon przed dotykiem wraz z 8 śrubami mocującymi. Zamontuj te osłony na obu pokrywach zacisków modułu mocy.

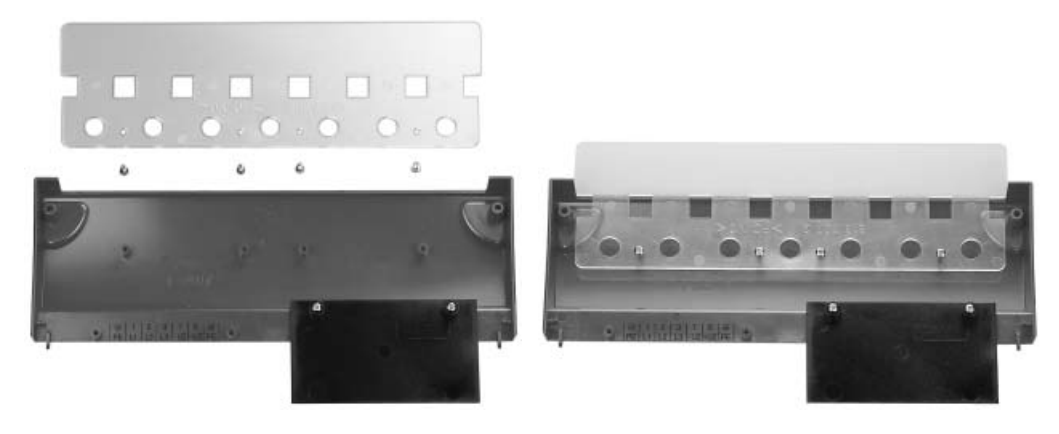

*Rysunek 19: Osłona przed dotykiem MOVIDRIVE<sup>®</sup> compact wielkość 4 i 5* 

01470BXX

Po zamontowaniu osłony przed dotykiem urządzenia MOVIDRIVE<sup>®</sup> *compact* wielkości 4 i 5 uzyskują stopień ochrony IP10, bez osłony przed dotykiem wynosi on IP00.

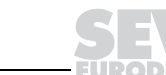

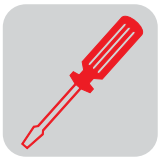

## <span id="page-22-0"></span>*4.6 Schemat ideowy po³¹czeñ urz¹dzenia podstawowego*

#### *Pod³¹czenie modu³u mocy i hamulca*

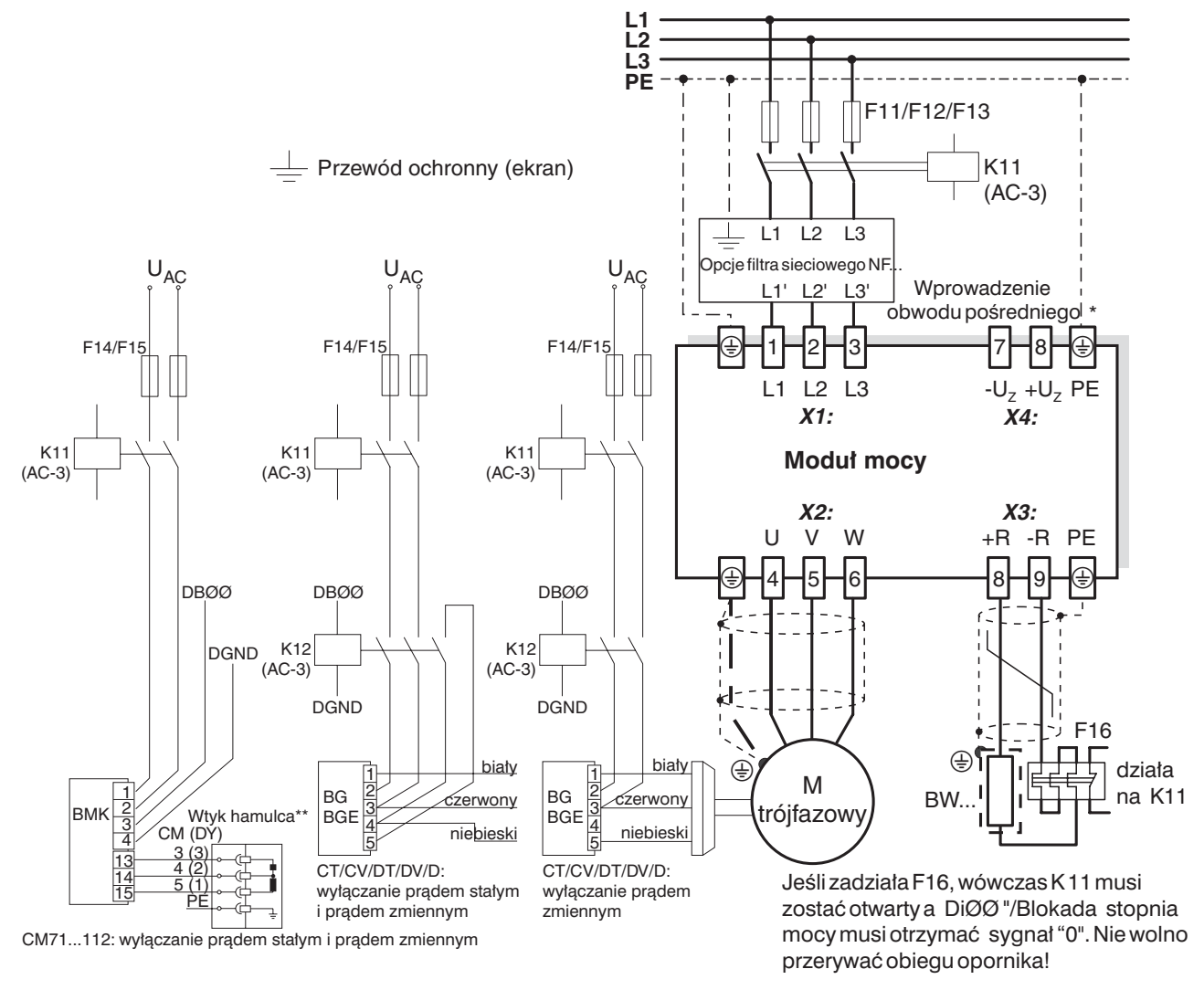

05149ADE

#### *Rysunek 20: Schemat ideowy po³¹czeñ modu³u mocy i hamulca*

W przypadku wielkości 1 i 2 obok zacisków połączeń sieciowych brak jest przyłącza PE. Należy wtedy wykorzystać zacisk PE obok wyprowadzenia napięcia obiegu pośredniego.

\*\* **Uwaga:** Bezwzględnie przestrzegać prawidłowości połączenia. Niewłaściwe połączenie spowoduje zniszczenie hamulca.

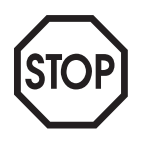

#### Do przyłączenia prostownika hamulcowego potrzebny jest osobny przewód zasilający. Niedopuszczalne jest zasilanie napięciem silnika!

Stosować zawsze odłączanie hamulca po stronie prądu stałego i przemiennego przy

- wszystkich zastosowaniach do dżwignic.
- napêdach, które wymagaja krótkiego czasu reakcji hamulca
- rodzajach pracy CFC i SERVO.

*Prostownik hamulcowy w szafie rozdzielczej*

W przypadku monta¿u prostownika hamulcowego w szafie rozdzielczej przewody miêdzy prostowni− kiem i hamulcem ułóż oddzielnie od pozostałych kabli silnoprądowych. Wspólne układanie z kablami silnoprądowymi dopuszczalne jest tylko wtedy, gdy są one ekranowane.

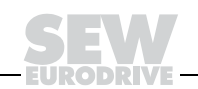

# *Pod³¹czenie modu³u*

*steruj¹cego*

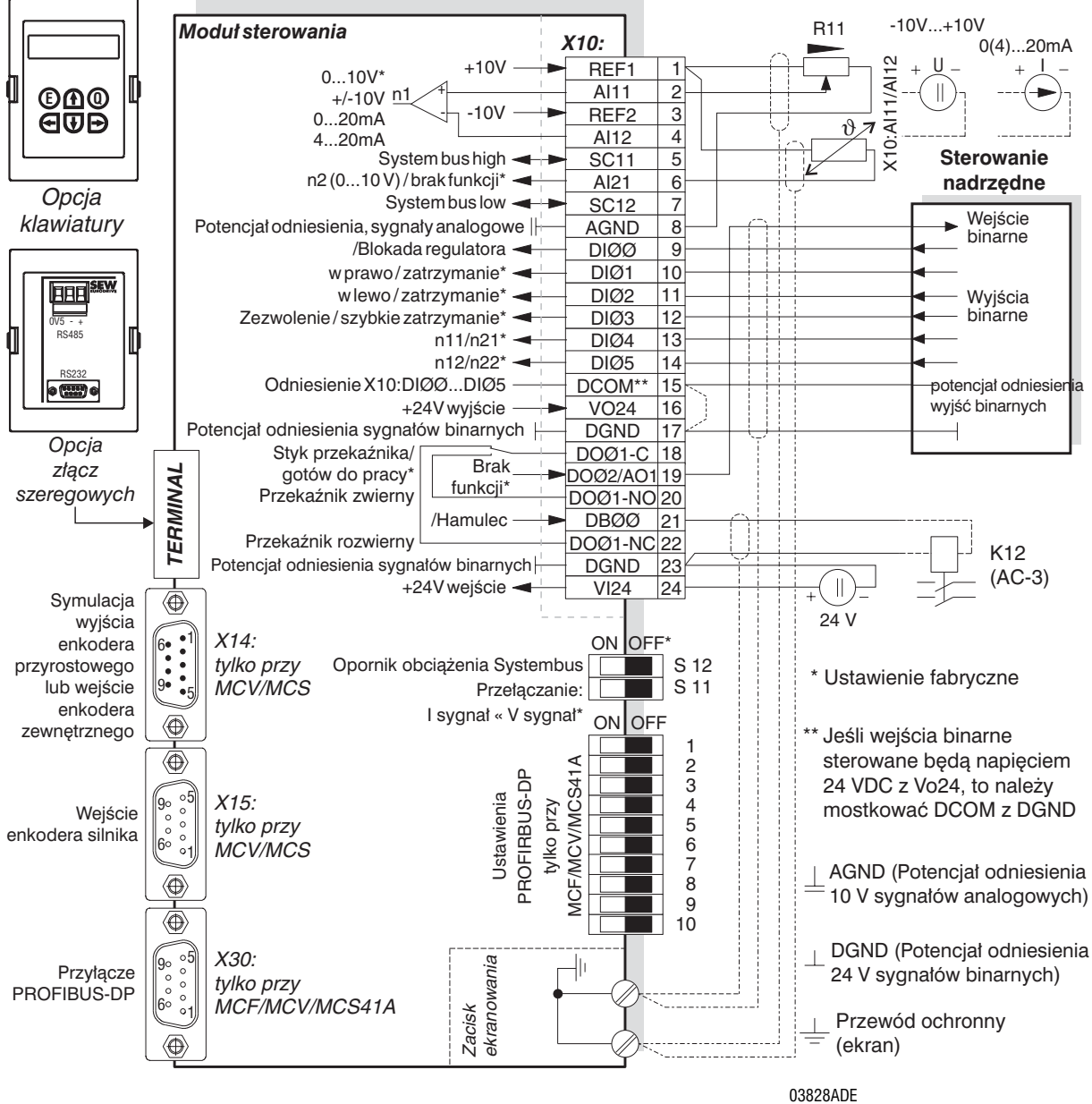

*Rysunek 21: Schemat połączeń modułu sterującego MCF/MCV/MCS4\_A* 

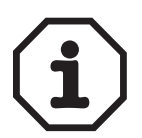

- **MCF/MCV/MCS41A (z PROFIBUS-DP):** SEW zaleca zasilanie tych urządzeń napięciem 24 V<sub>DC</sub> na zacisku X10:24 (VI24). To zewnętrzne napięcie zasilające 24V<sub>DC</sub> musi dostarczać ciągłą moc 50 W i moc szczytową (1 s) 100 W.
- Wejście analogowe AI21 (X10:6) może być dowolnie użyte jako wejżcie napięcia 10 V lub jako wejście TF/TH. Przełączenia dokonuje się za pomocą parametru P120.
- Przełączniki DIP S11, S12 i 1 ... 10 dostępne są jedynie wtedy, gdy zdjęta jest jednostka przyłącze− niowa (→ rozdz. "Zdejmowanie jednostki przyłączeniowej" na stronie 27).
- Funkcja przełączników DIP 1 ... 10 objaśniona jest w rozdziałach "Zakończenie Bus" i "Ustawianie adresu stacji" na stronie 18 i stronie 19.
- Przewód TF/TH musi być albo ekranowany lub prowadzony oddzielnie od przewodów silnopradowych (np. przewodów silnika lub hamulca) w odległości co najmniej 0,2 m (8 in). Jeśli do podłaczenia silnika i TF/TH stosowane sa kable hybrydowe, to przewód TF/TH musi być oddzielnie uziemiony.

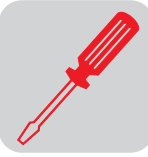

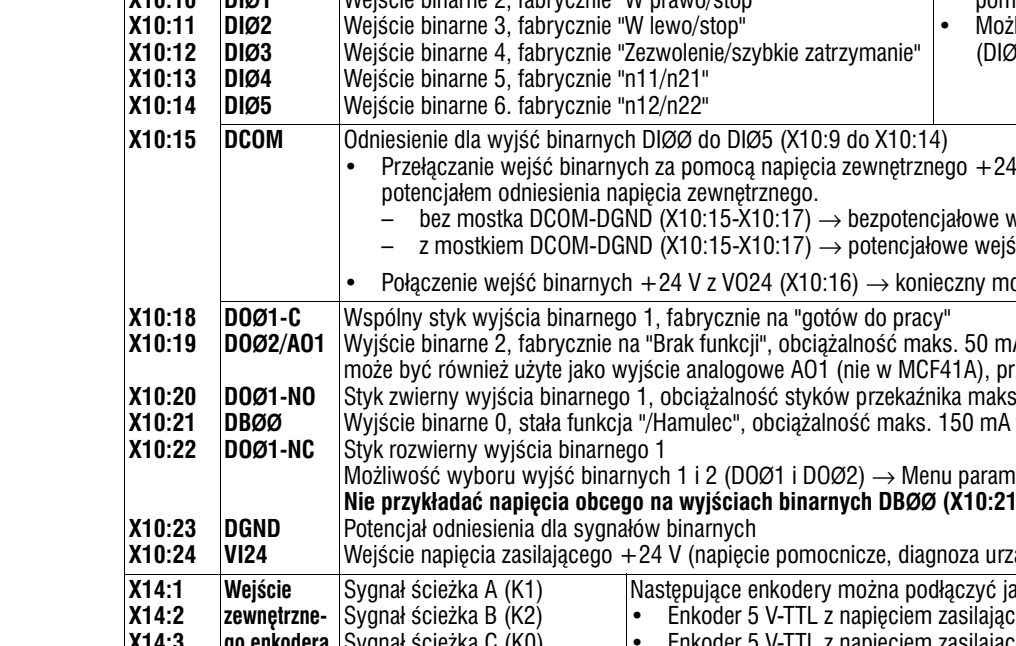

#### *Opis funkcji zacisków urz¹dzenia podstawowego*

**Zacisk Funkcja**

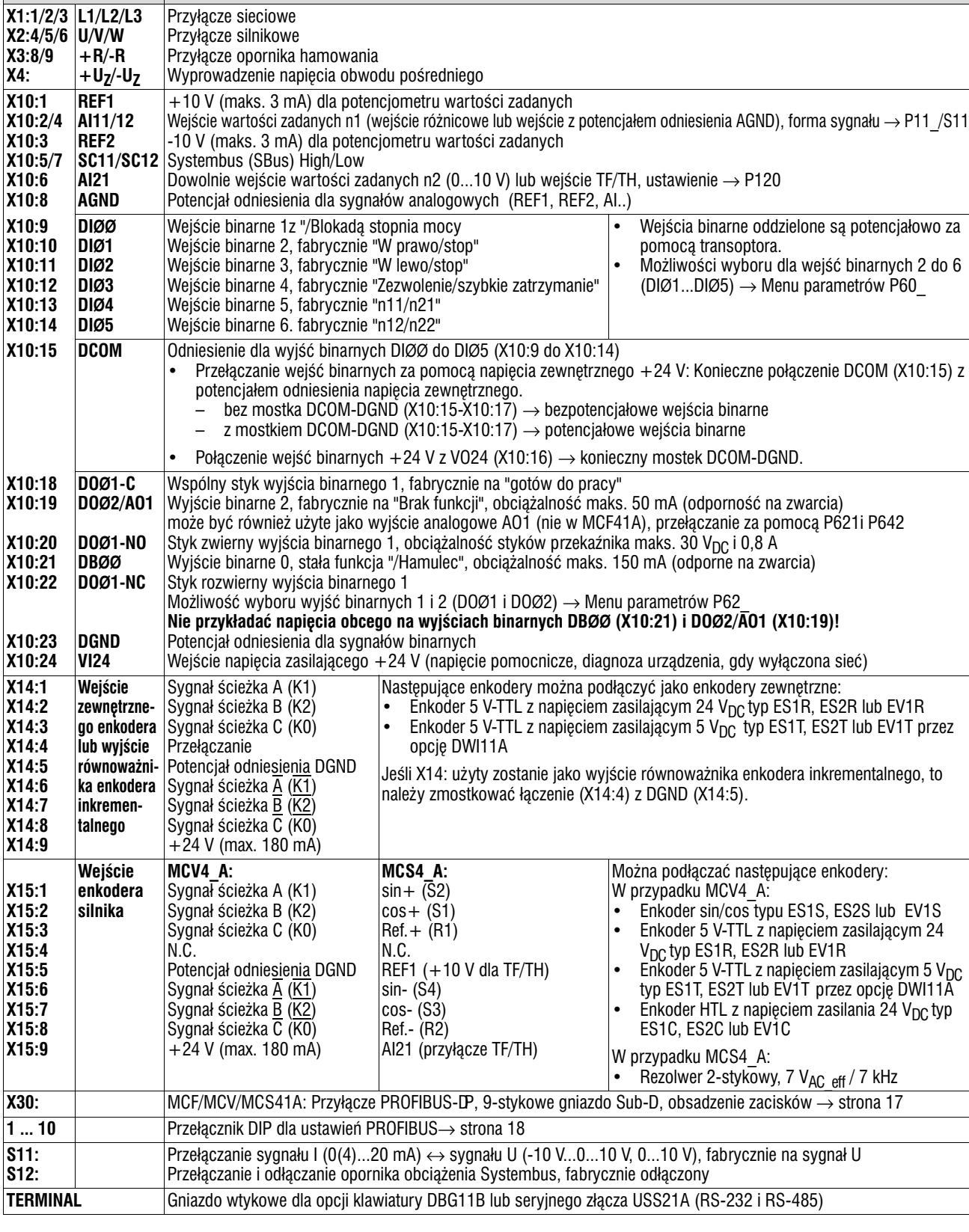

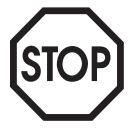

Uwaga w przypadku MCS4\_A: Jeśli do X15:5 i X15:9 podłączony zostanie TH/TH, wówczas nie wolno podłączać TF/TH do X10:1 i X10:6! Zacisk X10:6 nie może być w takim wypadku używany nawet jako wejście napięcia 10 V.

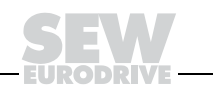

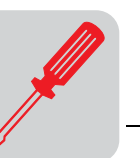

#### *Wyjœcie analogowe AO1*

W przypadku MCF40A i MCV/MCS40/41A wyjście binarne DOŻ2 (X10:19) może być również użyte jako wyjście analogowe 0(4)...20 mA AO1. Przełączenia dokonuje się w parametrach P621 "Wyjście binarne DOØ2" i P642 "Tryb pracy AO1".

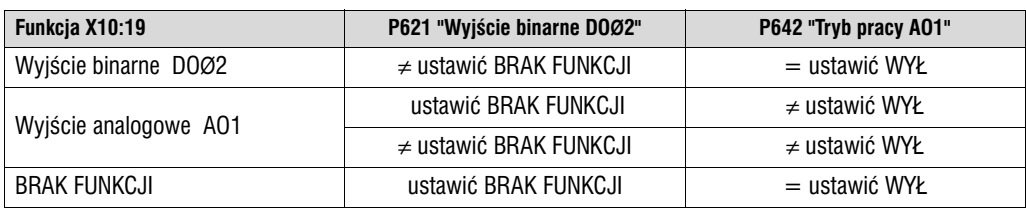

#### *MCV41A: Przyporz¹dkowanie zacisków elektroniki i opisów*

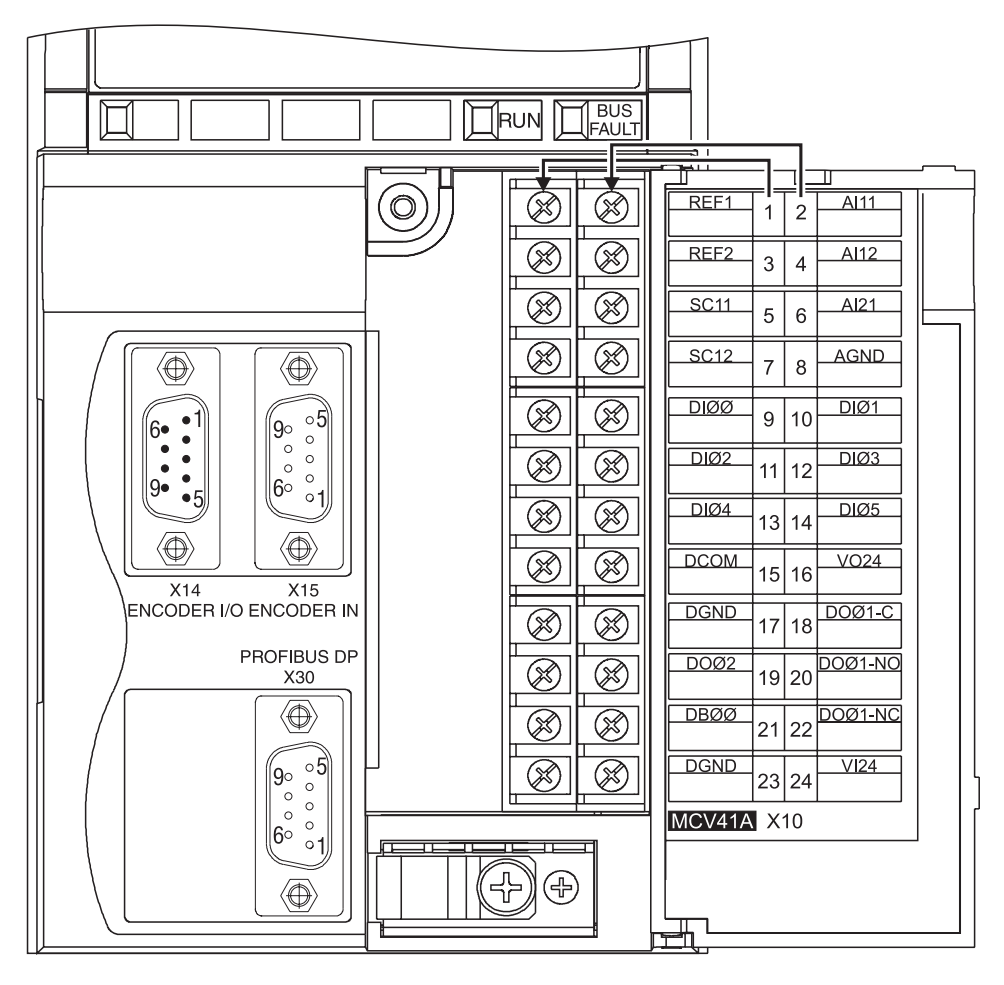

*Rysunek 22: Zaciski elektroniki i opis na przyk³adzie MCV41A*

03044AXX

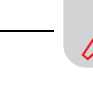

**4**

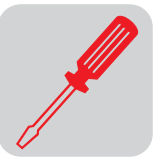

# *4.7 Zdejmowanie jednostki przy³¹czeniowej*

<span id="page-26-0"></span>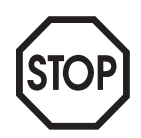

Najpierw należy odłączyć sieć i napięcie pomocnicze 24 V<sub>DC</sub>, następnie zdjąć jednostkę przyłączeniow¶.

W celu ułatwienia instalacji przewodów sterowniczych możesz całkowicie zdjąć jednostkę przyłączeniową z modułu sterowania. Aby ustawić przełączniki DIP na PROFIBUS (1 ... 10), INTERBUS (S1...S6), przełączanie sygnału n1 (S11) i opornik obciążenia SBus (S12), musisz zdjąć jednostkę przyłączeniową. Należy przy tym postępować w następujący sposób:

- 1. Otworzyć klapkę jednostki przyłączeniowej.
- 2. Poluzować śruby mocujące A i B, są one zabezpieczone i nie wypadają.
- 3. Zdjąć jednostkę przyłączeniową z modułu sterowania.

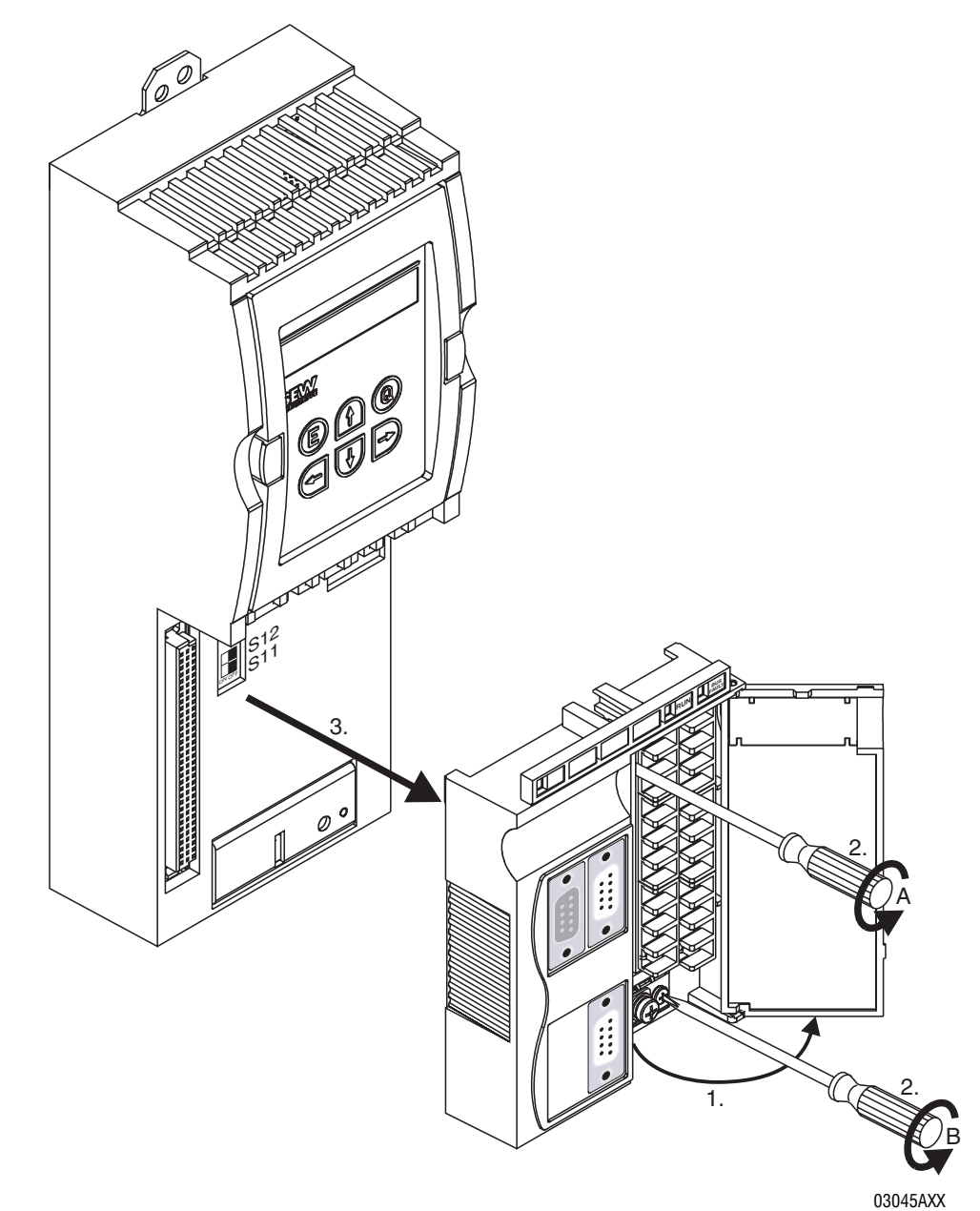

Przy zakładaniu jednostki przyłączeniowej należy postępować w odwrotnej kolejności. *Rysunek 23: Zdejmowanie jednostki przy³¹czeniowej na przyk³adzie MCV41A*

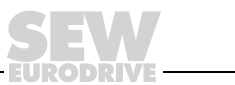

# <span id="page-27-0"></span>*4.8 Przyporz¹dkowanie oporników hamowania, d³awików, filtrów*

*Urządzenia 400/500 V, wielkości 1 i 2* 

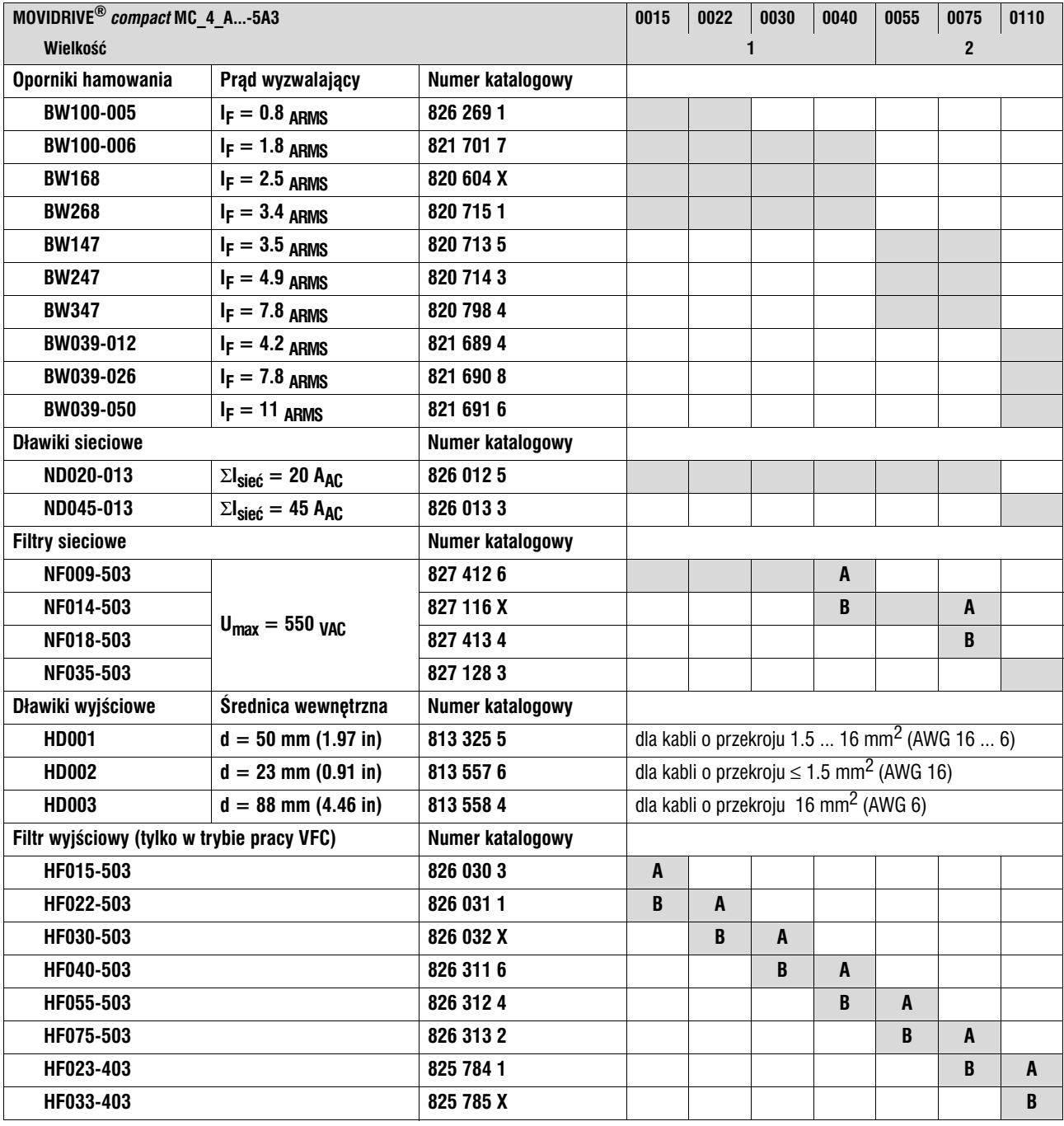

**A przy pracy znamionowej (100%)**

**B** przy obciążeniu kwadratowym w trybie pracy VFC (125%)

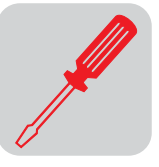

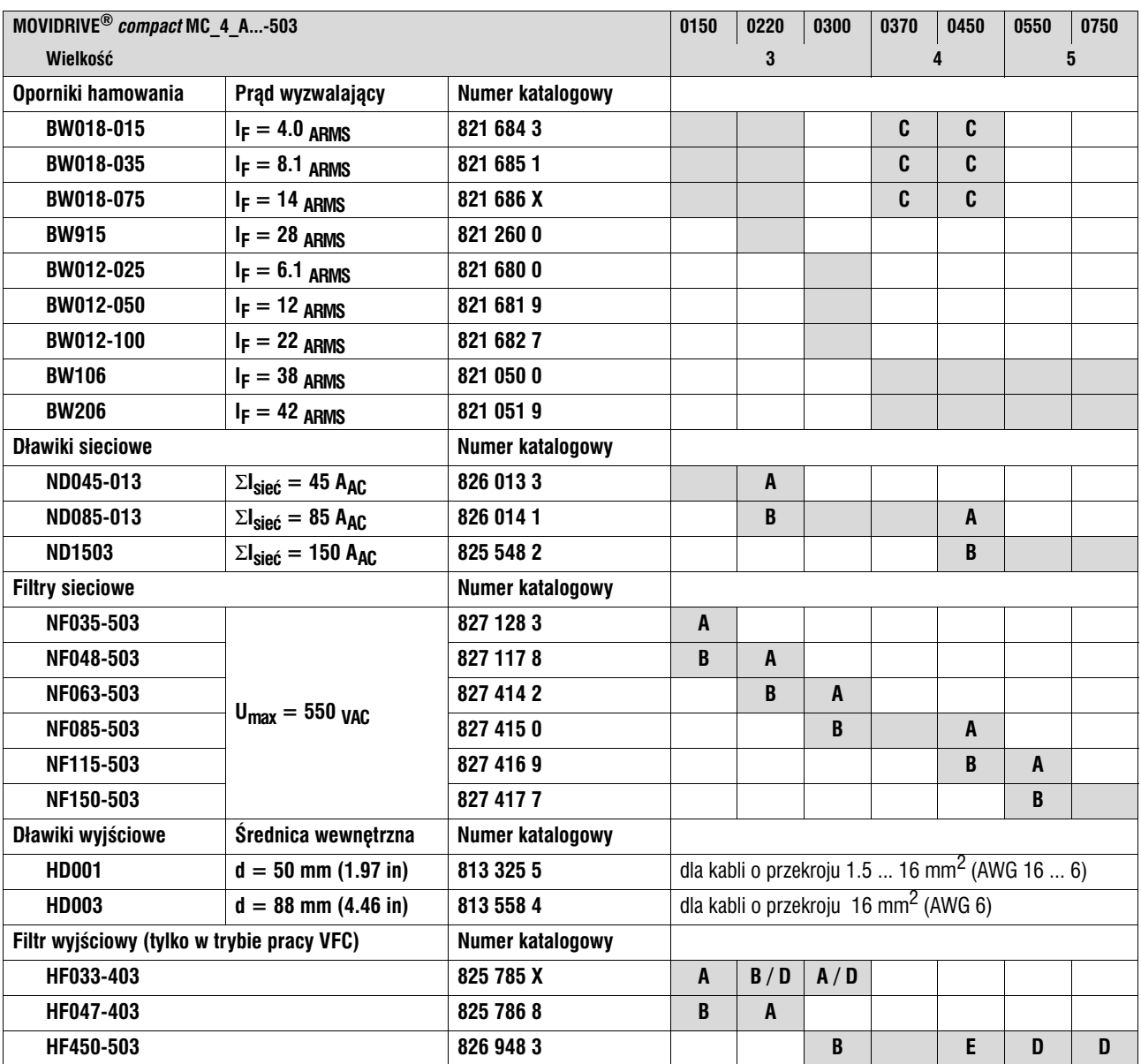

#### *Urządzenia 400/500 V, wielkości od 3 do 5*

**A przy pracy znamionowej (100%)**

**B** przy obciążeniu kwadratowym w trybie pracy VFC (125%)

**C** dwa oporniki hamowania podłączyć równolegle, na F16 ustawić podwójny prąd wyzwalający ( $2 \times I_F$ )

**D** podłączyć równolegle dwa filtry wyjściowe

**E przy pracy znamionowej (100%) jeden filtr wyjœciowy** przy obciążeniu kwadratowym (125%): podłączyć równolegle dwa filtry wyjściowe

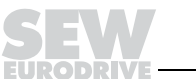

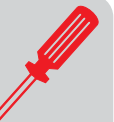

#### *Urz¹dzenia 230 V, wielkoœci od 1 do 4*

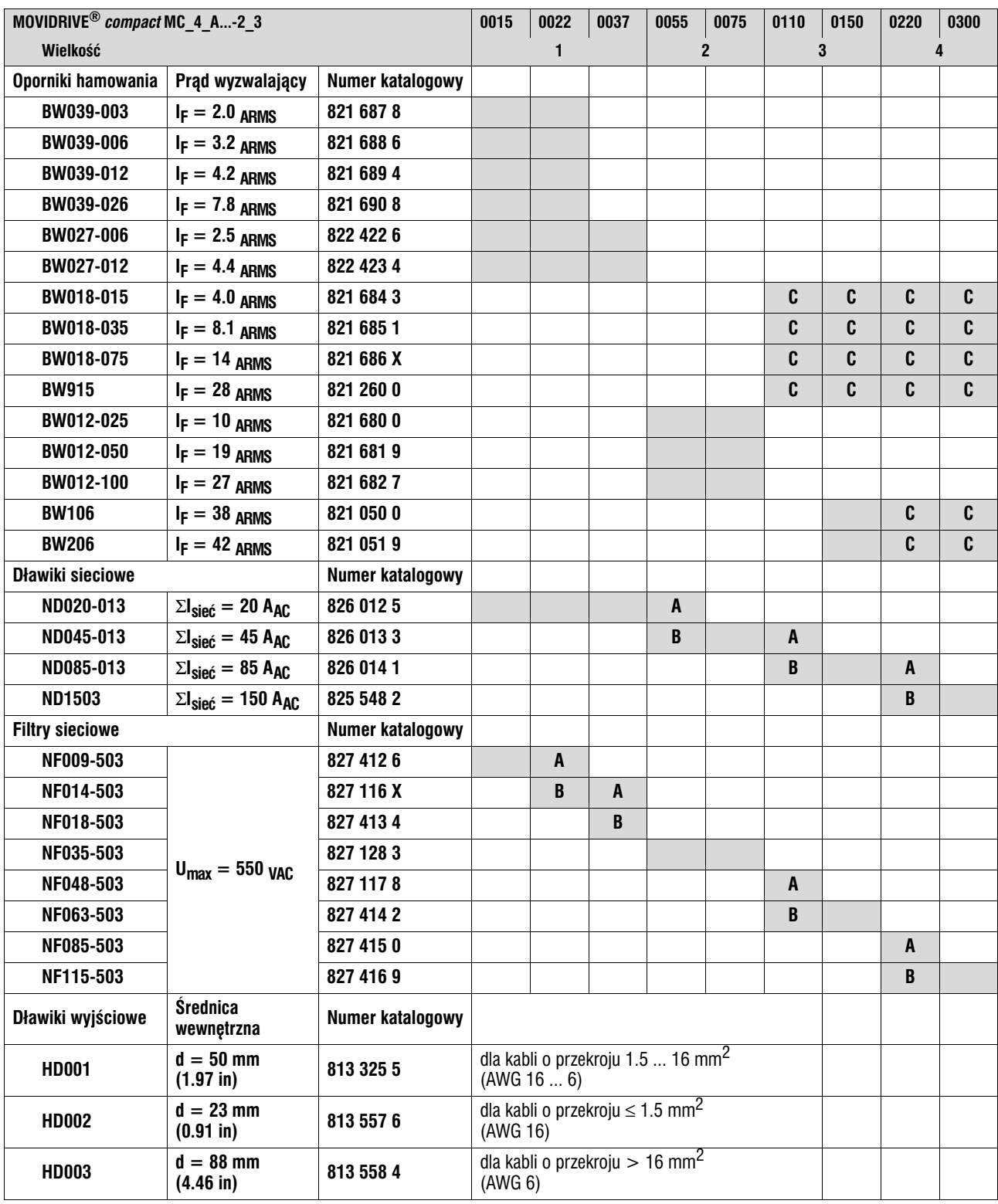

**A przy pracy znamionowej (100%)**

**B** przy obciążeniu kwadratowym w trybie pracy VFC (125%)

 $C$  dwa oporniki hamowania podłączyć równolegle, na F16 ustawić podwójny prąd wyzwalający  $(2 \times I_F)$ 

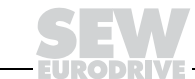

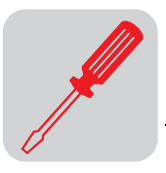

# <span id="page-30-0"></span>*4.9 Instalacja Systembus (SBus)*

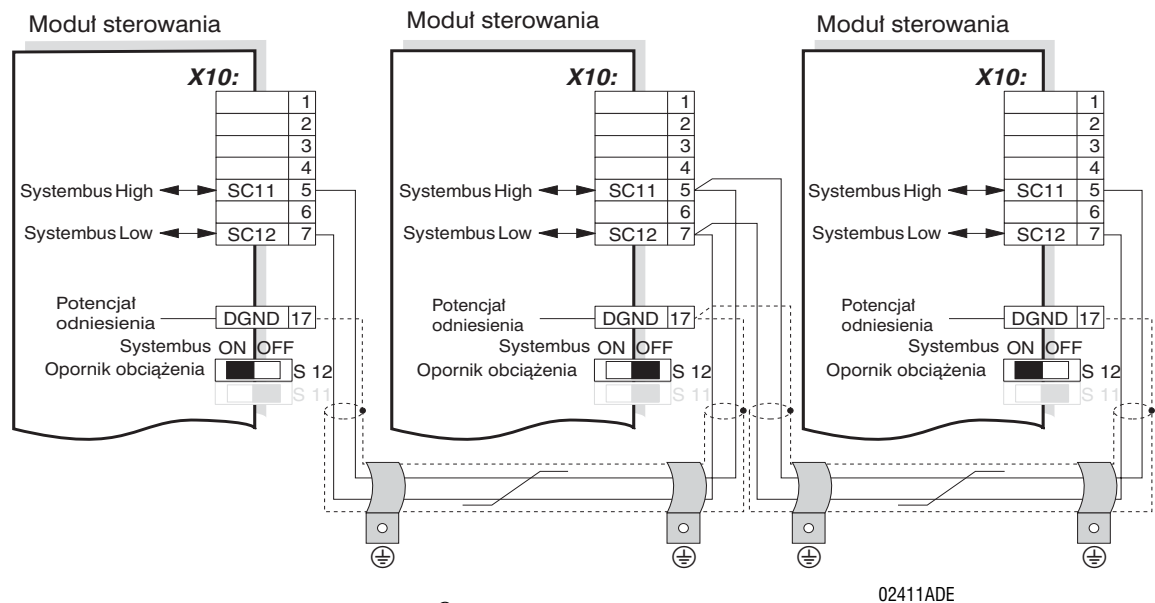

*Rysunek 24: Po³¹czenie Systembus MOVIDRIVE® compact MCF/MCV/MCS4\_A*

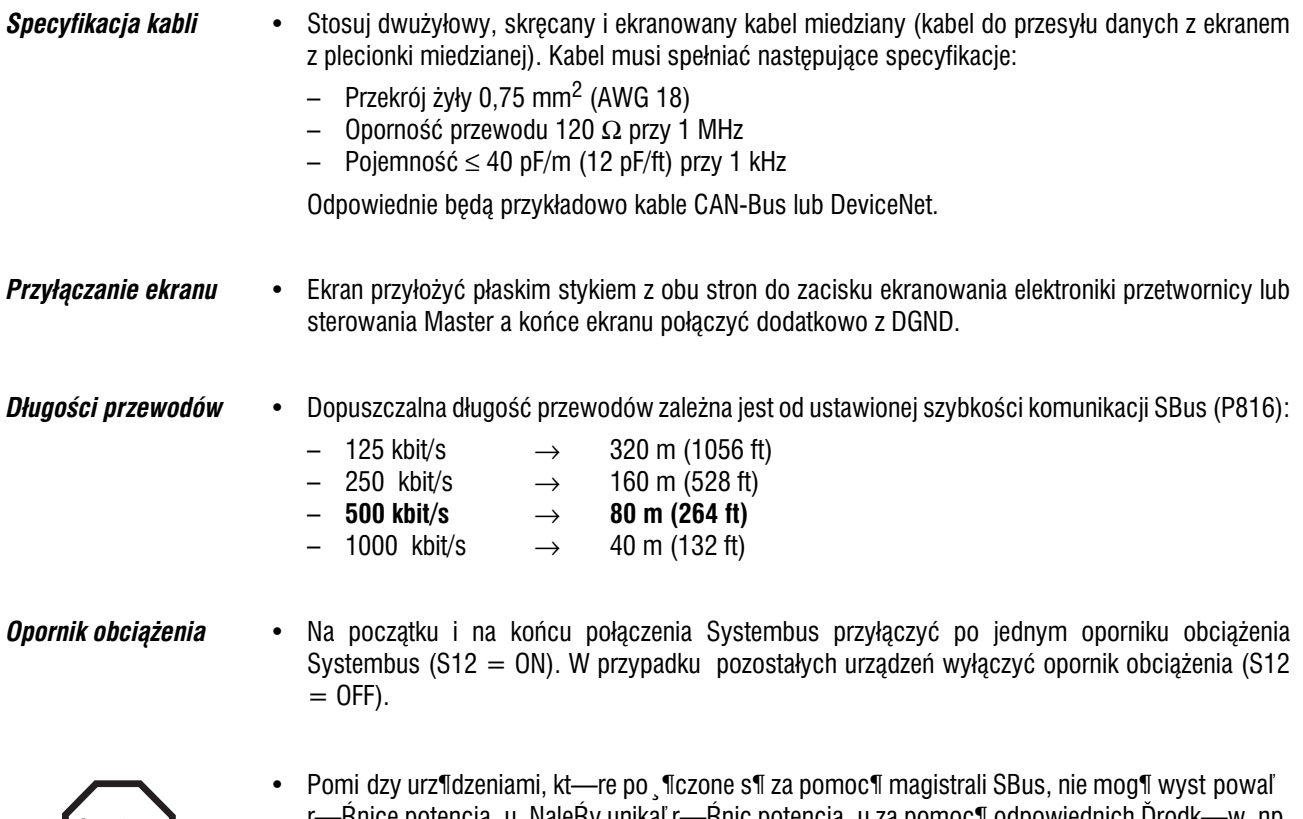

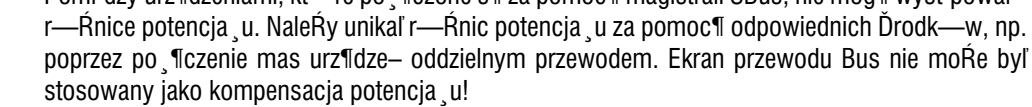

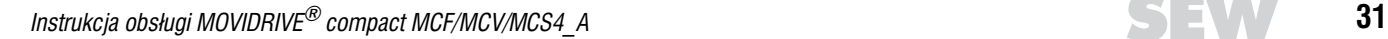

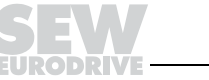

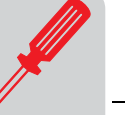

### <span id="page-31-0"></span>*4.10 Po³¹czenie opcji USS21A (RS−232 i RS−485)*

Numer katalogowy USS21A: 822 914 7

*Podłączenie RS-232* • Do podłączenia złącza RS-232 należy stosować standardowy ekranowany kabel złączowy z połączeniem 1:1.

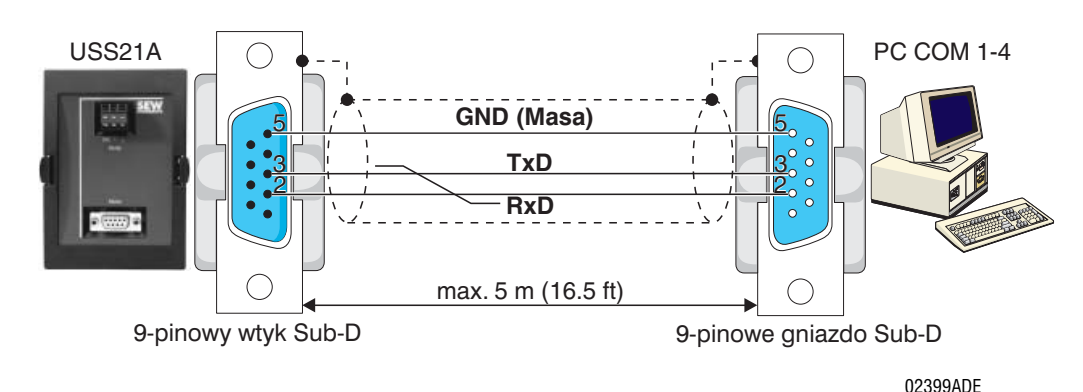

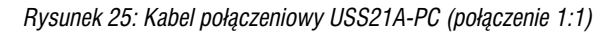

#### **Połączenie RS-485** Przestrzegaj następujących wskazówek:

- Stosuj dwużyłowy, skręcany i ekranowany kabel miedziany (kabel do przesyłu danych z ekranem z plecionki miedzianej). Kabel musi spełniać następujące specyfikacje:
	- $-$  Przekrój żyły 0,5 ... 0,75 mm<sup>2</sup> (AWG 20 ... 18)
	- $-$  Oporność przewodu 100 ... 150 Ω przy 1 MHz
	- $-$  Pojemność  $\leq 40$  pF/m (12 pF/ft) przy 1 kHz

Odpowiedni będzie na przykład następujący kabel:

- firmy BELDEN (www.belden.com), kabel do przesyłu danych typ 3105A
- Ekran przyłożyć płaskim stykiem z obu stron do zacisku ekranowania elektroniki przetwornicy a końce ekranu połączyń dodatkowo z DGND.

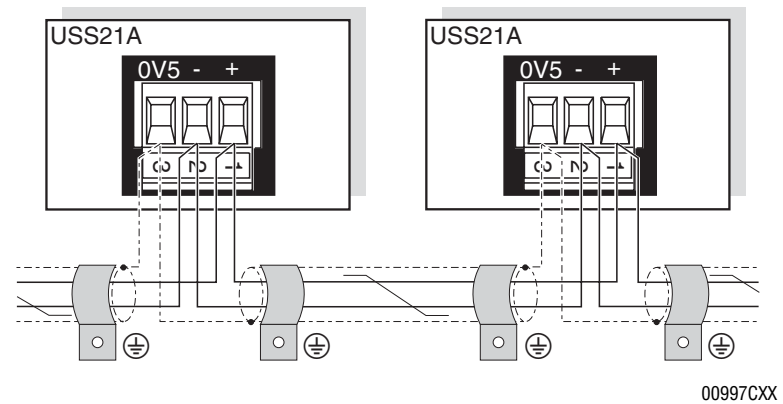

*Rysunek 26: Z³¹cze RS−485 opcji USS21A*

**Standard EIA** Złącze RS-485 opcji USS21A odpowiada standardowi EIA:

- maks. szybkość przesyłu 9600 kbit/s
- maks. 32 abonentów (każde urządzenie z USS21A uważane jest za 2 abonentów)
- $\bullet$  maks. łaczna długość kabla 200 m (660 ft)
- na stałe wbudowany dynamiczny opornik obciążeniowy

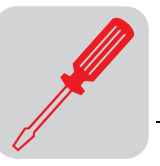

### <span id="page-32-0"></span>*4.11 Po³¹czenie enkodera silnika i enkoderów zewnêtrznych*

Dokładne informacje zawarte są w podręczniku "Systemy enkoderów SEW", który można zamówić w firmie SEW.

*Ogólne wskazówki dotycz¹ce instalacji* 

- Maks. długość przewodu między przetwornicą a enkoderem: 100 m (330 ft) przy pojemności ≤ 120 nF/km (193 nF/mile).
- Przekrój żyły 0,20 ... 0,5 mm<sup>2</sup> (AWG 24 ... 20)
- Jeśli odcinasz jedną z żył przewodu enkodera: zaizoluj odcięty koniec żyły.
- Stosuj ekranowane kable z żyłami skrecanymi parami i przyłóż ekran obustronnie płaskim stykiem:
	- w enkoderze na śrubunku kabla lub we wtyczce enkodera
	- w przetwornicy na obudowie wtyku Sub−D i zacisku ekranowania elektroniki przetwornicy.
- Stosuj wtyk enkodera Sub-D z metalową obudową.
- Kabel ułożyć oddzielnie od przewodów silnoprądowych.
- Enkoder ze śrubunkiem kabla: Przestrzegaj dopuszczalnych średnic kabla enkodera, aby zagwarantować właściwe działanie śrubunku kabla.

**Przyłączanie ekranu** Przyłóż ekran kabla enkodera stykiem o jak największej powierzchni.

*W przetwornicy* Po stronie przetwornicy przyłóż ekran w obudowie wtyku Sub-D.

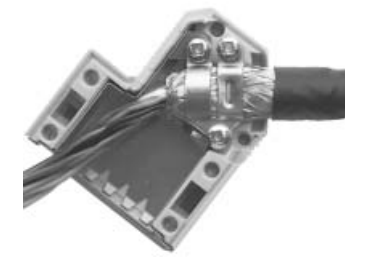

01939BXX *Rysunek 27: Przy³o¿enie ekranu we wtyku Sub−D*

*W enkoderze* Po stronie enkodera przy¸—À ekran w Ïrubunku kabla lub we wtyku enkodera.

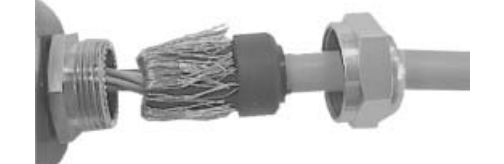

*Rysunek 28: Przy³o¿enie ekranu w œrubunku kabla enkodera*

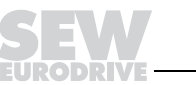

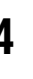

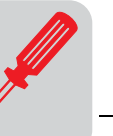

*Kable konfek− cjonowane*

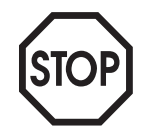

- W celu podłączenia enkodera SEW oferuje konfekcjonowane kable. Zalecamy stosowanie tych konfekcjonowanych kabli.
- Kolory żył podane na schematach połączeń zgodnie z kodowaniem barwnym IEC 757 odpowiadają kolorom żył konfekcjonowanego kabla SEW.

**Enkoder silnika** Do X15: urządzeń MOVIDRIVE<sup>®</sup> *compact* mogą być podłączane następujące enkodery silnika:

- MCV4\_A
	- Enkodery sin/cos o wysokiej rozdzielczości z napięciem sygnałowym 1  $V_{SS}$
	- Enkodery TTL o poziomie sygna³u zgodnego z RS−422
	- Enkodery HTL
- MCS4\_A
	- Rezolwer 2-stykowy, 7 V<sub>AC\_eff</sub> / 7 kHz

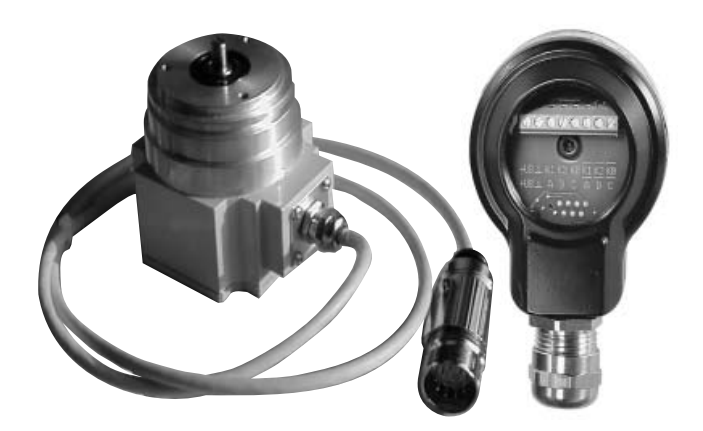

05232AXX

*Rysunek 29: Enkodery SEW z łącznikiem wtykowym lub zaciskami przyłączeniowymi* 

*Napięcie zasilające* Enkodery z napięciem zasilającym 12 ... 24 V<sub>DC</sub> (maks. 180 mA) podłączane są bezpośrednio do X15: . Te enkodery zasilane będą wówczas z przetwornicy.

Enkodery z napięciem zasilającym 5 V<sub>DC</sub> muszą być podłaczane poprzez opcję "Zasilanie enkodera 5 V typ DWI11A" (Numer katalogowy 822 759 4).

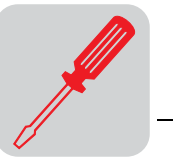

*Enkoder sin/cos* **Enkodery sin/cos ES1S, ES2S lub EV1S o wysokiej rozdzielczości zalecane są do współpracy z** MOVIDRIVE<sup>®</sup> *compact* MCV4\_A. Enkodery sin/cos podłącz w następujący sposób:

*Pod³¹czenie do MCV4\_A*

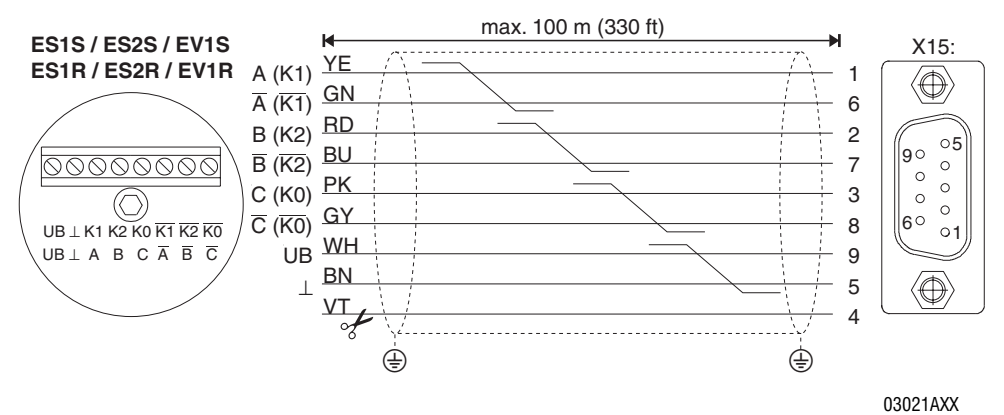

Obetnij fioletową żyłę (VT) kabla po stronie enkodera. *Rysunek 30: Pod³¹czenie enkoderów sin/cos jako enkoderów silnika do MCV4\_A* 

Numer katalogowy konfekcjonowanego kabla:

- Do stałego ułożenia: 198 829 8
- Do ułożenia przenośnego: 198 828 X

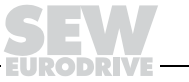

**4**

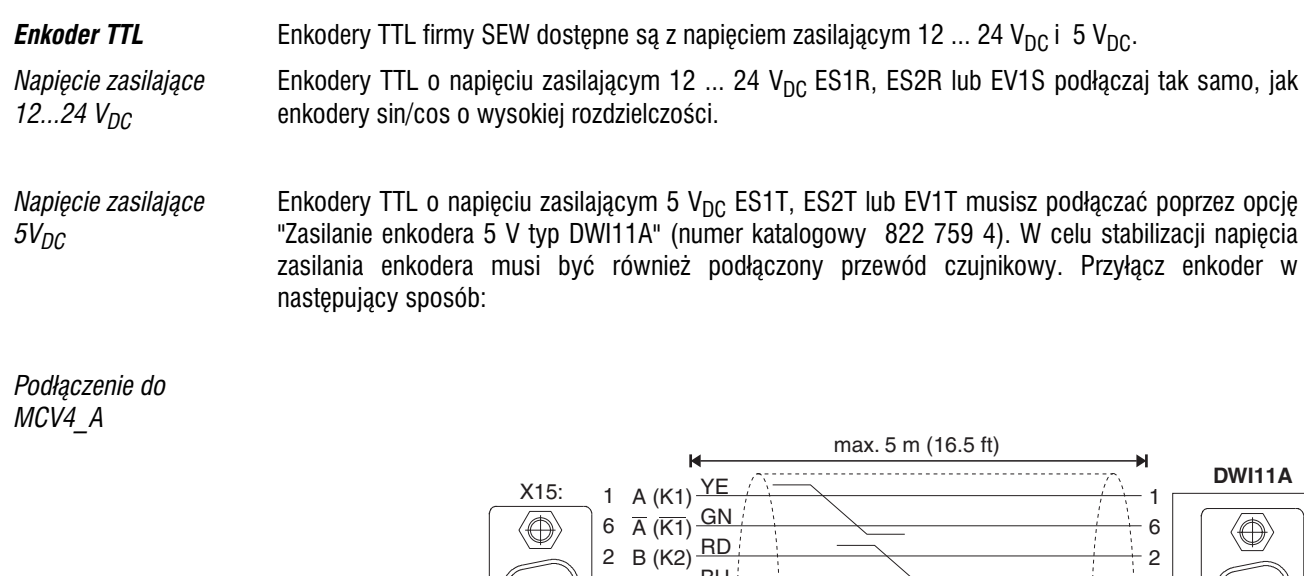

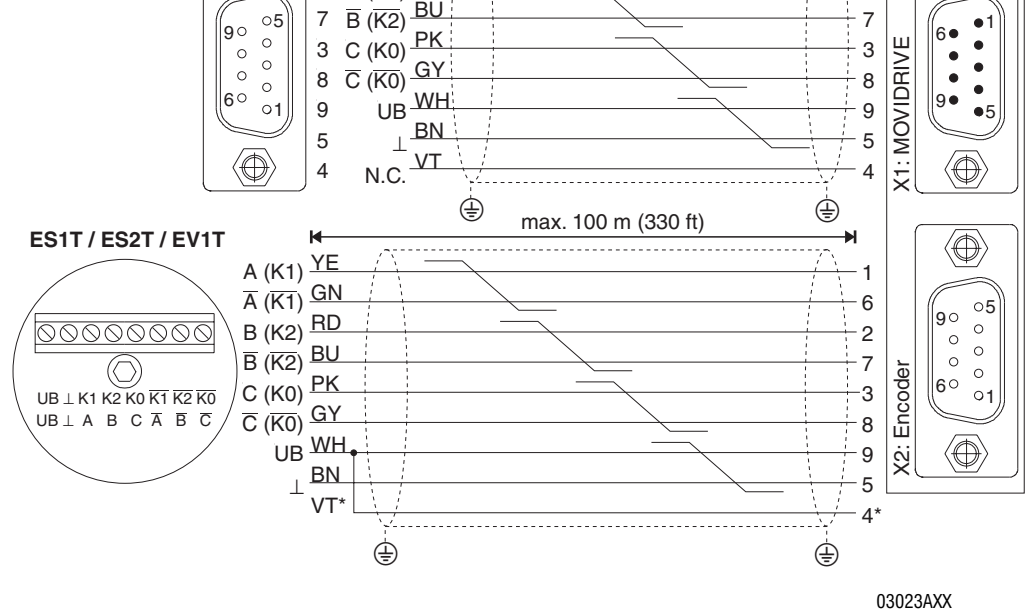

*Rysunek 31: Pod³¹czenie enkodera TTL poprzez DWI11A jako enkodera silnika do MCV4\_A*

\* Przewód czujnikowy (VT) przy enkoderze podłączyć do UB, nie mostkować z DWI11A!

Numer katalogowy konfekcjonowanego kabla:

- MOVIDRIVE® *compact* MCV4\_A, X15: → DWI11A X1:MOVIDRIVE
	- Tylko sta³e u³o¿enie: 814 344 7
- ES1T / ES2T / EV1T  $\rightarrow$  DWI11A X2:enkoder
	- Do sta³ego u³o¿enia: 198 829 8
	- Do ułożenia przenośnego: 198 828 X
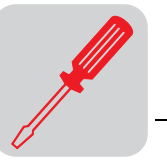

*Enkoder HTL (tylko do MCV4\_A)*

Jeśli stosujesz enkoder HTL ES1C, ES2C lub EV1C, to nie wolno podłączać negowanych kanałów A  $(\overline{K1})$ ,  $\overline{B}$  ( $\overline{K2}$ ) i  $\overline{C}$  ( $\overline{K0}$ ).

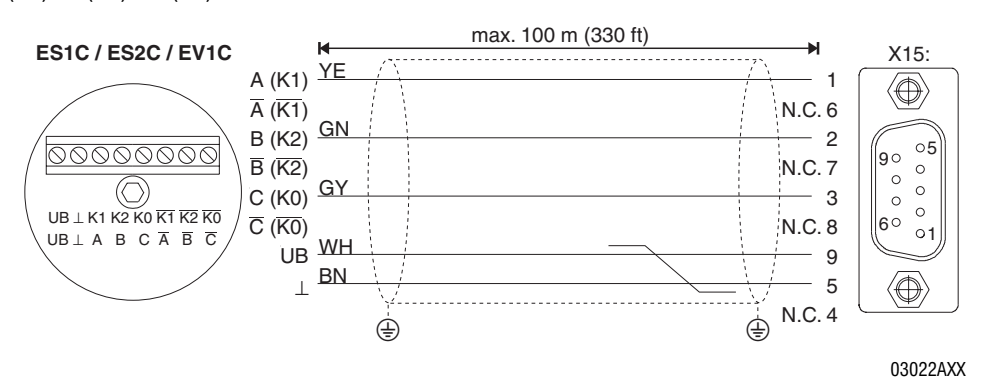

*Rysunek 32: Pod³¹czenie enkoderów HTL jako enkoderów silnika do MCV4\_A* 

Numer katalogowy konfekcjonowanego kabla:

- Do stałego ułożenia: 198 932 4
- Do ułożenia przenośnego: 198 931 6

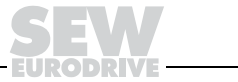

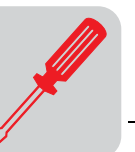

*Rezolwer (tylko z*  W zależności od typu i wersji silnika podłączenie rezolwera odbywa się poprzez złącze wtykowe lub skrzynkę zaciskową.

*DS56, CM71...112 ze*  złączem wtykowym

*MCS4\_A)*

Przyłącza rezolwera umieszczone zostały w złączu wtykowym.

Złącze wtykowe DS56, CM: Firma Intercontec, typ ASTA021NN00 10 000 5 000

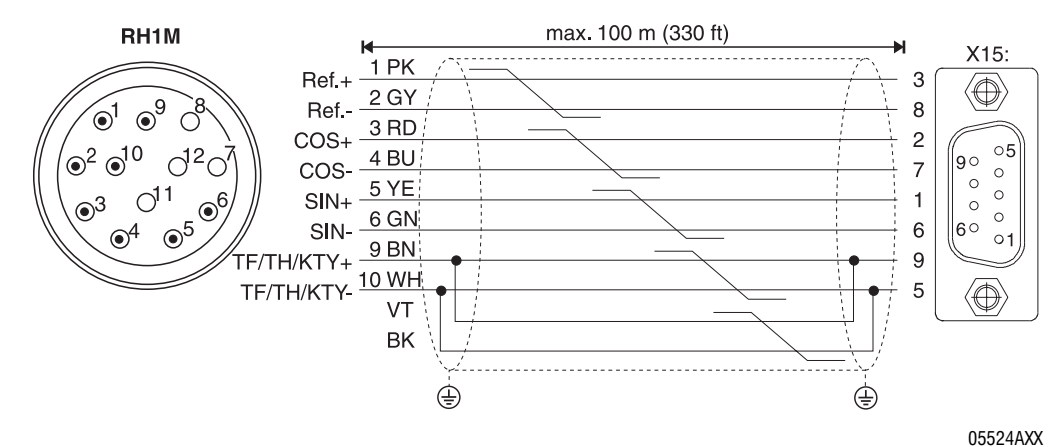

*Rysunek 33: Pod³¹czenie rezolwera do silników DS56 CM za pomoc¹ z³¹cza wtykowego*

Numer katalogowy konfekcjonowanego kabla:

- Do stałego ułożenia: 199 487 5
- Do ułożenia przenośnego: 199 319 4

Numer katalogowy konfekcjonowanego kabla przedłużającego:

- Do stałego ułożenia: 199 542 1
- Do ułożenia przenośnego: 199 541 3

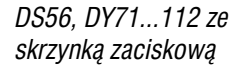

Przyłącza rezolwera umieszczone zostały 10-stykowej w skrzynce zaciskowej Phoenix.

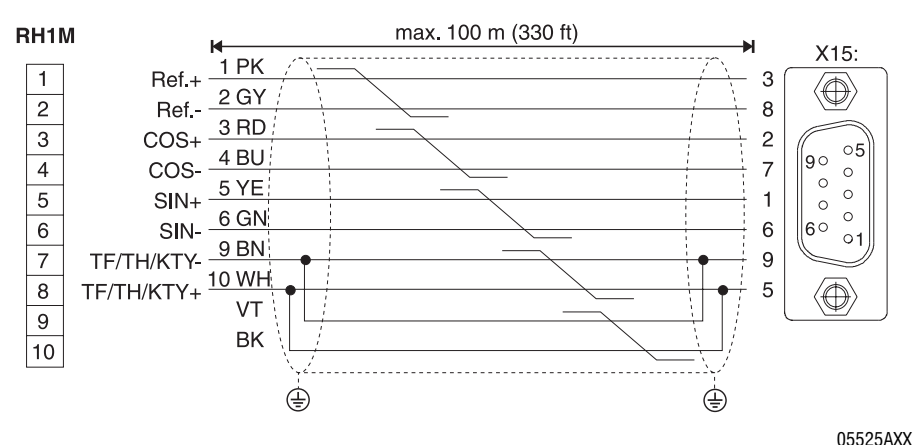

Obetnij fioletową żyłę (VT) kabla po stronie enkodera. *Rysunek 34: Pod³¹czenie rezolwera do silników DS i DY za pomoc¹ skrzynki zaciskowej* 

Numer katalogowy konfekcjonowanego kabla:

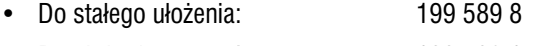

Do ułożenia przenośnego: 199 590 1

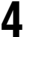

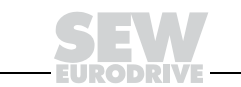

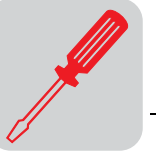

*DY71...112 ze*  złączem wtykowym Przyłącza rezolwera umieszczone zostały w złączu wtykowym. Złącze wtykowe DY71 ... 112: Firma Framatome Souriou, typ GN-DMS2-12S

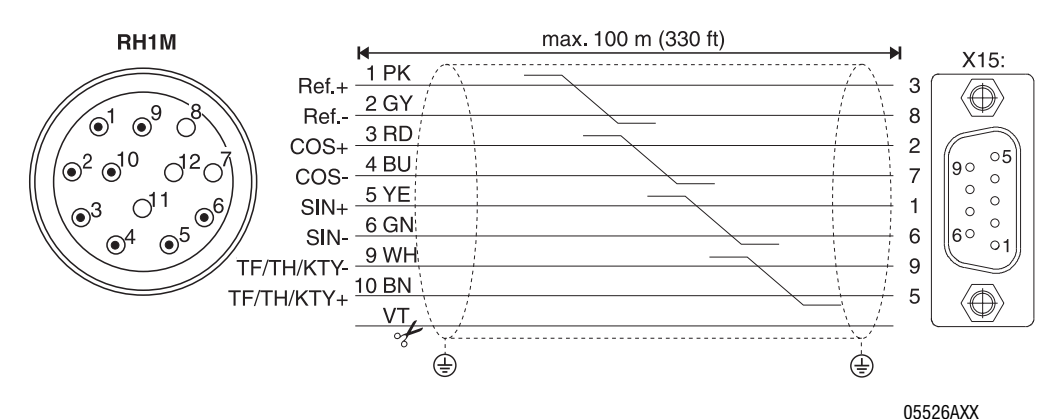

Obetnij fioletową żyłę (VT) kabla po stronie enkodera. *Rysunek 35: Podłączenie rezolwera do silników DY za pomocą złącza wtykowego* 

Numer katalogowy konfekcjonowanego kabla:

- Do stałego ułożenia: 198 827 1
- Do ułożenia przenośnego: 198 812 3

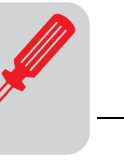

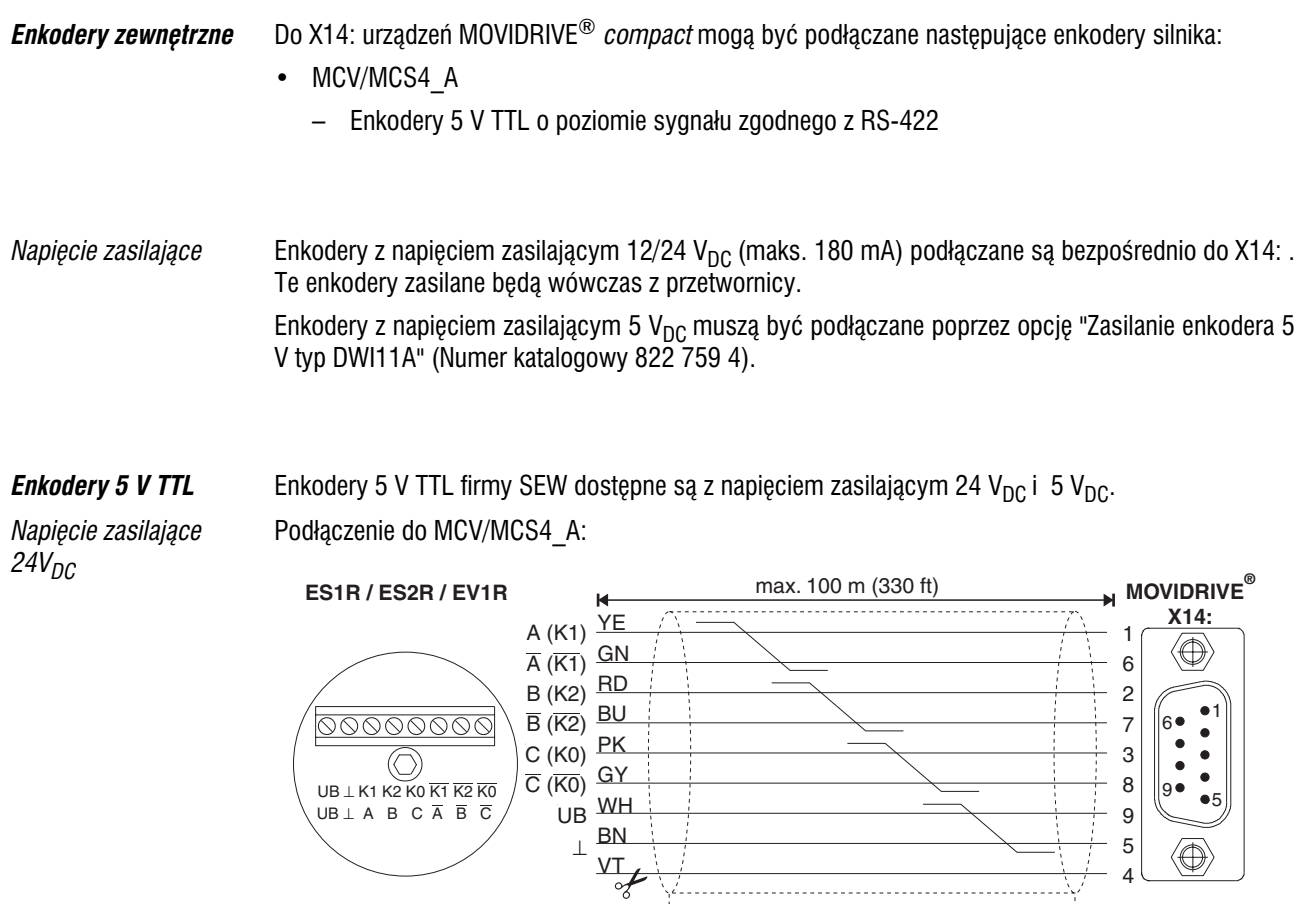

Obetnij fioletową żyłę (VT) kabla po stronie enkodera. *Rysunek 36: Pod³¹czenie enkoderów TTL jako zewnêtrznych enkoderów do MCV/MCS4\_A*

 $\oplus$  ( ) and ) and ( ) and ( ) and ( ) and ( ) and ( ) and ( ) and ( ) and ( ) and ( ) and ( ) and ( ) and ( ) and ( ) and ( ) and ( ) and ( ) and ( ) and ( ) and ( ) and ( ) and ( ) and ( ) and ( ) and ( ) and ( ) and (

Numer katalogowy konfekcjonowanego kabla:

• Tylko stałe ułożenie: 815 354 X

03776AXX

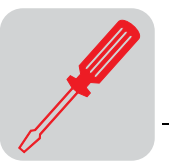

*Napięcie zasilające*  $5V<sub>DC</sub>$ 

Enkodery 5 V TTL o napięciu zasilającym 5 V<sub>DC</sub> ES1T, ES2T lub EV1T musisz podłączać poprzez opcję "Zasilanie enkodera 5 V typ DWI11A" (numer katalogowy 822 759 4). W celu stabilizacji napięcia zasilającego enkodera musi być również podłączony przewód czujnikowy.

Podłączenie do MCV/MCS4\_A:

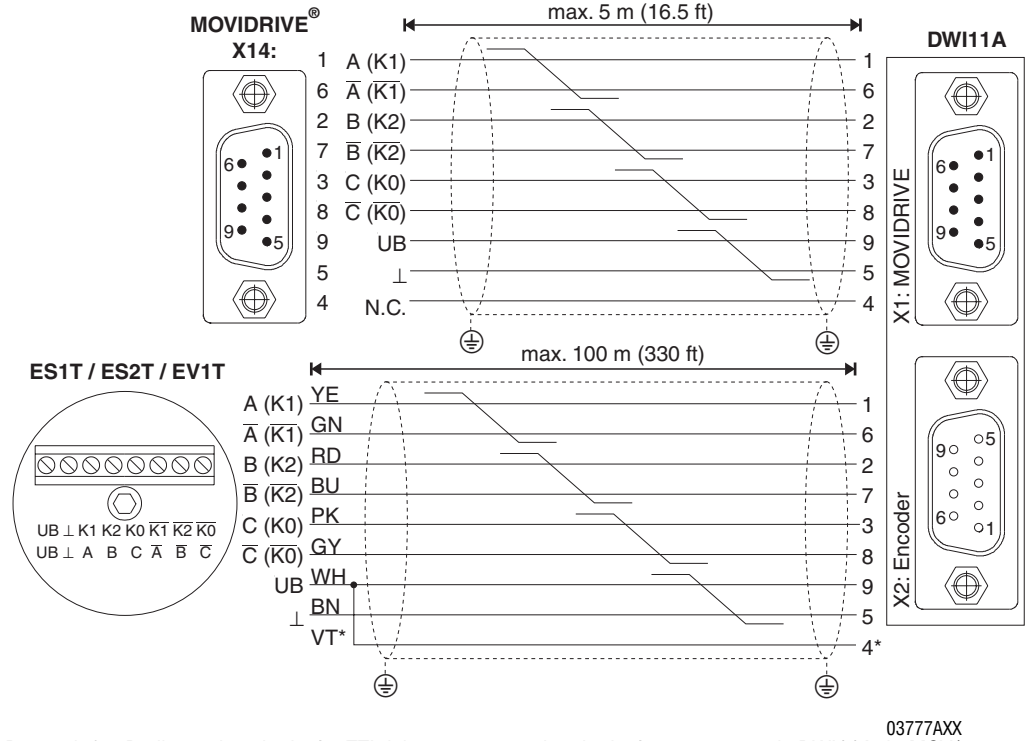

*Rysunek 37: Pod³¹czenie enkoderów TTL jako zewnêtrznych enkoderów poprzez opcjê DWI11A do MCV/ MCS4\_A*

\* Przewód czujnikowy (VT) przy enkoderze podłączyć do UB, nie mostkować z DWI11A!

Numer katalogowy konfekcjonowanego kabla:

- ES1T / ES2T / EV1T  $\rightarrow$  DWI11A X2:enkoder
	- Do sta³ego u³o¿enia: 198 829 8
	- Do u³o¿enia przenoœnego: 198 828 X

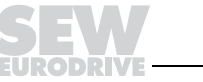

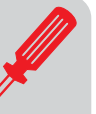

*Równowa¿nik enkodera inkrementalnego* X14: możesz użyć również jako wyjście równoważnika enkodera inkrementalnego. W tym celu musisz zmostkować "Połączenie" (X14:4) z DGND (X14:5). X14: wówczas równoważnik enkodera inkrementalnego będzie dostarczał sygnały o poziomie sygnałowym zgodnie z RS-422 (5 V-TTL). Liczba impulsów wynosi:

- w przypadku MCV4\_A jak na X15: wejście enkodera silnika
- w przypadku MCS4\_A 1024 impulsów/obrót

Podłaczenie do MCV/ *MCS4\_A*

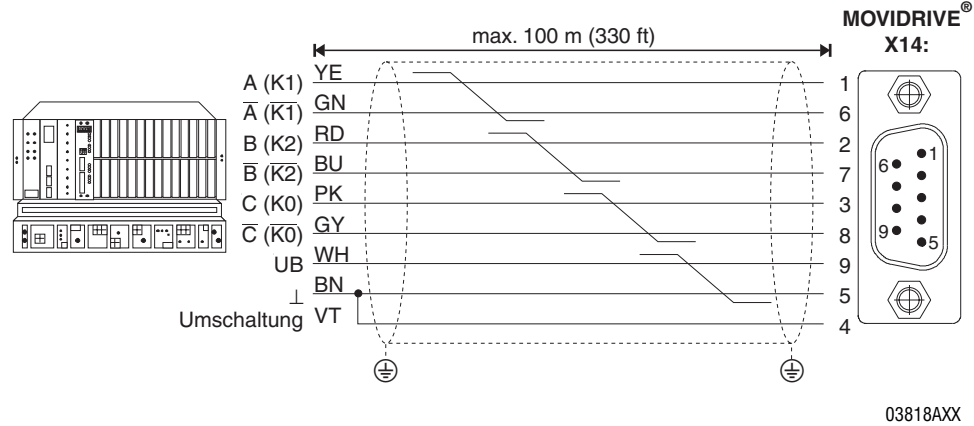

*Rysunek 38: Pod³¹czenie równowa¿nika enkodera inkrementalnego do MCV/MCS4\_A*

Numer katalogowy konfekcjonowanego kabla:

• Tylko stałe ułożenie: 815 354 X

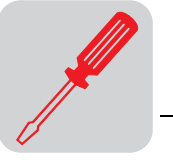

**Połączenie pomiędzy** *Master a Slave* Połaczenie X14-X14 (= połączenie pomiędzy Master a Slave) dwóch urządzeń MOVIDRIVE® *compact*.

### *MCV/MCS4\_A*

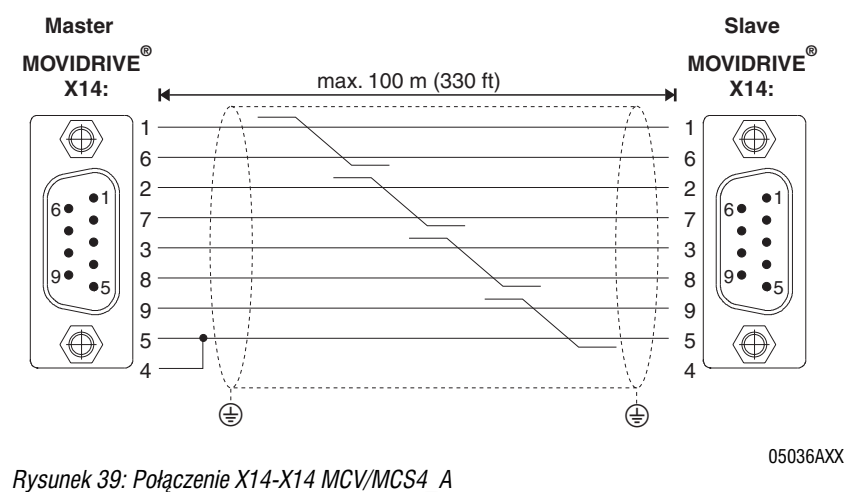

Numer katalogowy konfekcjonowanego kabla:

• Tylko stałe ułożenie: 815 355 8

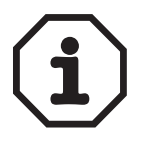

Gniazda Sub-D na końcach kabli opisane są oznaczeniami "MASTER" i "SLAVE". Pamiętaj, aby gniazdo z napisem "MASTER" wetknąć do X14: urządzenia Master a gniazdo opisane za pomocą "SLAVE" do X14: urządzenia Slave.

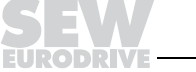

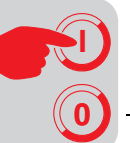

# **5 Uruchomienie**

# *5.1 Ogólne wskazówki dotycz¹ce uruchomienia*

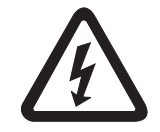

Podczas uruchamiania należy bezwzględnie przestrzegać wskazówek bezpieczeństwa!

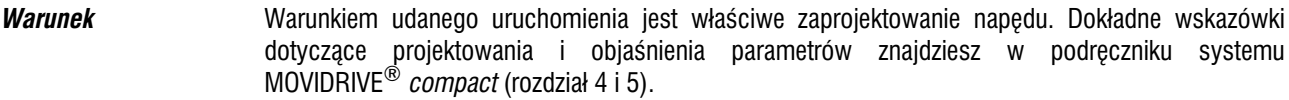

*Tryby pracy VFC bez regulacji prêdkoœci obrotowej* Przetwornice MOVIDRIVE® *compact* są fabrycznie uruchamiane z dopasowanymi pod względem mocy silnikami SEW (MC\_4\_A...-5\_3: 4-biegunowym na napięcie znamionowe  $\rm~3 \times 400~V_{AC}$  / 50 Hz lub MC\_4\_A...−2\_3: 4-biegunowym na napięcie znamionowe 3 × 230 V<sub>AC</sub> / 60 Hz). Taki silnik można  $p$ rzyłączy $\vec{c}$  i natychmiast uruchomić napęd zgodnie z rozdziałem "Uruchamianie silnika" ( $\rightarrow$  strona 55).

#### *Kombinacje silnika i przetwornicy* Nastepujące tabele pokazują, jakich kombinacji silnika i przetwornicy dotyczy fabryczne uruchomienie.

# *Urz¹dzenia 400/500 V*

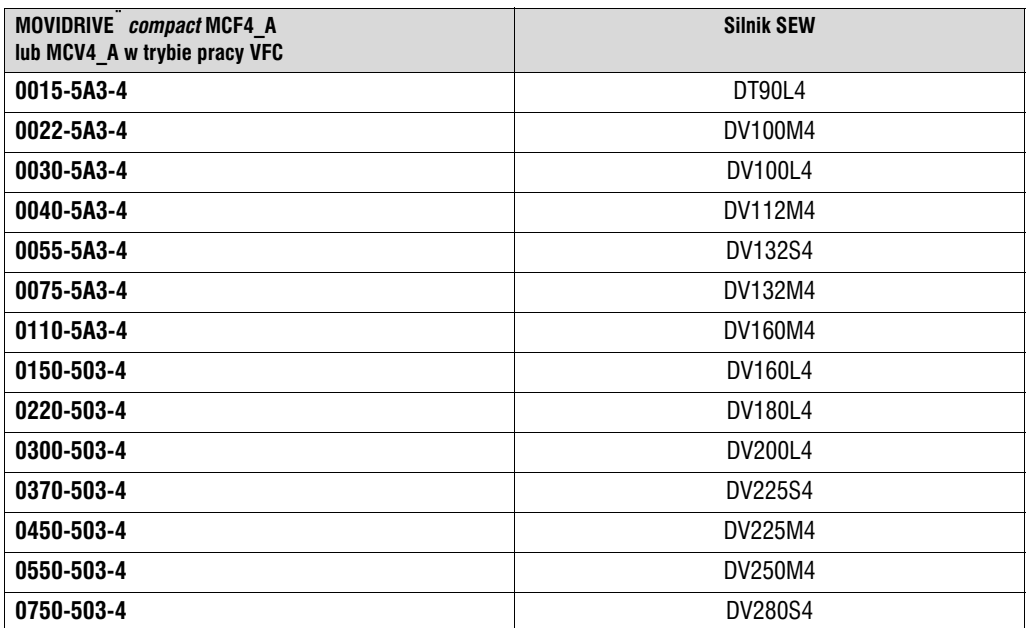

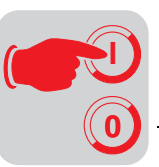

### *Urz¹dzenia 230 V*

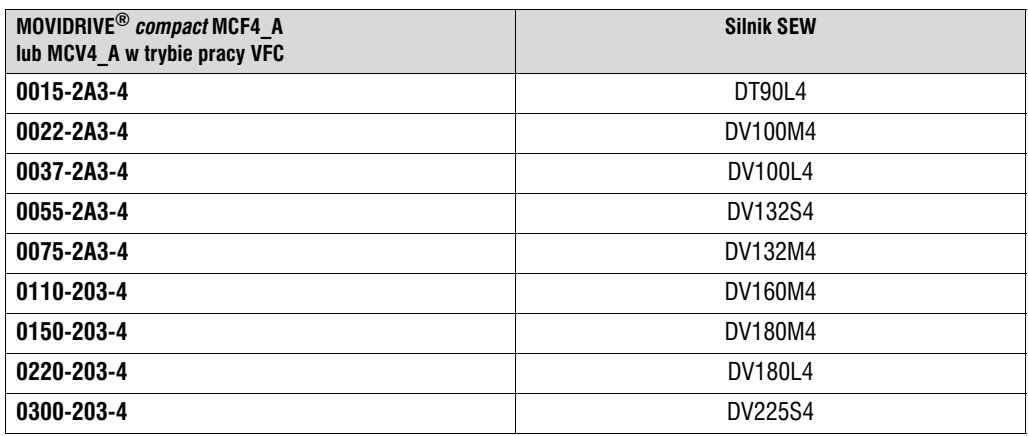

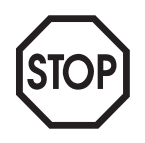

Opisane w tym rozdziale funkcje uruchamiania służą do tego, aby ustawić przetwornicę optymalnie do faktycznie podłączonego silnika i istniejących warunków brzegowych. Dla trybów pracy VFC z regulacją prędkości obrotowej, wszystkich trybów pracy CFC i trybów pracy SERVO bezwzględnie koniecznie jest uruchomienie zgodne z tym rozdziałem.

## *Zastosowania do dŸwignic*

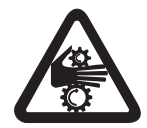

Przetwornice MOVIDRIVE<sup>®</sup> *compact* nie mogą być stosowane do dźwignic jako urządzenia zabezpieczające.

Jako urządzenia zabezpieczające stosuj systemy nadzorujące lub mechaniczne urządzenia ochronne, aby uniknać ewentualnych obrażeń ciala i szkód materialnych.

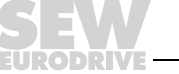

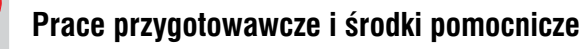

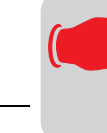

**0**

**I**

# *5.2 Prace przygotowawcze i œrodki pomocnicze*

- Sprawdzenie instalacii.
- Uniemożliwić niezamierzone uruchomienie silnika za pomocą odpowiednich środków. Ponadto w zależności od rodzaju zastosowania należy zaplanować dodatkowe środki ostrożności, aby zapobiec zagrożeniom dla ludzi i maszyn.

Odpowiednimi sposobami są:

- W przypadku MCF/MCV/MCS4 A: połączenie zacisku X10:9 "/BLOKADA STOPNIA MOCY" z DGND.
- W przypadku **uruchomiania za pomoc¹ klawiatury DBG11B**:

Klawiature DBG11B umieść w gnieździe TERMINAL.

• Przy **uruchamianiu za pomoc¹ PC i MOVITOOLS**:

Podłaczyć opcję USS21A do gniazda TERMINAL i połączyć za pomocą kabla złącza (RS-232) z komputerem PC. MOVIDRIVE<sup>®</sup> i PC musza być przy tym odłaczone od napiecia, w przeciwnym razie mogą wystąpić stany nieokreślone. Następnie włączyć oba urządzenia, zainstalować MOVITOOLS na komputerze, jeśli jeszcze nie został zainstalowany, i uruchomić.

Podłaczyć sieć i w razie potrzeby zasilanie 24V.

W przypadku zastosowania klawiatury DBG11B pojawi się na ok. 13 s następujący komunikat:

SELFTEST MOVIDRIVE

- Właściwe wstępne ustawienie parametrów (np. ustawienie fabryczne).
- Sprawdzenie ustawionego obsadzenia zacisków funkcjami ( $\rightarrow$  P60).

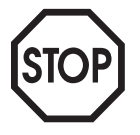

W wyniku uruchomienia automatycznie zostanie zmieniona grupa wartości parametrów. Których parametrów to dotyczy, objaśnione zostanie w opisie parametrów P700 "Tryby pracy". **Opis parametrów** znajdziesz w podręczniku systemu MOVIDRIVE<sup>®</sup> *compact*, rozdział 4 "Parametry".

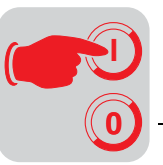

# *5.3 Uruchomienie za pomoc¹ klawiatury DBG11B*

*Informacje ogólne* **<b>Uruchomienie za pomocą klawiatury DBG11B** możliwe jest wyłącznie w przypadku falowników MCF **i MCV w trybie pracy VFC**. Uruchomienie trybów pracy CFC i SERVO możliwe jest wyłacznie za pomoca oprogramowania do obsługi MOVITOOLS.

*Potrzebne dane* Aby przeprowadzić udane uruchomienie konieczne są następujące dane:

- Typ silnika (silnik SEW czy teŔ silnik innej firmy)
- Dane silnika
	- Napiêcie znamionowe i czêstotliwoœæ znamionowa.
	- Dodatkowo w przypadku silników innych firm: natê¿enie znamionowe, moc znamionowa, współczynnik mocy cosφ, i znamionowa prędkość obrotowa.
- Znamionowe napięcie sieci

Do uruchomienia regulatora prędkości obrotowej potrzebne są dodatkowo:

- Typ enkodera inkrementalnego
- Typ enkodera i liczba impulsów enkodera inkrementalnego:

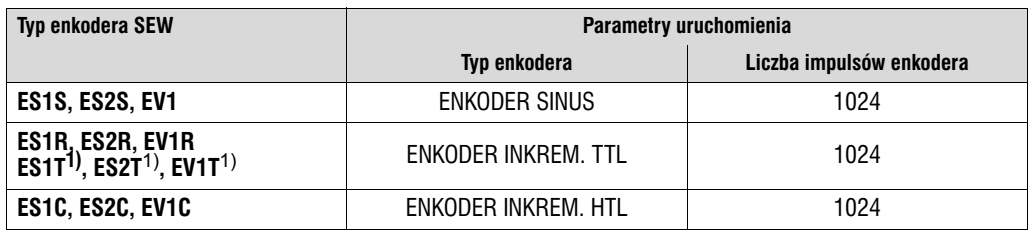

1) Enkodery 5 V TTL ES1T, ES2T i EV1T musza być podłaczane poprzez opcje DWI11A (→ Rozdz. Instalacja)

## • Dane silnika

- Silnik SEW Hamulec tak lub nie i ciê¿ki wentylator (wentylator Z) tak lub nie
- Silnik obcy: Moment bezwładności masy [10<sup>−4</sup> kgm<sup>2</sup>] dla silnika, hamulca i wentylatora
- Sztywność odcinka regulacyjnego (ustawienie fabryczne = 1; możliwe dla większości zastosowań jako wartość początkowa)

Jeśli napęd ma skłonność do drgań  $\rightarrow$  ustawienie < 1

Czas regulacji jest zbyt długi  $\rightarrow$  ustawienie  $> 1$ 

Zakres ustawień dla większości zastosowań: 0.70 ... 1 ... 1.40

- Moment bezwładności masy obciążenia  $[10^{-4}$  kgm<sup>2</sup>] (przekładnia + maszyna robocza) przeliczony na wał silnika. Jeśli moment bezwładności masy obciążenia nie może zostać ustalony → zastosować 1...20-krotną wartość bezwładności masy silnika.
- Czas najkrótszej wymaganej rampy.

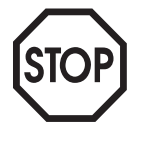

Jeśli stosujesz enkoder TTL (typ enkodera ENKODER INKREM. TTL) lub enkoder sin/cos (typ enkodera ENKODER SINUS):

Po zakończeniu uruchomienia uaktywnij nadzorowanie enkodera (P504 = "WŁ"). Działanie i napięcie zasilające enkodera będą wówczas nadzorowane.

**Uwaga:** Nadzorowanie enkodera nie jest funkcja istotna dla bezpieczeństwa!

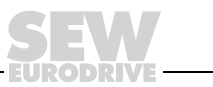

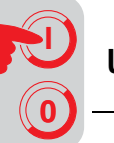

*Funkcje klawiatury DBG11B przy uruchamianiu*

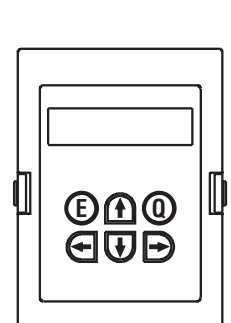

Dokładny opis klawiatury → Rozdz. "Wskazania robocze":

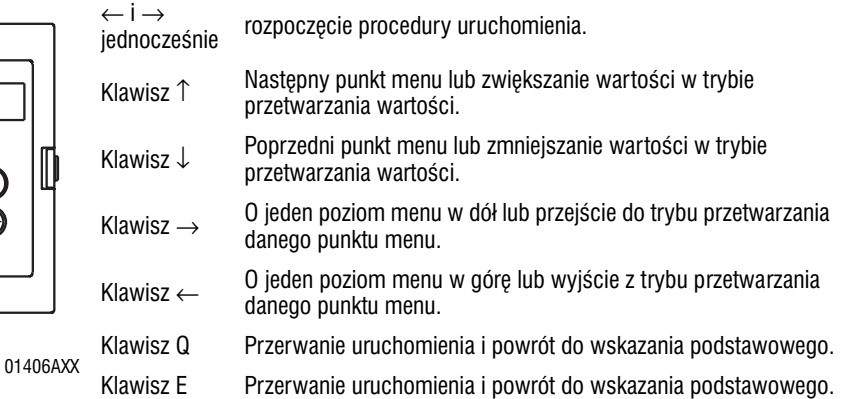

### *Zmiana jêzyka na klawiaturze DBG11B*

• Klawiatura ustawiona jest fabrycznie na język niemiecki.

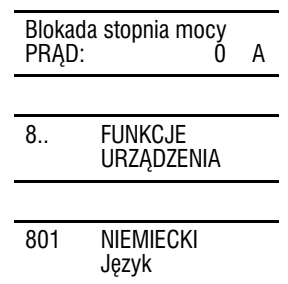

- Dwa razy naciśnij klawisz ↓, wyświetlona zostanie grupa parametrów 8..
- Nacisnąć dwa razy klawisz → i raz klawisz ↑, wyświetlony zostanie parametr P801 "Język". Za pomocą klawisza → przejść do trybu przetwarzania, za pomocą klawisza ↓ lub ↑ wybraľ żądany język i naciskając klawisz ← wyjść z trybu przetwarzania.
- Nacisnąć klawisz Q, ponownie pojawi się wskazanie podstawowe.

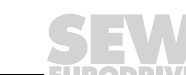

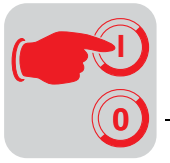

### *Struktura menu uruchomienia*

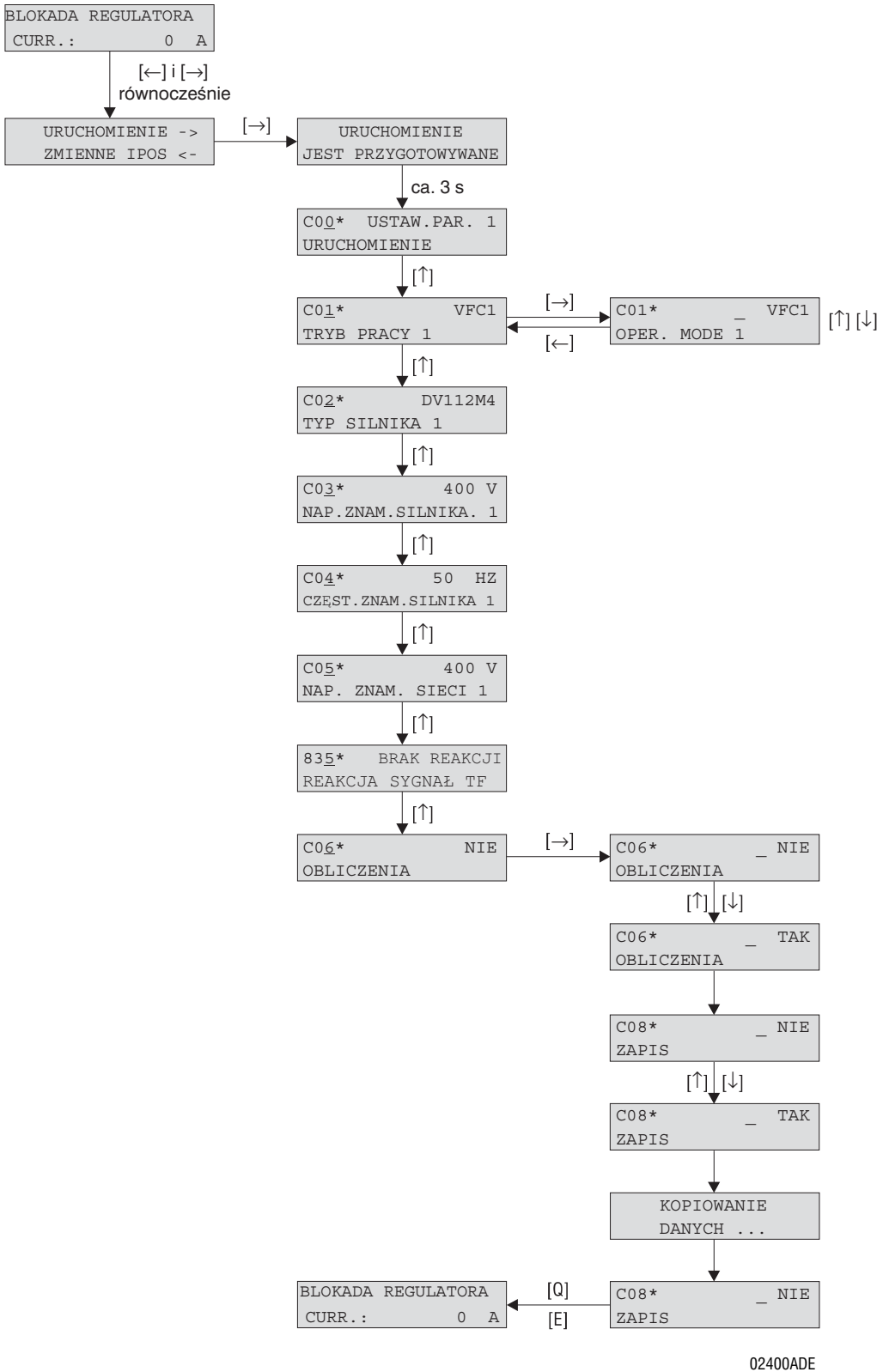

*Rysunek :40 Struktura menu uruchomienia*

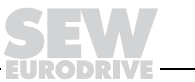

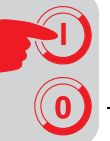

*Przebieg urucho−*

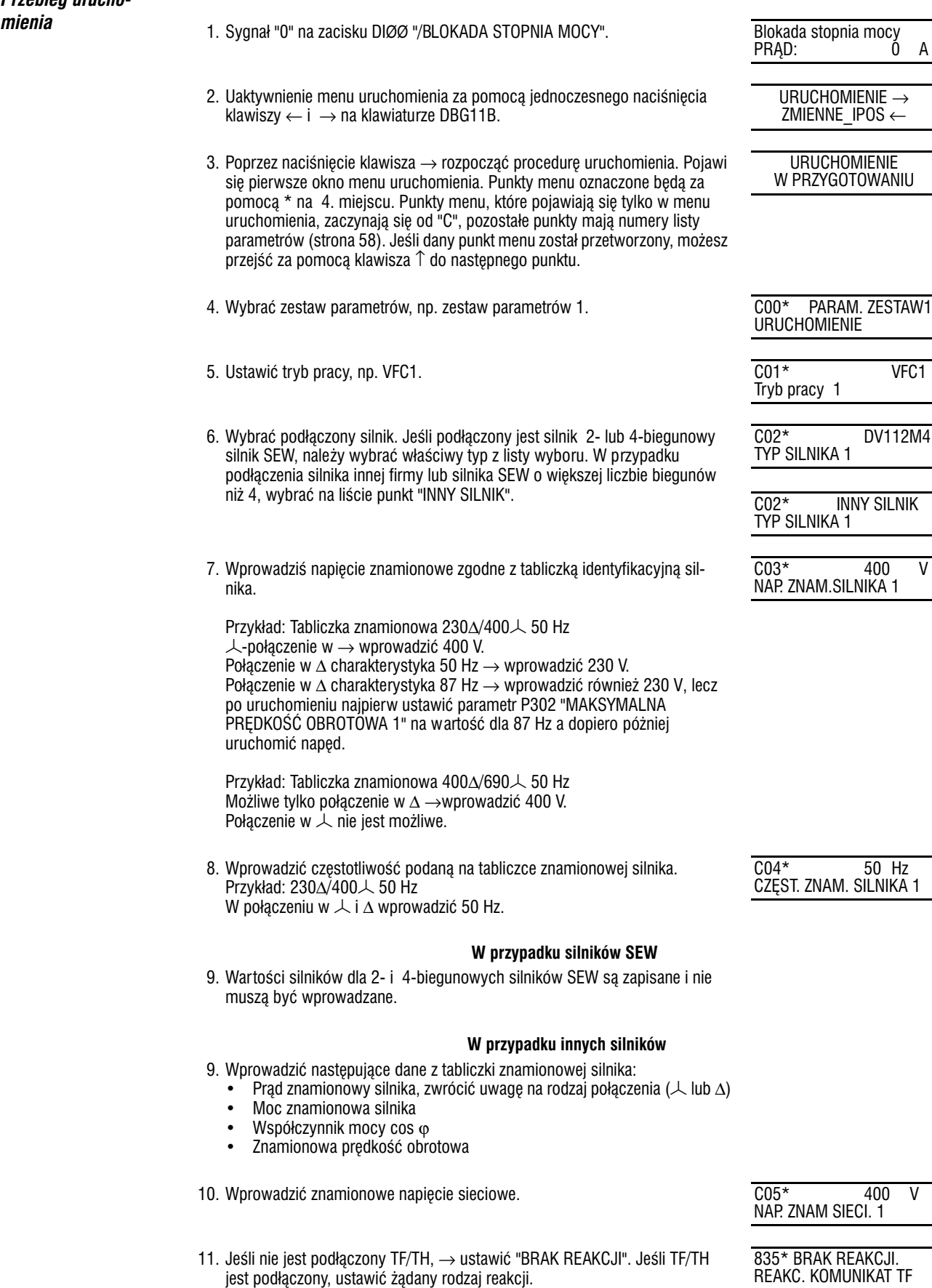

# PRĄD: 0 A URUCHOMIENIE → ZMIENNE\_IPOS ←

URUCHOMIENIE W PRZYGOTOWANIU

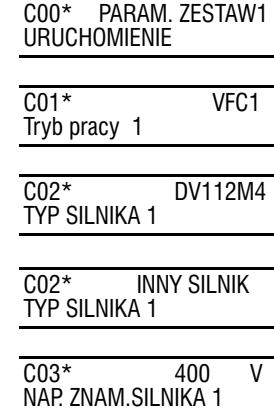

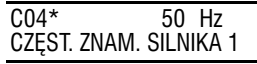

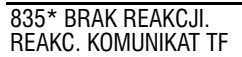

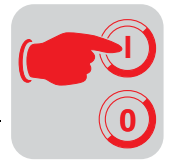

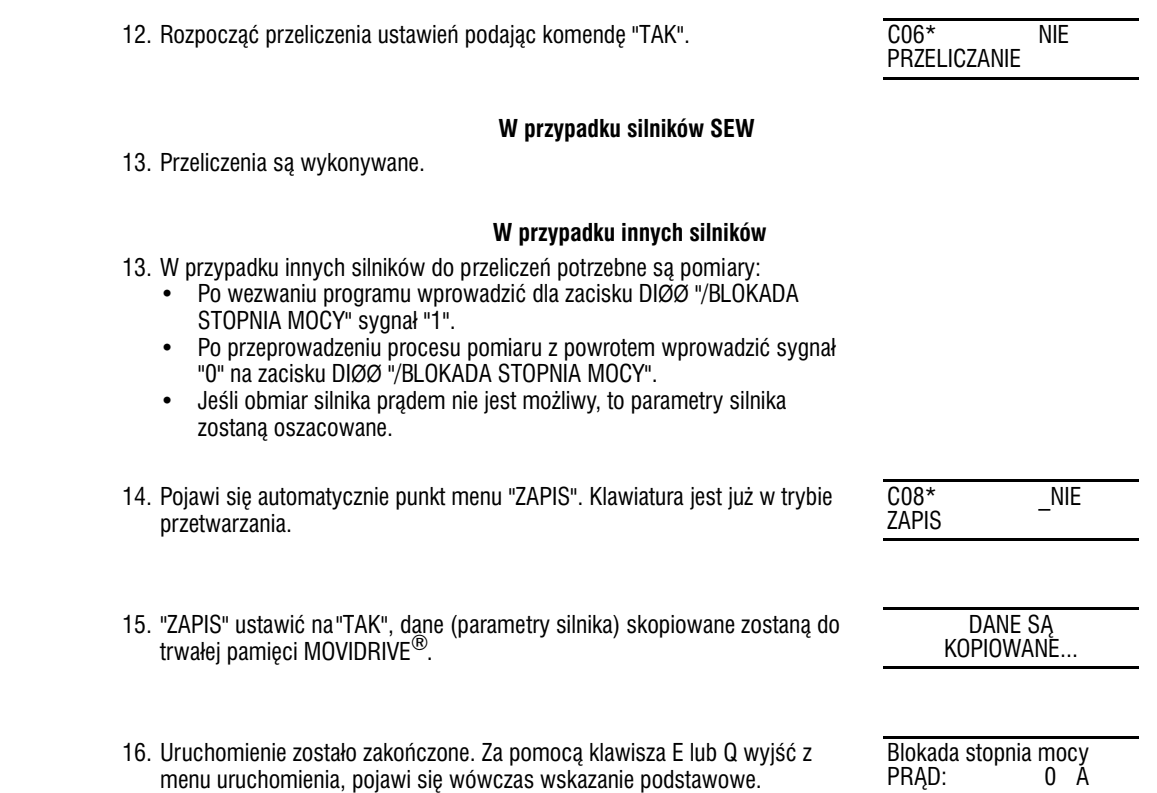

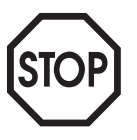

- Po zakończeniu uruchomienia skopiować zestaw parametrów z MOVIDRIVE<sup>®</sup> do klawiatury  $DEG11B$  (P 807 "MDX  $\rightarrow$  DBG"). W ten sposób zestaw parametrów może być przenoszony z klawiatury DBG11B na inne urządzenia MOVIDRIVE<sup>®</sup> (P 806 "DBG  $\rightarrow$  MDX").
- Ustawienia parametrów odbiegające od ustawień fabrycznych wprowadzićľ na list parametrów  $(\rightarrow$  strona 58).
- W przypadku silników obcych ustawić właściwy czas zadziałania hamulca (P732 / P735).
- Przy rozruchu silnika przestrzegać wskazówek z rozdz. "Uruchamianie silnika ( $\rightarrow$  strona 55).
- W przypadku połączenia w ∆ i charakterystyki 87 Hz → parametr P302/312 "Maksymalna prędkość obrotowa 1/2" ustawić na wartość 87 Hz.

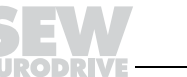

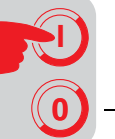

*Uruchomienie z re− gulatorem prêdkoœci obrotowej*

Najpierw przeprowadza się uruchomienie bez regulatora prędkości obrotowej.

**Uwaga:**Ustawiæ tryb pracy VFC−n−REGEL. C01\* VFC−n−REGEL.

Tryb pracy 1

**Struktura** Struktura menu uruchomienia z regulatorem prędkości obrotowej:

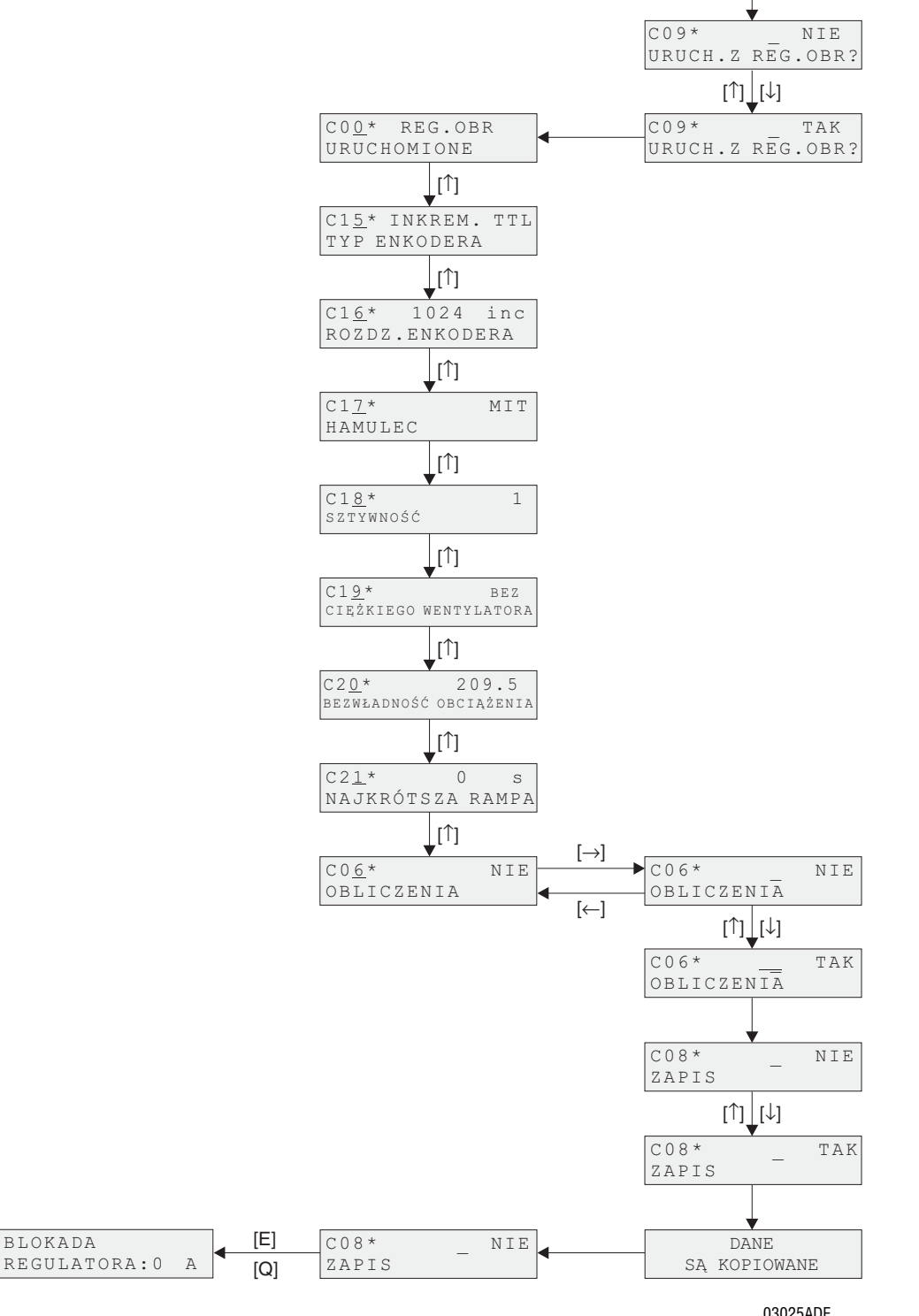

**Rysunek 41: Struktura uruchomienia z regulatorem prędkości obrotowej** 

03025ADE

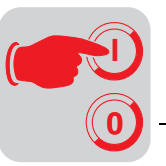

*Przebieg* 

- **uruchomienia** 1. Za pomocą "TAK" rozpocząć uruchomienie z regulatorem prędkości obrotowej. Wszystkie momenty bezwładności masy muszą być wprowadzane w jednostkach [10<sup>−4</sup> kgm<sup>2</sup>].
	- 2. Za pomocą klawisza ↑ przejść do odpowiedniego kolejnego punktu menu.
	- 3. Wprowadzić właściwy typ enkodera.
	- 4. Wprowadzić właściwa liczbe impulsów enkodera.

### **W przypadku silników SEW**

- 5. Podać, czy silnik posiada hamulec.
- 6. Ustawić sztywność odcinka regulacyjnego
- 7. Podać, czy silnik posiada ciężki wentylator (wentylator Z).

#### **W przypadku innych silników**

- 5. Wprowadzić moment bezwładności silnika.
- 6. Ustawić sztywność odcinka regulacyjnego
- 7. Ustawiľ moment bezwładności hamulca i wentylatora.
- 8. Wprowadził moment bezwładności masy obciążenia (przekładnia + maszyna robocza) przeliczony na wał silnika.
- 9. Wprowadzić czas najkrótszej wymaganej rampy.
- 10. Rozpocząć przeliczenia dla uruchomienia z regulatorem prędkości obrotowej podając komendę "TAK".
- 11. Pojawi się automatycznie punkt menu "ZAPIS". "ZAPIS" ustawić na "TAK", dane skopiowane zostana do trwałej pamięci MOVIDRIVE<sup>®</sup>.
- 12. Pojawi się znowu punkt menu "ZAPIS". Za pomocą klawisza E lub Q wyjść z menu uruchomienia, pojawi się wówczas wskazanie podstawowe.

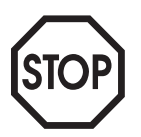

- Po zakończeniu uruchomienia skopiować zestaw parametrów z MOVIDRIVE® do klawiatury DBG11B (P 807 "MDX  $\rightarrow$  DBG"). W ten sposób zestaw parametrów może być przenoszony z klawiatury DBG11B na inne urządzenia MOVIDRIVE<sup>®</sup> (P 806 "DBG  $\rightarrow$  MDX").
- Ustawienia parametrów odbiegające od ustawień fabrycznych wprowadzić na listę parametrów ( $\rightarrow$ strona 58).
- W przypadku silników obcych ustawić właściwy czas zadziałania hamulca (P732 / P735).
- Przy rozruchu silnika przestrzegać wskazówek z rozdz. "Uruchamianie silnika ( $\rightarrow$  strona 55).
- W przypadku po³aczenia w ∆ i charakterystyki 87 Hz → parametr P302/312 "Maksymalna prędkość obrotowa 1/2" ustawić na wartość 87 Hz.
- W przypadku enkoderów TTL, sin/cos hiperface uaktywnić nadzorowanie enkodera (P504 = "WŁ"). Nadzorowanie enkodera nie jest funkcja istotną dla bezpieczeństwa.

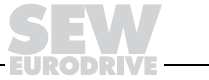

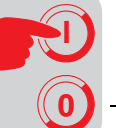

# *5.4 Uruchomienie za pomoc¹ PC i MOVITOOLS*

**Informacje ogólne •** Zacisk DIØØ "/BLOKADA STOPNIA MOCY" musi być ustawiony na sygnał "0"!

- Włączyć program MOVITOOLS.
- Ustawić język.
- Wybrać złacze PC (PC-COM), do którego podłaczona jest przetwornica.
- Za pomocą <Aktualizacja> wybrać wskazywanie podłączonej przetwornicy.

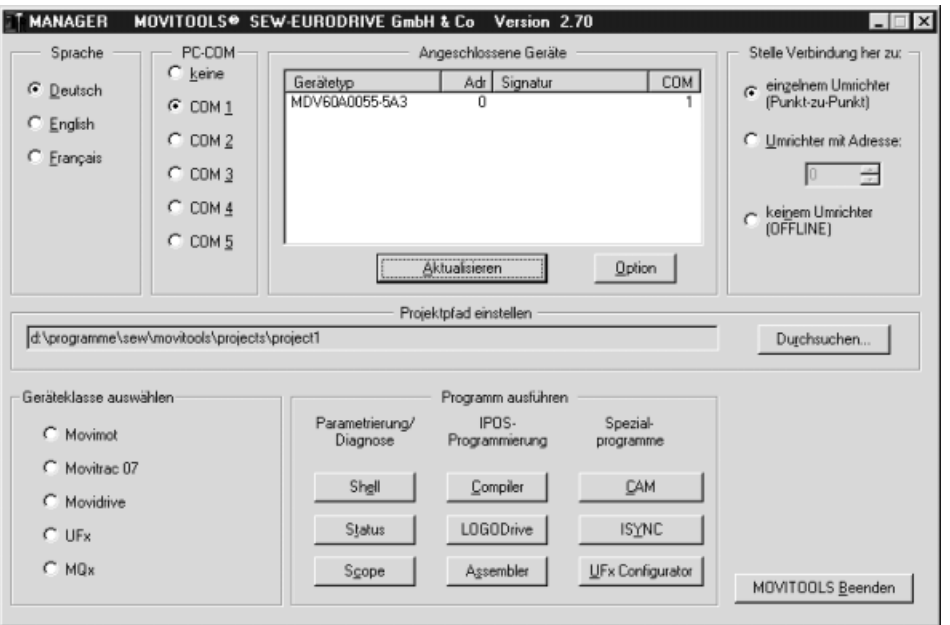

05407ADE

*Rysunek 42: Okno uruchomienia MOVITOOLS*

*Rozpoczêcie procedury uruchomienia* 

- Przy "Programm ausführen" (wykonanie programu) kliknąć na <Shell>. Rozpoczęty zostanie program Shell.
- Wybrać punkt menu [Inbetriebnahme] / [Inbetriebnahme...] (uruchomienie). MOVITOOLS otworzy menu uruchomienia.
- Wybrać typ silnika asynchronicznego lub synchronicznego.
- Wybrać zestaw parametrów. W przypadku napędów z regulacją prędkości obrotowej (możliwe tylko w zestawie parametrów 1) można wybrać regulator prędkości obrotowej przy ponownym uruchomieniu.
- Ustawić tryb pracy.
- Wybrać typ silnika SEW lub inny silnik. W trybach pracy VFC mogą być wybierane 2- i 4biegunowe silniki SEW. W trybach pracy CFC i SERVO moga być wybierane tylko 4-biegunowe silniki SEW. Silniki SEW z inną liczbą biegunów muszą być traktowane jak silniki obce.
- Wprowadzić dane typu silnika a w przypadku regulacji predkości obrotowej również dane regulatora prędkości obrotowej.
- Za pomocą <Fertigstellen> ( wykonaj) zakończyć uruchomienie.
- Ewentualne konieczne ustawienia parametrów przeprowadzić poprzez menu główne lub menu użytkownika.
- Zapisać zestaw parametrów. Zestaw parametrów może być przenoszony do innych urządzeń MOVIDRIVE®.
- Za pomocą polecenia [Plik] / [Drukuj dane urządzenia] można wydrukować ustawione parametry.
- Przy rozruchu silnika przestrzegać wskazówek z rozdz. "Uruchamianie silnika (→ strona 55).

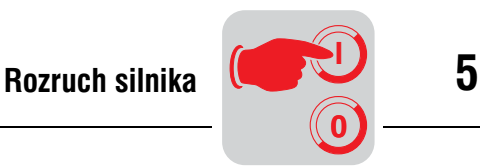

# *5.5 Rozruch silnika*

*Analogowe wpro− wadzenie wartoœci zadanych* Poniższa tabela przedstawia, jakie sygnały muszą znajdować się w przypadku ustawienia wstępnego wyboru wartości zadanych "UNIPOL./STAŁE WART. ZAD." (P100) na zaciskach AI1 i DIØØ...DIØ3, aby naped pracował na analogowych wartościach zadanych.

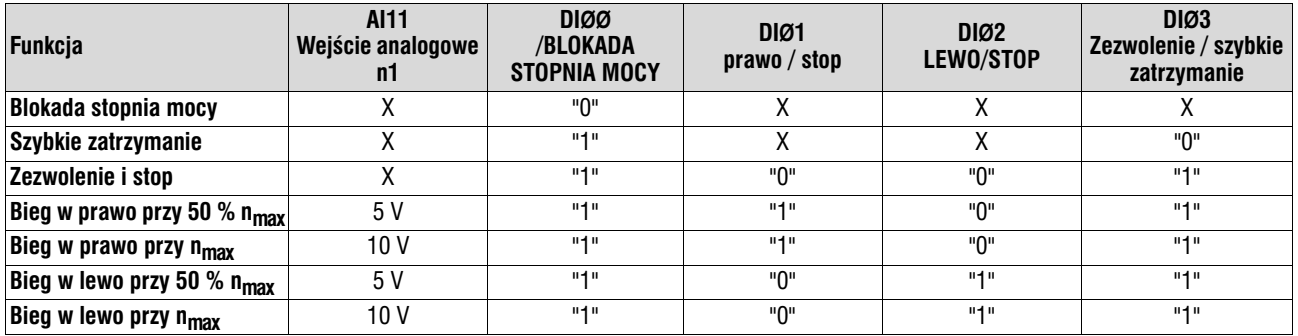

*Poni¿szy diagram przejazdu przedstawia przyk³adowo, jak za³¹czany jest silnik w przypadku sterowania zaciskami DI*ØØ *... DI*Ø*3 i analogowymi wartościami zadanymi. Wyjście binarne DBØØ "/Hamulec" używane jest do załączania stycznika hamulca K12.* 

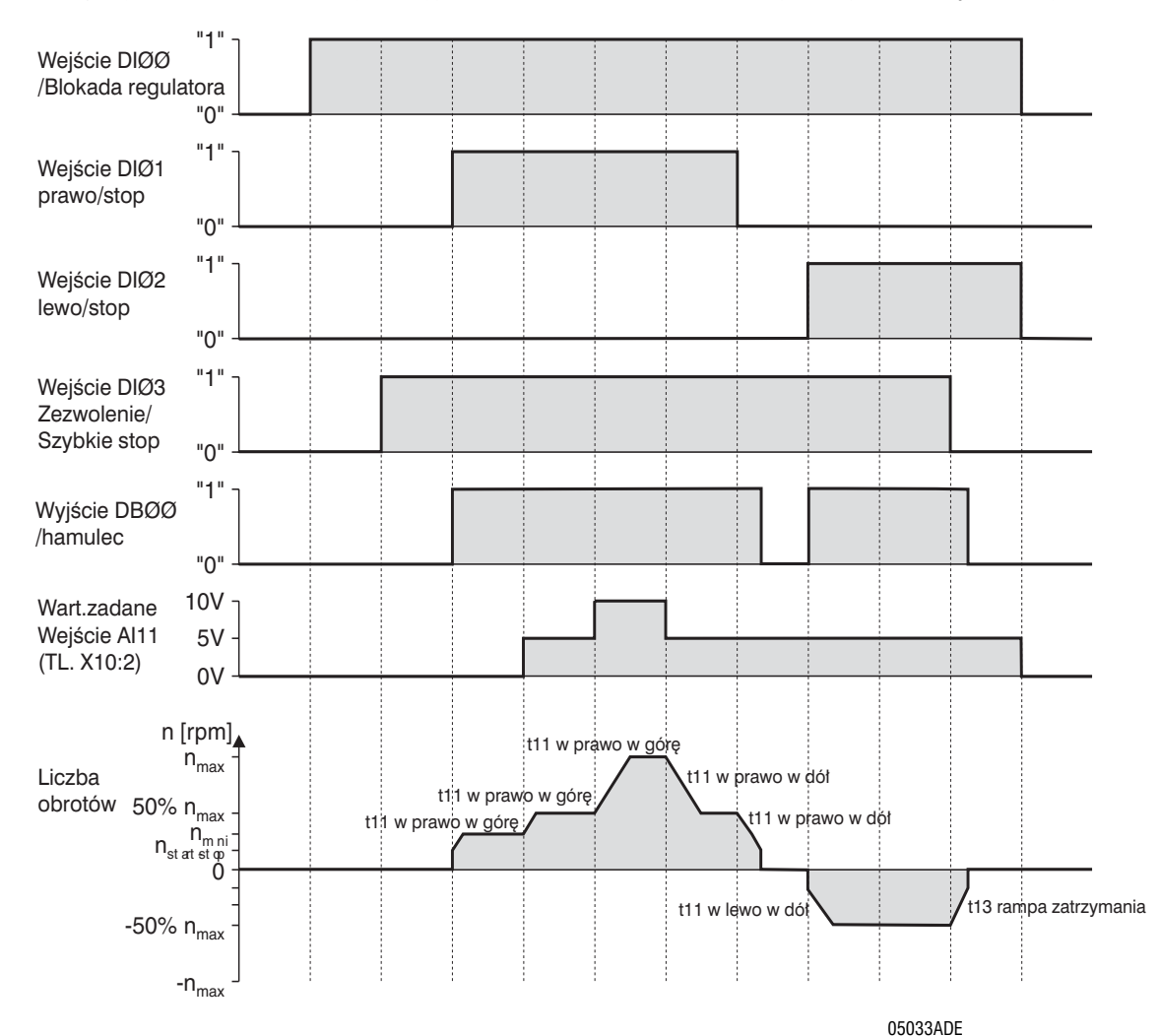

*Rysunek 43: Diagram przejazdu z analogowymi wartościami zadanymi* 

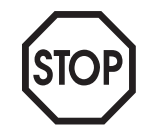

W przypadku ustawienia blokady stopnia mocy (DIØØ =  $"0"$ ) na silnik nie bedzie podany prad. Silnik bez hamulca będzie obracał się swobodnie w sposób niekontrolowany aż do zatrzymania.

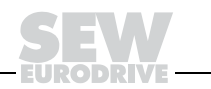

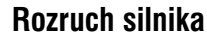

*Sta³e wartoœci zadane*

**0**

**I**

Poniższa tabela przedstawia, jakie sygnały muszą znajdować się w przypadku ustawienia wstępnego wyboru wartości zadanych "UNIPOL./STAŁE WART. ZAD." (P100) na zaciskach DIØØ...DIØ5, aby napęd pracował na stałych wartościach zadanych.

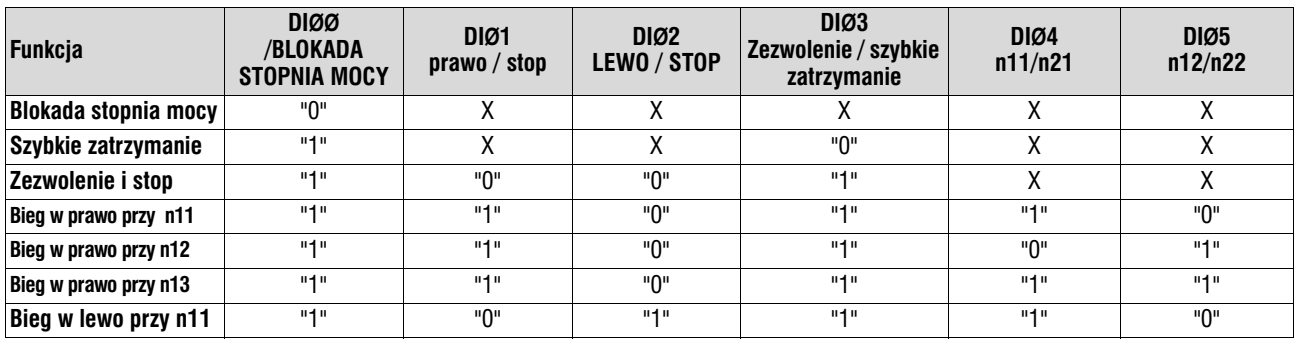

Poniższy diagram przejazdu przedstawia przykładowo, jak załączany jest silnik w przypadku sterowania zaciskami DI ... DI5 i stałymi wartościami zadanymi. Wyjście binarne X10:3 (DBØØ "/Hamulec" używane jest do załączania stycznika hamulca K12.

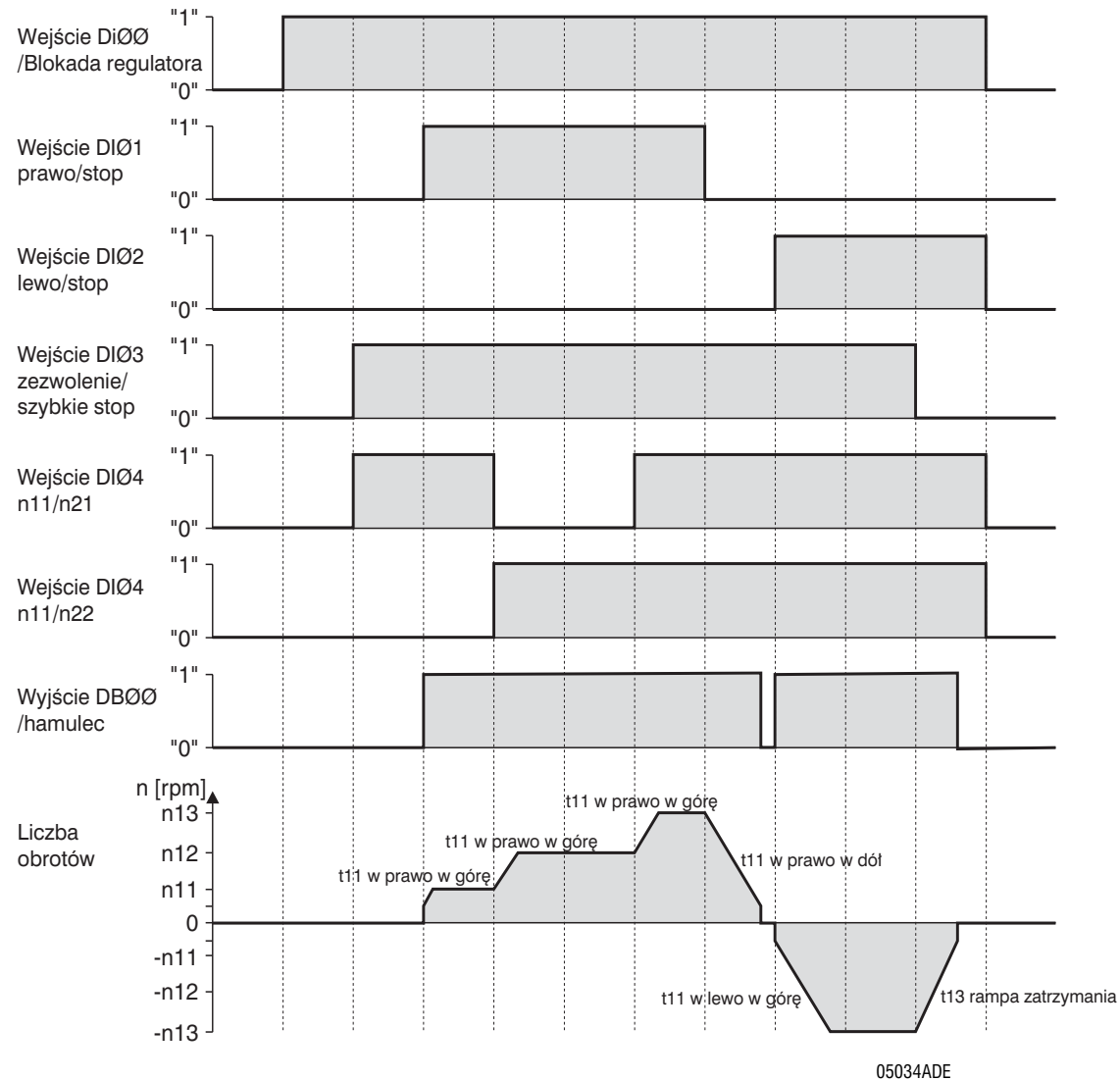

*Rysunek 44: Diagram przejazdu ze stałymi wewnętrznymi wartościami zadanymi* 

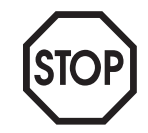

W przypadku ustawienia blokady stopnia mocy ( $DIOØ = "0"$ ) na silnik nie będzie podany prąd. Silnik bez hamulca będzie obracał się swobodnie w sposób niekontrolowany aż do zatrzymania.

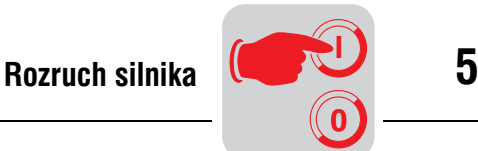

**Sterowanie ręczne** Za pomocą funkcji sterowania ręcznego przetwornica sterowana jest z klawiatury DBG11B. Aby móc uaktywnić tryb sterowania recznego, przetwornica powinna znajdować sie w stanie "Brak zezwolenia". Stan "Brak zezwolenia" oznacza DIØØ /Blokada stopnia mocy= "1" i fabrycznie zaprogramowane wej− œcia binarne DIØ1 W prawo/Zatrzymanie, DIØ2 W lewo/zatrzymanie i DIØ3 Zezwolenie/Szybkie  $z$ atrzymanie = "0".

> Wejście binarne DIØØ /Blokada stopnia mocy będzie wówczas aktywne również w trybie sterowania recznego. Pozostałe wejścia binarne będą w trybie sterowania ręcznego nieaktywne. Wejście binarne DIØØ /Blokada stopnia mocy musi otrzymać sygnał "1", aby napęd mógł być uruchomiony w trybie sterowania recznego. Za pomocą DIØØ = "0" napęd można zatrzymać również w trybie sterowania ręcznego. Kierunek obrotów nie jest ustalany przez wejścia binarne "W prawo/zatrzymanie" lub "W lewo/zatrzymanie", lecz poprzez wybór kierunku obrotów z klawiatury ( $\rightarrow$  Rys. 45).

> Sterowanie ręczne pozostaje aktywne również po wyłączeniu i włączeniu do sieci, jednak przetwornica jest w takim przypadku zablokowana. Polecenie kierunku obrotów za pomocą klawisza → lub ← powoduje zezwolenie i uruchomienie przy n<sub>min</sub> w wybranym kierunku obrotów. Za pomocą klawiszy î i  $\downarrow$  zwiększa się lub zmniejsza prędkość obrotowó. Zmiana prędkości wynosi 150 obr./min na sekundę.

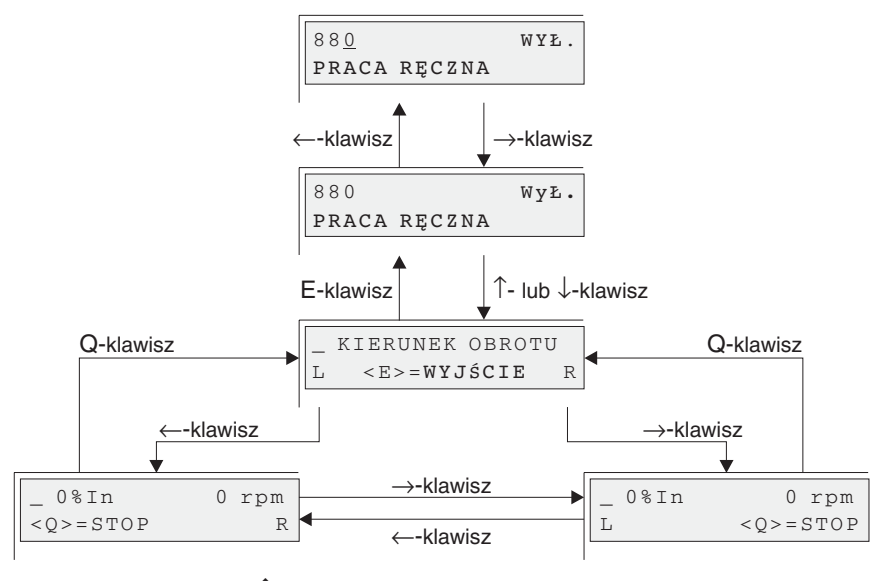

↓- klawisz: zmniejszanie liczby obrotów ↑- : klawisz zwiêkszanie liczby obrotów

*Rysunek 45: Sterowanie rêczne za pomoc¹ DBG11B*

02406ADE

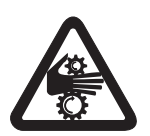

Jeśli tryb sterowania recznego zostanie zakończony, to natychmiast uaktywnia się sygnały wejść binarnych, wejście binarne DIØØ "/Blokada stopnia mocy" nie musi być przełaczany na "1"-"0"-"1". Naped może zostać uruchomiony zgodnie z sygnałami na wejściach binarnych i źródłami wartości zadanych.

Pamietaj o tym, że fabrycznie zaprogramowane wejścia binarne DIØ1 W prawo/zatrzymanie, DIØ2 W lewo/zatrzymanie i DIØ3 Zezwolenie/Szybkie zatrzymanie otrzymają sygnał "0", jeśli zakończysz tryb sterowania recznego.

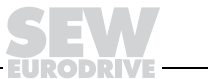

# *5.6 Kompletna lista parametrów*

**0**

**I**

# *Parametry menu skróconego oznaczone są za pomocą "/" (= wskazanie na klawiaturze DBG11B).*

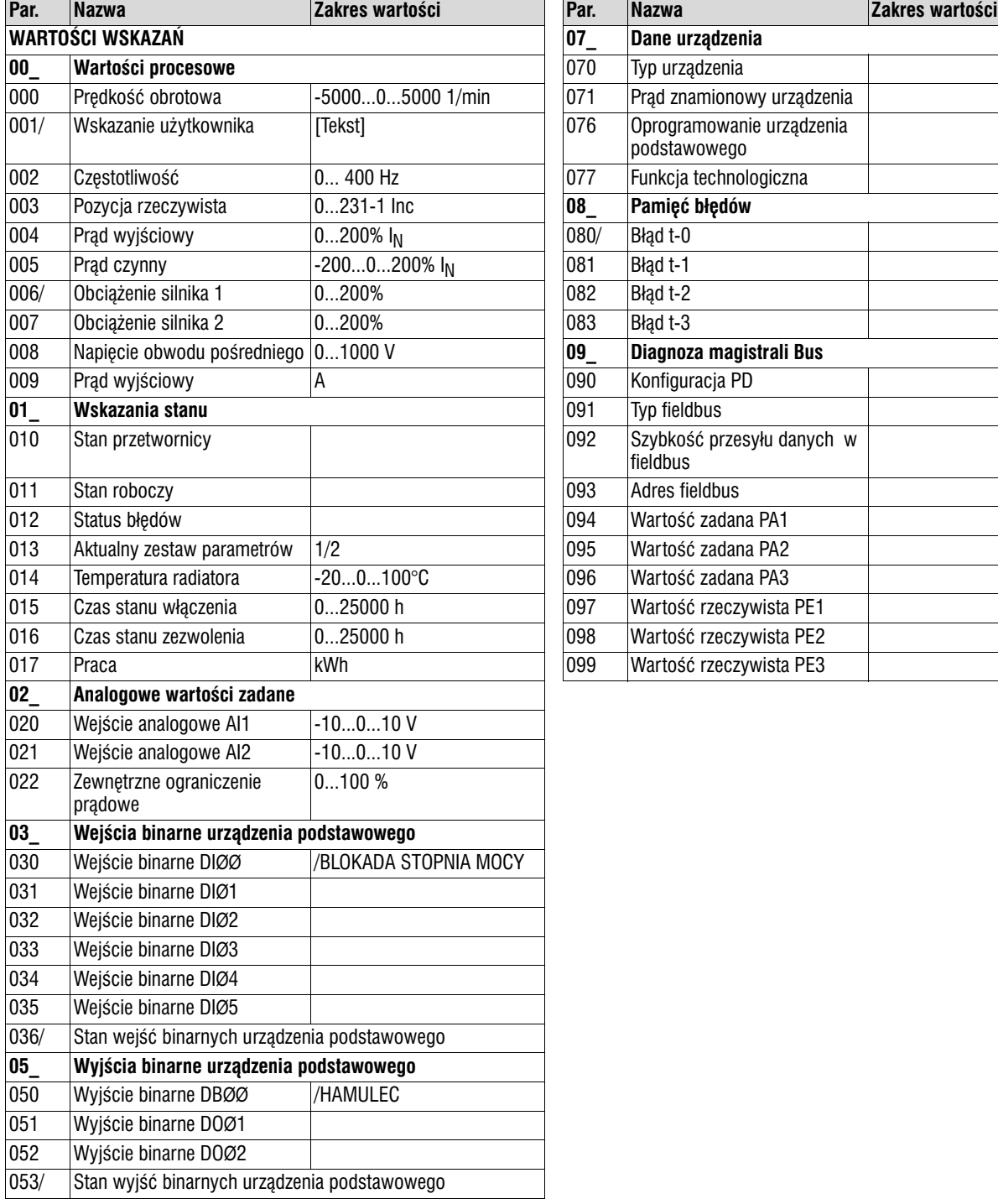

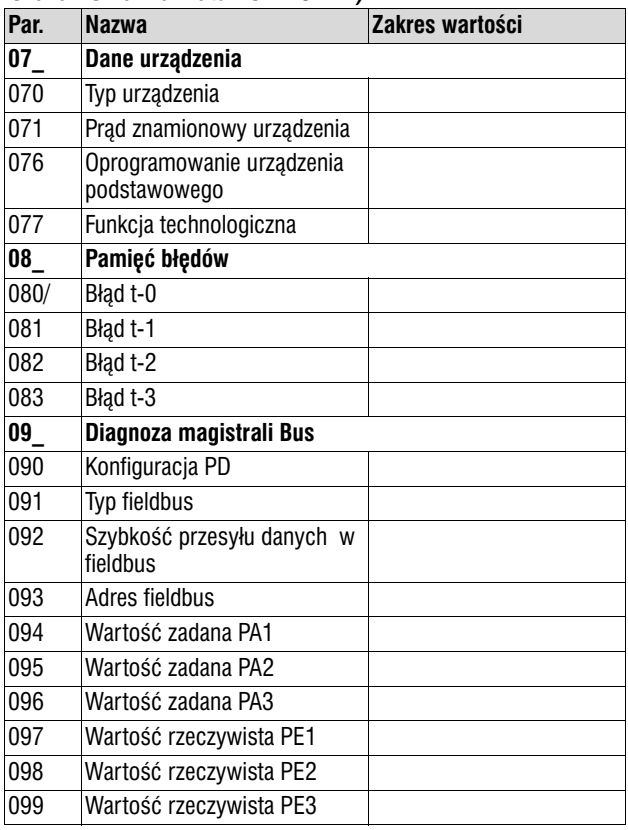

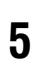

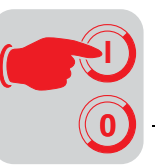

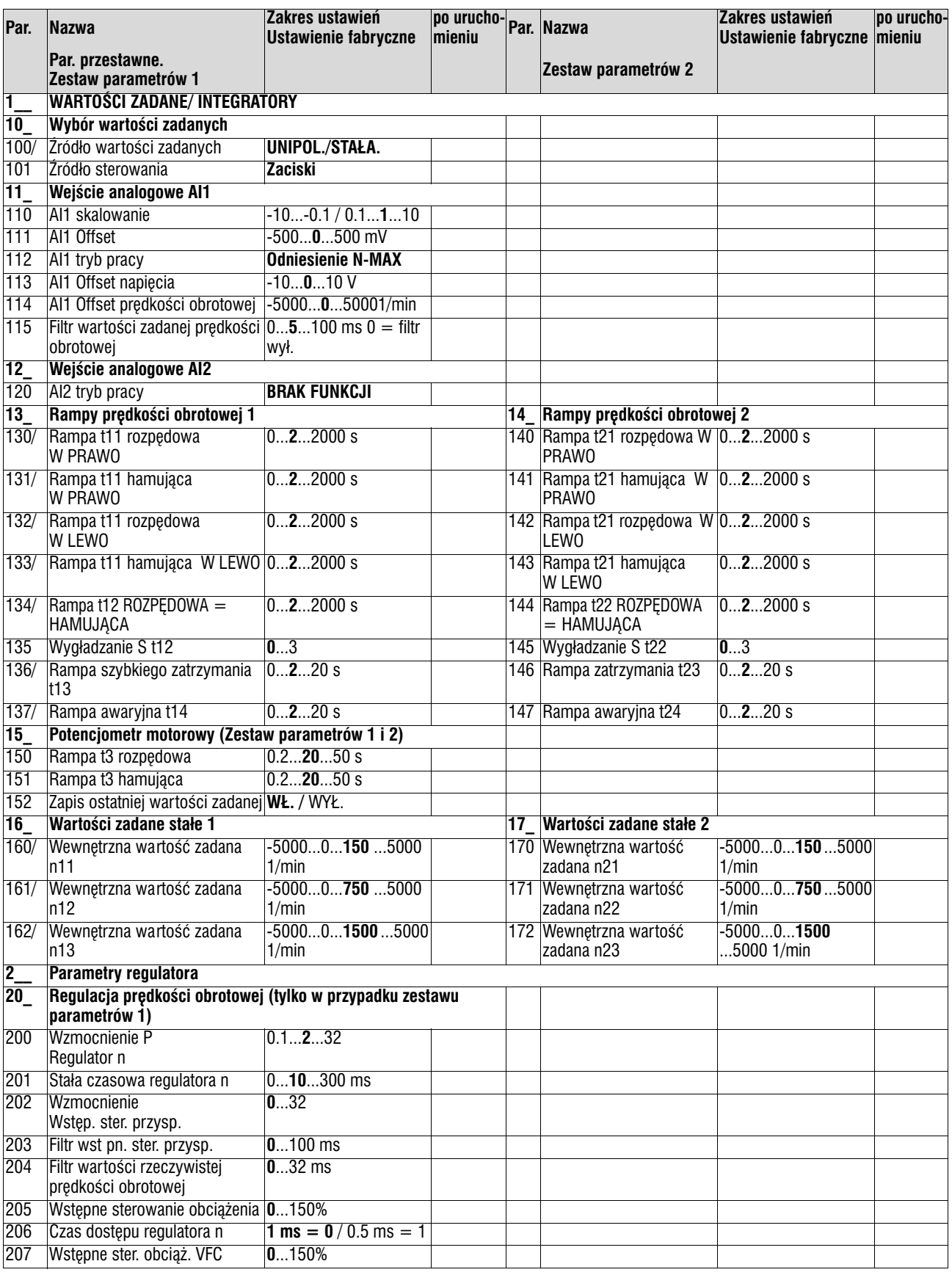

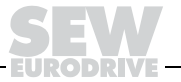

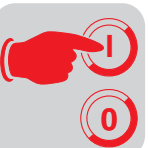

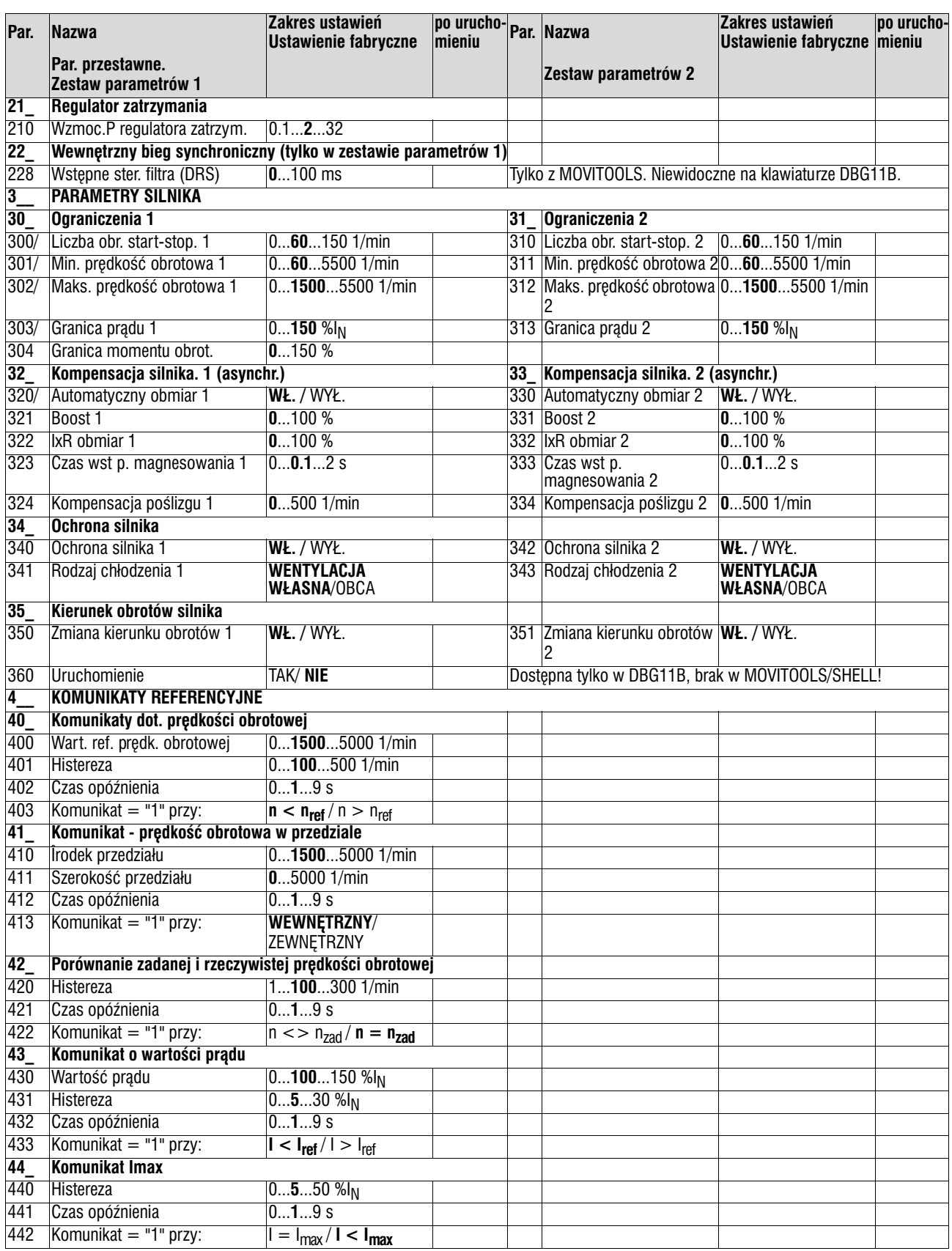

n di

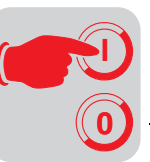

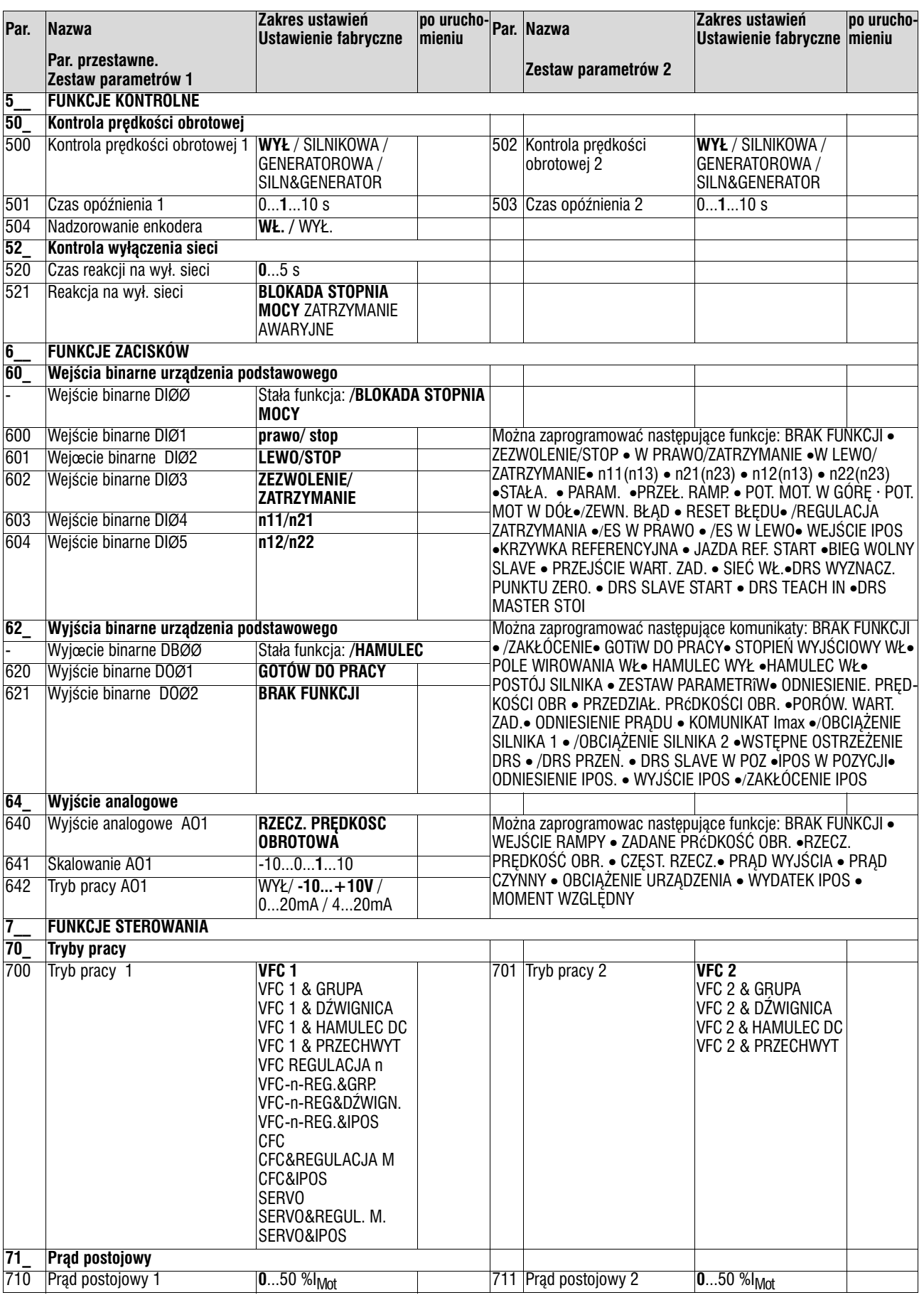

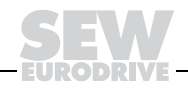

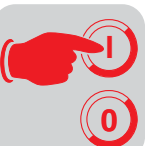

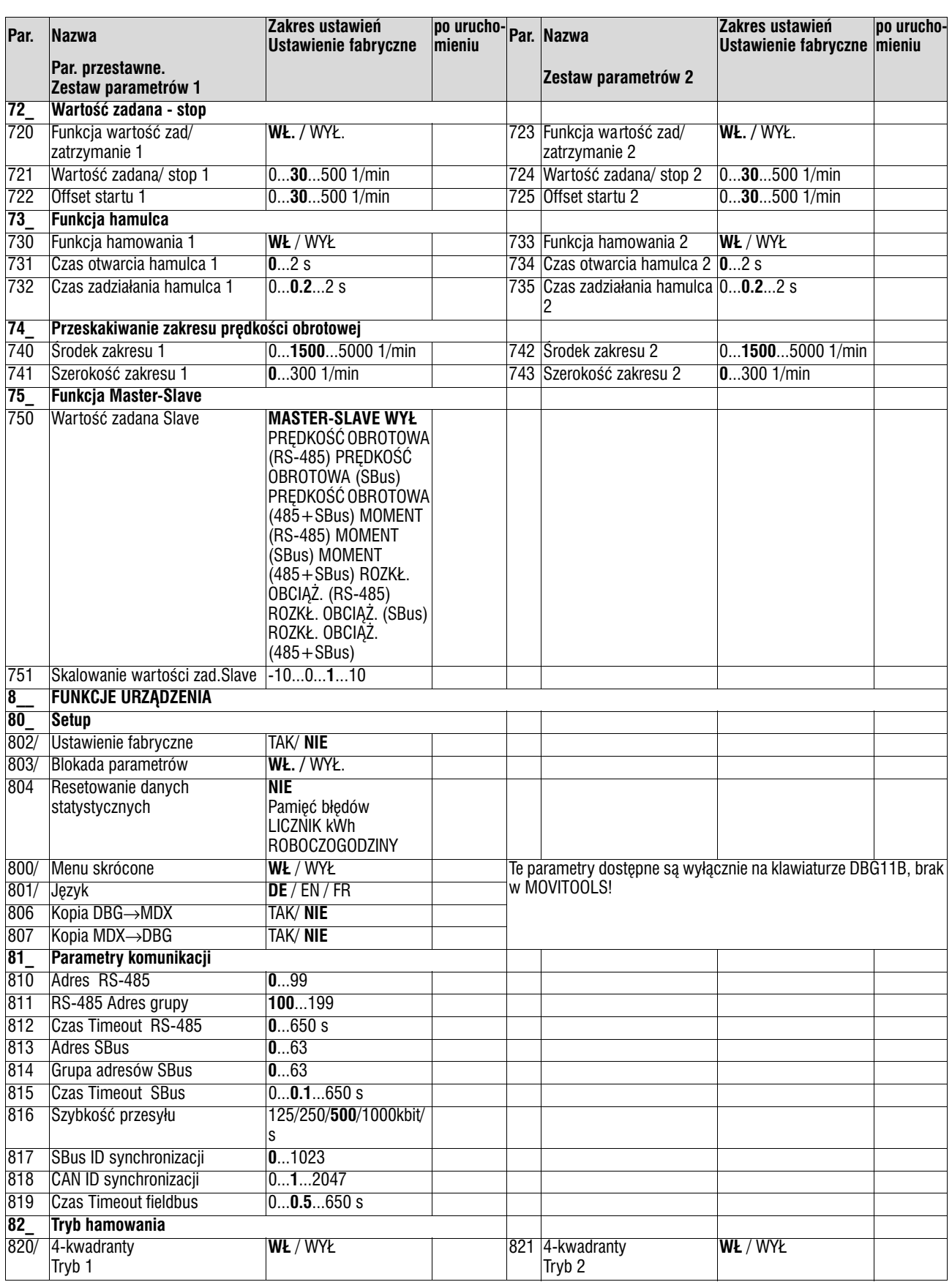

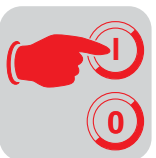

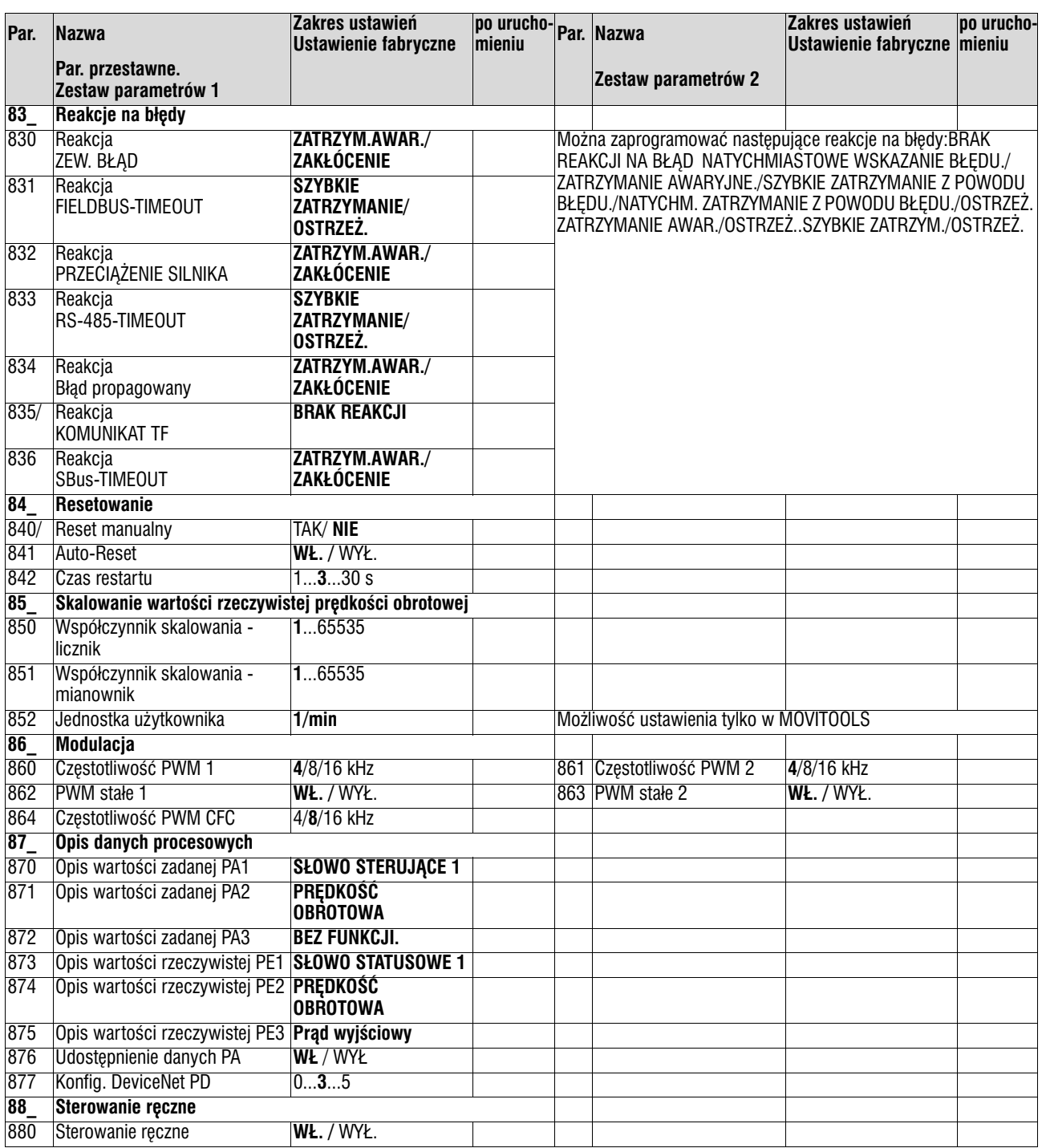

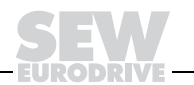

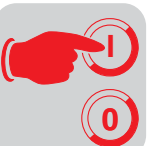

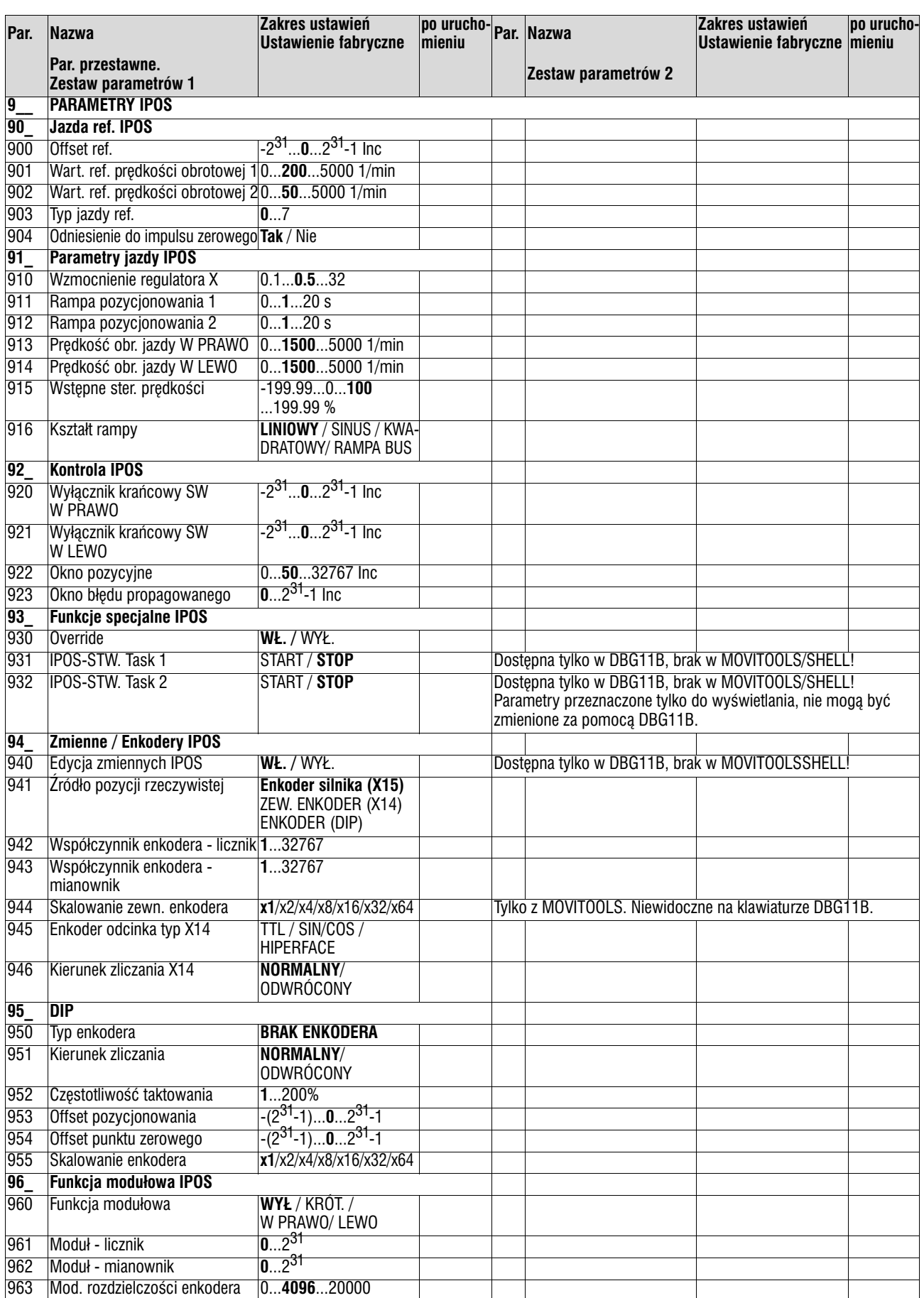

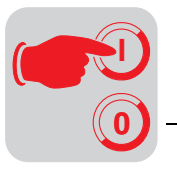

# *5.7 Uruchomienie przetwornicy za pomoc¹ PROFIBUS−DP (MC\_41A)*

*Konfiguracja z³¹cza PROFIBUS−DP* Aby móc zdefiniować rodzaj i ilość danych wejściowych i wyjściowych używanych do przesyłu, DP-Master musi przekazać przetwornicy określoną konfigurację DP. Masz przy tym możliwość,

- sterowania napędu za pomocą danych procesowych
- odczytywania lub wprowadzania poprzez kanał parametrów wszystkich parametrów napędu

Poniższy rysunek przedstawia schematycznie wymiane danych pomiedzy urządzeniem sterowniczym (DP-Master) a przetwornica MOVIDRIVE® (DP-Slave) za pomocą danych procesowych i kanału parametrów.

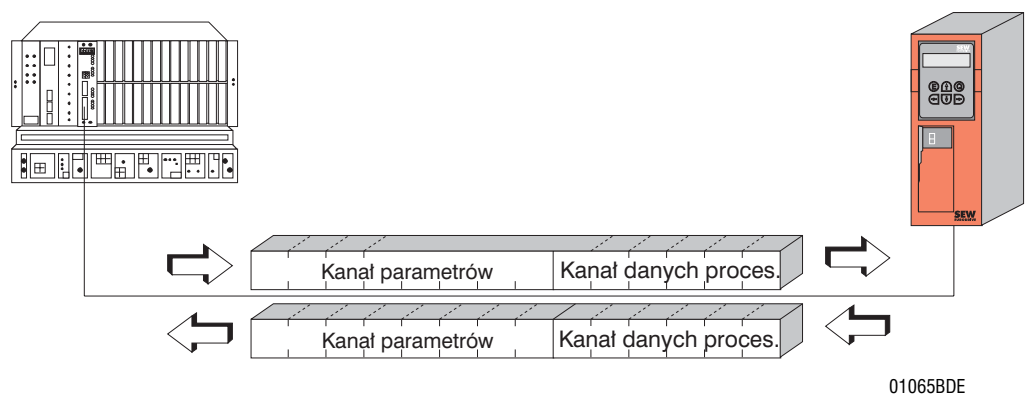

*Rysunek 46: Komunikacja przez PROFIBUS−DP*

### *Konfiguracja danych procesowych*

Przetwornice MOVIDRIVE<sup>®</sup> *compact* umożliwiają różne konfiguracje DP, umożliwiające wymian danych pomiędzy DP-Master a przetwornica. Poniższa tabela zawiera dodatkowe wskazówki dotyczące wszelkich mo¿liwych konfiguracji DP rodziny MOVIDRIVE® *compact*. Kolumna "Konfiguracja danych procesowych" zawiera nazwę konfiguracji. Te teksty pojawią się również w Twoim oprogramowaniu projektowym do DP−Master w formie listy wyboru. Kolumna konfiguracji DP pokazuje, jakie dane konfiguracyjne wysyłane są do przetwornicy podczas nawiązywania połączenia PROFIBUS-DP.

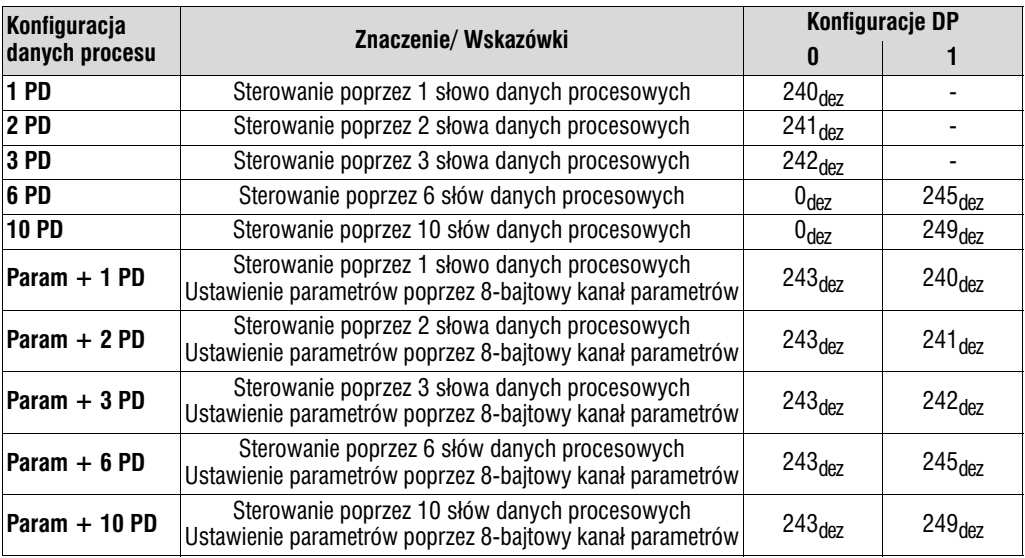

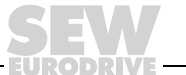

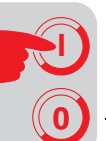

*Konfiguracja DP* "Universal Configuration"

Poprzez wybór konfiguracji DP "Universal-Configuration" uzyskasz dwie charakterystyki DP określone jako "puste miejsca" (często zwane również modułami DP) z wpisem  $0_{\text{der}}$ . Te dwie charakterystyki możesz skonfigurować indywidualnie, przy czym zachowane muszą być następujące warunki brzegowe:

### **Moduł 0 (charakterystyka DP 0) określa kanał parametrów przetwornicy:**

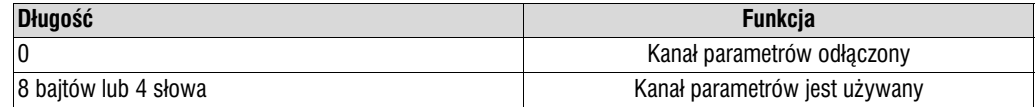

### Moduł 1 (charakterystyka DP 1) określa kanał danych procesowych przetwornicy:

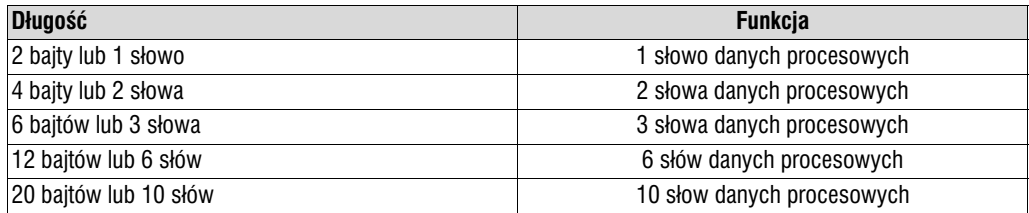

Poniższy rysunek przedstawia strukturę danych konfiguracyjnych określonych w IEC 61158. Te dane konfiguracyjne przekazywane są do przetwornicy podczas uruchamiania DP-Master.

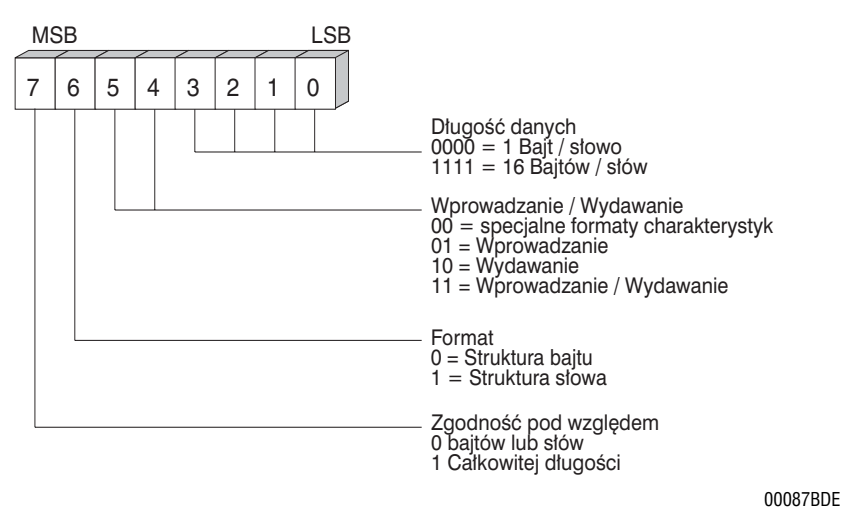

Rysunek 47: Format bajtu charakterystyki Cfg\_Data według IEC 61158

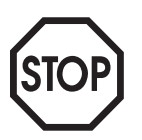

## Prosimy uwzględnić przy MCF/MCV/MCS41A (nie obowiązuje dla MCH41A):

Kodowanie "Specjalne formaty charakterystyki" nie jest obsługiwane! W celu przesyłu danych używaj tylko ustawienia "Zgodność na całej długości"!

*Zgodność danych* Dane zgodne to takie dane, które zawsze muszą być przekazywane we wzajemnej zależności pomiędzy urządzeniem sterowniczym a przetwornicą i nigdy nie mogą być przesyłane oddzielnie.

> Zgodność danych jest szczególnie istotna przy przesyłaniu wartości pozycji lub kompletnych poleceń pozycjowania, ponieważ w przypadku niezgodnego przekazu dane mogłyby pochodzić z różnych cyklów programowych urządzenia sterowniczego a poprzez to do przetwornicy mogłyby zostać przesłane wartości nieokreślone.

> W przypadku PROFIBUS-DP przekaz danych pomiedzy urzadzeniem sterowniczym a przetwornica następuje zasadniczo przy ustawieniu "Zgodność danych na całej długości".

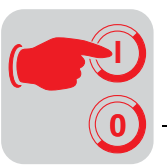

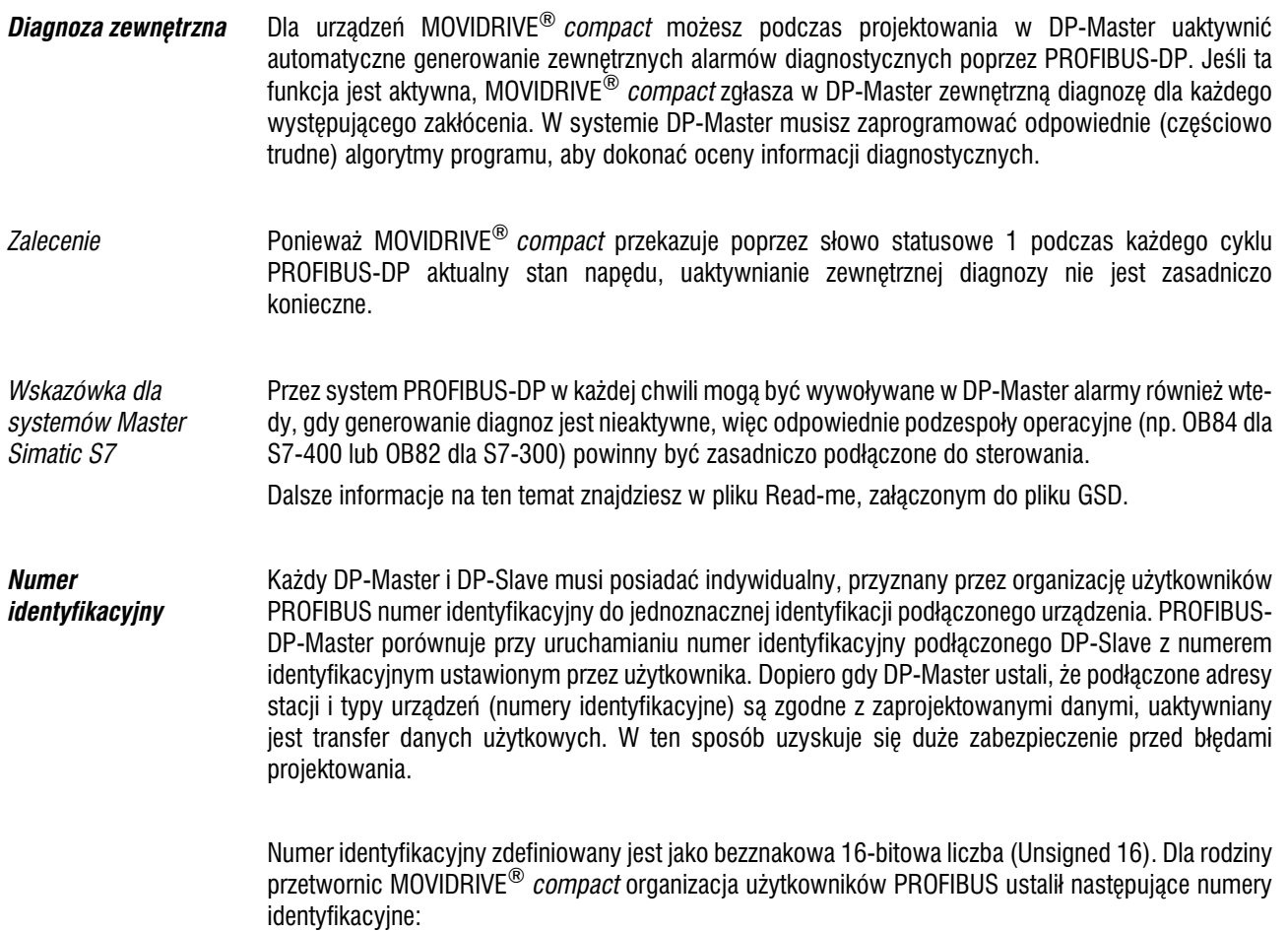

• MOVIDRIVE<sup>®</sup> compact MCF/MCV/MCS41A  $\rightarrow$  6002<sub>hex</sub> (24578<sub>dez</sub>)

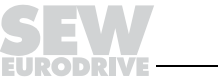

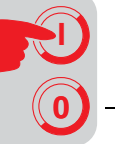

*Sterowanie poprzez PROFIBUS−DP*

Sterowanie przetwornicy napędu odbywa się poprzez kanał danych procesowych, który ma długość jednego, dwóch lub trzech słów WEJ./WYJ. Te słowa danych procesowych odtwarzane beda np. przy zastosowaniu sterowania z programowana pamiecia jako DP-Master w WEJ/WYJ lub strefie peryferyjnej i przez to mogą być użytkowane w zwykły sposób (patrz poniższy rys).

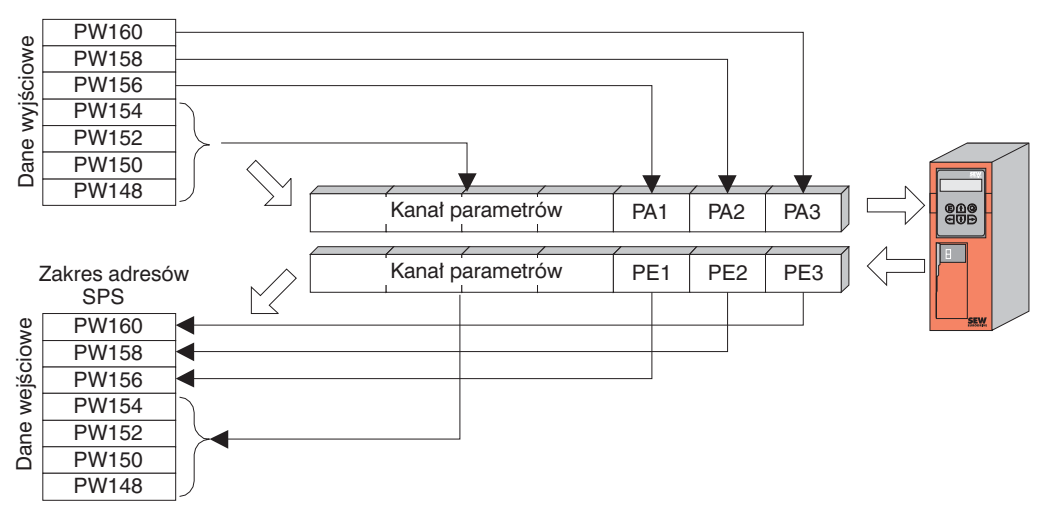

*Rysunek 48: Obsadzenie strefy WEJ/WYJ sterowania SPS*

02906ADE

*Przyk³ad sterowania dla Simatic S5* Podczas gdy wejściowe dane procesowe (wartości rzeczywiste) w przypadku np. Simatic S5 wczytywane są poprzez polecenia załadowania, wyjściowe dane procesowe (wartości zadane) wysyłane są za pomocą poleceń transferu. Począwszy od rysunku 48 przykład pokazuje składnie przetwarzania wejściowych i wyjściowych danych procesowych przetwornicy MOVIDRIVE<sup>®</sup>. Ustawienia fabryczne kanału danych procesowych podane są w komentarzu.

```
Przyk³ad programu
STEP5
```
Dla tego przykładu urządzenie MOVIDRIVE<sup>®</sup> zaprojektowane jest poprzez konfiguracje danych procesowych "3 PD" na adresy wejściowe PW156...161 i adresy wyjściowe PW156...161. Zgodny dostep nastepuje tutaj na przykład w kolejności "najpierw ostatni bajt".

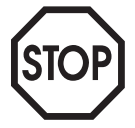

Zachowanie zgodności danych w przypadku Simatic S5 ustalane jest w pierwszej linii przez typ CPU. Wskazówki dotyczące właściwego programowania ze zgodnością danych znajdziesz w podręcznikach dotyczących CPU lub podzespołów DP-Master sterowania Simatic S5.

```
//zgodne wczytywanie wartości rzeczywistych
£adowanie L PW 160//PE3 (brak funkcji)
Ładowanie L PW 158//PE2 (wartość rzeczywista prędkości obrotowej)
£adowanie L PW 156//PE1 (s³owo statusowe 1)
//zgodne wyprowadzanie wartości zadanych
L KH 0
Wprowadzenie T PW 160//0hex na PA3 (nie ma jednak funkcji)
L KF +1500
Wprowadzenie T PW 158//1500<sub>dez</sub> na PA2 (wartość zadana prędkości obrotowej = 300 1/min)
L KH 0006 
Wprowadzenie T PW 156//6<sub>hex</sub> na PA1 (słowo sterujące = zezwolenie)
```
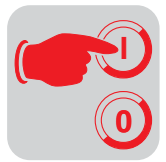

*Przyk³ad sterowania dla Simatic S7*

Sterowanie przetwornicy napędu za pomocą Simatic S7 następuje w zależności od wybranej konfiguracji danych procesowych albo bezpośrednio poprzez polecenia ładowania i transferu albo poprzez specjalne funkcje systemowe SFC 14 DPRD\_DAT i SFC15 DPWR\_DAT.

Zasadniczo przesyłane muszą być w przypadku S7 dane o długości 3 bajtów lub więcej niż 4 bajtów poprzez funkcje systemowe SFC14 i SFC15. Dlatego obowiązująca jest następująca tabela:

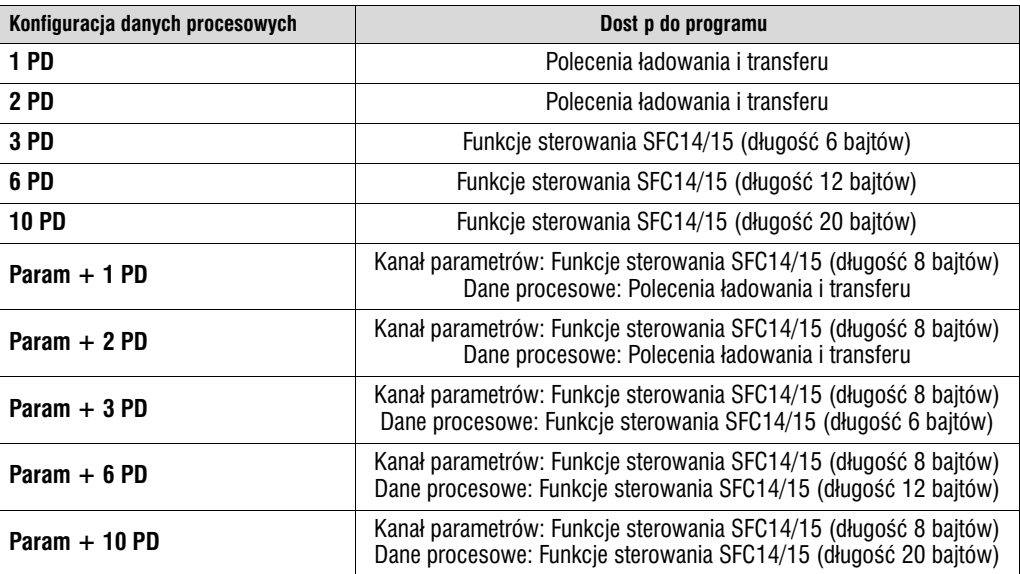

*Przyk³ad programu STEP7* 

Dla tego przykładu urządzenie MOVIDRIVE<sup>®</sup> zaprojektowane jest poprzez konfigurację danych procesowych "3 PD" na adresy wejściowe PEW576... i adresy wyjściowe PAW576.... Przyłączany jest podzespół danych DB 3 z ok. 50 słowami danych.

Wraz z wywołaniem SFC14 wejściowe dane procesowe, słowa danych 0, 2 i 4 kopiowane są do podzespołu danych DB3. Po obróbce programu sterującego wraz z wywołaniem SFC15 wyjściowe dane procesowe słów danych 20, 22 i 24 kopiowane są na adres wyjściowy PAW 576....

Przy parametrze RECORD należy zwrócić uwagę na podanie długości w bajtach. Musi się ona zgadzać ze skonfigurowana długościa.

Dalsze informacje na temat funkcji systemowych znajdziesz w pomocy online dla STEP7.

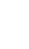

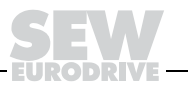

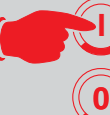

**I**

**//Pocz¹tek cyklicznej obróbki programu w OB1** BEGIN NETWORK TITLE = Kopiuj dane PE z przetwornicy do DB3, słowo 0/2/4<br>CALL SFC 14 (DPRD DAT) //Read DP Slave Record **CALL SFC 14 (DPRD\_DAT)** //Read DP Slave Required:  $\frac{1}{4}$  //Read DP Slave Required:  $\frac{1}{4}$  //Input Adresse 576 **LADDR** :=  $W#1\overline{6}#240$ <br>**RET** VAL:= MW 30 //Wynik słowa znaczącego 30<br>//Wskazówka **RECORD := P#DB3.DBX 0.0 BYTE 6** NETWORK  $TITE = Program SPS z aplikacia napedowa$ // Program SPS wykorzystuje dane procesowe w DB3 do // sterowania napedu<br>**Ładowanie L DB3.DBW 0 £adowanie L DB3.DBW 0 //PE1 (s³owo statusowe 1)** //PE2 (wartość rzeczywista prędkości obrotowej)<br>//PE3 (brak funkcji) **Ładowanie L DB3.DBW 4 L W#16#0006 Wprowadzenie T DB3.DBW 20 //6hex na PA1 (słowo sterujące = zezwolenie) L 1500** Wprowadzenie T DB3.DBW 22 //1500dez na PA2 (wartość zadana prędkości obrotowej = 300 1/min) **L W#16#0000 Wprowadzenie T DB3.DBW 24 //0hex na PA3 (nie ma jednak funkcji) //Koniec cyklicznej obróbki programu w OB1 NETWORK** TITLE = Kopiuj dane PA z DB3, słowo 20/22/24 do przetwornicy<br>CALL SFC 15 (DPWR DAT) //Write DP Slave Record **CALL SFC 15 (DPWR\_DAT)<br>LADDR := W#16#240 LADDR := W#16#240 //Adres wyjœcia 576 = 240hex**

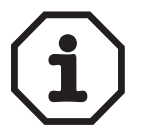

Bliższe informacje i przykłady aplikacji sterowania przez kanał danych procesowych, a szczególnie kodowania słowa sterującego i słowa statusowego, znajdziesz w podręczniku dotyczącym profilu urządzenia fieldbus, który możesz zamówić w firmie SEW.

//Wynik słowa znaczącego 32

RECORD := P#DB3.DBX 20.0 BYTE 6 //Wskazówka na DB/DW<br>RET VAL:= MW 32 //Wynik słowa znacząceg

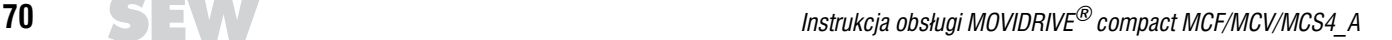

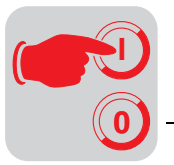

*Ustawianie parametrów poprzez PROFIBUS−DP*

*Struktura kana³u parametrów*

Dostęp parametrów napędu następuje w PROFIBUS-DP poprzez kanał parametrów MOVILINK<sup>®</sup>, który obok dotychczasowych operacji READ i WRITE daje możliwość dalszych operacji parametrów.

Ustawienie parametrów urządzeń peryferyjnych poprzez systemy magistrali fieldbus, które nie stanowią strefy zastosowania, wymaga odtworzenia najważniejszych funkcji i operacji, jak np. READ i WRITE w celu odczytywania i wprowadzania parametrów. W tym celu odbywa się na przykład dla PROFIBUS-DP zdefiniowanie obiektu danych procesowych parametru (PPO). Ten PPO jest przesyłany cyklicznie i zawiera oprócz kanału danych procesowych również kanał parametrów, za pomocą którego niecyklicznie wymieniane mogą być wartości parametrów ( $\rightarrow$  Rys. 49).

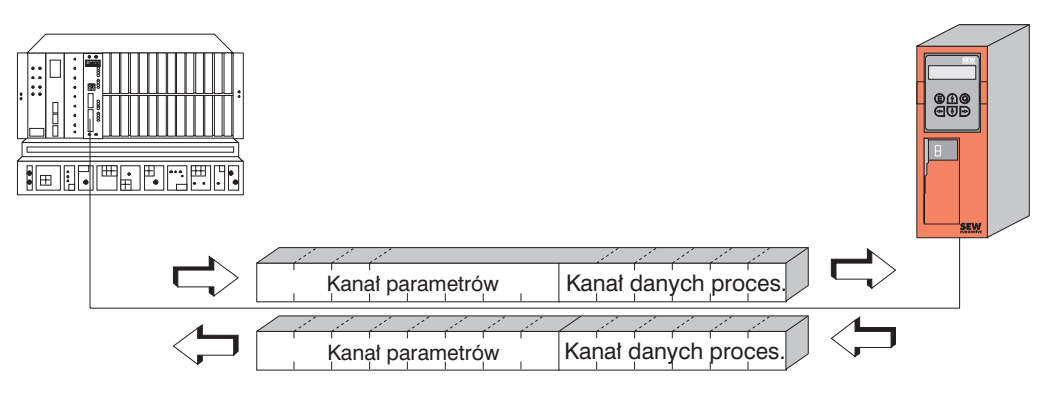

*Rysunek 49: Obiekt danych procesowych parametru dla PROFIBUS−DP*

01065BDE

Poniżej przedstawiona jest struktura kanału parametrów. Zasadniczo składa się on z bajtu zarządzającego, słowa indeksowego, bajtu zarezerwowanego oraz czterech bajtów danych.

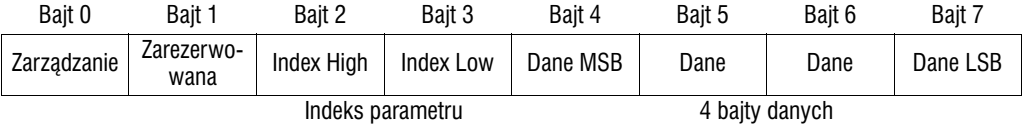

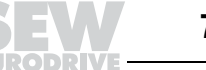

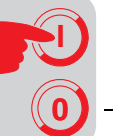

*Zarz¹dzanie kana³em parametrów*

Cały przebieg ustawienia parametrów koordynowany jest za pomocą "Bajtu 0: Zarządzanie". Za pomoca tego bajtu przekazywane sa do dyspozycji ważne parametry operacyjne jak charakterystyka serwisowa, długość danych, wykonanie i stan wykonania operacji. Bity 0, 1, 2 i 3 zawieraja charakterystyke serwisowa. Te bity definiuja, jaka operacja jest wykonywana. Za pomoca bitu 4 i bitu 5 podawana jest w bajtach długość danych dla operacji Write, która w przypadku przetwornic napedu SEW powinna być zasadniczo ustawiona na 4 bajty.

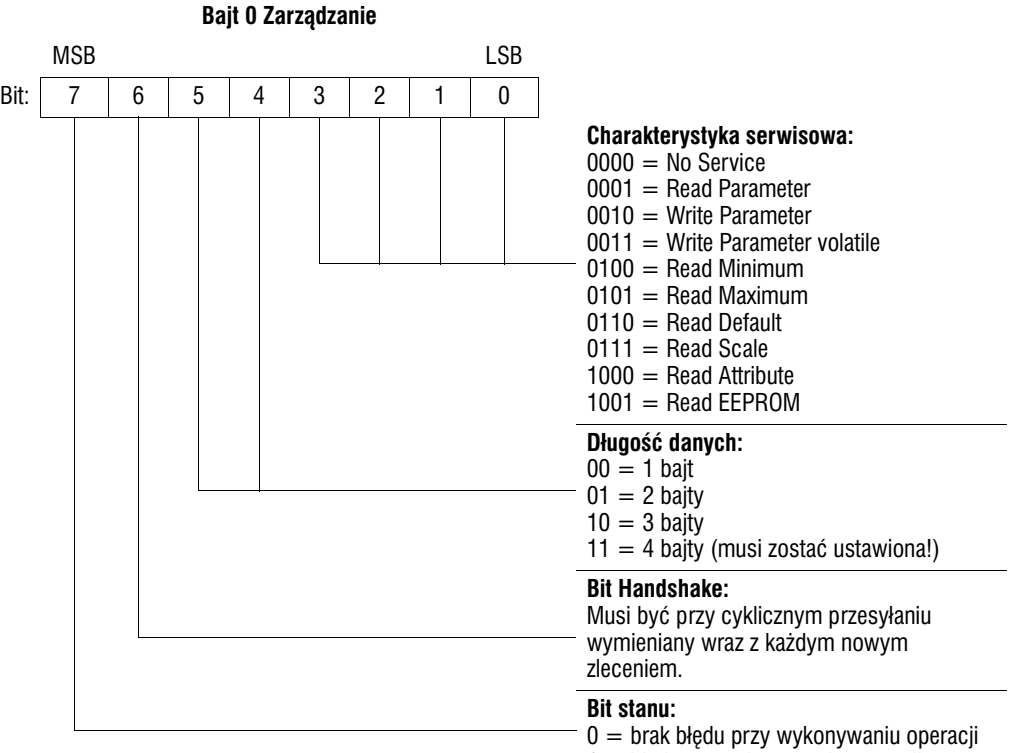

 $1 = b$ łąd przy wykonywaniu operacji

Bit stanu 6 pełni funkcj potwierdzenia pomiędzy sterowaniem a przetwornicą. Wyzwala on w przetwornicy napedu wykonanie przesłanej operacji. Ponieważ szczególnie w przypadku PROFIBUS-DP kanał parametrów przesyłany jest cyklicznie za pomoca danych procesowych, wykonanie operacji w przetwornicy musi być wywołane przez sterowanie boczne poprzez bit 6 - Handshake. W tym celu wartość tego bitu zmieniana jest dla każdej wykonywanej operacji. Przetwornica sygnalizuje za pomoca bitu Handshake, czy operacja została wykonana czy też nie. Jeśli tylko w sterowaniu odebrany bit Handshake odpowiada wysłanemu, oznacza to wykonanie operacji. Bit stanu 7 wskazuje, czy operacja mogła być wykonana właściwie czy też została wykonana z błędem.

*Adresowanie indeksów* 

Za pomoca "bajtu 2: Index-High" i "bajtu 3: Index-Low" określany jest parametr, który ma być odczytywany i wprowadzany przez system fieldbus. Parametry przetwornicy adresowane są niezależnie od podłączonego systemu fieldbus za pomocą jednolitego indeksu. Bajt 1 powinien być traktowany jako zarezerwowany i powinien być zasadniczo ustawiony na 0x00.
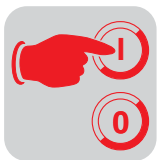

Zakres danych **Dane znajdują się w bajtach kanału parametrów** od 4 do 7. W ten sposób na każdą operację mogą zostać przesłane maksymalnie 4 bajty danych. Zasadniczo dane wprowadzane są z wyrównaniem do prawej, tzn. bajt 7 zawiera bajt danych o najmniejszej wartości (dane LSB), bajt 4 odpowiednio bajt danych o największej wartości (dane MSB).

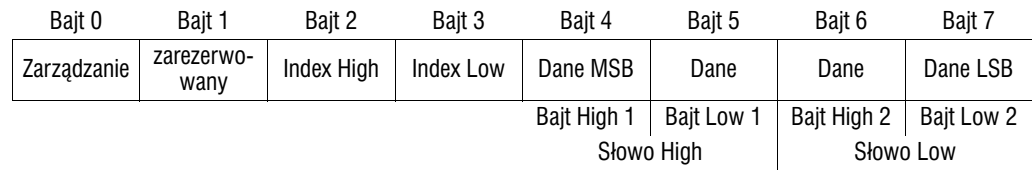

Podwójne słowo

*B³êdne wykonanie operacji*

Błędne wykonanie operacji sygnalizowane jest przez umieszczenie bitu stanu w bajcie zarządzania. Jeśli odebrany bit Handshake jest taki sam jak wysłany bit Handshake, to operacja przetwornicy napędu została wykonana. Jeśli bit stanu sygnalizuje błąd, to w miejscu zakresu danych w telegramie parametrów wprowadzany jest kod błędu. Bajty 4-7 dostarczają z powrotem kod powrotny w formie strukturalnej (→ Rozdz. "Powrotne kody parametryzacji" na stronie 74).

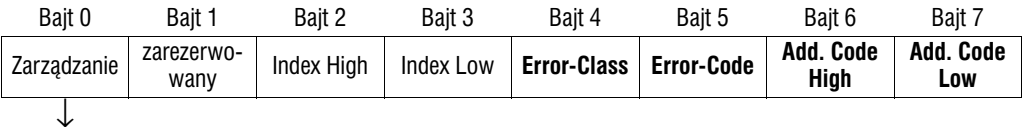

Bit stanu = 1: Błędne wykonanie operacji

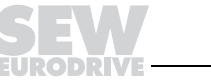

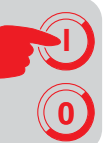

*Kody powrotne ustawienia parametrów*

W przypadku błędnego ustawienia parametrów przesyłane są z powrotem przez przetwornicę różne kody powrotne do sparametryzowanego Mastera, które podaja dokładna informacje na temat przyczyny błedu. Zasadniczo te kody parametrów zbudowane są według struktur zgodnych z IEC 61158. Rozró¿nia siê elementy:

- Error−Class
- Error−Code
- Additional−Code

Kody powrotne obowiązują dla wszystkich złączy komunikacyjnych MOVIDRIVE®.

*Error−Class* Za pomoc¹ elementu Error−Class dok³adniej klasyfikuje siê rodzaj b³êdu. MOVIDRIVE® *compact* współdziała z następującymi klasami błędów, zdefiniowanymi zgodnie z IEC 61158:

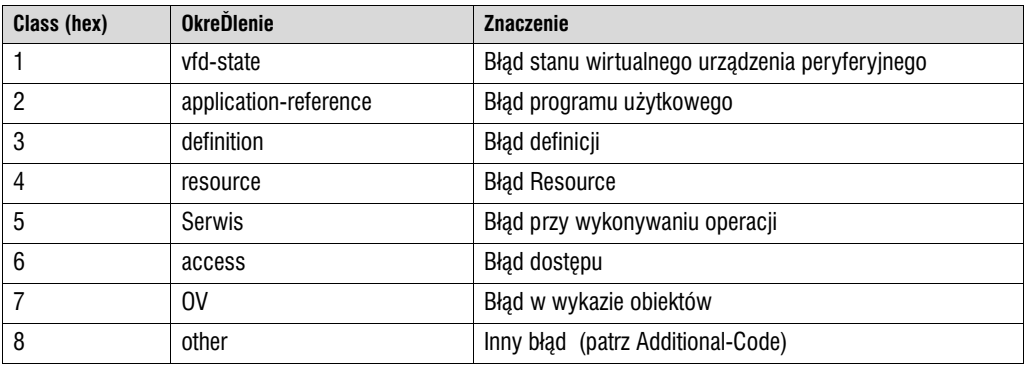

Klasa błędu z wyjątkiem Error−Class 8 = "inny błąd" generowana jest w przypadku błędnej komunikacji przez oprogramowanie komunikacyjne złącza fieldbus. Kody powrotne, które są dostarczane przez system przetwornicy napędu, podlegają wszystkie pod klasę Error-Class 8 = "inny błąd". Dokładne rozszyfrowanie błędu następuje za pomocą elementu Additional-Code.

*Error−Code* Element Error−Code umożliwia dokładniejsze rozszyfrowanie przyczyny błędu wewnątrz Error-Class a w przypadku błędów w komunikacji generowany jest przez oprogramowanie komunikacyjne złącza fieldbus. Dla Error-Class 8 = "inny błąd" zdefiniowany jest tylko Error-Code = 0 (inny kod błędu). Dokładne rozszyfrowanie odbywa się w tym przypadku w Additional Code.

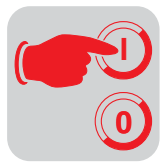

Additional-Code <br>Additional-Code Additional-Code zawiera właściwe dla SEW kody powrotne w przypadku błędnego ustawienia parametrów przetwornicy napędu. Przesyłane są one z powrotem do Mastera jako Error-Class 8 = "inny błąd". Poniższa tabela pokazuje wszystkie możliwości zakodowania Additional-Code.

Error-Class: 8 = "inny błąd"

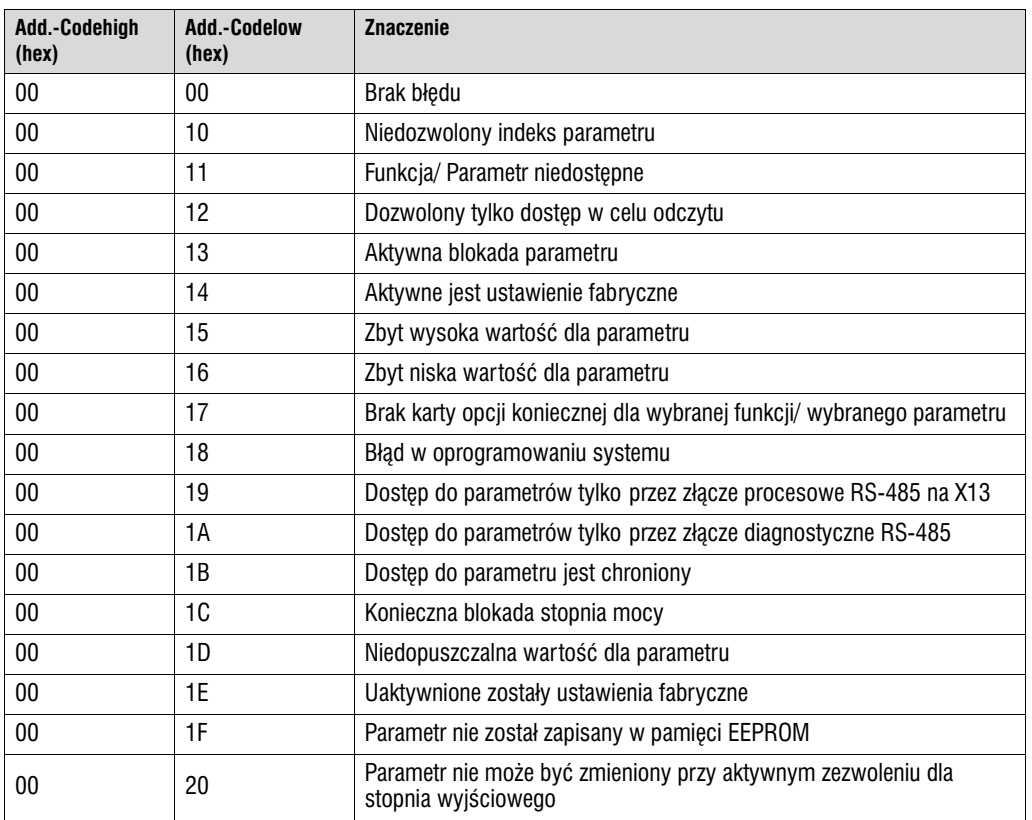

*Specjalne kody powrotne (przypadki specjalne)*

Błędy w ustawieniu parametrów, które nie mogą być automatycznie zidentyfikowane ani przez strefę zastosowania systemu fieldbus ani przez oprogramowanie systemowe przetwornicy napędu, uznawane są za przypadki specjalne. Chodzi tu o następujące możliwości wystąpienia błędu:

- Błędne zakodowanie operacji przez kanał parametrów
- Błedne wprowadzenie długości operacji przez kanał parametrów
- Wewnętrzny błąd komunikacyjny

*B³êdne zakodowanie operacji przez kana³ parametrów* 

W przypadku ustawiania parametrów poprzez kanał parametrów wprowadzono niezdefiniowane kodowanie w bajcie zarządzania lub rezerwacji. Następująca tabela pokazuje kody powrotne dla tego przypadku szczególnego.

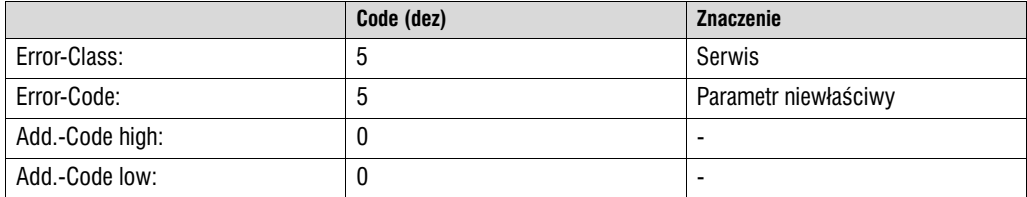

### **Usuwanie błedów:**

Należy sprawdzić bajt 0 i 1 w kanale parametrów.

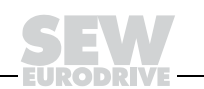

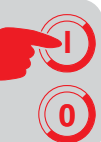

*B³êdne wprowa−* dzenie długości w *kanale parametrów* Podczas ustawiania parametrów w kanale parametrów przy operacji Write podano długość danych nierówną 4 bajtom danych. Następująca tabela przedstawia kody powrotne.

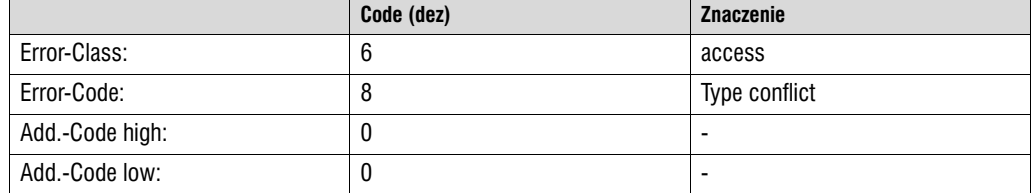

#### **Usuwanie błędów:**

Należy sprawdzić bit 4 i bit 5 pod względem długości danych w bajcie zarządzania kanału parametrów.

Wewnętrzny błąd *komunikacyjny*

Przedstawiony w poniższej tabeli kod powrotny zostanie przesłany z powrotem, jeśli wystąpił błąd komunikacyjny wewnątrz systemu. Wymagana operacja parametru nie została wykonana i powinna zostać powtórzona. W przypadku ponownego wystąpienia tego błedu przetwornica musi zostać całkowicie wyłączona i ponownie włączona, aby została przeprowadzona nowa inicjalizacja.

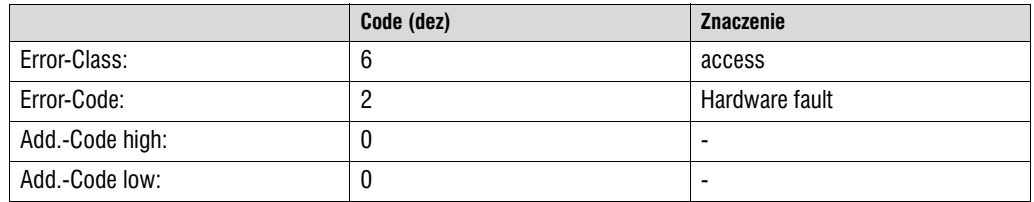

### **Usuwanie błędów:**

Powtórzyć operację parametru. Jeśli błąd wystąpi ponownie, należy odłączyć napięcie od przetwornicy napedu (napiecie sieciowe + zew. 24 V<sub>DC</sub>) i włączyć ponownie. Jeśli błąd występuje w sposób permanentny, należy zasięgnąć porady w serwisie SEW.

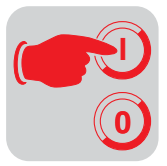

*Odczytywanie parametrów poprzez PROFIBUS−DP (Read)*

W celu wykonania operacji READ poprzez kanał parametrów, bit Handshake może być zmieniony w oparciu o cykliczny przesył kanału parametrów dopiero wtedy, gdy cały kanał parametrów został odpowiednio dostosowany do tej operacji. Dlatego przy odczytywaniu parametrów należy zachować nastepującą kolejność:

- 1. Wprowadziľ indeks odczytywanego parametru do bajtu 2 (Index-High) i bajtu 3 (Index-Low).
- 2. Wprowadzić charakterystykę serwisową operacji Read w bajcie zarządzania (baj t0).
- 3. Przekazać operację Read do przetwornicy napędu poprzez zamianę bitu Handshake.

Ponieważ chodzi tu o operacje odczytu, wysłane bajty danych (bajty 4 ... 7) oraz długość danych (w bajcie zarządzania) będą ignorowane i nie muszą być w związku z tym ustawiane.

Przetwornica przetwarza następnie operację Read i wraz ze zmianą bitu Handshake odsyła potwierdzenie operacji.

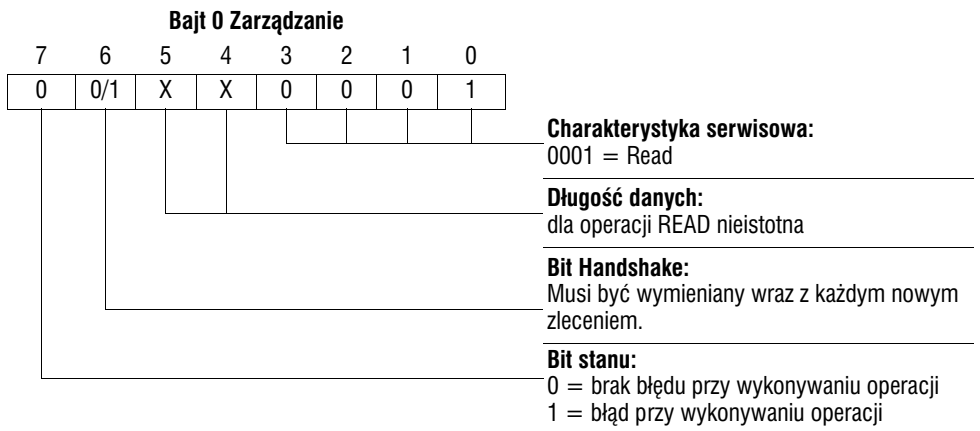

 $X = \text{neighbor}$ 

 $0/1 =$  Wartość bitu jest wymieniana

Długość danych nie jest istotna, należy wprowadzić jedynie charakterystyke serwisową operacji READ. Uaktywnienie tej operacji w przetwornicy napêdu nastêpuje poprzez zamianê bitu Handshake. W ten sposób mogłaby zostać uaktywniona np. operacja Read za pomocą kodowania bajtu zarządzania 01 $_{\text{hex}}$ lub  $41_{hex}$ .

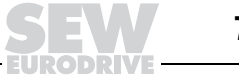

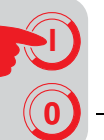

*Wprowadzanie parametrów poprzez PROFIBUS−DP (Write)*

W celu wykonania operacji WRITE poprzez kanał parametrów, bit Handshake może być zmieniony w oparciu o cykliczny przesył kanału parametrów dopiero wtedy, gdy cały kanał parametrów został odpowiednio dostosowany do tej operacji. Dlatego przy wpisywaniu parametrów należy zachować następującą kolejność:

- 1. Wprowadziæ indeks wpisywanego parametru do bajtu 2 (Index−High) i bajtu 3 (Index−Low).
- 2. Wpisywane dane wprowadzić do bajtów 4 ...7.
- 3. Wprowadzić charakterystykę serwisową i długość danych dla operacji Write w bajcie zarządzania (bajt 0).
- 4. Przekazać operację Write do przetwornicy napędu poprzez zamianę bitu Handshake.

Przetwornica przetwarza następnie operację Write i wraz ze zmianą bitu Handshake odsyła potwier− dzenie operacji.

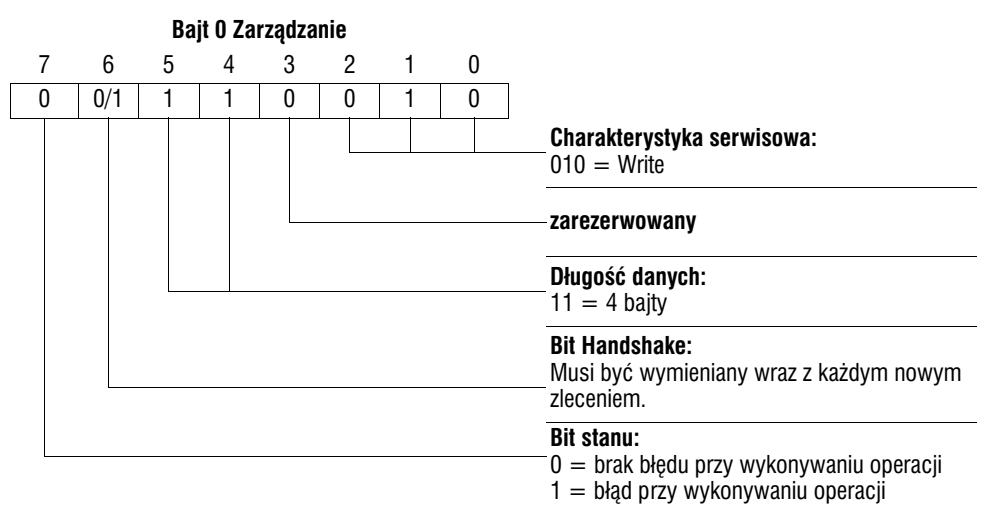

 $0/1 =$  Wartość bitu jest wymieniana

Długość danych dla wszystkich parametrów przetwornic napędu SEW wynosi 4 bajty. Przekazanie tej operacji do przetwornicy napêdu nastêpuje poprzez zamianê bitu Handshake. W ten sposób operacja Write na przetwornicach SEW ma zasadniczo kodowanie bajtów zarządzania  $32_{\text{hex}}$  lub  $72_{\text{hex}}$ .

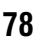

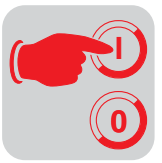

*Przebieg programowania w PROFIBUS−DP*

Na przykładzie operacji WRITE przedstawiony będzie przebieg parametryzacji pomiędzy sterowaniem a przetwornic¹ przez PROFIBUS−DP (→ rys. 50). Dla uproszczenia tego przebiegu rysunek 50 przedstawia tylko bajt zarządzania kanału parametrów.

Podczas gdy sterowanie przygotowuje kanał parametrów na operacje Write, przetwornica częstotliwości tylko odbiera i odsyła kanał parametrów. Uaktywnienie operacji następuje dopiero w chwili, gdy zmieni się bit Handshake, czyli w naszym przykładzie wymieni się z 0 na 1. Teraz następuje interpretacja kanału parametrów przez przetwornicę napędu i przetwarzanie operacji Write, na wszelkie telegramy odpowiada ona jednak ciągle za pomocą bitu Handshake = 0. Potwierdzenie wykonania operacji następuje wraz z wymianą bitu Handshake w telegramie odpowiedzi przetwornicy. Sterowanie rozpoznaje, iż odebrany bit Handshake jest ponownie zgodny z bitem wysłanym i może teraz przygotowywać nową parametryzację.

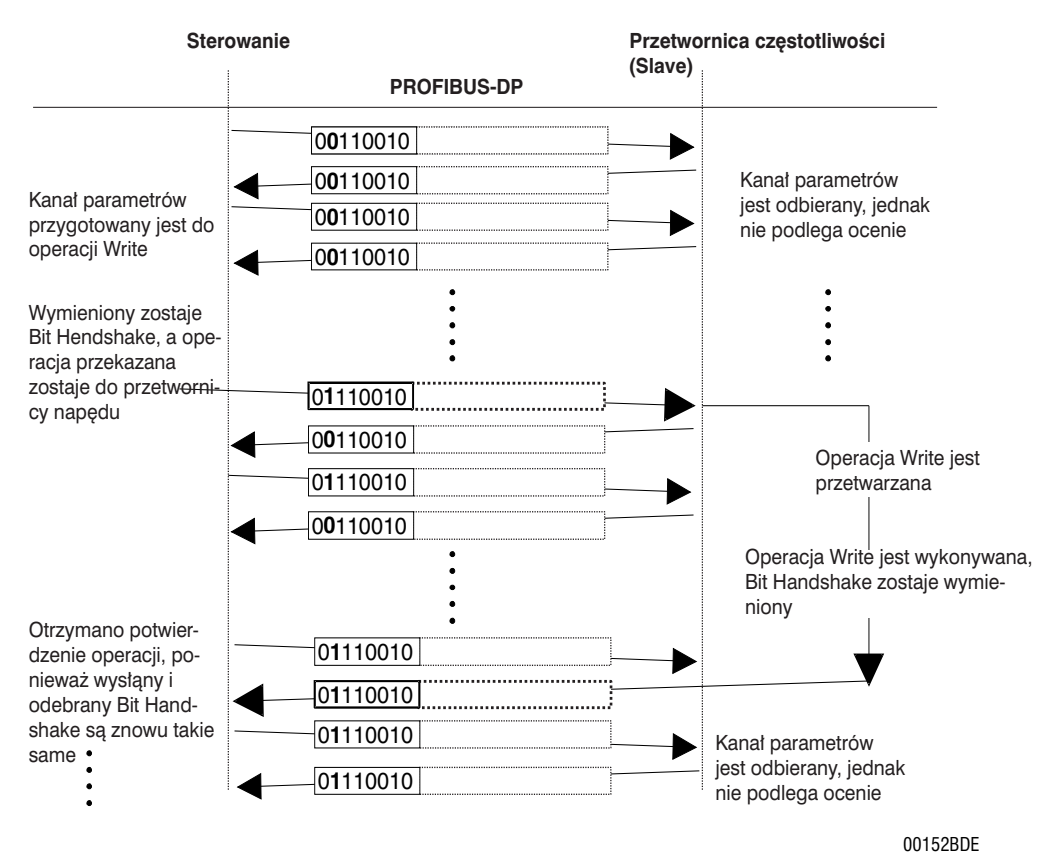

*Rysunek 50: Przebieg parametryzacji*

*Format danych parametrów*

Podczas parametryzacji poprzez złącze fieldbus stosowane jest takie kodowanie jak przy parametryzacji poprzez złącza RS-485 lub przez Systembus.

Format danych i zakresy wartości dla poszczególnych parametrów znajdziesz w podreczniku "Komunikacja szeregowa MOVIDRIVE<sup>®</sup> ", który możesz zamówić w firmie SEW.

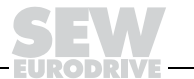

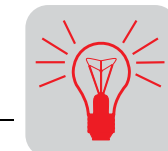

**6**

# **6 U¿ytkowanie i serwis**

## *6.1 Wskazania robocze MC\_40A (bez fieldbus)*

MOVIDRIVE® *compact* MC\_40A posiada diodê LED V1 w celu wskazywania stanu roboczego.

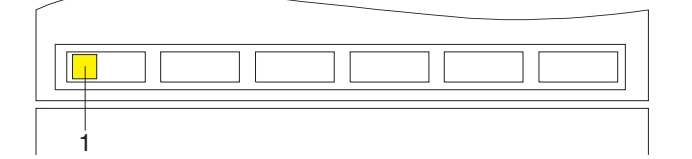

05428AXX

*Rysunek 51: Wskazanie robocze MOVIDRIVE® compact MC\_40A*

1. Dioda LED V1 wskazująca stan pracy (trójkolorowa: zielono/czerwono/żółta)

*Dioda LED V1* wskazująca stan *pracy*

Za pomocą trójkolorowej diody stanu pracy LED V1 (zielony/czerwony/żółty) wskazywane są stany robocze urządzenia MOVIDRIVE<sup>®</sup> *compact* MC\_40A.

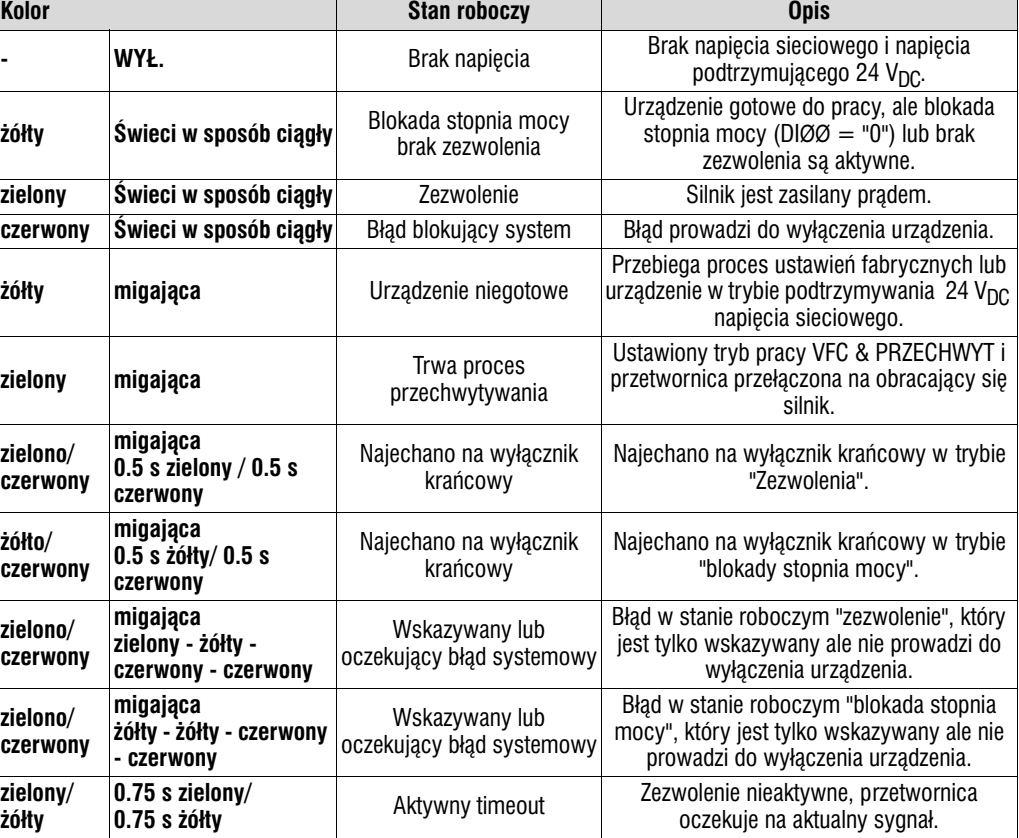

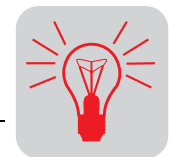

## *6.2 Wskazania robocze MC\_41A (PROFIBUS−DP)*

MOVIDRIVE<sup>®</sup> *compact* MC\_41A posiada następujące diody LED, które wskazują stan roboczy.

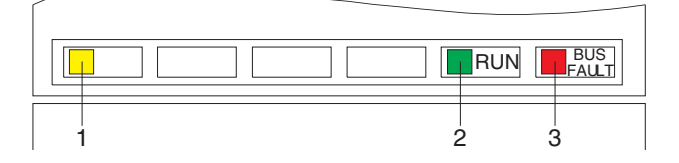

*Rysunek 52: Wskazania robocze MOVIDRIVE® compact MC\_41A*

02902AXX

- 1. Dioda LED V1 wskazująca stan pracy (trójkolorowa: zielono/czerwono/żółta)
- 2. PROFIBUS−DP−LED "RUN" (zielona)
- 3. PROFIBUS−DP−LED "BUS−FAULT" (czerwona)

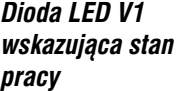

Za pomocą trójkolorowej diody stanu pracy LED V1 (zielony/czerwony/żółty) wskazywane są stany robocze urządzenia MOVIDRIVE<sup>®</sup> *compact* MC\_41A.

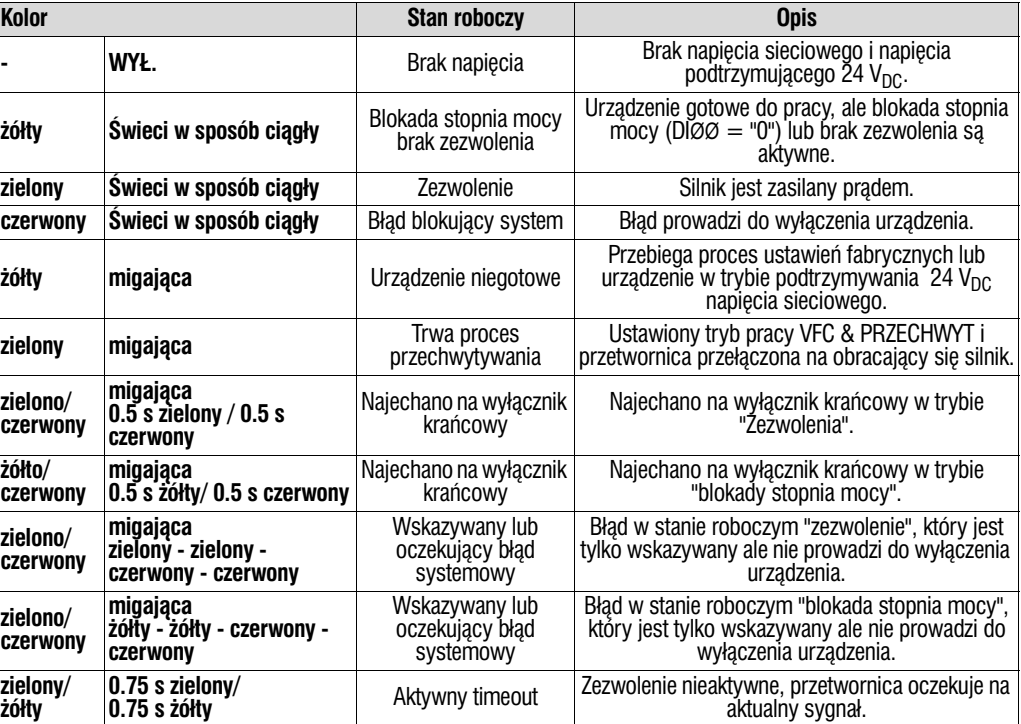

### *Diody LED PROFIBUS−DP*

Dioda LED "RUN" (zielona) wskazuje właściwą pracę elektroniki magistrali Bus. Dioda LED "BUS FAULT" (czerwona) wskazuje błąd PROFIBUS-DP.

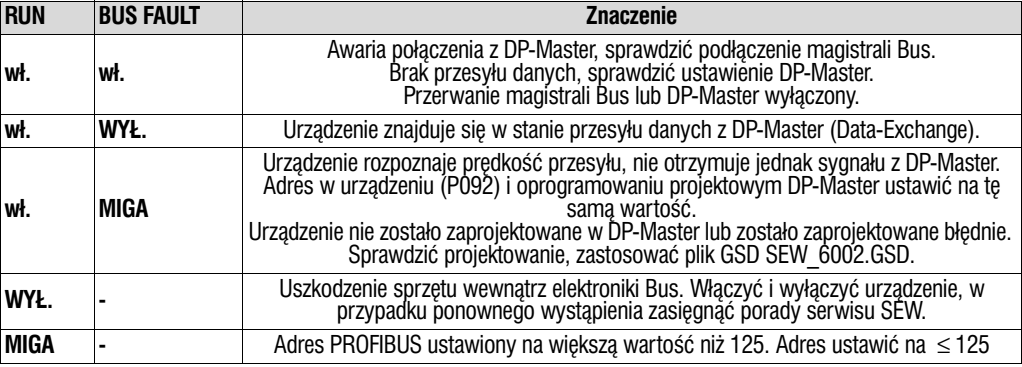

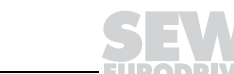

## *6.3 Klawiatura DBG11B*

*Wskazania podstawowe*

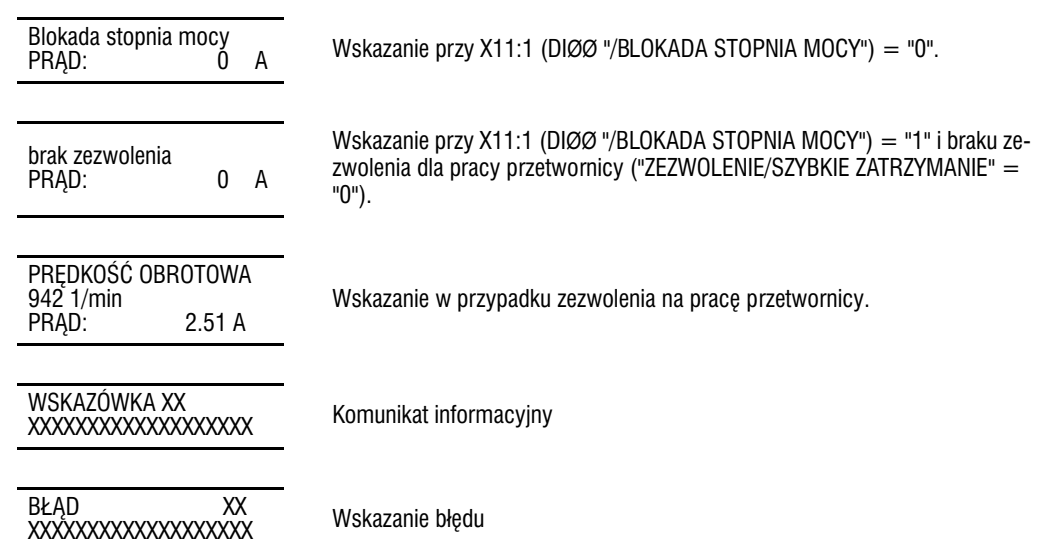

*Funkcja kopiowania klawiatury DBG11B* Za pomocą klawiatury DBG11B można kopiować zestawy parametrów z jednego urządzenia MOVI-DRIVE<sup>®</sup> do innego. W tym celu należy skopiować zestaw parametrów za pomocą P 807 (MD  $\rightarrow$ DBG) do klawiatury. Klawiaturę podłączyć do innego urządzenia MOVIDRIVE<sup>®</sup> i skopiować zestaw parametrów za pomocą P 806 (DBG  $\rightarrow$  MD ) do MOVIDRIVE<sup>®</sup>. Klawiatura może być odłączana i podłączana podczas pracy urządzenia.

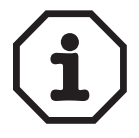

Za pomoca klawiatury DBG11A nie sa kopiowane wszystkie parametry. Użyj nowej klawiatury DBG11B, aby upewnić się, iż wszystkie parametry zostały skopiowane.

*Brak po³¹czenia pomiêdzy przetwornic¹ a DBG11B*

Jeśli po włączeniu do sieci lub przyłączeniu napięcia 24 V<sub>DC</sub> i podłączeniu klawiatury nie zostanie nawiązane połączenie z przetwornicą, to może pojawić jeden z poniższych komunikatów o błędach:

COMMUNIC. ERROR<br>NO SERIAL LINK

Ewentualnie również błędy w urządzeniu MOVIDRIVE<sup>®</sup>

ERROR WHILE COPY FLASH ERR. XX

Błędy w klawiaturze DBG11B

FATAL ERROR! CODE CRC WRONG

Należy spróbować nawiązać połączenie poprzez odłączenie i ponowne podłączenie klawiatury. Jeśli nie da się nawiazać połaczenia, przesłać urzadzenie (klawiature DBG11B, ewentualnie również MOVIDRIVE®) do naprawy lub do wymiany do firmy SEW.

02407ADE

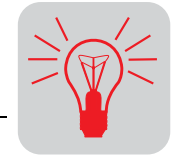

#### *Wybór poprzez menu*

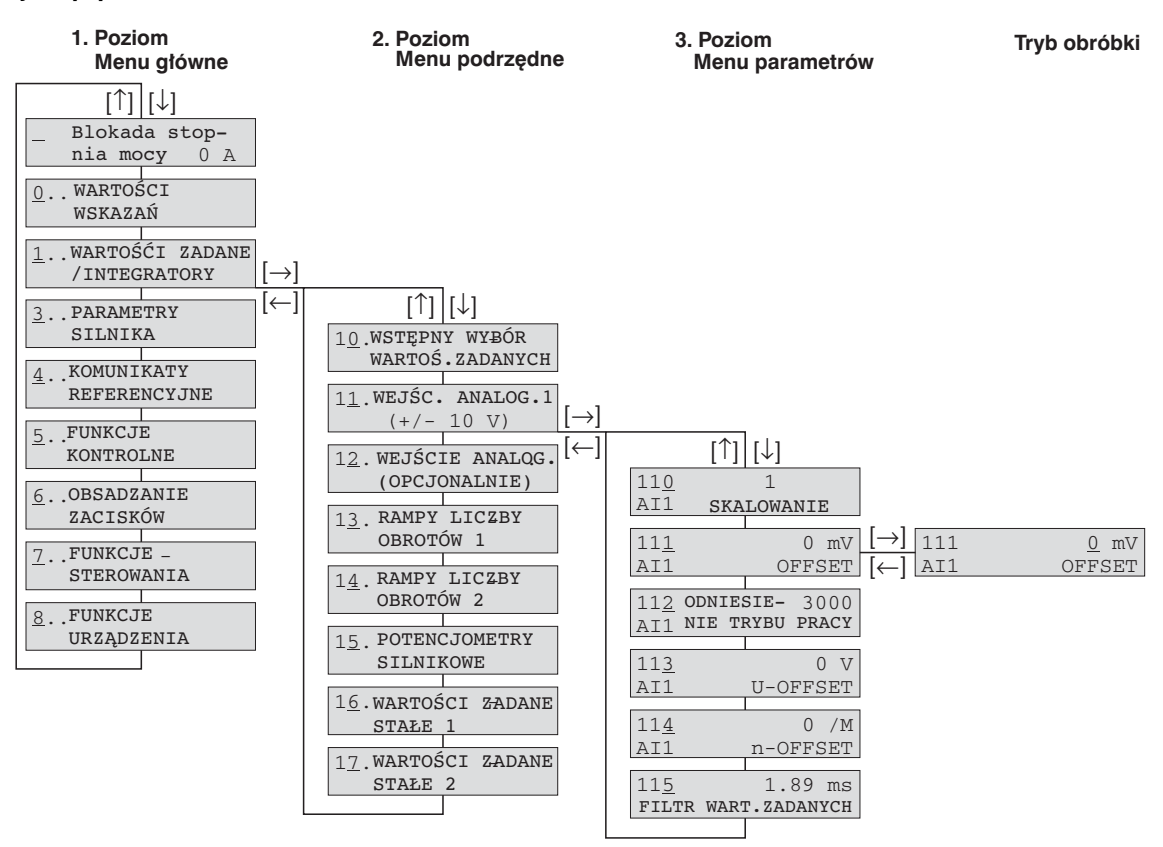

#### *Rysunek 53: Struktura*

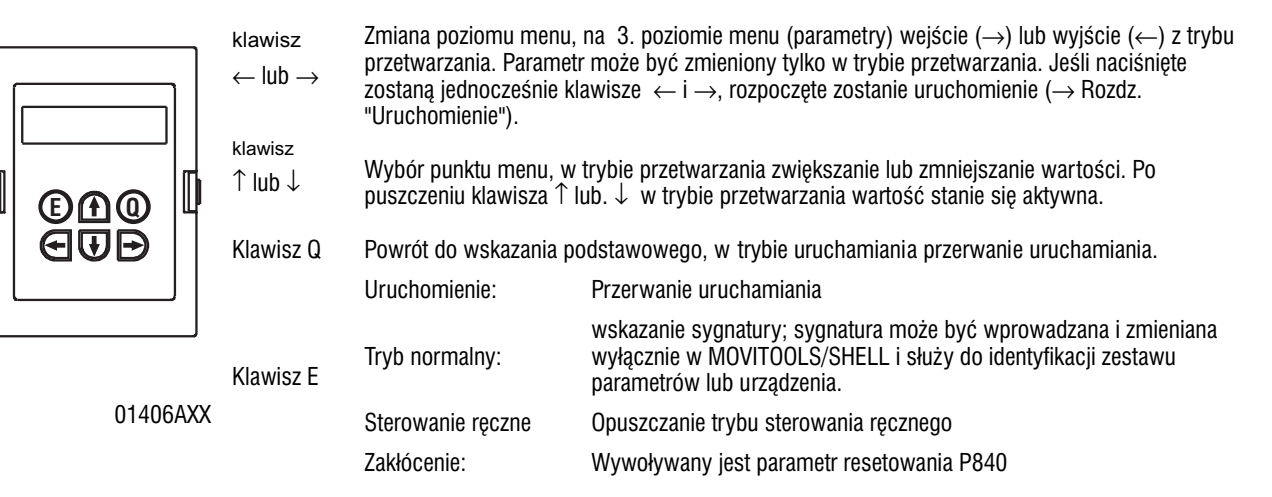

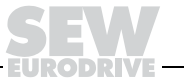

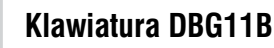

### *Menu skrócone DBG11B*

Klawiatura DBG11B posiada pełne menu parametrów oraz przejrzyste menu skrócone, zawierające najczęściej używane parametry. Między oboma tymi menu można w stanie roboczym dokonywać wyboru za pomocą P800 ("menu skrócone"). Fabrycznie uaktywnione jest menu skrócone. Menu skrócone oznaczone jest na wyświetlaczu za pomoca "/" za numerem parametru. W liście parametrów parametry menu skróconego oznaczone są za pomocą "/".

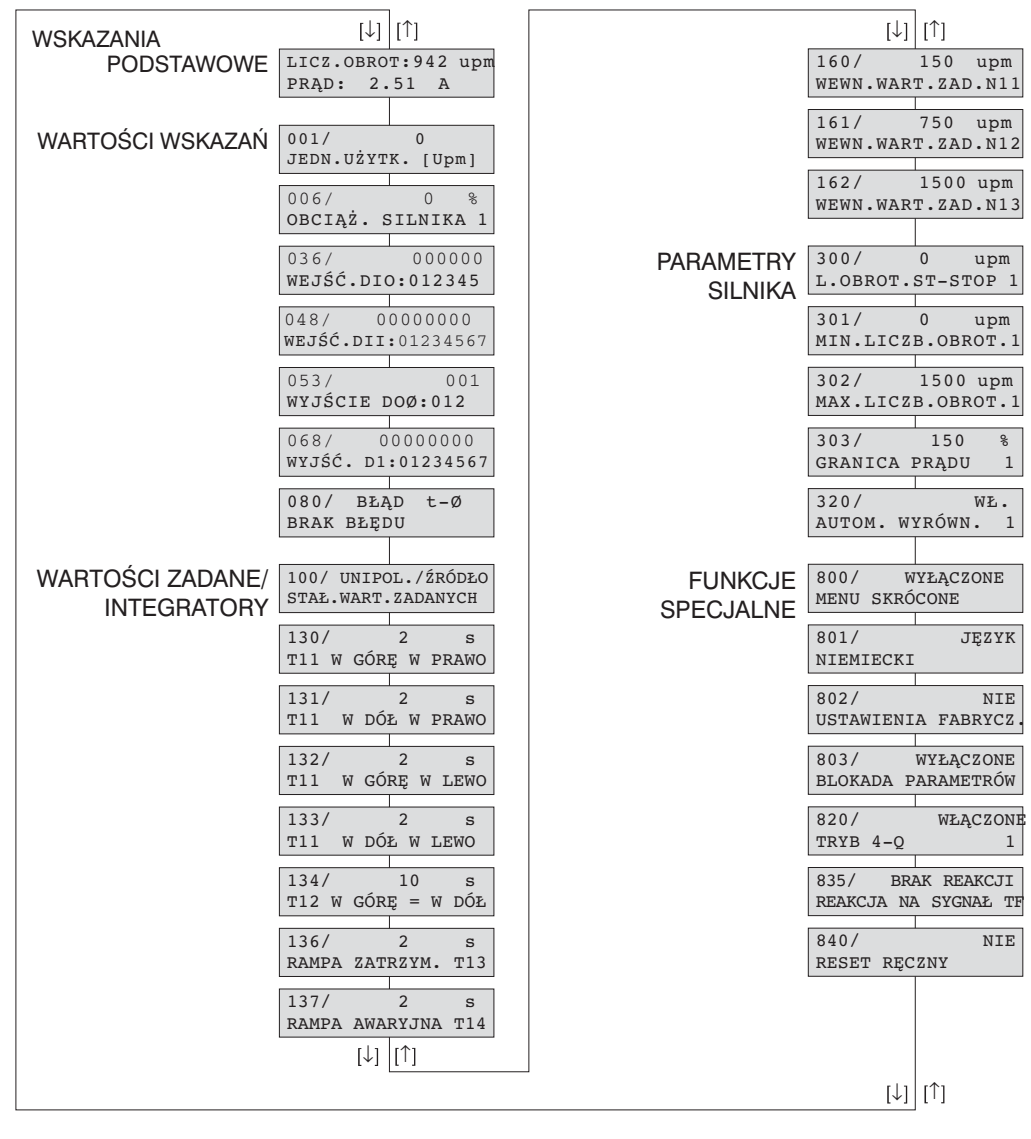

*Rysunek 54: Menu skrócone DBG11B* 

02408ADE

*IPOS<sup>plus®</sup>* Do programowania IPOS<sup>plus®</sup> konieczny jest program MOVITOOLS. Klawiatura DBG11B umożliwia wyłącznie edycję i zamianę parametrów IPOS<sup>plus®</sup> (P9\_\_).

> Program IPOS<sup>plus®</sup> zapisywany jest również w pamięci klawiatury DBG11B i jest przejmowany podczas kopiowania zestawu parametrów do innego urządzenia MOVIDRIVE®.

> Za pomocą parametru P931 można uruchamiać i przerywać program IPOS<sup>plus®</sup> z klawiatury DBG11B.

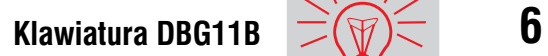

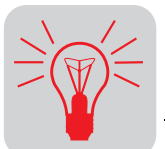

#### *Komunikaty informacyjne*

Komunikaty informacyjne na DBG11B (ok 2 s) lub w MOVITOOLS/SHELL (komunikaty możliwe do skasowania):

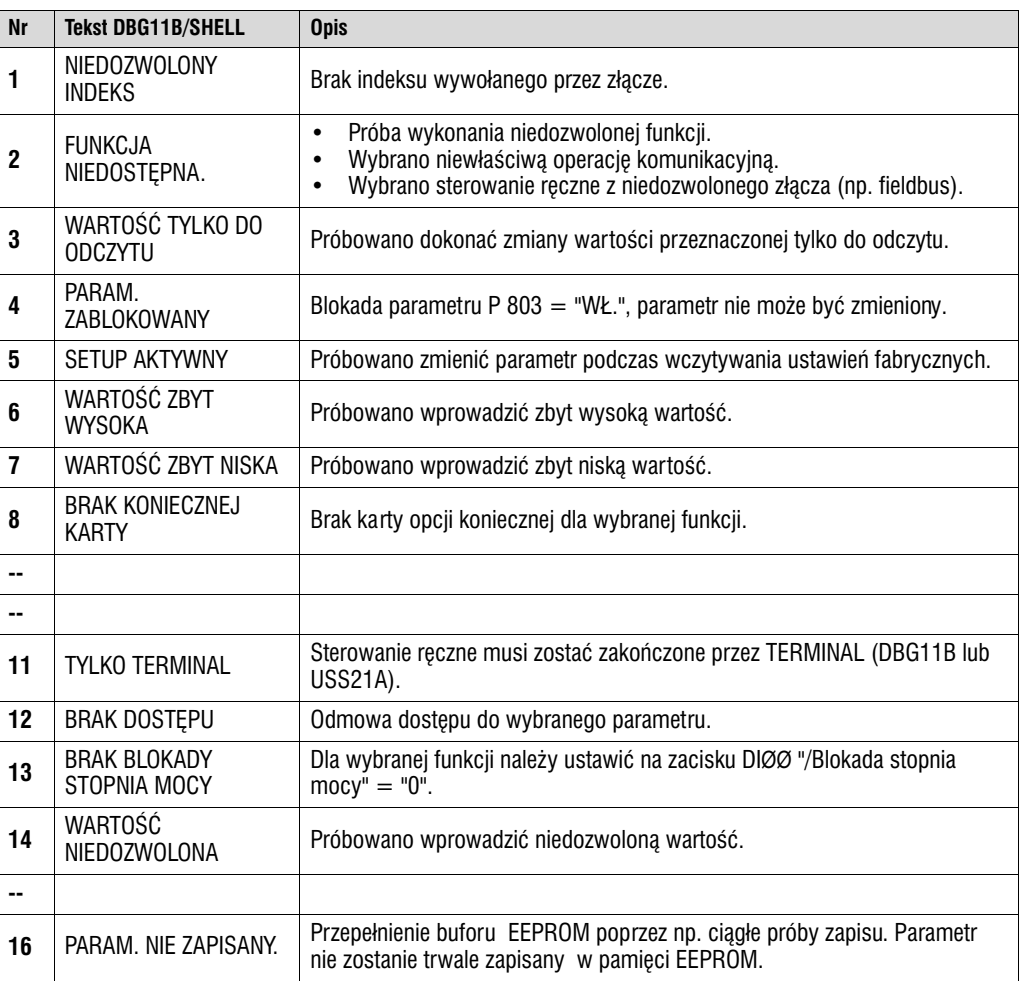

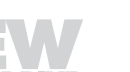

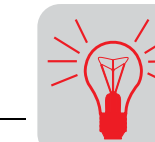

## *6.4 Informacje o zak³óceniach*

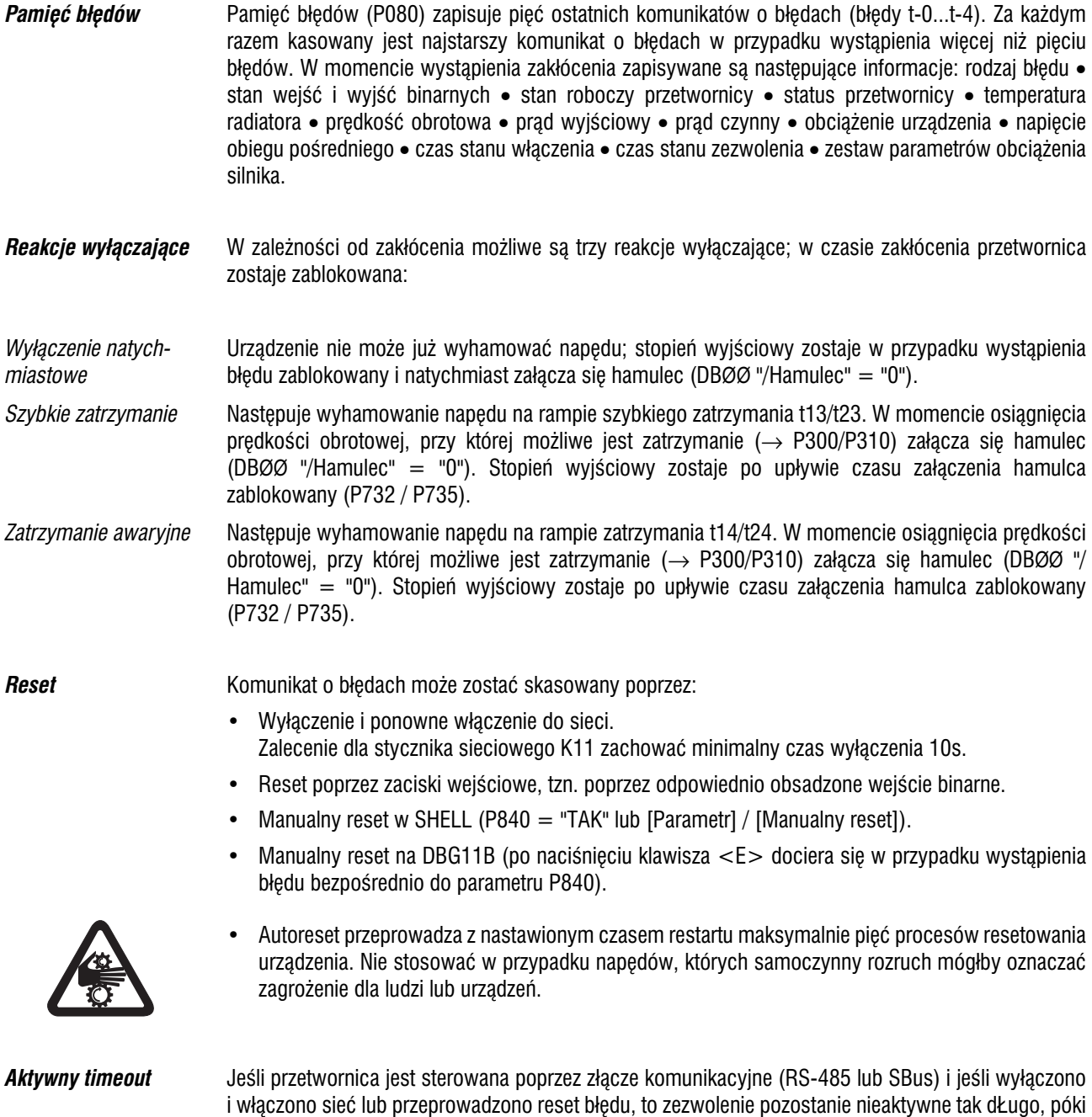

przetwornica nie otrzyma ponownie aktualnych danych ze złącza kontrolowanego przez Time out.

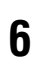

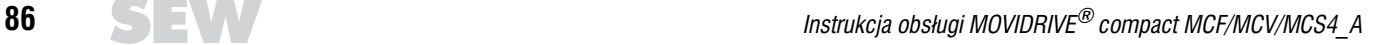

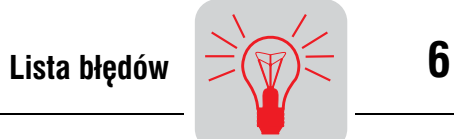

# *6.5 Lista b³êdów*

Punkt w kolumnie "P" oznacza, iż reakcja jest możliwa do zaprogramowania (P83\_ reakcja na błędy). W kolumnie "reakcja" wymienione są reakcje ustawione fabrycznie.

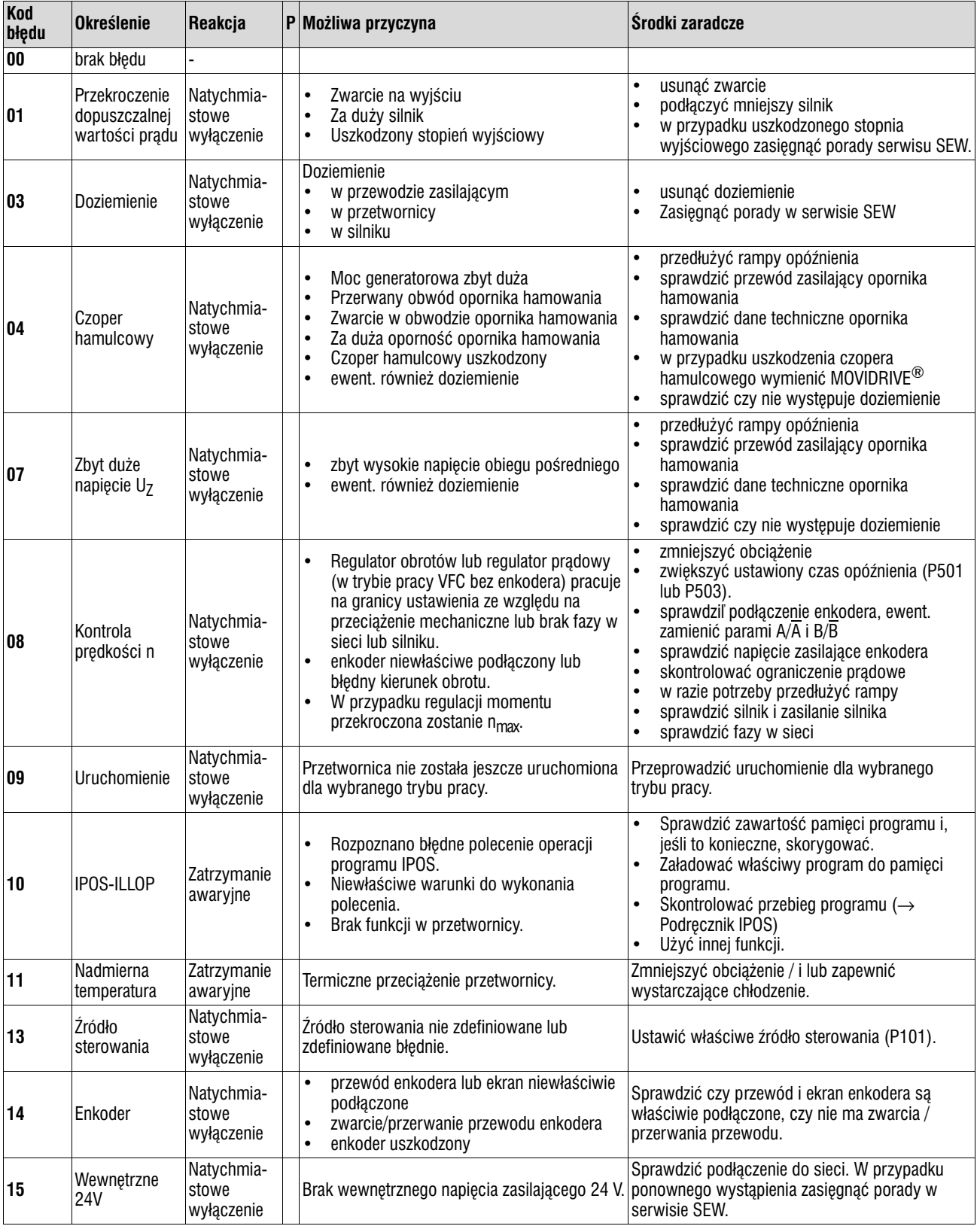

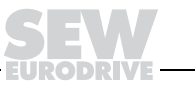

# **Lista b³êdów**

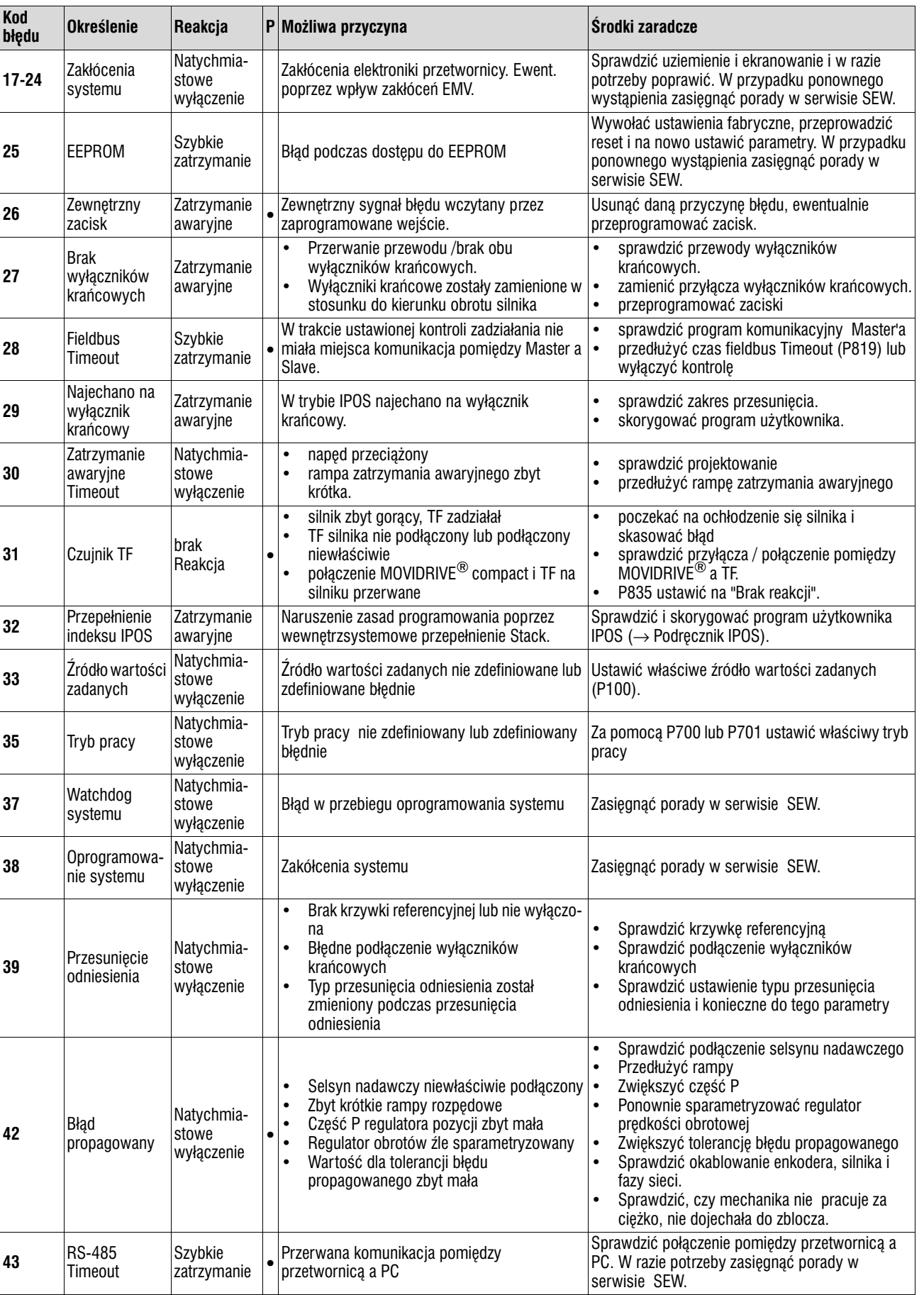

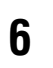

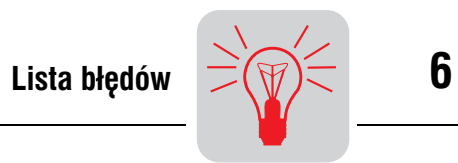

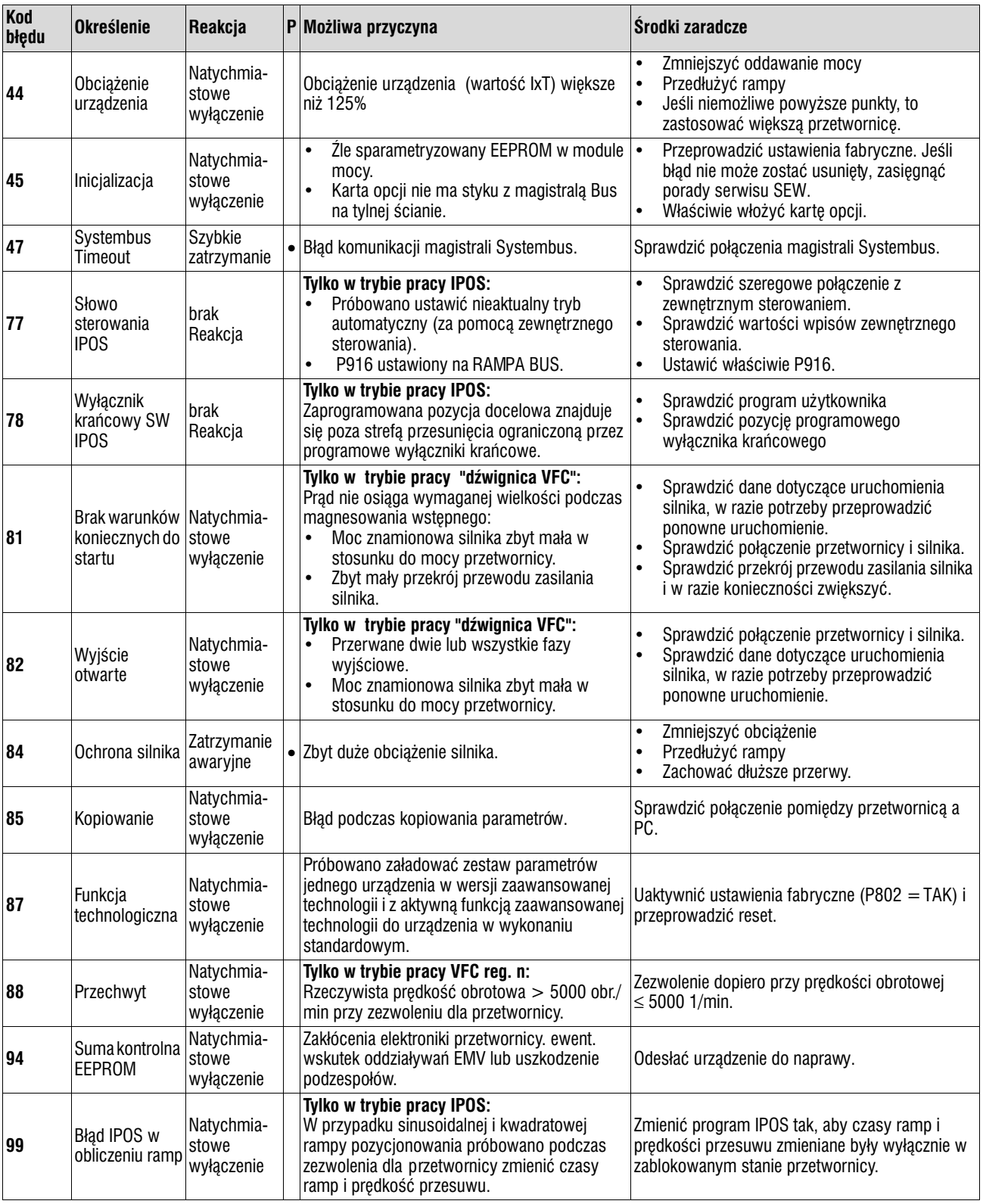

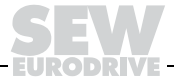

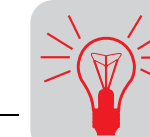

### *6.6 Serwis elektroniczny SEW*

*Odes³anie do naprawy* **Jeśli jakiś błąd byłby niemożliwy do usunięcia**, prosimy zwrócić się do serwisu elektroniki SEW (→ "Obsługa klienta / Serwis części zamiennych").

W przypadku zwrócenia siê do serwisu elektronicznego SEW prosimy o podanie cyfr kodu serwisowego, nasz serwis będzie mógł Ci wtedy skuteczniej pomóc.

#### Jeśli odsyłasz urządzenie do naprawy, podaj następujące dane:

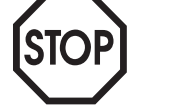

- Numer seryjny (→ tabliczka znamionowa)
- Oznaczenie typu
- Wersja standardowa lub zaawansowana technologicznie
- Cyfry kodu serwisowego
- Krótki opis aplikacji (rodzaj napêdu, sterowanie poprzez zaciski czy szeregowe)
- Podłączony silnik (typ silnika, napięcie, rodzaj połączenia w  $\perp$  lub  $\Delta$ )
- Rodzaj błędu
- Zjawiska towarzyszące
- Własne przypuszczenia
- Uprzednie niezwykłe zachowania itd.

**Etykieta serwisowa** Urządzenia MOVIDRIVE<sup>®</sup> zaopatrzone są w etykietę serwisową dla modułu mocy i modułu elektroniki, które umieszczone są z boku przy tabliczce identyfikacyjnej.

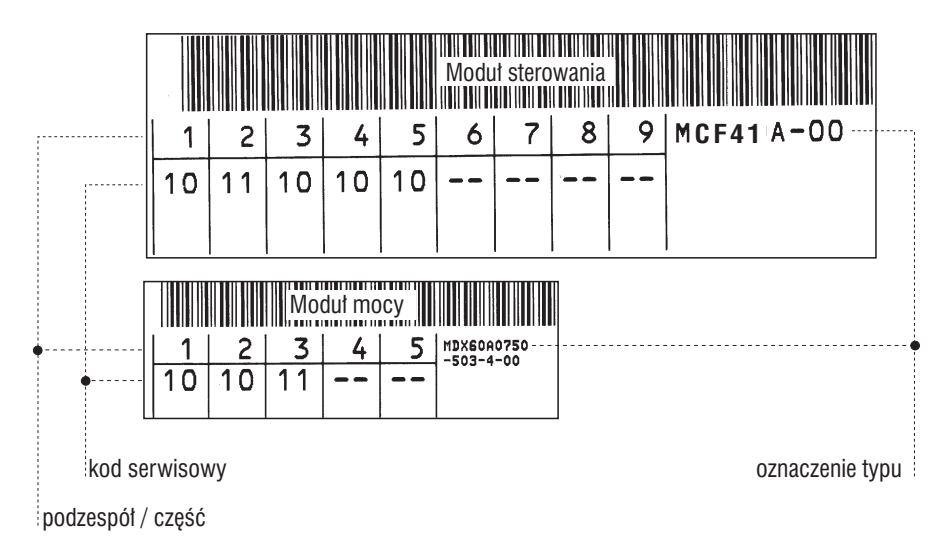

*Rysunek 55: Etykieta serwisowa*

03048BDE

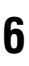

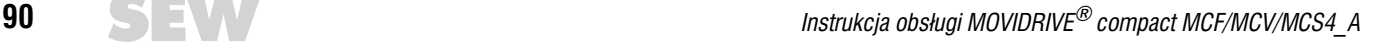

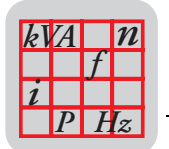

## **7 Dane techniczne**

## *7.1 Ogólne dane techniczne*

W poniższej tabeli przedstawiono dane techniczne, które dotyczą wszystkich przetwornic MOVIDRIVE<sup>®</sup> *compact*, niezależnie od typu, wersji, wielkości i mocy.

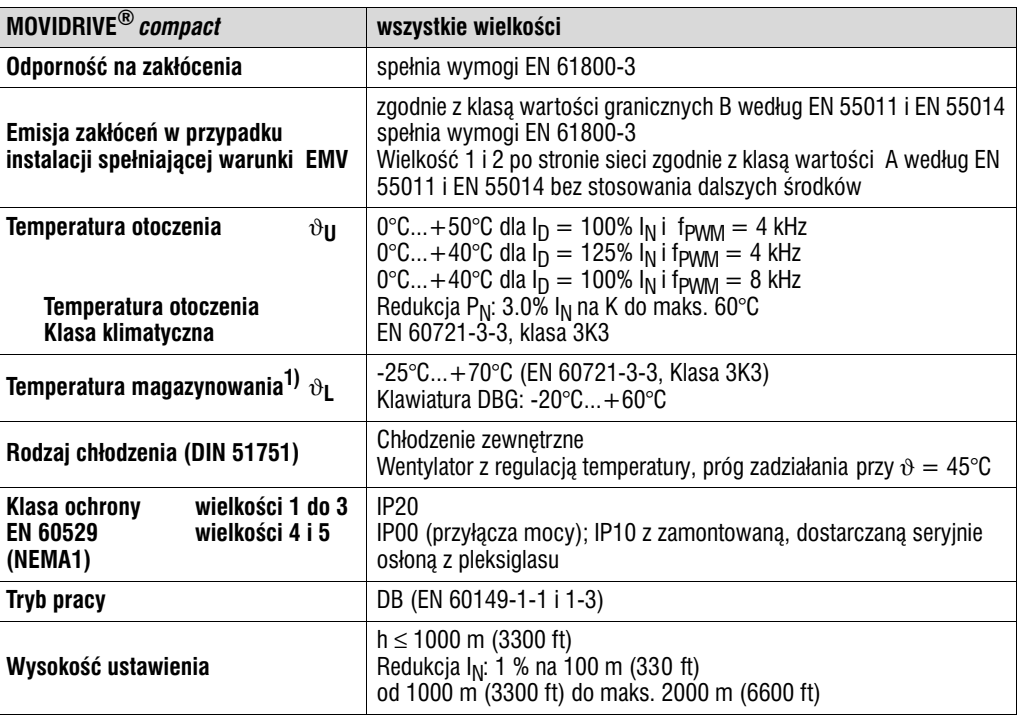

1) W przypadku wieloletniego magazynowania co 2 lata włączać na co najmniej 5 min do sieci napięcia, gdyż w przeciwnym razie może zmniejszyć się żywotność urządzenia.

*Rodzina urz¹dzeñ MOVIDRIVE¨ compact*

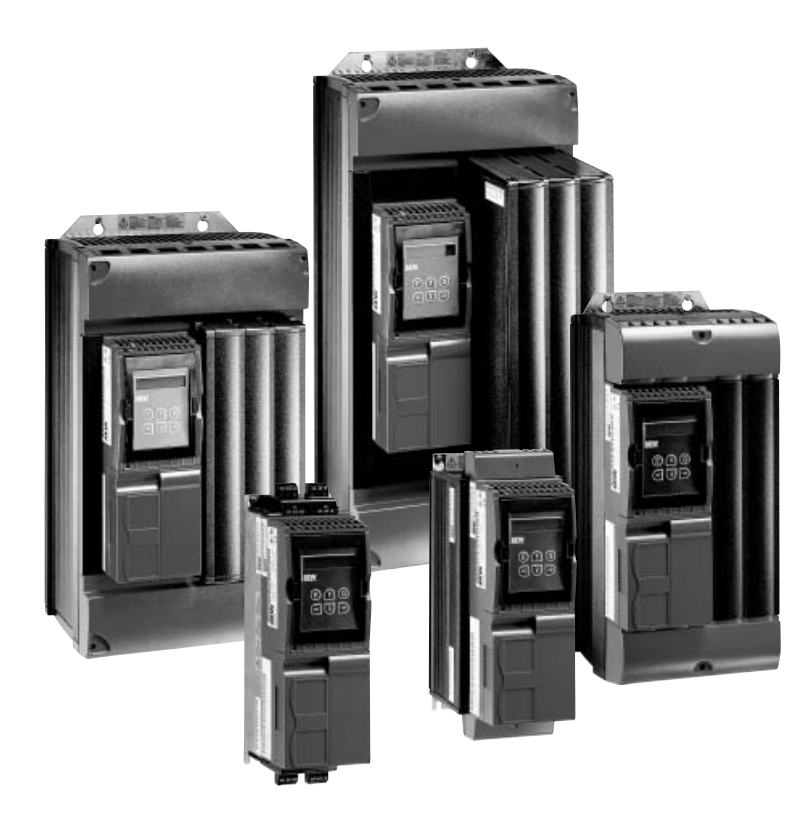

*Rysunek 56: Rodzina urz¹dzeñ MOVIDRIVE® compact*

02531AXX

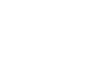

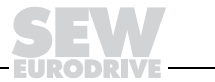

# *7.2 MOVIDRIVE<sup>®</sup> compact MC\_4\_A...-5\_3 (urządzenia 400/500 V)*

## *Wielkość 1 (urządzenia 400/500 V)*

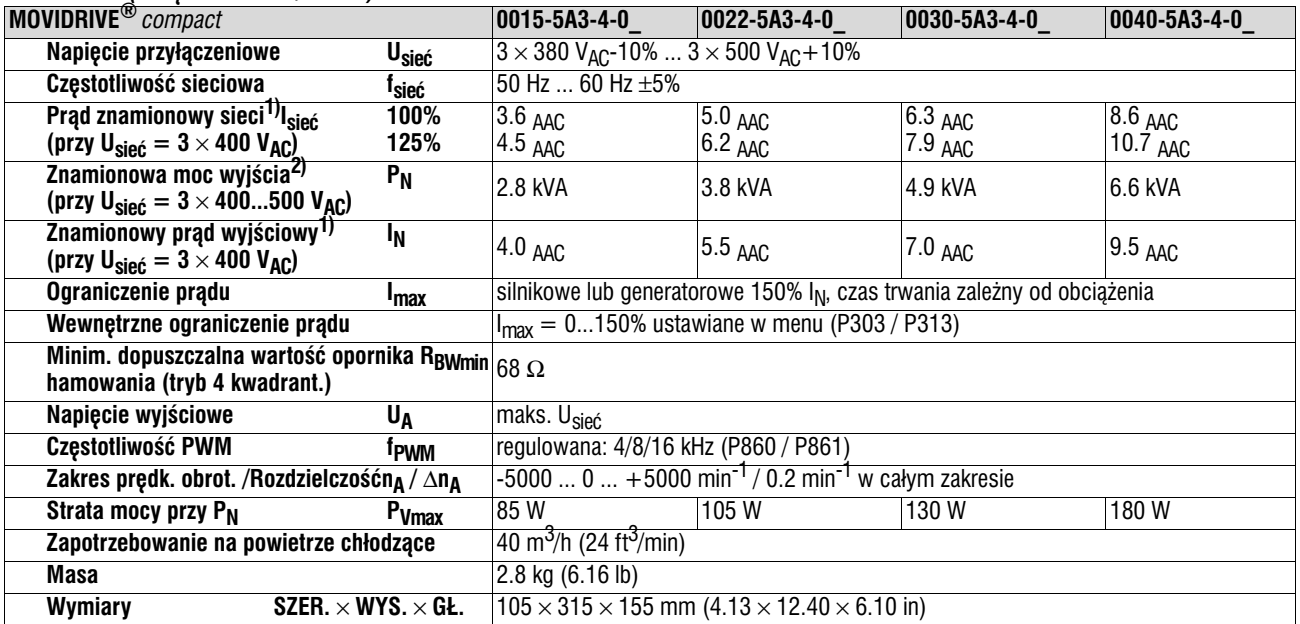

1) W przypadku U<sub>sieć</sub> =  $3 \times 500$  V<sub>AC</sub> należy zredukować prąd sieciowy i prąd wyjścia w stosunku do danych znamionowych o 20%.

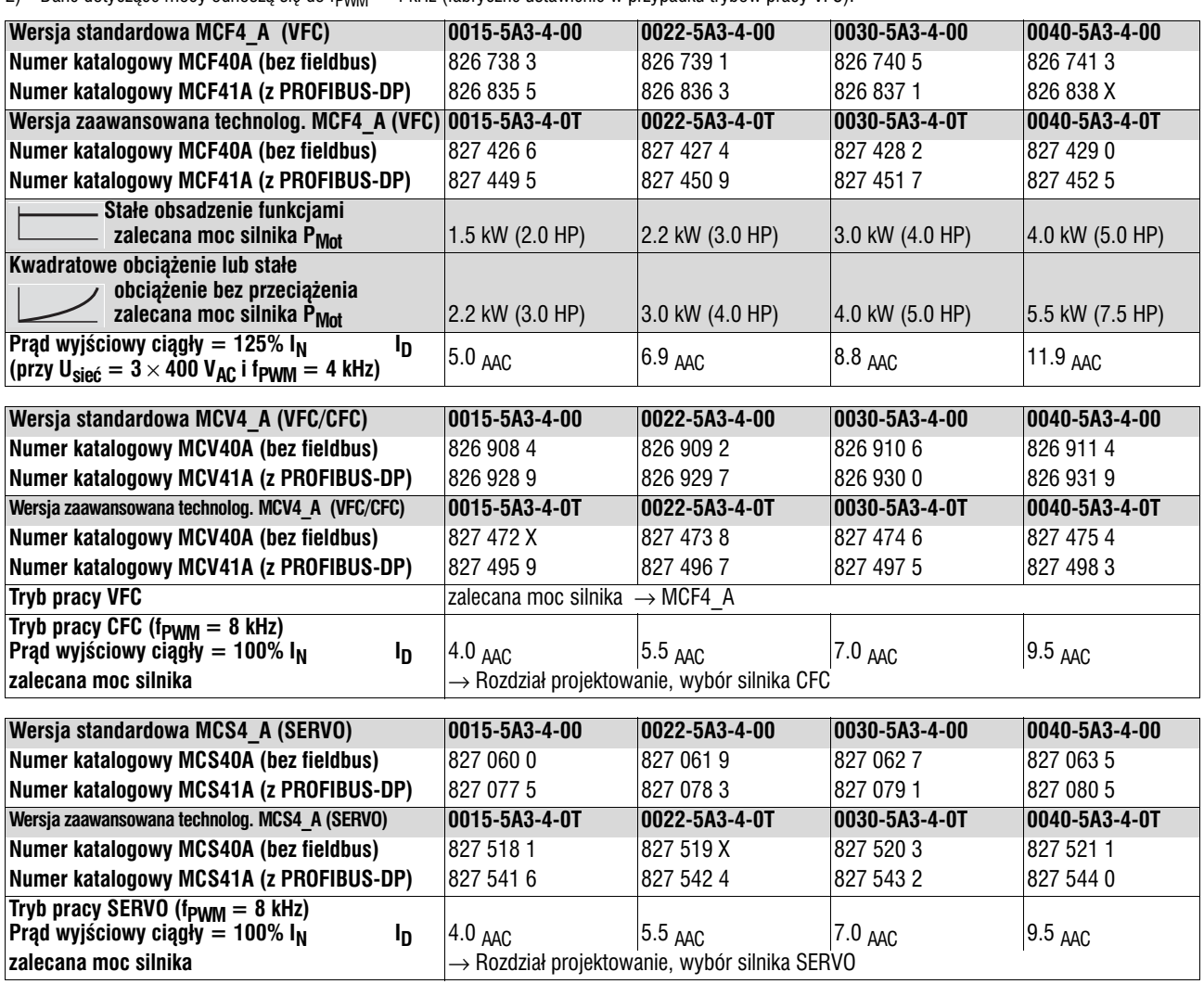

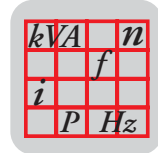

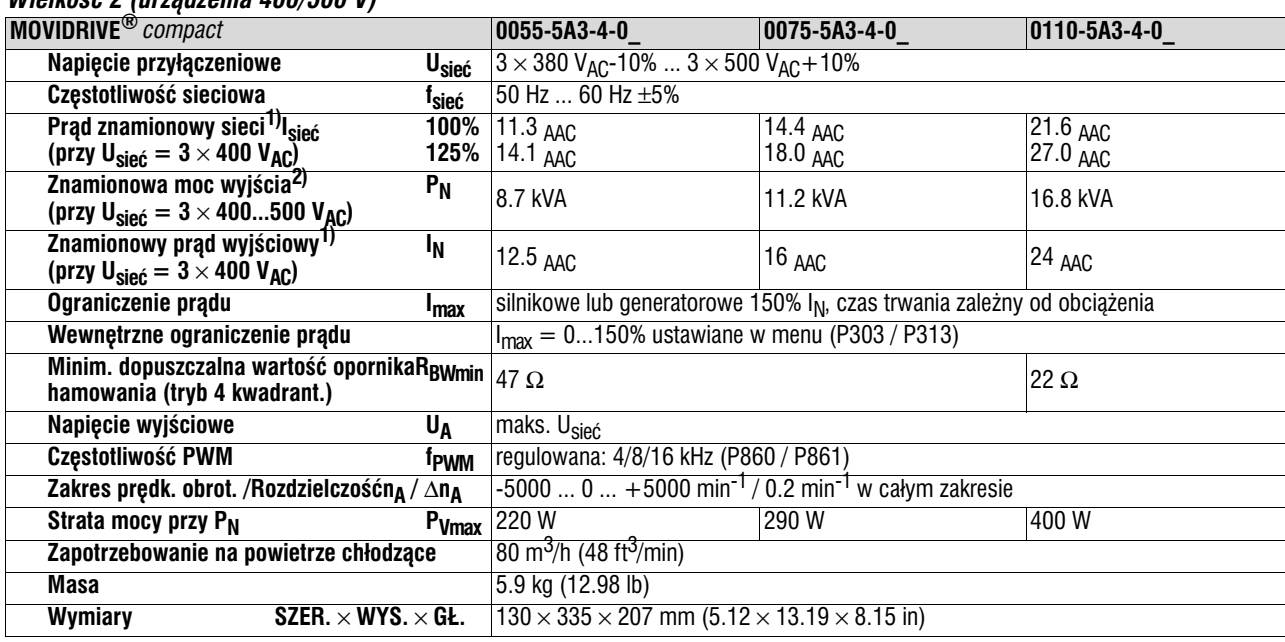

### *Wielkoœæ 2 (urz¹dzenia 400/500 V)*

1) W przypadku U<sub>sieć</sub> =  $3 \times 500$  V<sub>AC</sub> należy zredukować prąd sieciowy i prąd wyjścia w stosunku do danych znamionowych o 20%.

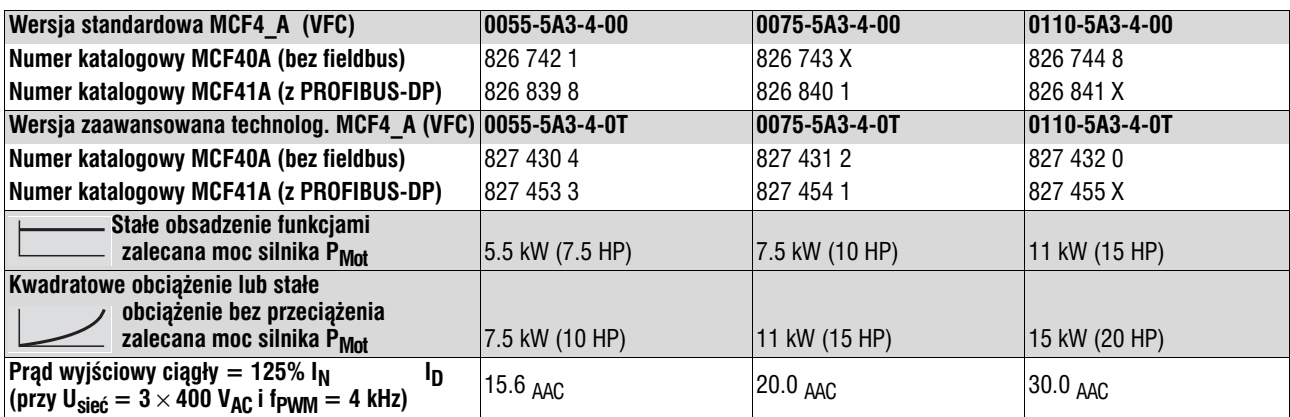

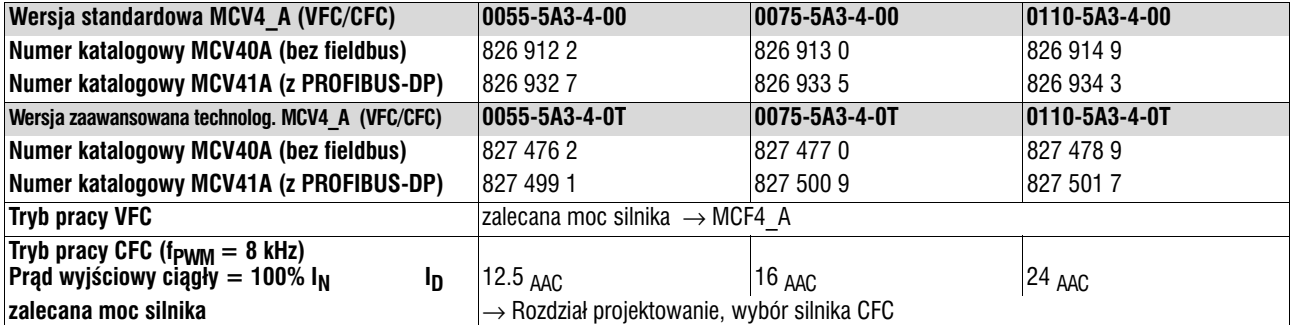

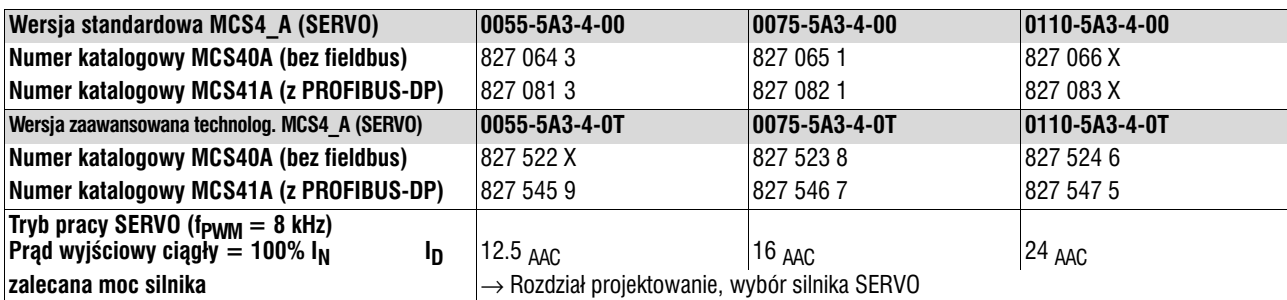

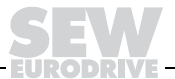

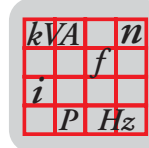

### *Wielkość 3 (urządzenia 400/500 V)*

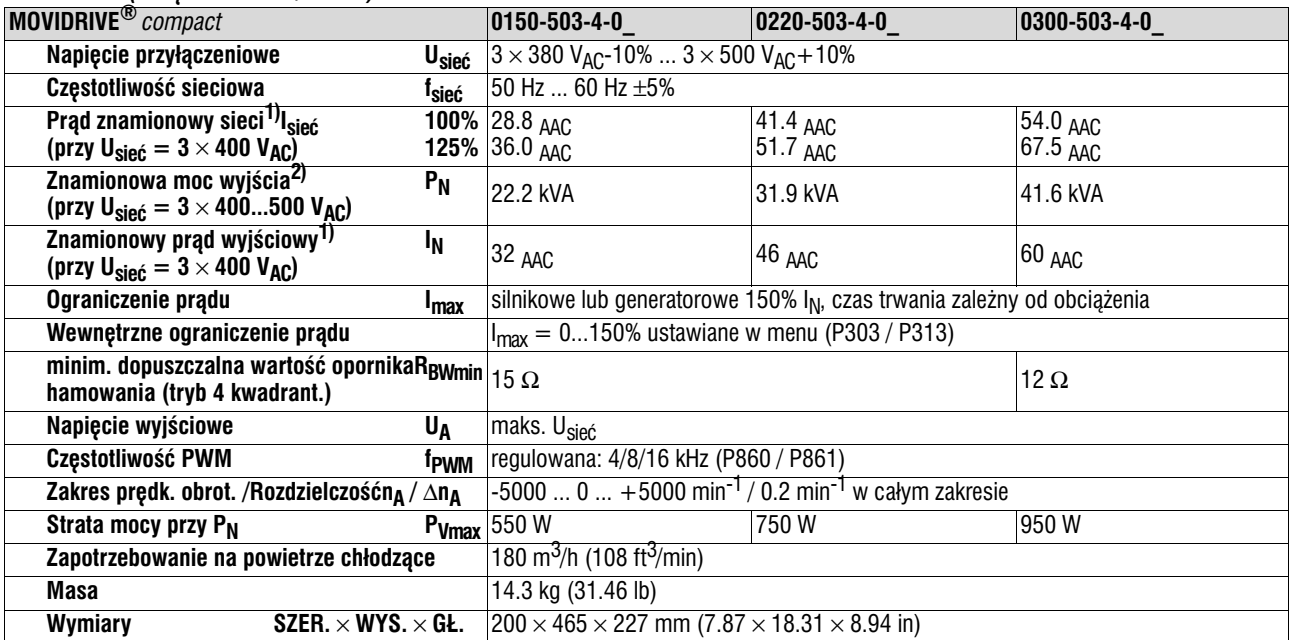

1) W przypadku U<sub>sieć</sub> =  $3 \times 500$  V<sub>AC</sub> należy zredukować prąd sieciowy i prąd wyjścia w stosunku do danych znamionowych o 20%.

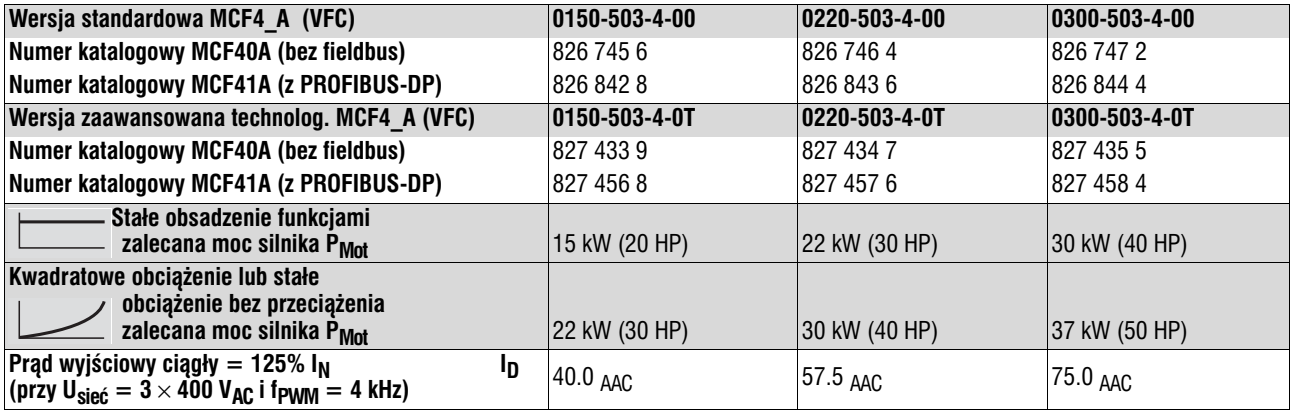

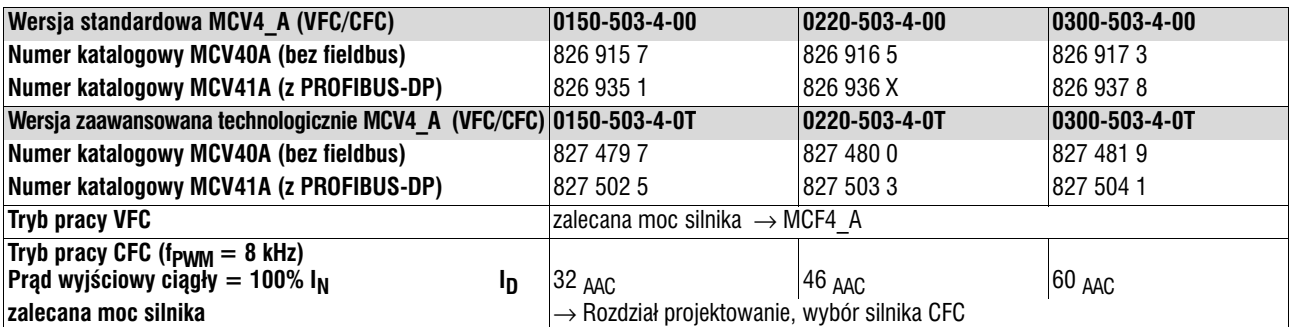

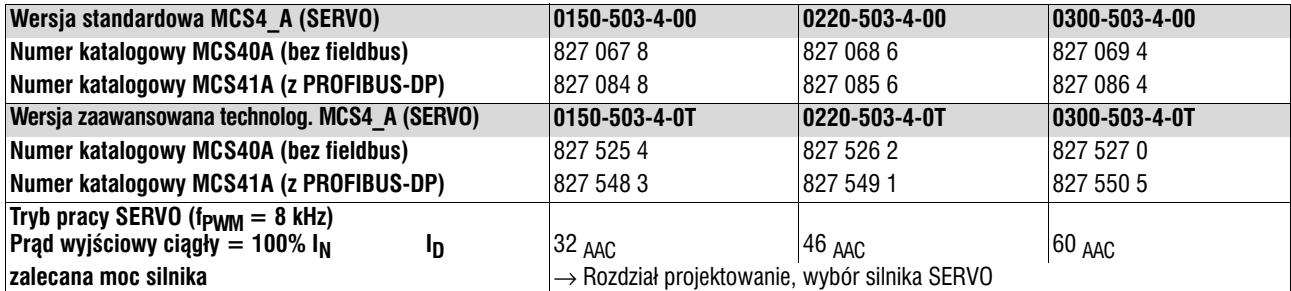

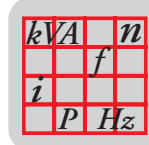

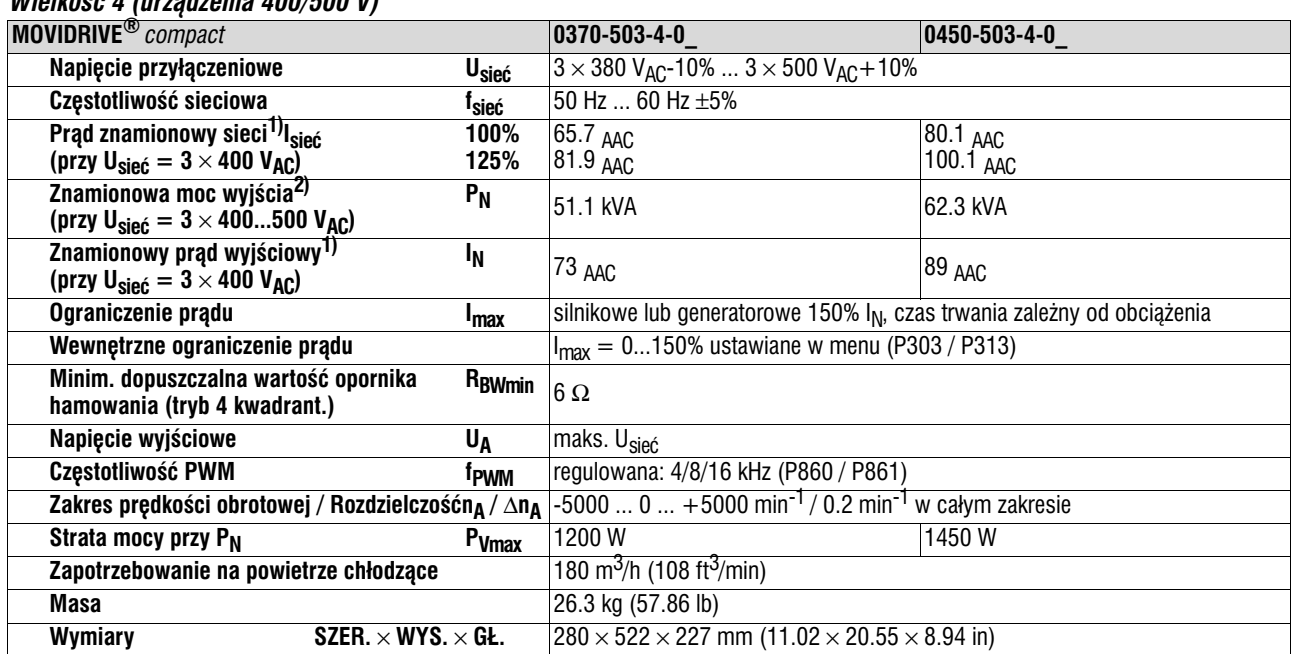

### *Wielkoœæ 4 (urz¹dzenia 400/500 V)*

1) W przypadku U<sub>sieć</sub> =  $3 \times 500$  V<sub>AC</sub> należy zredukować prąd sieciowy i prąd wyjścia w stosunku do danych znamionowych o 20%.

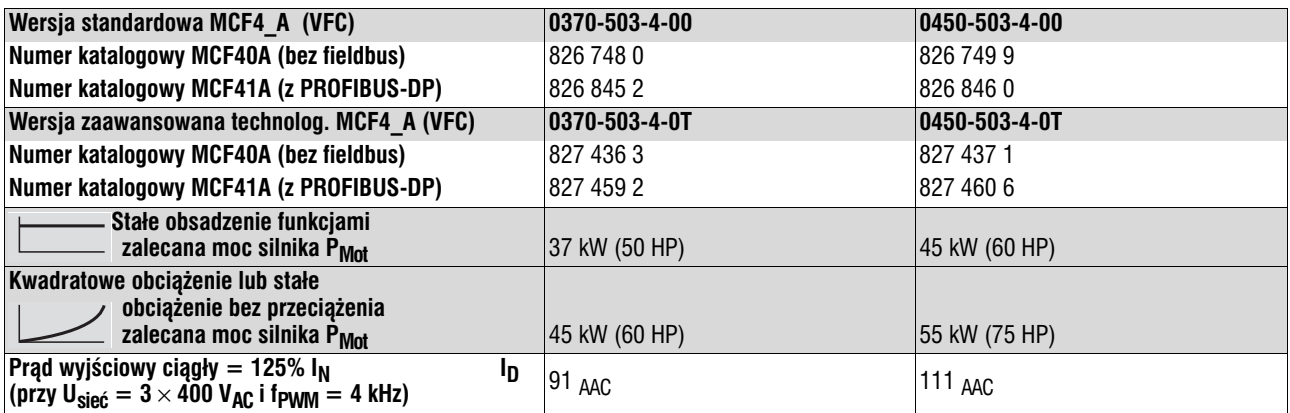

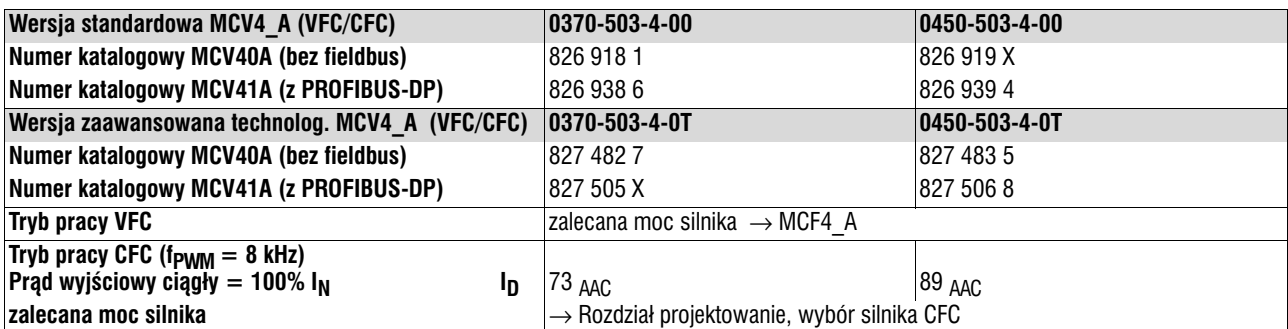

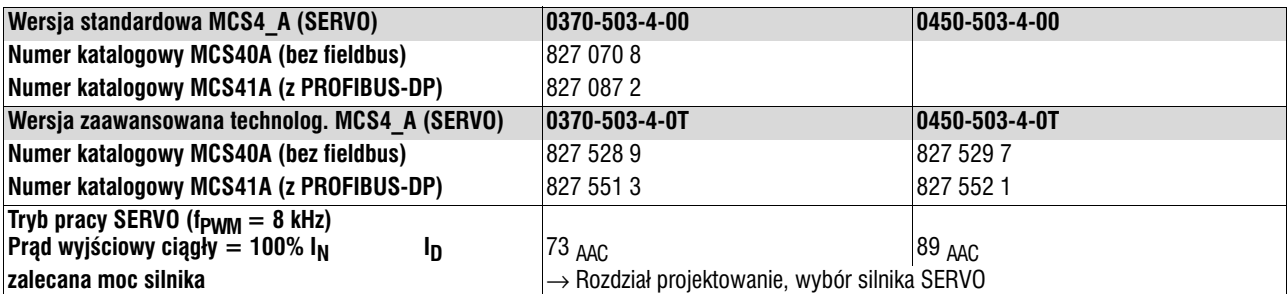

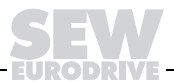

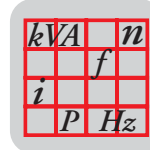

### *Wielkość 5 (urządzenia 400/500 V)*

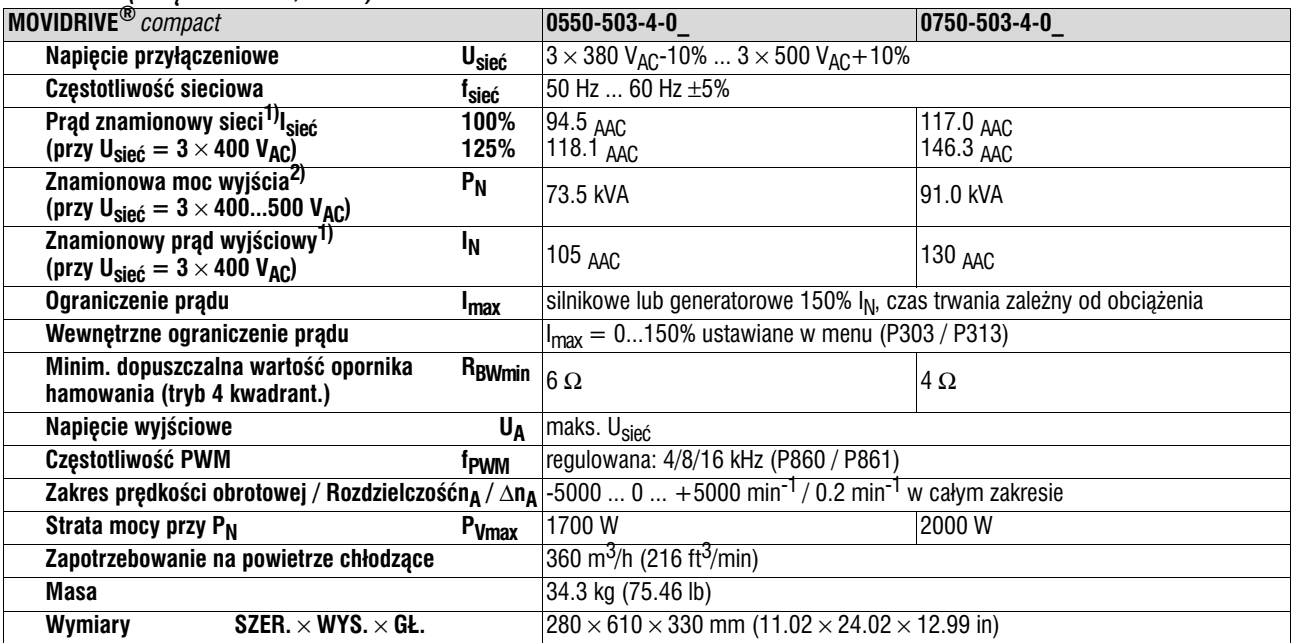

1) W przypadku U<sub>sieć</sub> =  $3 \times 500$  V<sub>AC</sub> należy zredukować prąd sieciowy i prąd wyjścia w stosunku do danych znamionowych o 20%.

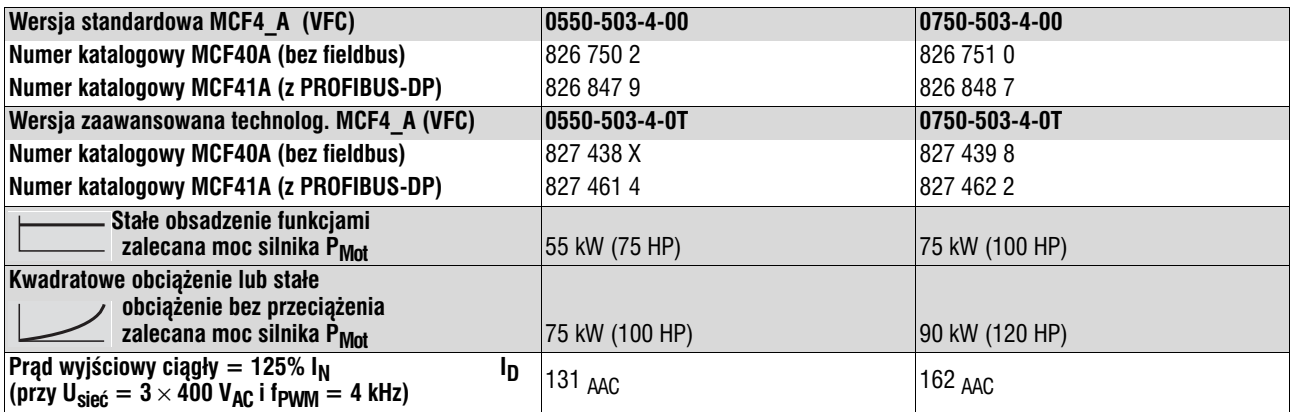

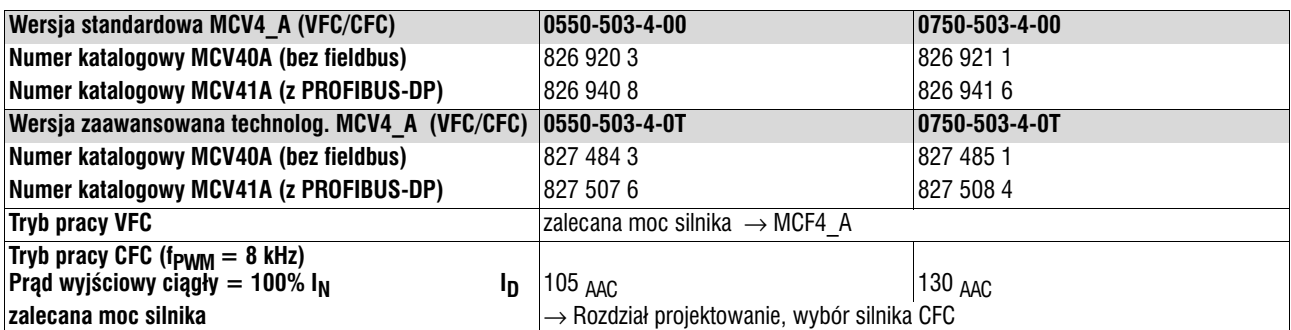

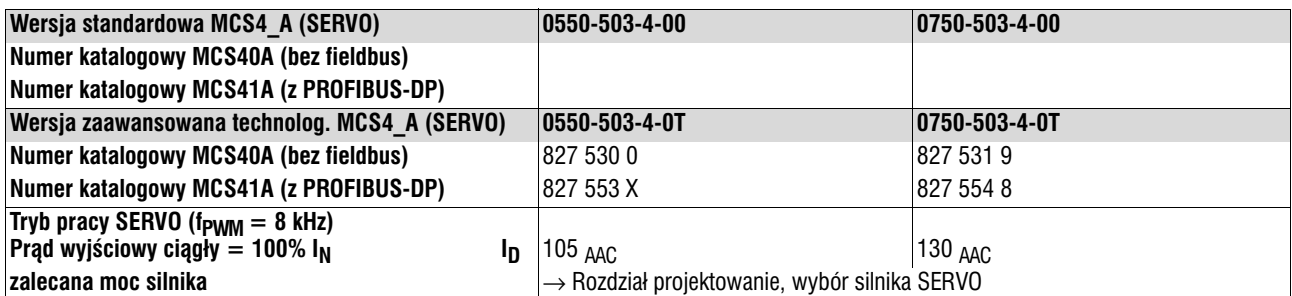

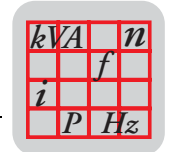

# *7.3 MOVIDRIVE<sup>®</sup> compact MC\_4\_A...-2\_3 (urządzenia 230V)*

## *Wielkość 1 (urządzenia 230V)*

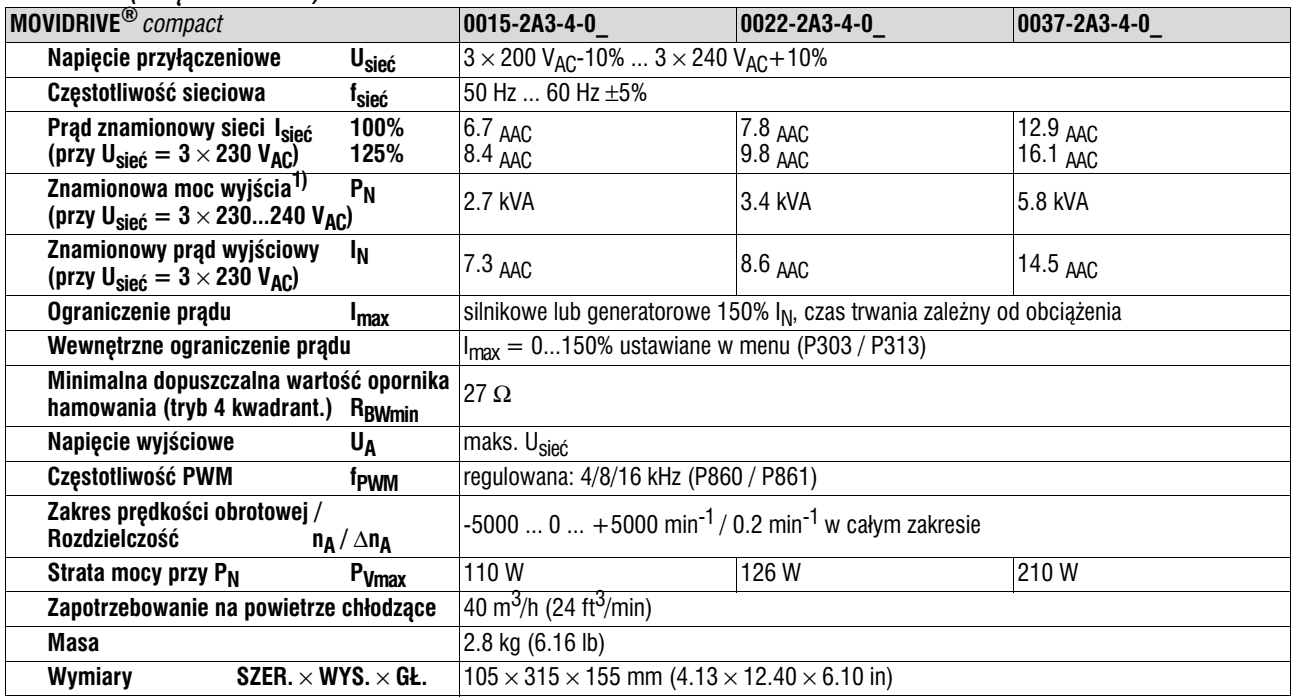

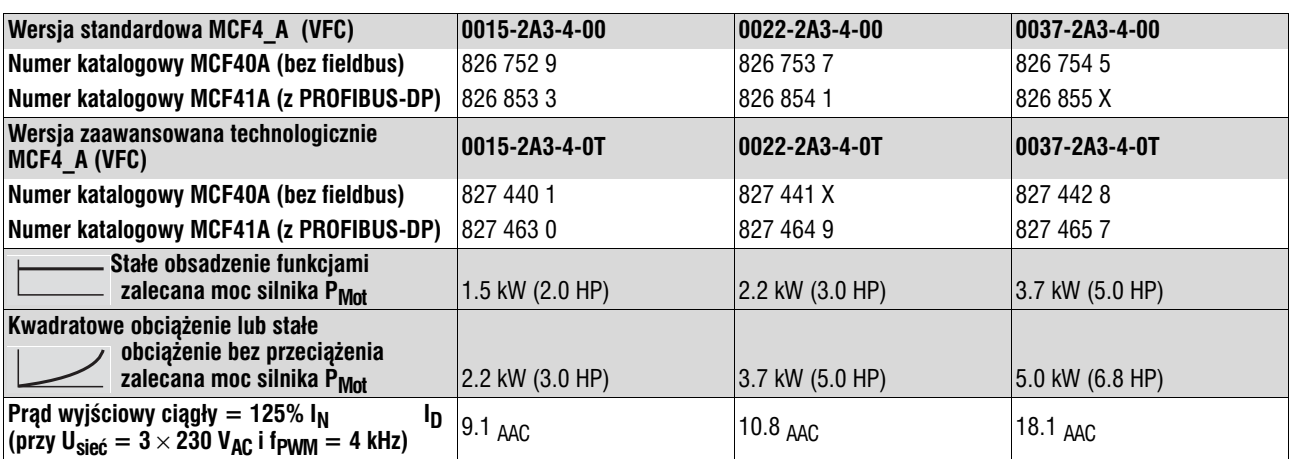

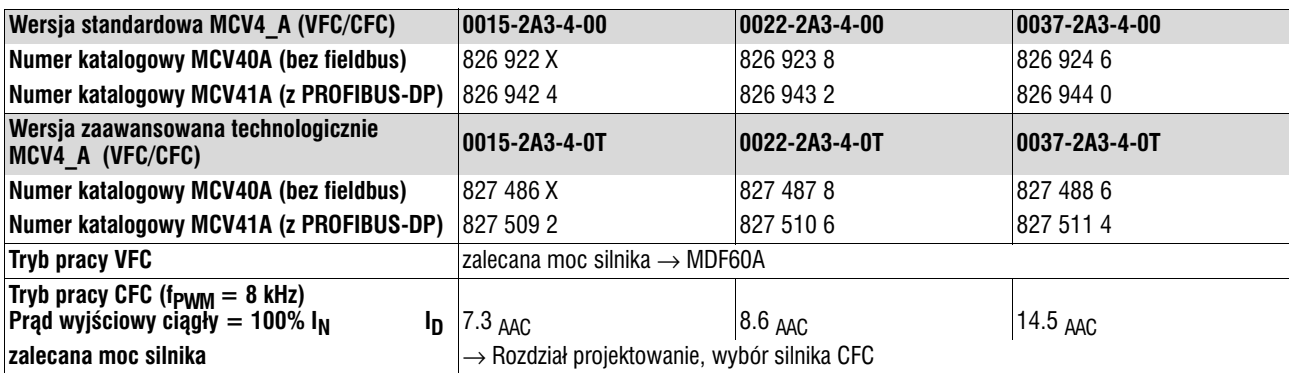

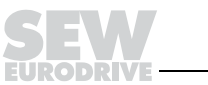

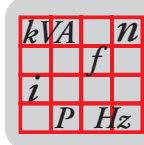

## *Wielkość 2 (urządzenia 230V)*

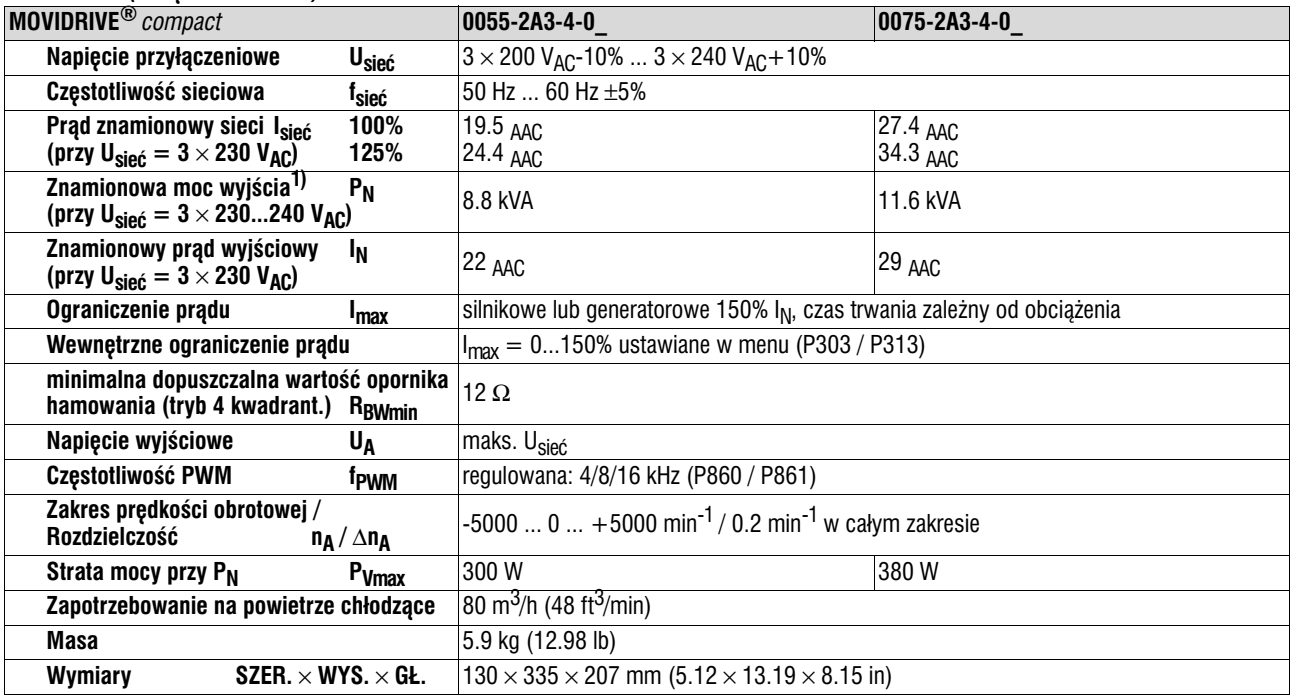

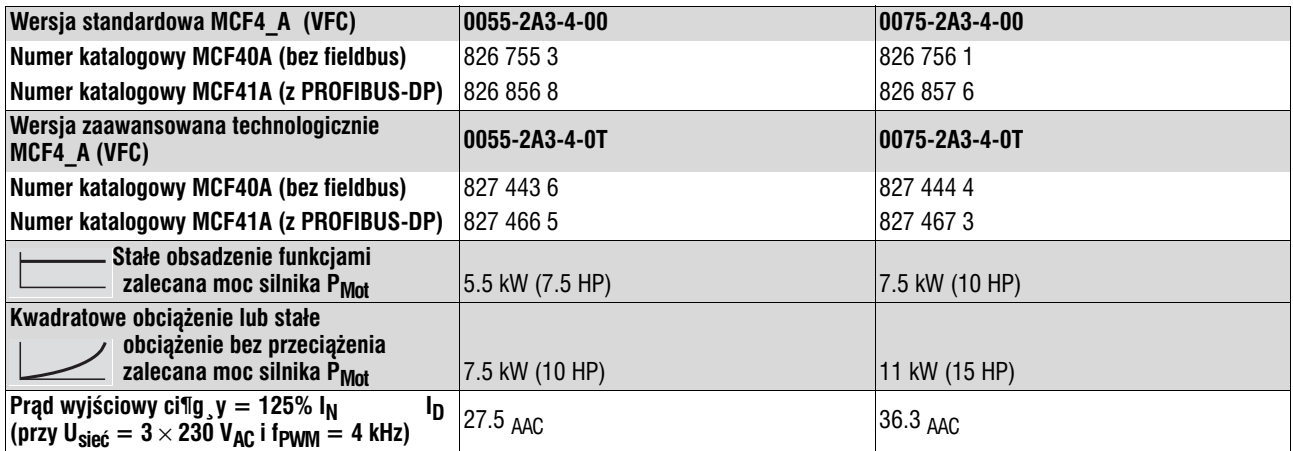

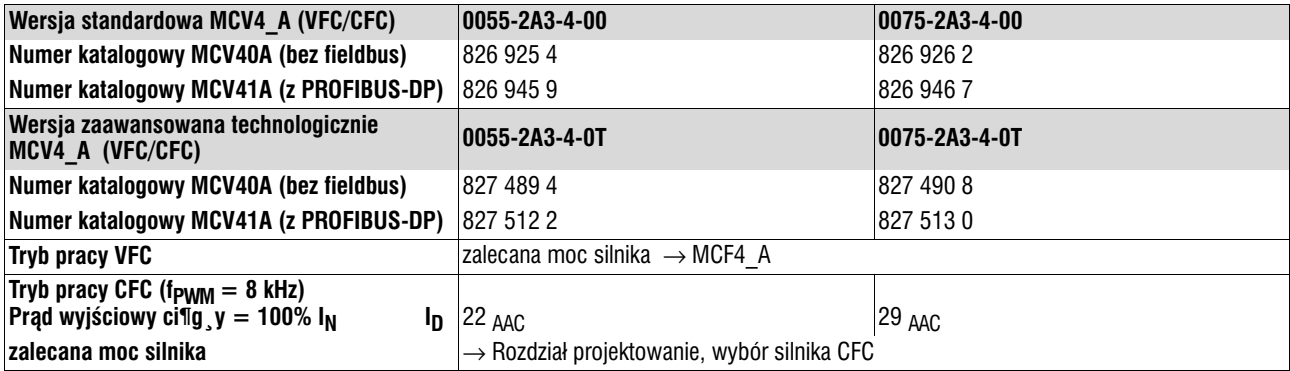

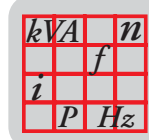

## *Wielkość 3 (urządzenia 230V)*

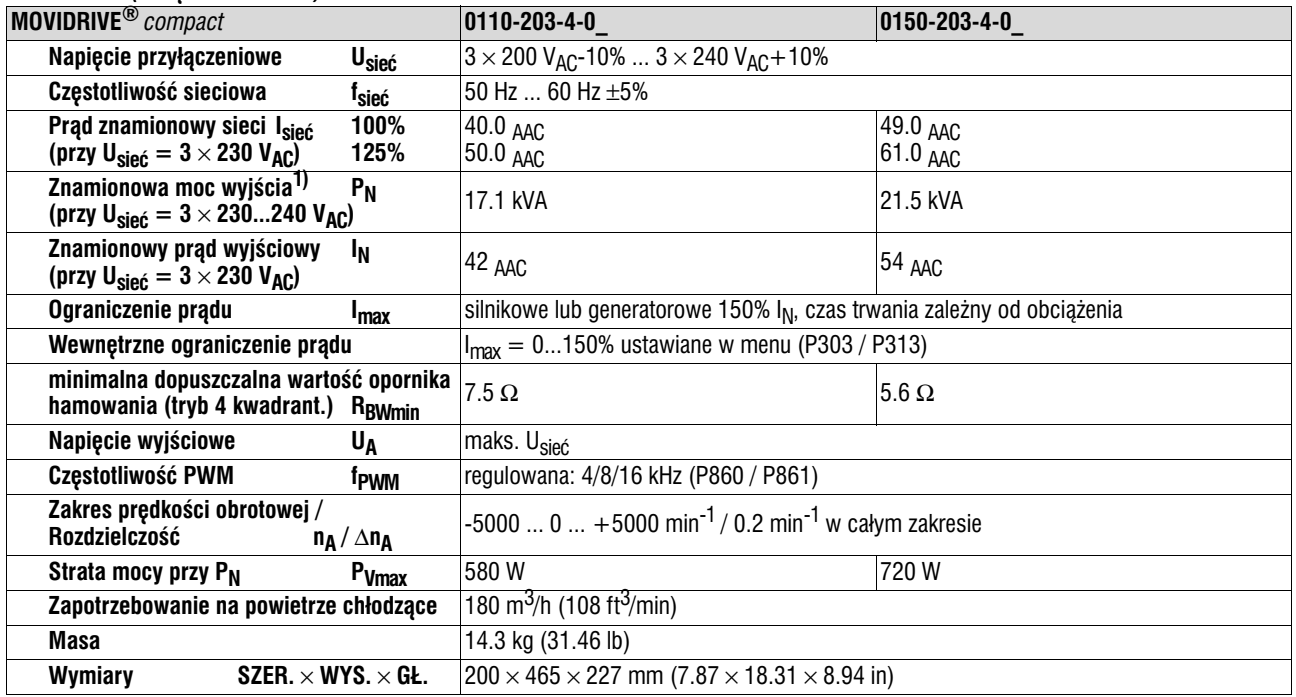

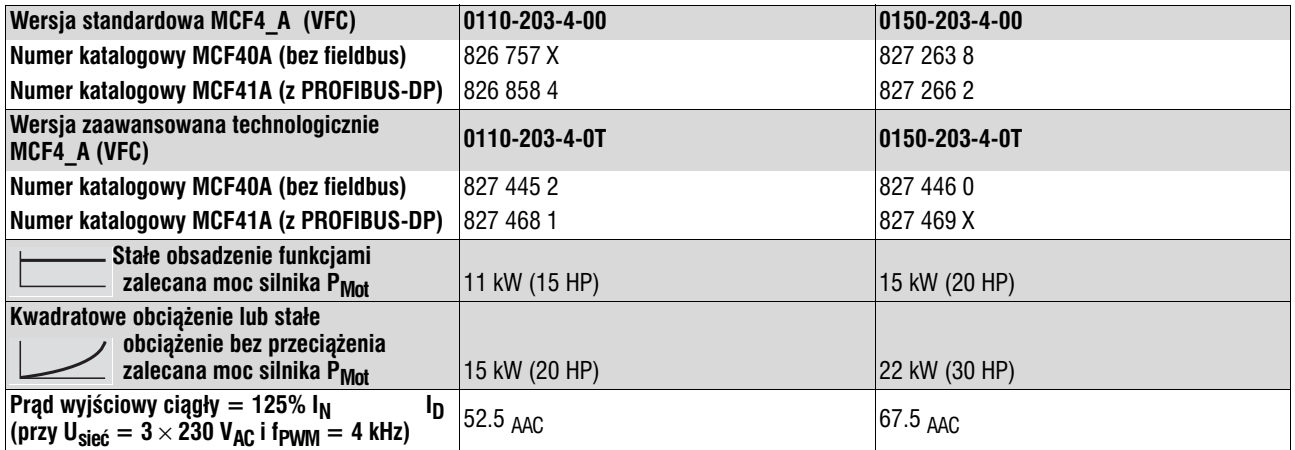

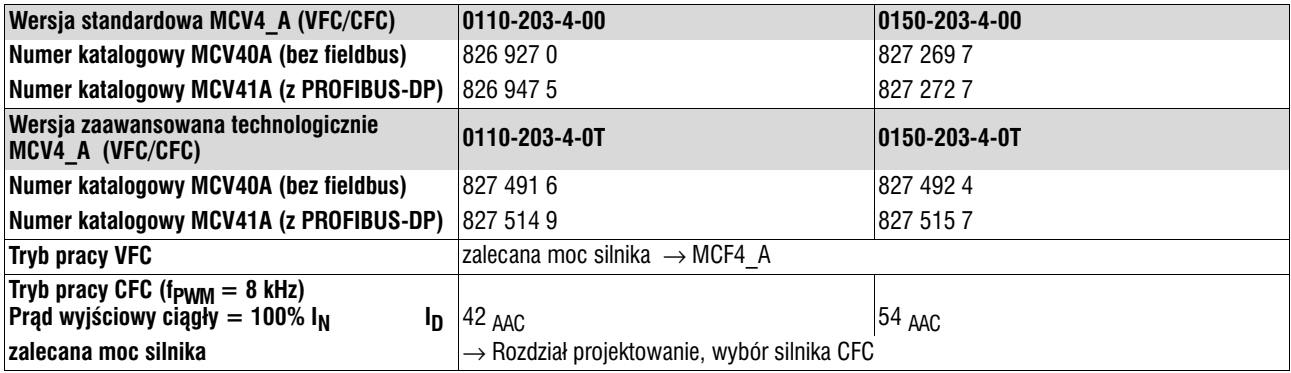

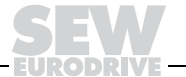

**7**

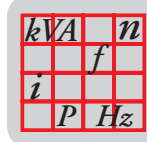

## *Wielkość 4 (urządzenia 230V)*

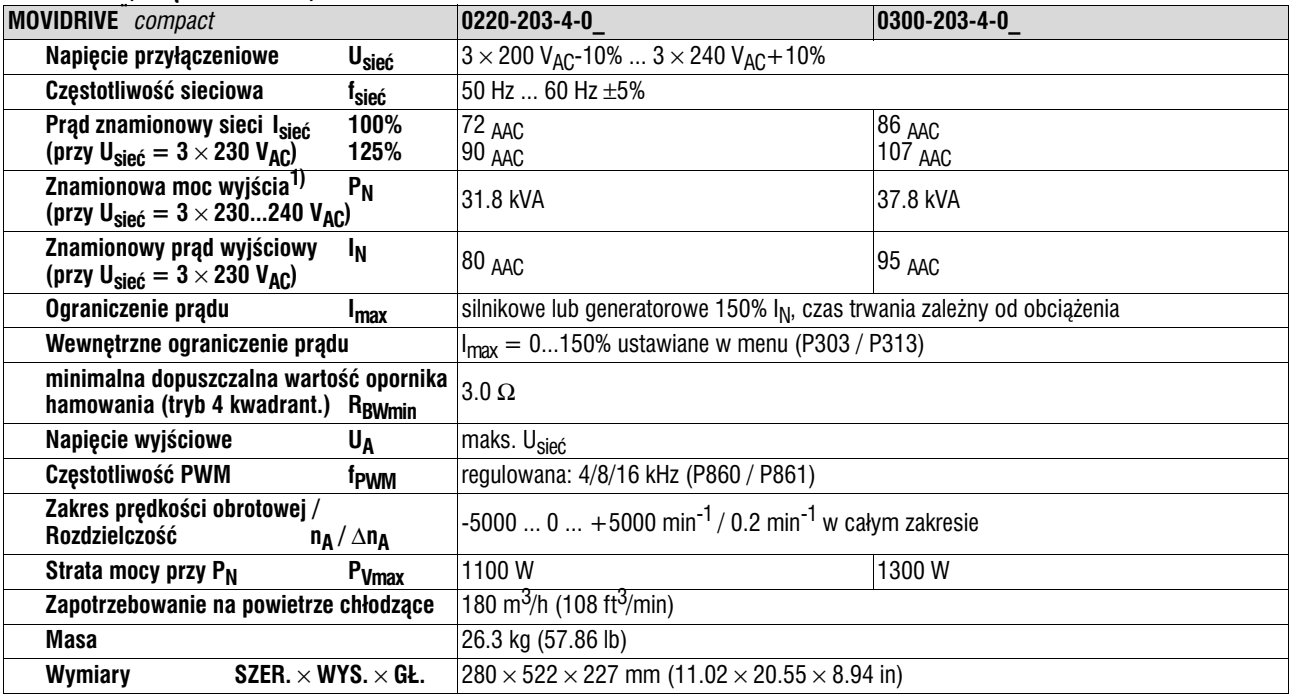

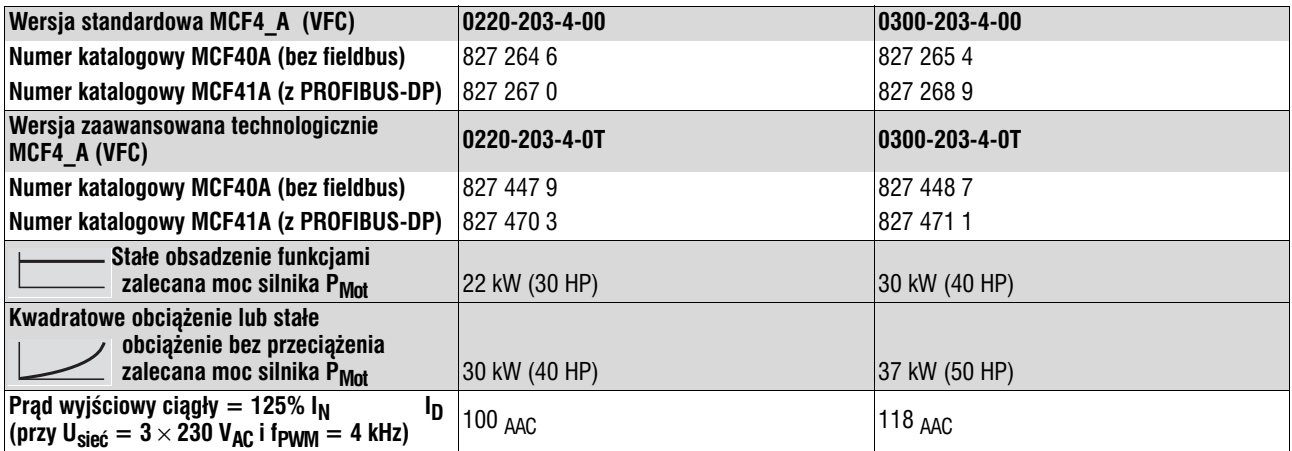

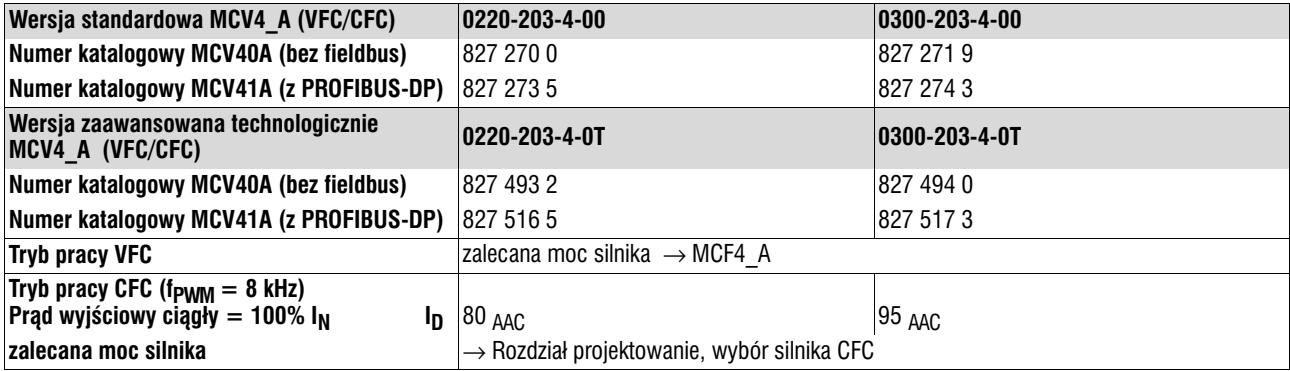

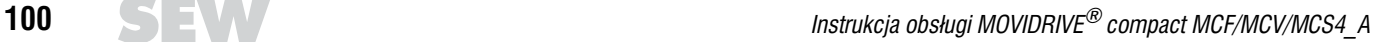

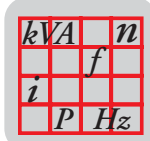

# *7.4 MOVIDRIVE® compact MCF/MCV/MCS − dane elektroniczne*

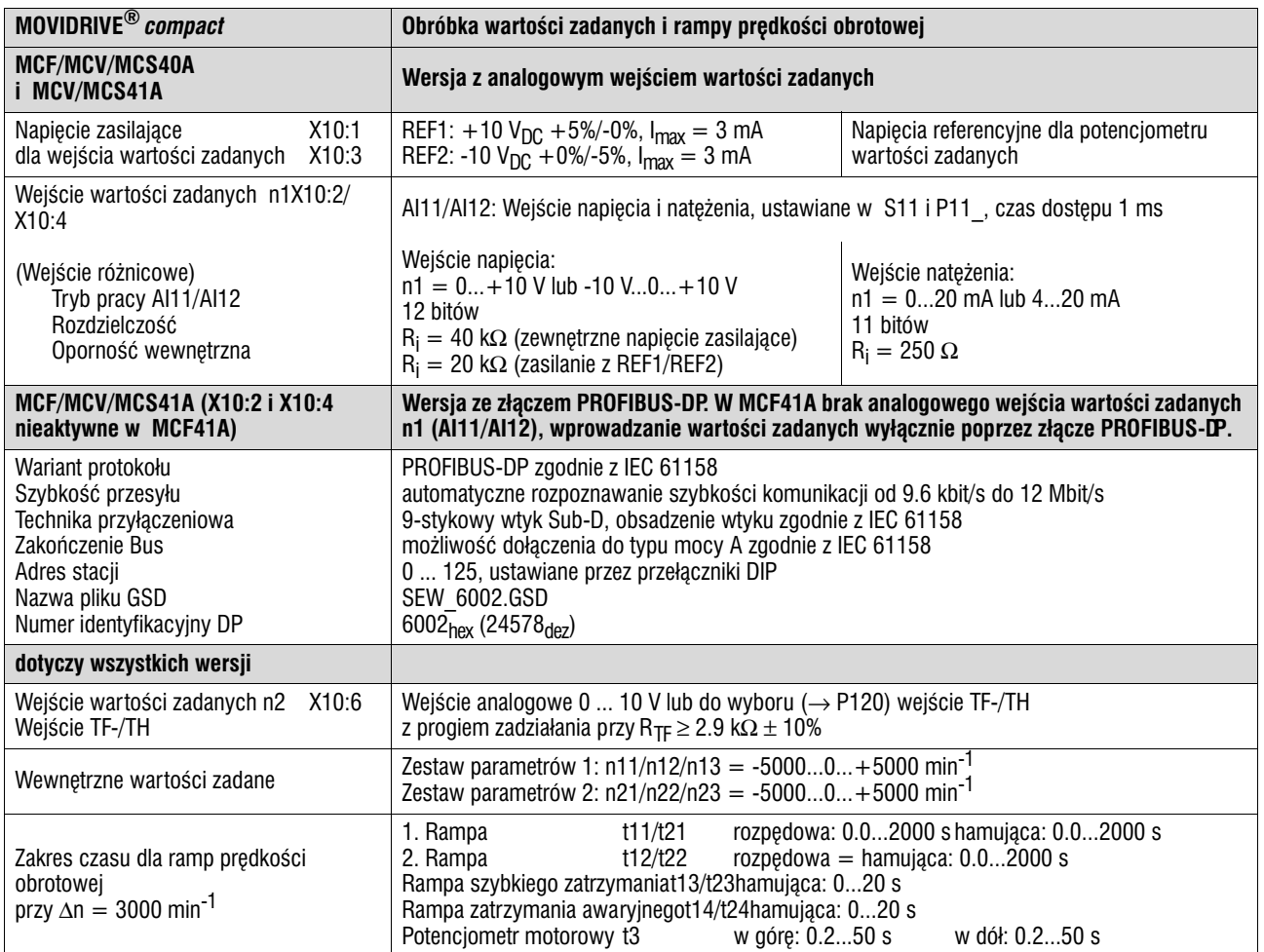

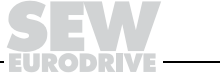

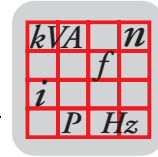

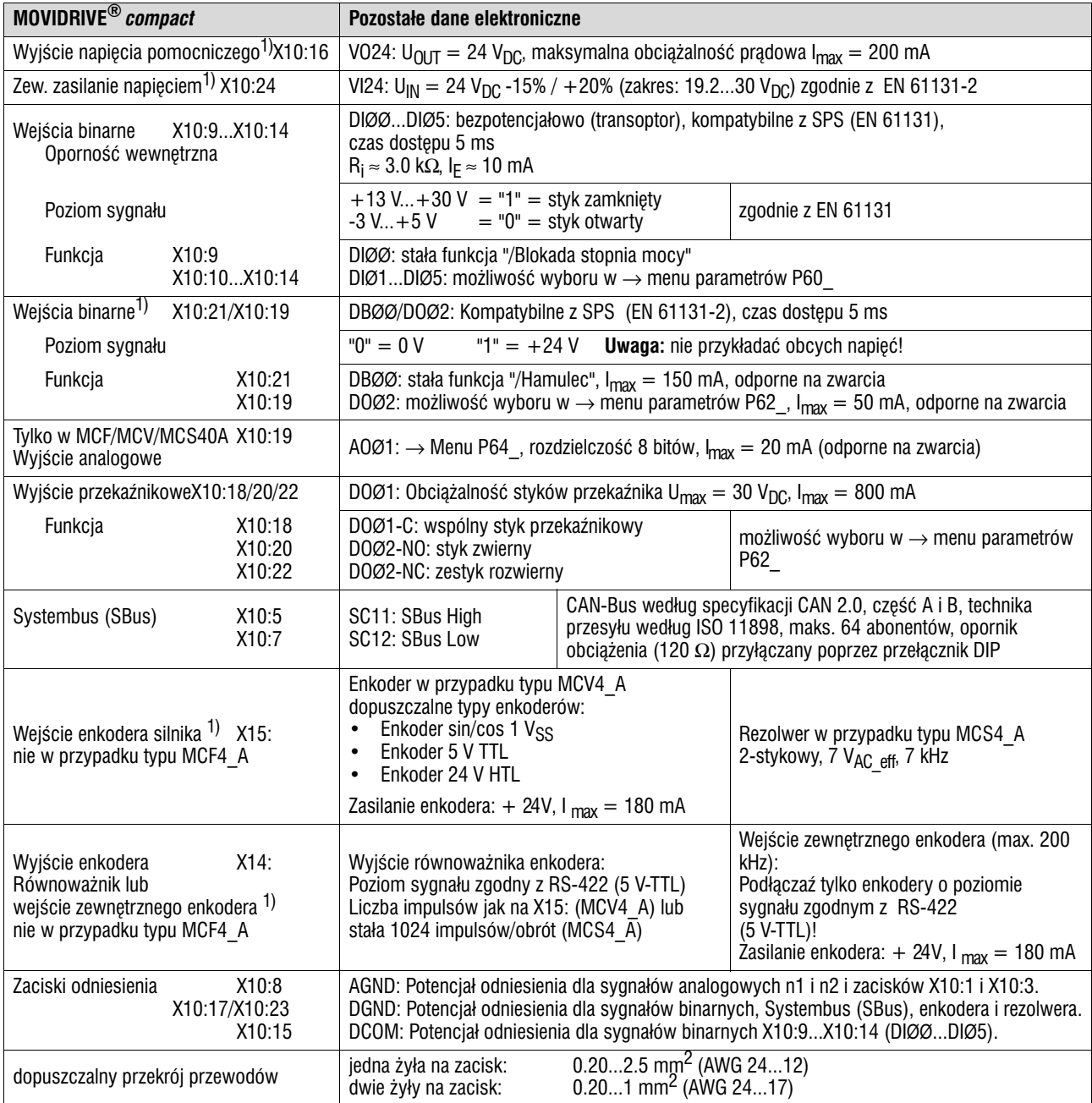

1) **MCF/MCV/MCS40A (bez fieldbus):** Urządzenie przesyła na zaciski +24 V (VO24, DBØØ, DBØ2, zasilanie enkodera) prąd o natężeniu I<sub>max</sub> = 400 mA. Jeśli wartość ta miałaby być niewystarczająca, wówczas do X10:24 (VI24) należy podłączyć napięcie zasilające 24 V<sub>DC</sub>. To zewnętrzne napięcie zasilające 24V<sub>DC</sub> musi dostarczać ciągłą moc 50 W i moc szczytową (1 s) 100 W.

**MCF/MCV/MCS41A (z PROFIBUS−DP):** SEW zaleca zasilanie tych urządzeń napięciem 24 V<sub>DC</sub> na zacisku X10:24 (VI24). To zewnętrzne napięcie zasilające 24V<sub>DC</sub> musi dostarczaź ciągłą moc 50 W i moc szczytową (1 s) 100 W. Wyjścia 24 V<sub>DC</sub> X10:16 (VO24), X10:21 (DBØØ) i X10:19 (DOØ2) mogą być razem obciążane prądem o natężeniu maksymalnym I<sub>max</sub> = 400 mA.

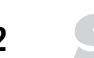

**7**

**8**

# **8 Spis hase³**

### B

Bezpieczniki 14 magistrali komunikacyjnej (SBus) *Dane techniczne* 102 Budowa urządzeń MCF/MCV/MCS4\_A *Wielkość 1* 8 *Wielkość 2* 9 *Wielkość 3* 10 *WielkoϾ 4* 11 *Wielkość 5* 12 D Dane techniczne  *Urz¹dzenia 230 V WielkoϾ 1* 97 *Wielkość 2* 98 *Wielkość 3* 99 *WielkoϾ 4* 100 *Urz¹dzenia 400/500 V Wielkość 1* 92 *Wielkość 2* 93 *Wielkość 3* 94 *Wielkość 4* 95 *Wielkość 5* 96 *Ogólne dane techniczne* 91 *Dane elektroniczne urz¹dzeñ podstawowych* 101 *Magistrala komunikacyjna (SBus)* 102 DBG11B *Przebieg uruchomienia* 50 *Funkcje do uruchomienia* 48 *Uruchomienie z regulacj¹ prêdkoœci obrotowej* 52 *Zmiana jêzyka* 48 *Struktura menu uruchomienia* 49 Diody LED PROFIBUS−DP 81 Diody stanu pracy LED V1 80, 81 Dławik wyjściowy 16

#### E

Enkoder silnika *Ogólne wskazówki instalacyjne* 33 *Pod³¹czenie* 34 Ekranowanie 15 Etykieta serwisowa 90

### F

Filtr sieciowy 16 Funkcia bezpieczeństwa 5 Funkcja kopiowania klawiatury DBG11B 82

### I

Instalacja Systembus 31

## K

Klawiatura DBG11B *Wskazania podstawowe* 82 *Funkcja kopiowania* 82 *9Menu skrócone* 84 *Menu* 83 Komunikaty informacyjne 85

### L

Lista błędów 87 Listwa ekranowania 21 Lista parametrów 58

### M

Menu skrócone klawiatury DBG11B 83 Menu skrócone klawiatury DBG11B 84 Momenty dociągające 13 Minimalna wolna przestrzeñ 13

### $\overline{0}$

Opornik hamowania BW *Przyporz¹dkowanie* 28 Opornik hamowania, podłączenie 15 Osłona przed dotykiem 22 Oznaczenie typu 7

### P

Pamięć błędów 86 Podłączenie przewodu PE 14 Pole opisu MCV41A 26 Połączenie *zewnêtrzny enkoder* 40 *enkoder HTL* 37 *Równowa¿nik enkodera inkrementalnego* 42 *Po³¹czenie Master−Slave* 43 *Rezolwer* 38 Połaczenie Master-Slave 43 Połączenia urządzenia podstawowego *Modu³ mocy i hamulec* 23 *Moduł sterujący MCF/MCV/MCS4 A* 24 Położenie montażowe 13 Prad upływowy 14 Przekroje 14 Przyporządkowanie oporników hamowania, dławików i filtrów *Urz¹dzenia 230 V* 30 *Urz¹dzenia 400 500 V* 28

### R

Reakcje wyłączające 86 Reset 86 Rezolwer *Pod³¹czenie* 38

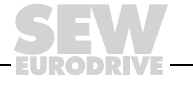

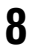

Równoważnik enkodera inkrementalnego *Pod³¹czenie* 42

S

Serwis, naprawa 90

### T

Tabliczka identyfikacyjna 7 Timeout 86

### U

Uruchomienie *Wskazówki ogólne* 44 *za pomoc¹ klawiatury DBG11B* 47 *za pomoc¹ PC i MOVITOOLS* 54 *Prace przygotowawcze i środki pomocnicze* 46 Uruchamianie silnika *Analogowe wprowadzanie wartoœci zadanych* 55 *Sta³e wartoœci zadane* 56 *Tryb sterowania rêcznego* 57 Uruchomienie za pomoc¹ PROFIBUS−DP 65 Uziemienie 15

Użytkowanie zgodne z przeznaczeniem 4

## W

Warunki otoczenia 5 Wskazania robocze *MC\_40A* 80 *MC\_41A* 81 Wskazania podstawowe na klawiaturze DBG11B 82 Wskazówki bezpieczeñstwa 4, 6 Wskazówki instalacyjne 13 Wskazówki ostrzegawcze 4 Wyłącznik różnicowoprądowy 14

## Z

Zaciski, opis funkcji MCF/MCV/MCS4\_A 25 Zakres dostawy 7 Zdejmowanie jednostki przyłączeniowej 27 Zewnętrzne enkodery *pod³¹czenie* 40 Zewnętrzny enkoder *Ogólne wskazówki instalacyjne* 33 Złącze, podłączenie 32 Złomowanie 5

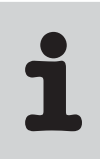

# **Spis adresów**

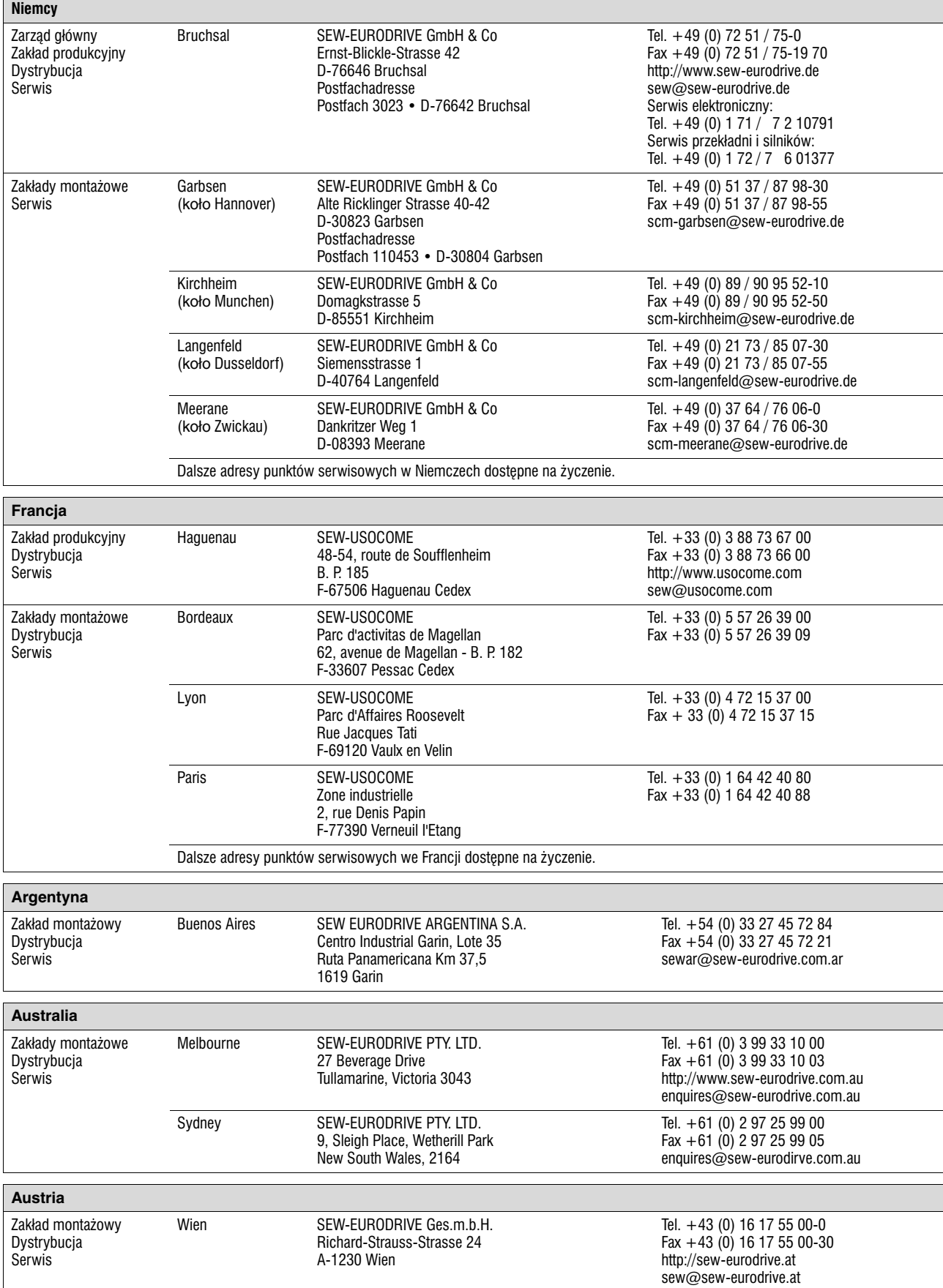

![](_page_105_Picture_347.jpeg)

D PL

![](_page_106_Picture_350.jpeg)

![](_page_106_Picture_351.jpeg)

![](_page_106_Picture_3.jpeg)

![](_page_107_Picture_285.jpeg)

EURODRIY

T,
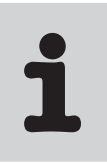

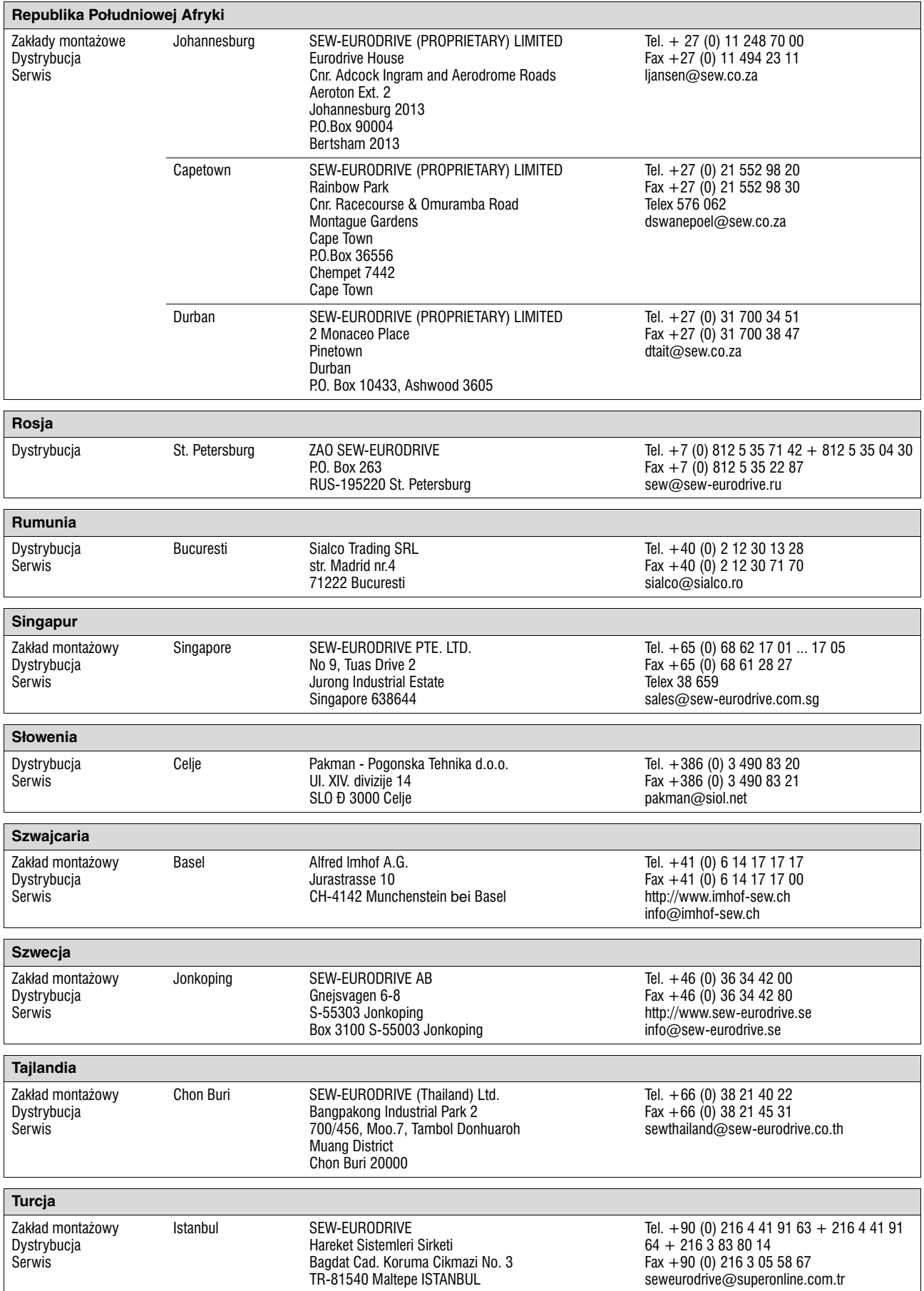

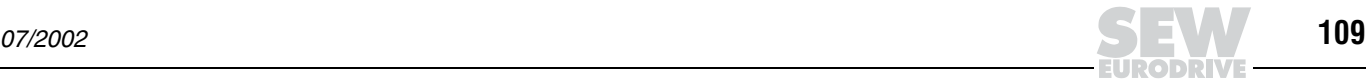

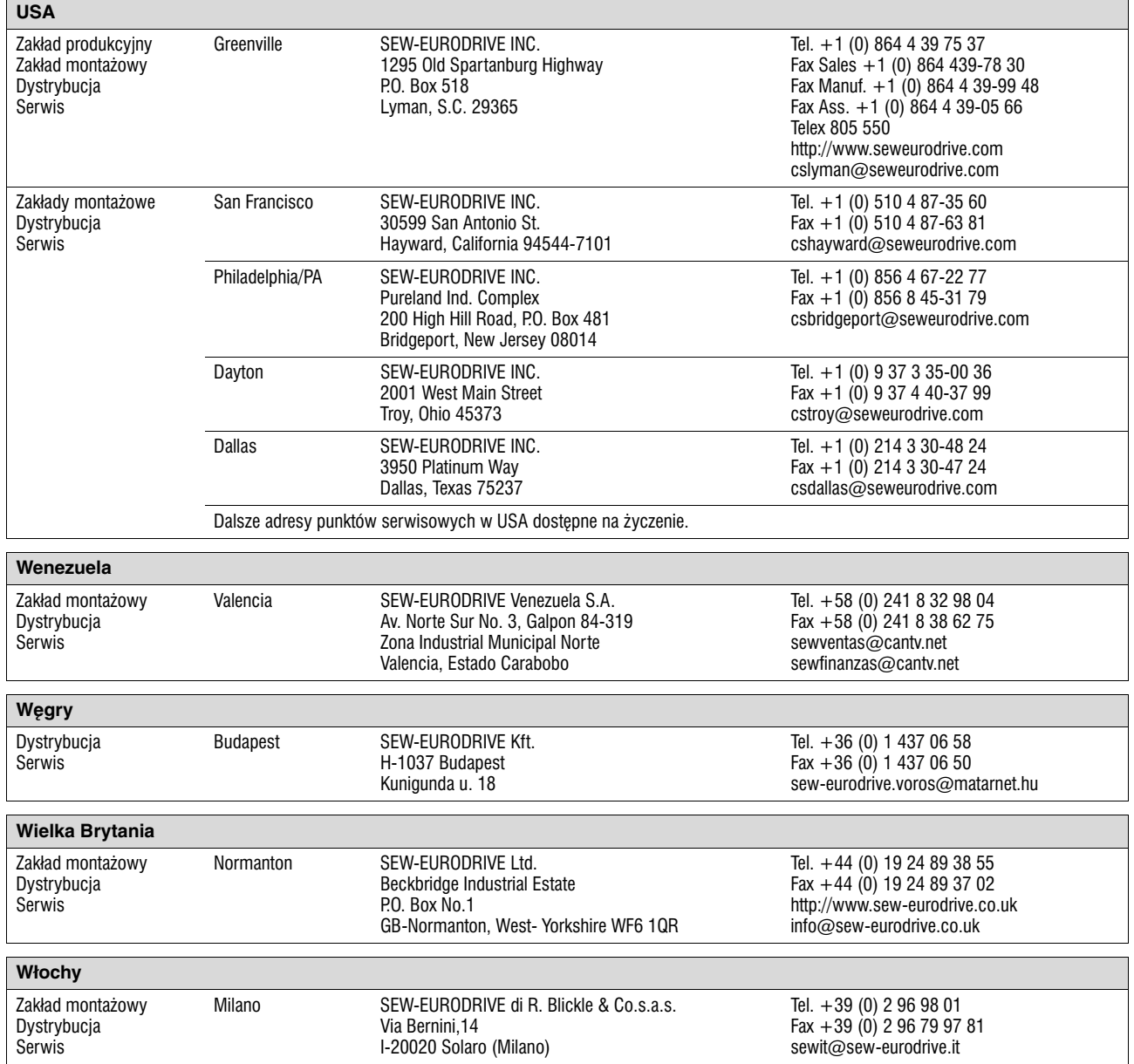

EURODRIVE

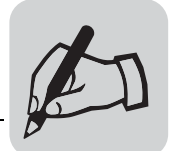

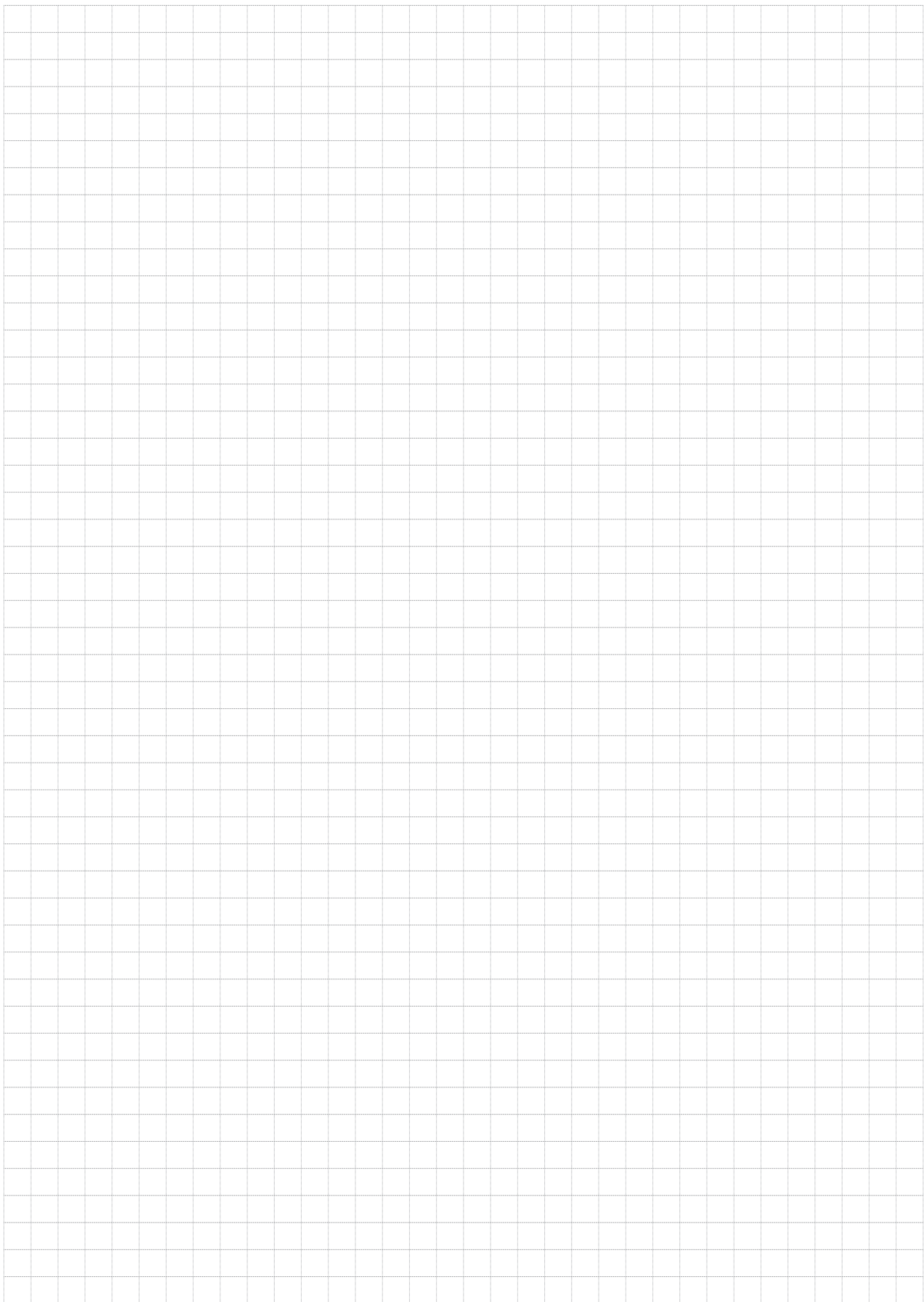

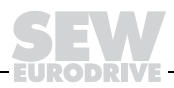

SEW-EURODRIVE GmbH & Co · P.O. Box 3023 · D-76642 Bruchsal/Germany · Phone +49-7251-75-0 Fax +49-7251-75-1970 · http://www.sew-eurodrive.com · sew@sew-eurodrive.com

Ŧ

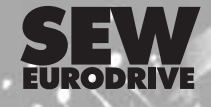

 $35/22$